# **rmon collection stats**

イーサネット グループの統計(ブロードキャストおよびマルチキャスト パケットに関する使用率の統 計、巡回冗長検査(CRC)整合性エラーおよび衝突に関するエラー統計も含む)を収集するには、 **rmon collection stats** インターフェイス コンフィギュレーション コマンドを使用します。デフォルト 設定に戻すには、このコマンドの **no** 形式を使用します。

**rmon collection stats** *index* [**owner** *name*]

**no rmon collection stats** *index* [**owner** *name*]

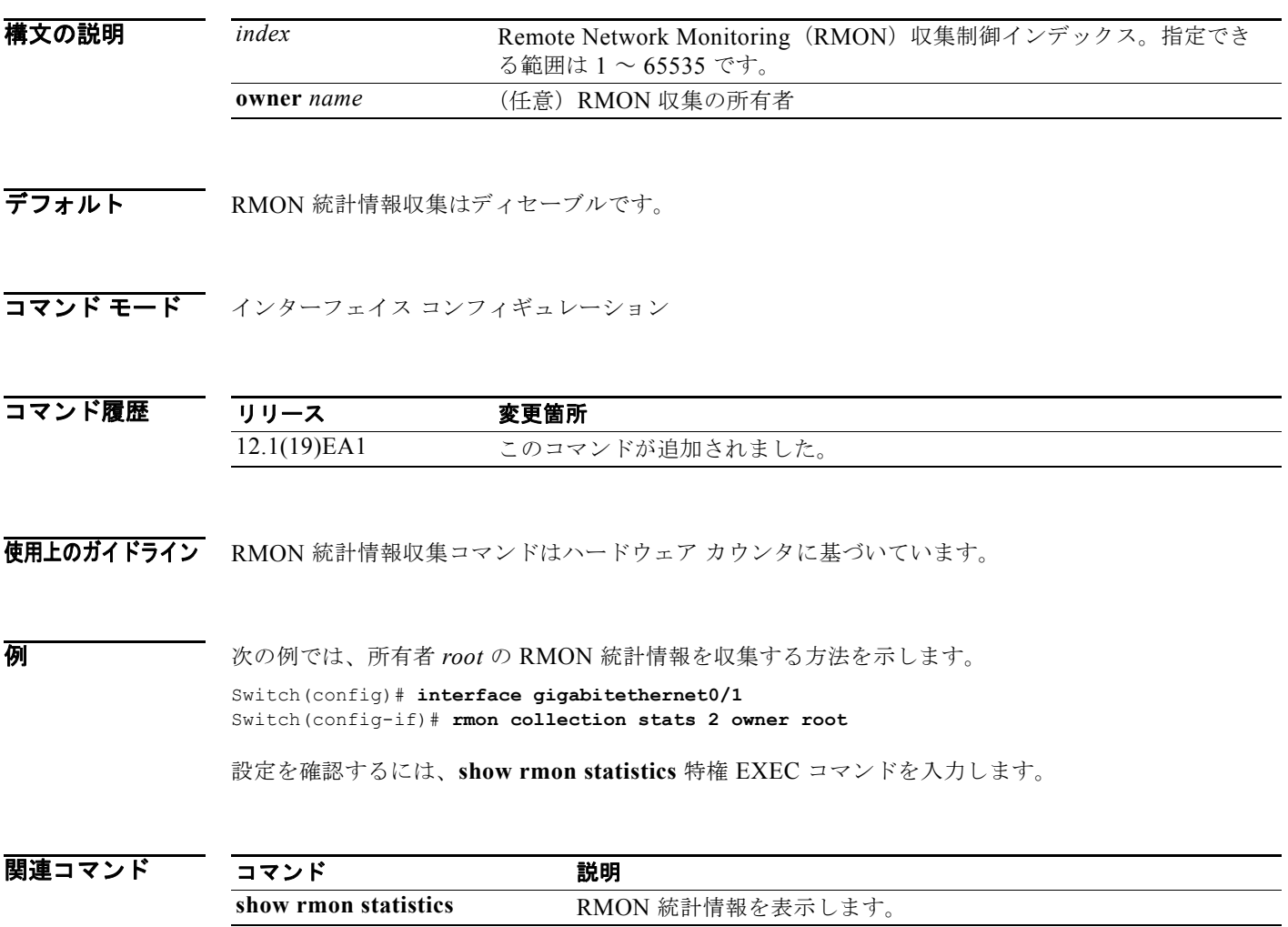

# **sdm prefer**

Switch Database Management (SDM) リソース割り当てで使用されるテンプレートを設定するには、 **sdm prefer** グローバル コンフィギュレーション コマンドを使用します。テンプレートを使用してシス テム リソースを割り当てることで、アプリケーションで使用される機能を最大限にサポートできます。 テンプレートを使用することにより、ユニキャスト ルーティングまたは VLAN 設定でシステム利用率 を最大限にしたり、デュアル IPv4/IPv6 テンプレートを選択して IPv6 フォワーディングをサポートし たりできます。デフォルトのテンプレートに戻すには、このコマンドの **no** 形式を使用します。

**sdm prefer** {**access** | **default** | **dual-ipv4-and-ipv6** {**default** | **routing | vlan**} | **routing** | **vlan**}

**no sdm prefer**

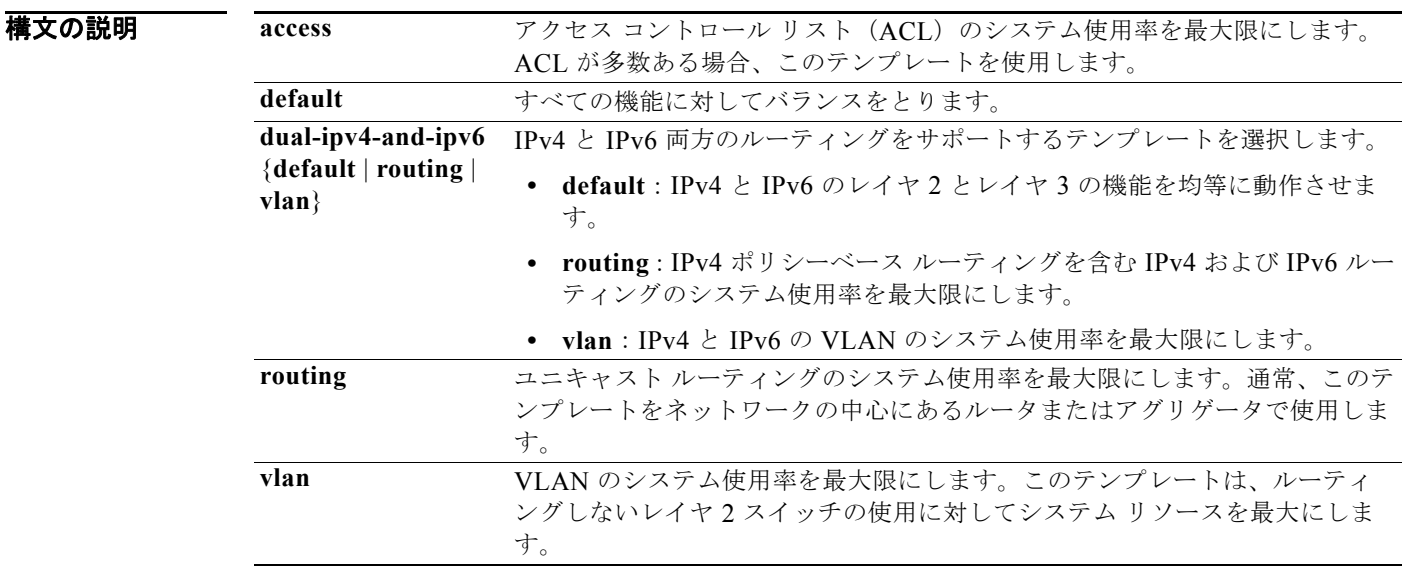

デフォルト デフォルトのテンプレートはすべての機能を均等に動作させます。

コマンド モード グローバル コンフィギュレーション

コマンド履歴 リリース 変更箇所 12.1(19)EA1 このコマンドが追加されました。 12.2(25)SEA デュアル IPv4/IPv6 テンプレートが追加されました。 12.2(25)SED アクセス テンプレートが追加されました。 12.2(25)SEE デュアル **IPv4/IPv6** ルーティング テンプレートが追加されました。 使用上のガイドライン この設定を有効にするには、スイッチをリロードする必要があります。**reload** 特権 EXEC コマンドを 入力する前に、**show sdm prefer** コマンドを入力すると、**show sdm prefer** コマンドにより、現在使用 しているテンプレートおよびリロード後にアクティブになるテンプレートが表示されます。

> スイッチをデフォルト デスクトップ テンプレートに設定するには、**no sdm prefer** コマンドを使用し ます。

> アクセス テンプレートは、多数のアクセス コントロール リスト(ACL)に対応できるように ACL の システム リソースを最大限にします。

デフォルトのテンプレートは、システム リソースを均等に使用します。

**sdm prefer vlan** グローバル コンフィギュレーション コマンドは、ルーティングしないレイヤ 2 スイッ チングを目的としたスイッチ上だけで使用します。VLAN テンプレートを使用する場合、システム リ ソースはルーティング エントリに予約されません。ルーティングはソフトウェアで実行されます。こ れにより、CPU は過負荷となり、ルーティング パフォーマンスは大幅に低下します。

スイッチ上でルーティングがイネーブルになっていない場合、ルーティング テンプレートを使用しな いでください。**sdm prefer routing** グローバル コンフィギュレーション コマンドを入力することで、 ルーティング テンプレートのユニキャスト ルーティングに割り当てたメモリを他の機能に使用させな いようにします。

スイッチで IPv6 ルーティングをイネーブルにしない場合は、IPv4/IPv6 テンプレートを使用しないで ください。**sdm prefer ipv4-and-ipv6** {**default** | **routing** | **vlan**} グローバル コンフィギュレーション コ マンドを入力すると、リソースが IPv4 と IPv6 に振り分けられて、IPv4 フォワーディングに割り当て られたリソースが制限されます。

表 [2-23](#page-2-0) に、スイッチの IPv4 限定テンプレートそれぞれでサポートされる各リソースの概算を示しま す。テンプレート内の値は、8 つのルーティング対象のインターフェイスと約 1000 の VLAN に基づい ており、テンプレートが選択された場合のハードウェア境界セットの概略を示しています。ハードウェ ア リソースのある部分がいっぱいの場合は、処理のオーバーフローはすべて CPU に送られ、スイッチ のパフォーマンスに重大な影響が出ます。

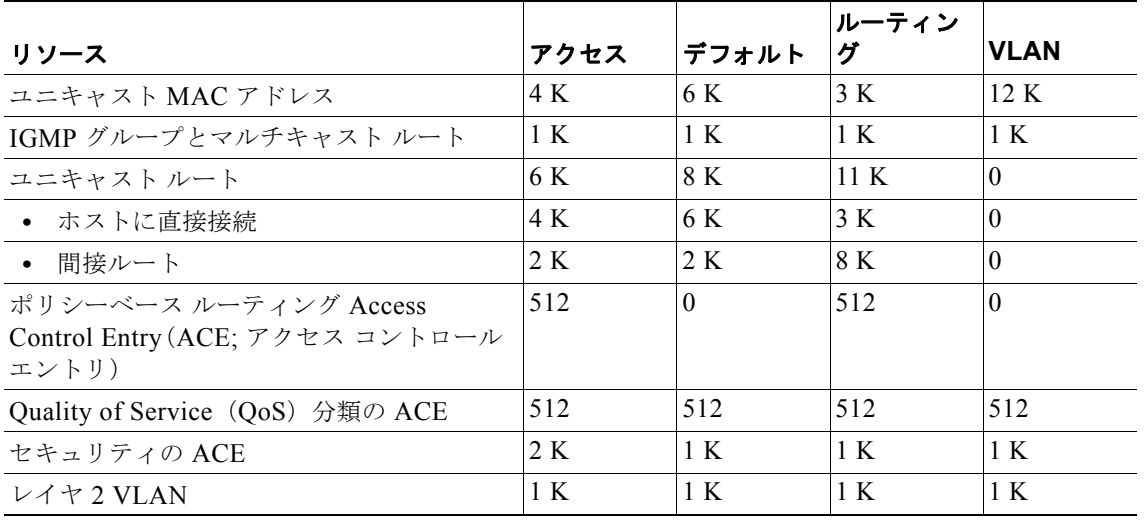

### <span id="page-2-0"></span>表 **2-23** 各テンプレートに割り当てられた機能のリソースの概算

表 [2-24](#page-3-0) に、スイッチのデュアル IPv4/IPv6 テンプレートそれぞれでサポートされる各リソースの概算 を示します。

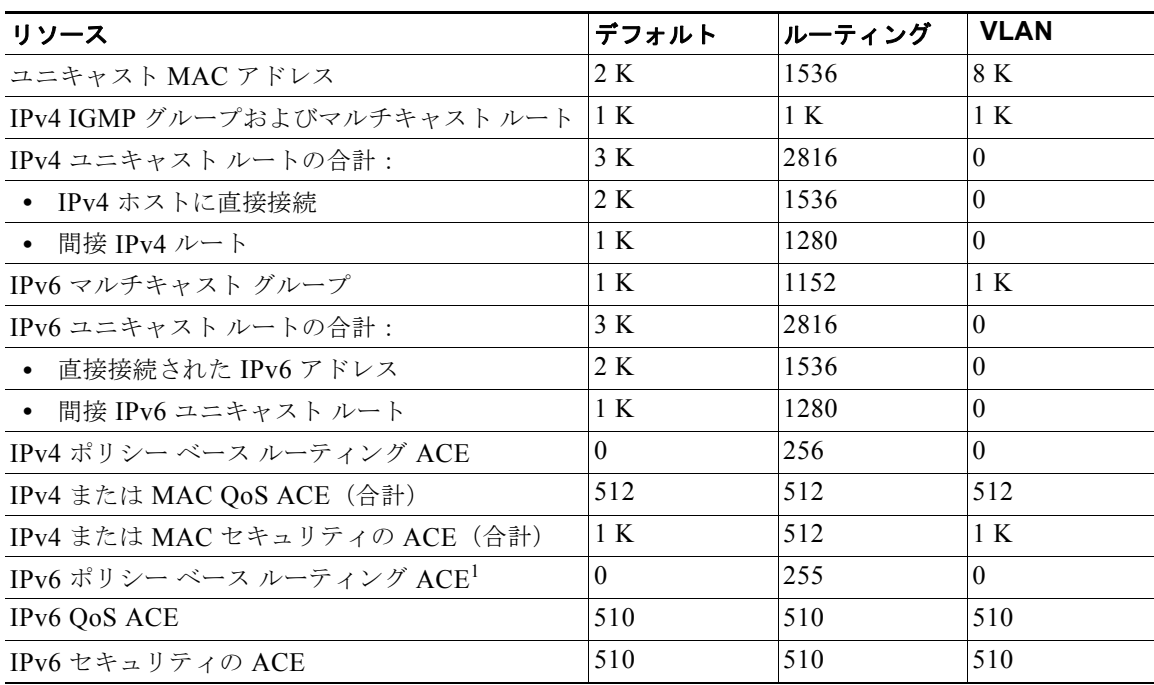

### <span id="page-3-0"></span>表 **2-24** デュアル **IPv4/IPv6** テンプレートによって許容される機能リソースの概算

1. このリリースでは、IPv6 ポリシー ベース ルーティングはサポートされていません。

例 次の例では、スイッチ上でアクセス テンプレートを設定する方法を示します。

Switch(config)# **sdm prefer access** Switch(config)# **exit** Switch# **reload**

デスクトップ スイッチ上でルーティング テンプレートを設定する方法を示します。

Switch(config)# **sdm prefer routing** Switch(config)# **exit** Switch# **reload**

次の例では、デスクトップ スイッチ上でデフォルトのデュアル IPv4/IPv6 テンプレートを設定する方 法を示します。

Switch(config)# **sdm prefer dual-ipv4-and-ipv6 default** Switch(config)# **exit** Switch# **reload**

次の例では、スイッチのテンプレートをデフォルトのテンプレートに変更する方法を示します。

Switch(config)# **no sdm prefer** Switch#(config)# **exit** Switch# **reload**

設定を確認するには、**show sdm prefer** 特権 EXEC コマンドを入力します。

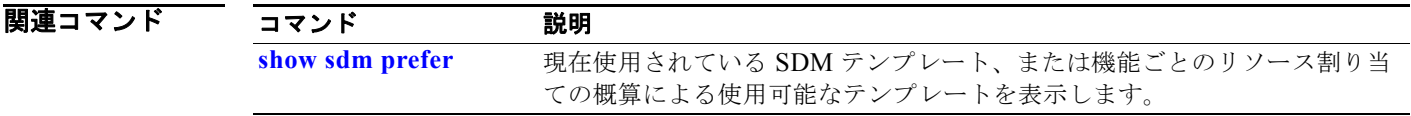

# **service password-recovery**

パスワード回復メカニズムをイネーブル(デフォルト)にするには、**service password-recovery** グ ローバル コンフィギュレーション コマンドを使用します。このメカニズムでは、スイッチに物理的に アクセスするエンド ユーザは、スイッチの電源投入時に Mode ボタンを押して起動プロセスを中断し、 新しいパスワードを割り当てることができます。パスワード回復機能の一部をディセーブルにするに は、このコマンドの **no** 形式を使用します。パスワード回復メカニズムがディセーブルになると、ユー ザがシステムをデフォルト設定に戻すことに同意した場合だけ、ブート プロセスを中断できます。

#### **service password-recovery**

### **no service password-recovery**

- **構文の説明 このコマンドには、引数またはキーワードはありません。**
- デフォルト パスワード回復メカニズムはイネーブルです。
- コマンド モード グローバル コンフィギュレーション

#### コマンド履歴 リリース 変更箇所 12.1(19)EA1 このコマンドが追加されました。

### 使用上のガイドライン システム管理者は **no service password-recovery** コマンドを使用して、パスワード回復機能の一部を ディセーブルにできます。これによりエンド ユーザは、システムをデフォルト設定に戻すことに同意 した場合だけ、パスワードをリセットできます。

パスワード回復手順を使用するには、スイッチに物理的にアクセスするユーザは、装置の電源投入時、 およびポート 1X の上にある LED が消灯してから 1 ~ 2 秒の間に Mode ボタンを押します。ボタンを 放すと、システムは初期化を続けます。

パスワード回復メカニズムがディセーブルの場合、次のメッセージが表示されます。

The password-recovery mechanism has been triggered, but is currently disabled. Access to the boot loader prompt through the password-recovery mechanism is disallowed at this point. However, if you agree to let the system be reset back to the default system configuration, access to the boot loader prompt can still be allowed.

Would you like to reset the system back to the default configuration  $(y/n)$ ?

(注) ユーザがシステムをデフォルト設定にリセットしない場合、**Mode** ボタンを押さないときと同じように 通常の起動プロセスが続行します。ユーザがシステムをデフォルト設定にリセットすることを選択した 場合、フラッシュ メモリのコンフィギュレーション ファイルが削除され、VLAN データベース ファイ ル *flash:vlan.dat* がある場合にはこのファイルも削除されます。**no service password-recovery** コマン ドを使用して、エンド ユーザのパスワード アクセスを制御する場合、エンド ユーザがパスワード回復 手順を使用してシステムをデフォルト値に戻す状況を考慮し、スイッチとは別の場所に config ファイ ルのコピーを保存しておくよう推奨します。スイッチ上に config ファイルのバックアップを保存しな いでください。

スイッチが VLAN トランキング プロトコル (VTP)トランスペアレント モードで動作している場合、 vlan.dat ファイルもスイッチとは別の場所にコピーを保存しておくことを推奨します。

パスワードの回復がイネーブルかディセーブルかを確認するには、**show version** 特権 EXEC コマンド を入力します。

**例** その例では、スイッチ上でパスワード回復をディセーブルにする方法を示します。ユーザはデフォルト 設定に戻すことに同意した場合だけ、パスワードをリセットできます。

> Switch(config)# **no service-password recovery** Switch(config)# **exit**

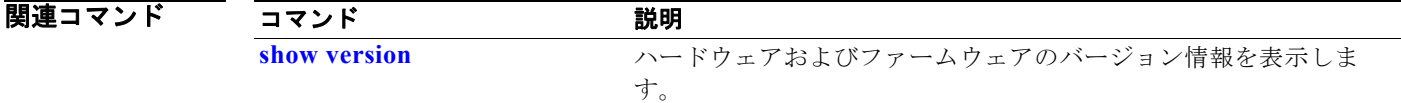

**OL-26671-01-J**

# **service-policy**

**policy-map** コマンドで定義されたポリシー マップを、物理ポートまたは Switch Virtual Interface (SVI; スイッチ仮想インターフェイス)の入力に適用するには、**service-policy** インターフェイス コン フィギュレーション コマンドを使用します。ポリシー マップとポートの対応付けを削除するには、こ のコマンドの **no** 形式を使用します。

**service-policy input** *policy-map-name*

**no service-policy input** *policy-map-name*

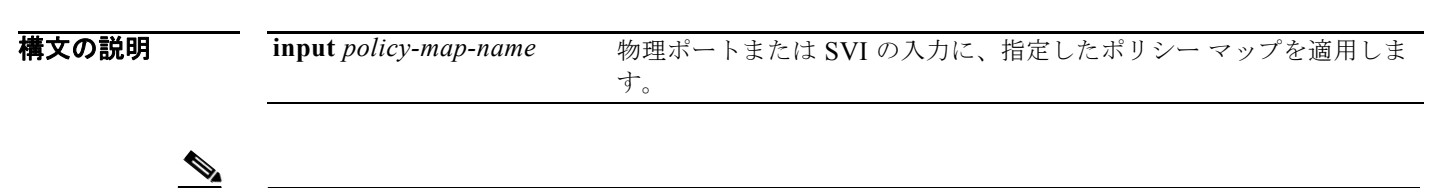

(注) **history** キーワードは、コマンドラインのヘルプ ストリングには表示されますが、サポートされていま せん。このキーワードが収集した統計情報は無視します。**output** キーワードもサポートされていませ ん。

- デフォルト ポートにポリシー マップは適用されていません。
- コマンド モード インターフェイス コンフィギュレーション

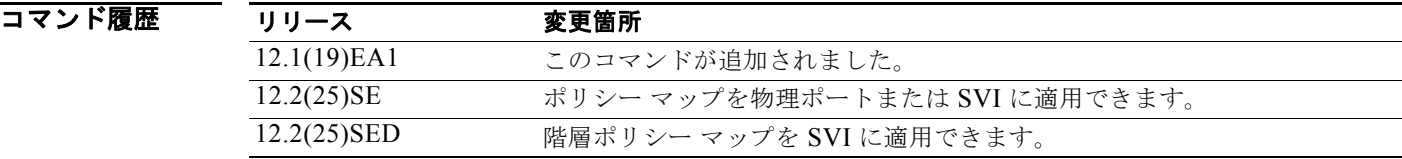

使用上のガイドライン サポートされるポリシー マップは、入力ポートに 1 つだけです。

ポリシー マップは物理ポートまたは SVI で設定できます。物理ポートに **no mls qos vlan-based** イン ターフェイス コンフィギュレーション コマンドを使用して VLAN ベース Quality of Service (QoS) をディセーブルにすると、ポートにポート ベースのポリシー マップを設定できます。**no mls qos vlan-based** インターフェイス コンフィギュレーション コマンドを使用して物理ポートで VLAN ベー ス QoS をイネーブルにすると、すでに設定済みのポート ベース ポリシー マップが削除されます。階層 ポリシー マップを設定して SVI に適用すると、インターフェイス レベル ポリシー マップがインター フェイスに反映されます。

ポリシー マップは、物理ポートまたは SVI 上の着信トラフィックに適用できます。VLAN レベルのポ リシー マップで定義された各クラスに対して、異なるインターフェイス レベル ポリシー マップを設定 できます。階層ポリシー マップについては、このリリースに対応するソフトウェア コンフィギュレー ション ガイドで「Configuring QoS」の章を参照してください。

ポート信頼状態を使用した分類(たとえば、**mls qos trust** [**cos** | **dscp** | **ip-precedence**])とポリシー マップ(たとえば、**service-policy input** *policy-map-name*)は同時に指定できません。最後に行われ た設定により、前の設定が上書きされます。

例 次の例では、物理入力ポートに *plcmap1* を適用する方法を示します。 Switch(config)# **interface gigabitethernet0/1** Switch(config-if)# **service-policy input plcmap1** 次の例では、物理ポートから *plcmap2* を削除する方法を示します。 Switch(config)# **interface gigabitethernet0/1** Switch(config-if)# **no service-policy input plcmap2** 次の例では、VLAN ベース QoS がイネーブルの場合に、入力 SVI に *plcmap1* を適用する方法を示しま す。 Switch(config)# **interface vlan 10** Switch(config-if)# **service-policy input plcmap1** 次の例は、階層ポリシー マップを作成し、SVI に適用する方法を示しています。 Switch# **enable** Switch# **configure terminal** Enter configuration commands, one per line.End with CNTL/Z. Switch(config)# **access-list 101 permit ip any any** Switch(config)# **class-map cm-1** Switch(config-cmap)# **match access 101** Switch(config-cmap)# **exit** Switch(config)# **exit** Switch# Switch# Switch# **configure terminal** Enter configuration commands, one per line.End with CNTL/Z. Switch(config)# **class-map cm-interface-1** Switch(config-cmap)# **match input gigabitethernet0/1 - gigabitethernet0/2** Switch(config-cmap)# **exit** Switch(config)# **policy-map port-plcmap** Switch(config-pmap)# **class-map cm-interface-1** Switch(config-pmap-c)# **police 900000 9000 exc policed-dscp-transmit** Switch(config-pmap-c)# **exit** Switch(config-pmap)#**exit** Switch(config)# **policy-map vlan-plcmap**  Switch(config-pmap)# **class-map cm-1** Switch(config-pmap-c)# **set dscp 7** Switch(config-pmap-c)# **service-policy port-plcmap-1** Switch(config-pmap-c)# **exit** Switch(config-pmap)# **class-map cm-2** Switch(config-pmap-c)# **match ip dscp 2** Switch(config-pmap-c)# **service-policy port-plcmap-1** Switch(config-pmap)# **exit** Switch(config-pmap)# **class-map cm-3** Switch(config-pmap-c)# **match ip dscp 3** Switch(config-pmap-c)# **service-policy port-plcmap-2** Switch(config-pmap)# **exit** Switch(config-pmap)# **class-map cm-4** Switch(config-pmap-c)# **trust dscp** Switch(config-pmap)# **exit** Switch(config)# **interface vlan 10** Switch(config-if)# Switch(config-if)# **ser input vlan-plcmap**

Switch(config-if)# **exit** Switch(config)# **exit**

設定を確認するには、**show running-config** 特権 EXEC コマンドを入力します。

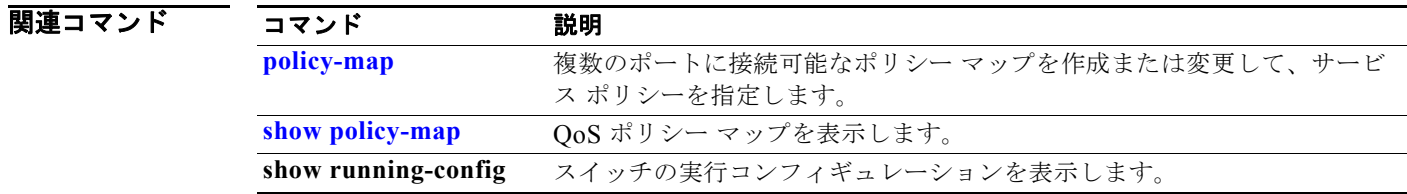

# **set**

パケットの DiffServ コード ポイント (DSCP) または IP precedence 値を設定して IP トラフィックを 分類するには、**set** ポリシー マップ クラス コンフィギュレーション コマンドを使用します。トラ フィックの分類を削除するには、このコマンドの **no** 形式を使用します。

**set** {**dscp** *new-dscp* | [**ip**] **precedence** *new-precedence*}

**no set** {**dscp** *new-dscp* | [**ip**] **precedence** *new-precedence*}

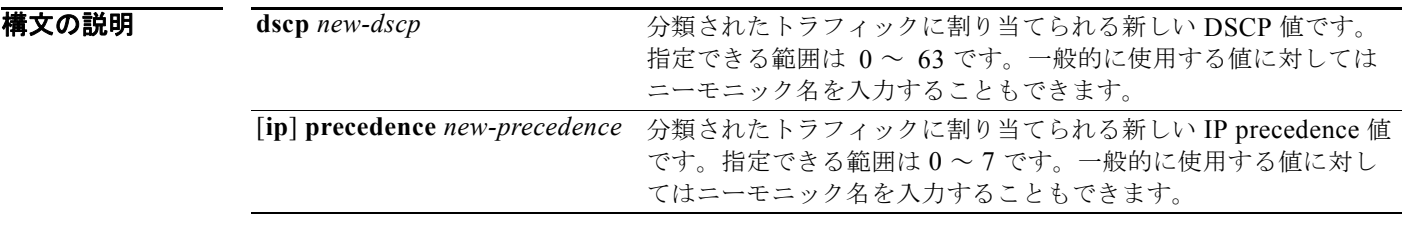

デフォルト トラフィックの分類は定義されていません。

コマンド モード ポリシー マップ クラス コンフィギュレーション

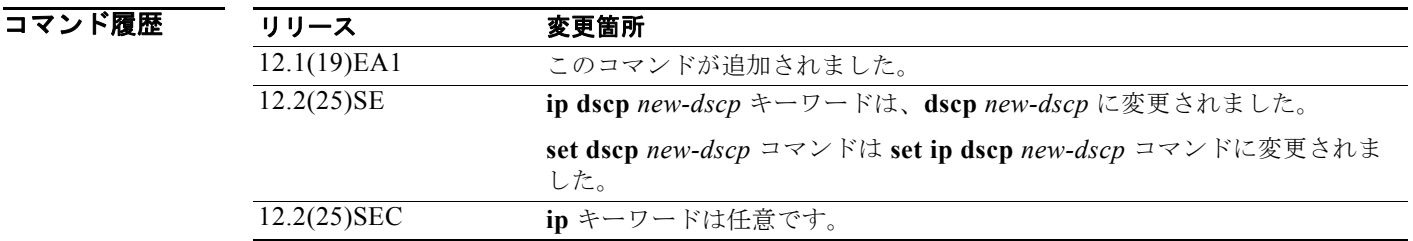

使用上のガイドライン **set ip dscp** ポリシー マップ クラス コンフィギュレーション コマンドを使用した場合は、スイッチに よってこのコマンドはスイッチ コンフィギュレーションの **set dscp** に変更されます。**set ip dscp** ポリ シー マップ クラス コンフィギュレーション コマンドを入力すると、スイッチ コンフィギュレーショ ンではこの設定は **set dscp** として表示されます。

> **set ip precedence** ポリシー マップ クラス コンフィギュレーション コマンドまたは **set precedence** ポ リシー マップ クラス コンフィギュレーション コマンドを使用できます。スイッチ コンフィギュレー ションではこの設定は **set ip precedence** として表示されます。

> 同じポリシー マップ内では、**set** コマンドと **trust** ポリシー マップ クラス コンフィギュレーション コ マンドを同時に指定できません。

> **set dscp** *new-dscp* コマンドまたは **set ip precedence** *new-precedence* コマンドについては、一般的な値 にニーモニック名を入力できます。たとえば、**set dscp af11** コマンドを入力できます。これは **set dscp 10** コマンドの入力と同じです。**set ip precedence critical** コマンドを入力できます。これは **set ip**

**precedence 5** コマンドの入力と同じです。サポートされるニーモニックのリストについては、**set dscp ?** または **set ip precedence ?** コマンドを入力して、コマンドラインのヘルプ ストリングを表示してくだ さい。

ポリシー マップ コンフィギュレーション モードに戻るには、**exit** コマンドを使用します。特権 EXEC モードに戻るには、**end** コマンドを使用します。

**例 その** あたい あいがい この例では、ポリサーが設定されていないすべての FTP トラフィックに DSCP 値 10 を割り当てる方法 を示します。

> Switch(config)# **policy-map policy\_ftp** Switch(config-pmap)# **class ftp\_class** Switch(config-pmap-c)# **set dscp 10** Switch(config-pmap)# **exit**

設定を確認するには、**show policy-map** 特権 EXEC コマンドを入力します。

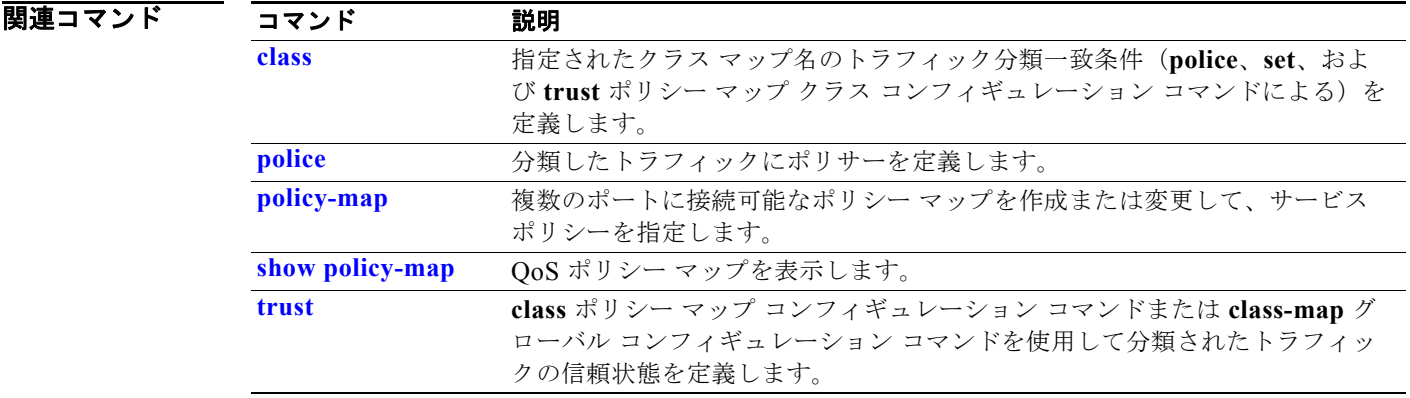

### **setup**

スイッチを初期設定に設定するには、**setup** 特権 EXEC コマンドを使用します。

**setup** 

**構文の説明 さのコマンドには、引数またはキーワードはありません。** 

コマンド モード 特権 EXEC

コマンド履歴 リリース 変更箇所 12.1(19)EA1 このコマンドが追加されました。

使用上のガイドライン **setup** コマンドを使用する場合、次の情報が必要になります。

- **•** IP アドレスおよびネットワーク マスク
- **•** 使用環境に対するパスワードの方針
- **•** スイッチがクラスタ コマンド スイッチおよびクラスタ名として使用されるかどうか

**setup** コマンドを入力すると、System Configuration Dialog という対話形式のダイアログが表示されま す。コンフィギュレーション プロセスが開始され、情報を求めるプロンプトが表示されます。各プロ ンプトの隣に表示されるカッコで囲まれた値は、**setup** コマンド機能または **configure** 特権 EXEC コマ ンドのいずれかを使用して設定された最後のデフォルト値です。

各プロンプトでヘルプ テキストが提供されます。ヘルプ テキストにアクセスするには、プロンプトで 疑問符(**?**)のキーを入力します。

変更を中断し、System Configuration Dialog を最後まで実行せずに特権 EXEC プロンプトに戻るには、 Ctrl+C を押します。

変更が完了すると、セットアップ プログラムにより、セットアップ セッション中に作成されたコン フィギュレーション コマンド スクリプトが表示されます。設定を NVRAM に保存するか、あるいは設 定を保存せずにセットアップ プログラムまたはコマンドライン プロンプトに戻ることができます。

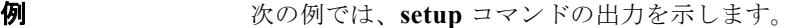

Switch# **setup** --- System Configuration Dialog ---

Continue with configuration dialog? [yes/no]: **yes**

At any point you may enter a question mark '?' for help. Use ctrl-c to abort configuration dialog at any prompt. Default settings are in square brackets '[]'.

Basic management setup configures only enough connectivity for management of the system, extended setup will ask you to configure each interface on the system.

Would you like to enter basic management setup? [yes/no]: **yes**

```
setup
```

```
Configuring global parameters:
Enter host name [Switch]:host-name
  The enable secret is a password used to protect access to
  privileged EXEC and configuration modes. This password, after
  entered, becomes encrypted in the configuration.
  Enter enable secret: enable-secret-password
  The enable password is used when you do not specify an
   enable secret password, with some older software versions, and
  some boot images.
  Enter enable password: enable-password
  The virtual terminal password is used to protect
  access to the router over a network interface.
  Enter virtual terminal password: terminal-password
  Configure SNMP Network Management? [no]: yes
  Community string [public]: 
Current interface summary
Any interface listed with OK? value "NO" does not have a valid configuration
Interface IP-Address OK? Method Status Protocol
Vlan1 172.20.135.202 YES NVRAM up up up
GigabitEthernet0/1 unassigned YES unset up variable up
GigabitEthernet0/2 unassigned YES unset up down
<output truncated>
Port-channel1 unassigned YES unset up down
Enter interface name used to connect to the
management network from the above interface summary: vlan1
Configuring interface vlan1:
Configure IP on this interface? [yes]: yes
IP address for this interface: ip_address
Subnet mask for this interface [255.0.0.0]: subnet_mask
Would you like to enable as a cluster command switch? [yes/no]: yes
Enter cluster name: cluster-name
The following configuration command script was created:
hostname host-name
enable secret 5 $1$LiBw$0Xc1wyT.PXPkuhFwqyhVi0
enable password enable-password
line vty 0 15
password terminal-password
snmp-server community public
!
no ip routing
!
interface GigabitEthernet0/1
no ip address
!
interface GigabitEthernet0/2
no ip address
!
```

```
cluster enable cluster-name
!
end
Use this configuration? [yes/no]: yes
!
[0] Go to the IOS command prompt without saving this config.
[1] Return back to the setup without saving this config.
[2] Save this configuration to nvram and exit.
Enter your selection [2]:
```
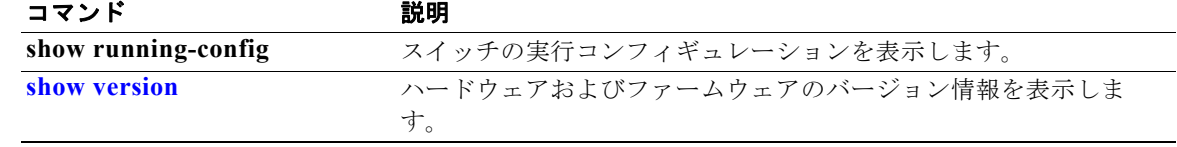

## **setup express**

Express Setup モードをイネーブルにするには、**setup express** グローバル コンフィギュレーション コ マンドを使用します。Express Setup モードをディセーブルにする場合は、このコマンドの **no** 形式を使 用します。

### **setup express**

#### **no setup express**

- **構文の説明 このコマンドには、引数またはキーワードはありません。**
- デフォルト Express Setup はイネーブルです。
- コマンド モード グローバル コンフィギュレーション

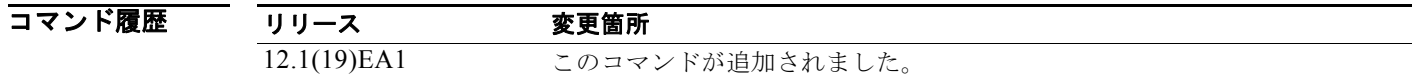

使用上のガイドライン 新しいスイッチ (未設定) 上で Express Setup をイネーブルにする場合、Mode ボタンを 2 秒間押すこ とで Express Setup を開始できます。IP アドレス 10.0.0.1 を使用するとイーサネット ポート経由でス イッチにアクセスできます。その後、スイッチを Web ベースの Express Setup プログラム、またはコ マンドライン インターフェイス(CLI)ベースのセットアップ プログラムで設定できます。

> 設定したスイッチで Mode ボタンを 2 秒間押すと、Mode ボタンの上にある LED が点滅し始めます。 Mode ボタンを合計 10 秒間押し続けると、スイッチの設定は削除され、スイッチがリブートされます。 その場合、スイッチは、Web ベースの Express Setup プログラムまたは CLI ベースのセットアップ プ ログラムのいずれかで、新しいスイッチのように設定し直すことができます。

(注) 設定の変更(CLI ベースのセットアップ プログラムの始めで *no* を入力することを含む)を行うとすぐ に、Express Setup による設定を利用できなくなります。Mode ボタンを 10 秒間押し続けると、再度 Express Setup だけを実行できます。これにより、設定は削除され、スイッチが再起動します。

スイッチ上で Express Setup がアクティブな場合に、**write memory** または **copy running-configuration startup-configuration** 特権 EXEC コマンドを入力すると、Express Setup は非 アクティブ化されます。スイッチの IP アドレス 10.0.0.1 は有効ではなくなり、この IP アドレスを使用 している接続も終了します。

**no setup express** コマンドの主な目的は、Mode ボタンを 10 秒間押すことによってスイッチの設定が 削除されるのを防ぐことです。

### **例 オンライン あい** 次の例では、Express Setup モードをイネーブルにする方法を示します。 Switch(config)# **setup express**

Express Setup モードがイネーブルであることを確認するには、Mode ボタンを押します。

- **•** 未設定のスイッチでは、Mode ボタンの上にある LED は 3 秒後にグリーンになります。
- **•** 設定されたスイッチ上では、Mode の LED が 2 秒後に点滅し、10 秒後にグリーンになります。

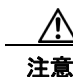

注意 Mode ボタンを合計 10 秒間 押し続けると、設定は削除され、スイッチが再起動されます。

次の例では、Express Setup モードをディセーブルにする方法を示します。 Switch(config)# **no setup express**

Mode ボタンを押すと、Express Setup モードがディセーブルであることを確認できます。Express Setup モードがスイッチでイネーブルでない場合、モード LED はグリーンに点灯しない、またはグ リーンに点滅し始めます。

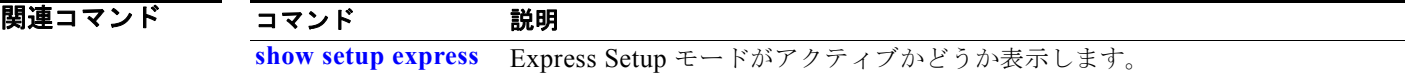

# **show access-lists**

スイッチで設定されたアクセス コントロール リスト(ACL)を表示するには、**show access-lists** 特権 EXEC コマンドを使用します。

**show access-lists** [*name* | *number* | **hardware counters | ipc**]

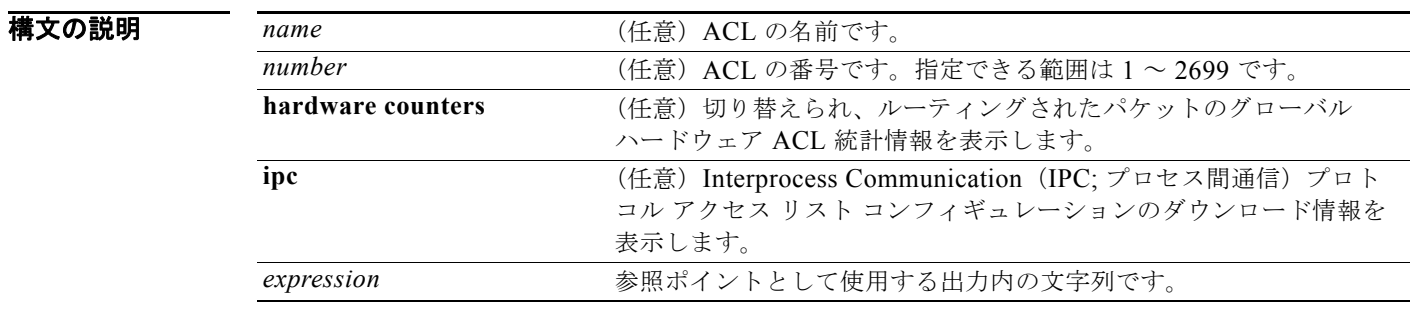

### コマンド モード 特権 EXEC

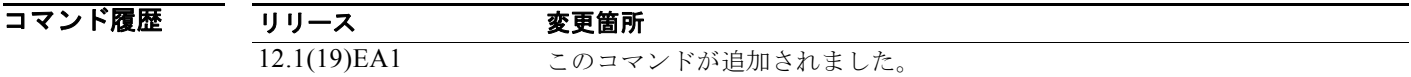

使用上のガイドライン スイッチは IP 標準および拡張アクセス リストだけをサポートします。したがって、許可される数値 は、1 ~ 199 と 1300 ~ 2699 だけです。

このコマンドでは、設定された MAC ACL も表示します。

 $\label{eq:1} \pmb{\mathscr{P}}$ 

(注) **rate-limit** キーワードは、コマンドラインのヘルプ ストリングには表示されていますが、サポートされ ていません。

a k

```
例 インスタック 次の例では、show access-lists コマンドの出力を示します。
                   Switch# show access-lists
                   Standard IP access list 1
                        10 permit 1.1.1.1
                        20 permit 2.2.2.2
                        30 permit any
                        40 permit 0.255.255.255, wildcard bits 12.0.0.0
                   Standard IP access list videowizard_1-1-1-1
                        10 permit 1.1.1.1
                   Standard IP access list videowizard_10-10-10-10
                       10 permit 10.10.10.10
                   Extended IP access list 121
                       10 permit ahp host 10.10.10.10 host 20.20.10.10 precedence routine
                   Extended IP access list CMP-NAT-ACL
                       Dynamic Cluster-HSRP deny ip any any
                        10 deny ip any host 19.19.11.11
                        20 deny ip any host 10.11.12.13
                        Dynamic Cluster-NAT permit ip any any
                        10 permit ip host 10.99.100.128 any
                        20 permit ip host 10.46.22.128 any
                        30 permit ip host 10.45.101.64 any
                        40 permit ip host 10.45.20.64 any
                        50 permit ip host 10.213.43.128 any
                        60 permit ip host 10.91.28.64 any
                        70 permit ip host 10.99.75.128 any
                        80 permit ip host 10.38.49.0 any 
                   次の例では、show access-lists hardware counters コマンドの出力を示します。
                   Switch# show access-lists hardware counters
                   L2 ACL INPUT Statistics
                        Drop: All frame count: 855
                        Drop: All bytes count: 94143
                        Drop And Log: <br>
Drop And Log: <br>
All bytes count: 0
                                            All bytes count: 0
                         Bridge Only: All frame count: 0
                         Bridge Only: All bytes count: 0
                         Bridge Only And Log: All frame count: 0
                         Bridge Only And Log: All bytes count: 0
                        Forwarding To CPU: All frame count: 0
                         Forwarding To CPU: All bytes count: 0
                         Forwarded: All frame count: 2121
                         Forwarded: All bytes count: 180762
                         Forwarded And Log: All frame count: 0
                         Forwarded And Log: All bytes count: 0
                     L3 ACL INPUT Statistics
                        Drop: All frame count: 0<br>Drop: All bytes count: 0
                                            All bytes count: 0
                         Drop And Log: All frame count: 0
                        Drop And Log: All bytes count: 0
                        Bridge Only: All frame count: 0<br>Bridge Only: All bytes count: 0
                                            All bytes count: 0
                         Bridge Only And Log: All frame count: 0
                         Bridge Only And Log: All bytes count: 0
                         Forwarding To CPU: All frame count: 0
                         Forwarding To CPU: All bytes count: 0
                         Forwarded: All frame count: 13586
                         Forwarded: All bytes count: 1236182
                         Forwarded And Log: All frame count: 0
```
Forwarded And Log: All bytes count: 0

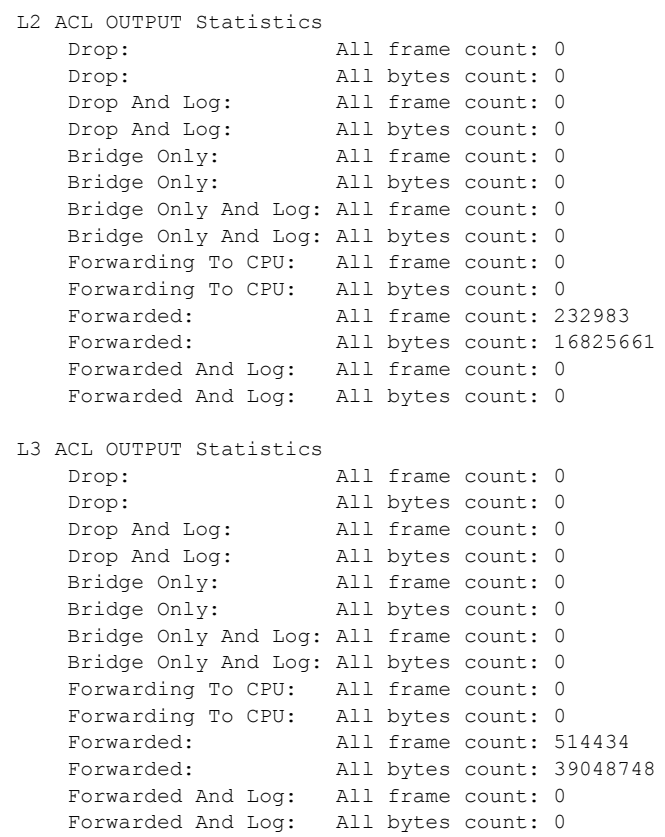

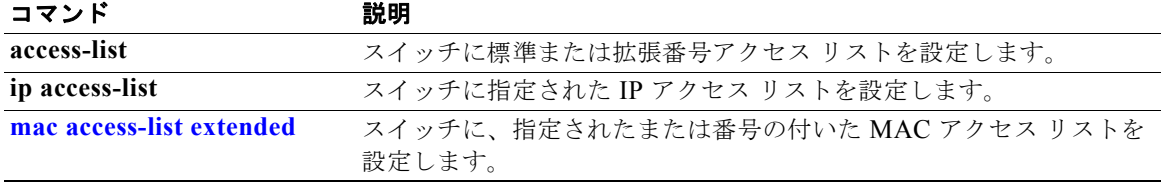

# **show archive status**

HTTP または TFTP プロトコルでスイッチにダウンロードされた新しいイメージのステータスを表示す るには、**show archive status** 特権 EXEC コマンドを使用します。

### **show archive status**

特文の説明 このコマンドには、引数またはキーワードはありません。

コマンド モード 特権 EXEC

コマンド履歴 リリース 変更箇所 12.2(20)SE このコマンドが追加されました。

使用上のガイドライン **archive download-sw** 特権 EXEC コマンドを使用してイメージを TFTP サーバにダウンロードする場 合、**archive download-sw** コマンドの出力では、ダウンロードのステータスが表示されます。

> TFTP サーバがない場合、HTTP を使用してイメージをダウンロードするには、Network Assistant ま たは組み込みデバイス マネージャを使用します。**show archive status** コマンドでは、ダウンロードの 進捗状況が表示されます。

**例 インスタン あい** 次の例では、show archive status コマンドの出力を示します。

Switch# **show archive status** IDLE: No upgrade in progress

Switch# **show archive status** LOADING: Upgrade in progress

Switch# **show archive status** EXTRACT: Extracting the image

Switch# **show archive status** VERIFY: Verifying software

Switch# **show archive status** RELOAD: Upgrade completed. Reload pending

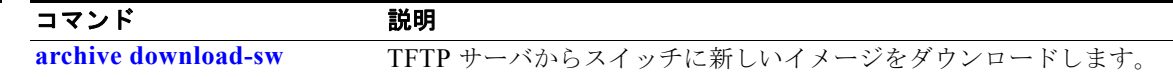

# **show arp access-list**

Address Resolution Protocol (ARP; アドレス解決プロトコル) アクセス コントロール (リスト) の詳 細を表示するには、**show arp access-list** EXEC コマンドを使用します。

**show arp access-list** [*acl-name*]

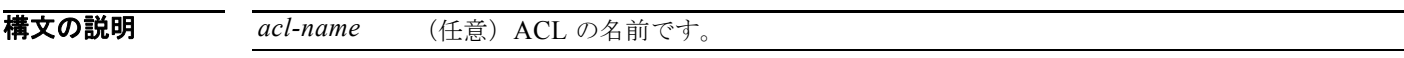

コマンド モード ユーザ EXEC 特権 EXEC

コマンド履歴 リリース 変更箇所 12.2(20)SE このコマンドが追加されました。

**例 インスタン あつりがた Show arp access-list** コマンドの出力を示します。

Switch# **show arp access-list** ARP access list rose permit ip 10.101.1.1 0.0.0.255 mac any permit ip 20.3.1.0 0.0.0.255 mac any

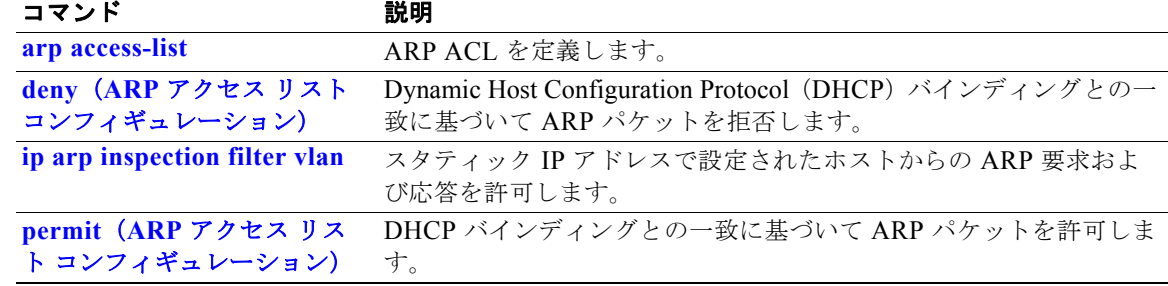

# **show authentication**

スイッチで認証マネージャ イベントに関する情報を表示するには、**show authentication** EXEC コマン ドを使用します。

**show authentication {interface** *interface-id* **| registrations | sessions [session-id**  *session-id***] [handle** *handle***] [interface** *interface-id***] [mac** *mac***] [method** *method***] | statistics [summary]}**

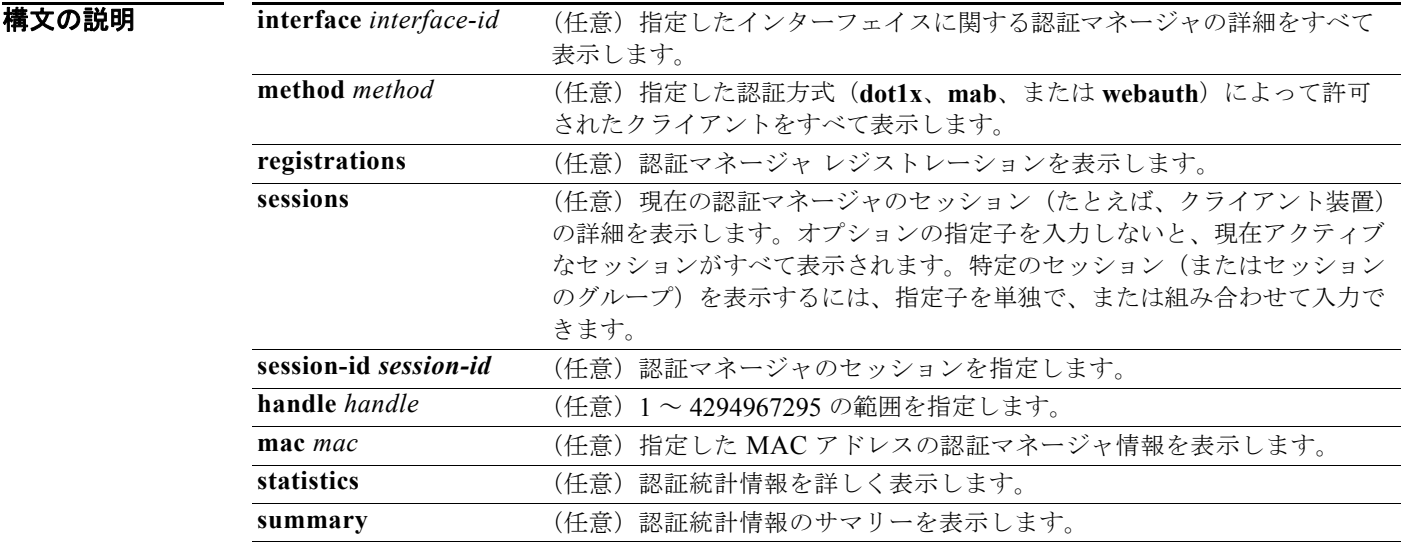

コマンド デフォルト このコマンドにはデフォルト設定がありません。

コマンド モード ユーザ EXEC 特権 EXEC

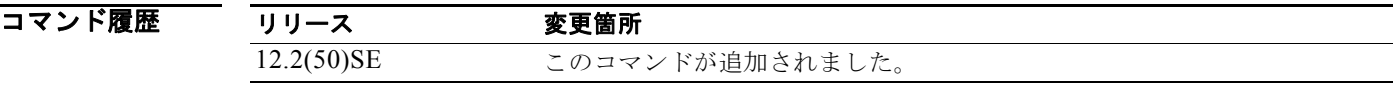

使用上のガイドライン 表 [2-25](#page-23-0) で、**show authentication** コマンドの出力に表示される重要なフィールドについて説明します。

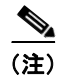

(注) セッションのステータスに使用できる値を次に示します。終了ステートのセッションでは、結果を出し た方式がない場合は、*Authz Success* または *Authz Failed* が *No methods* とともに表示されます。

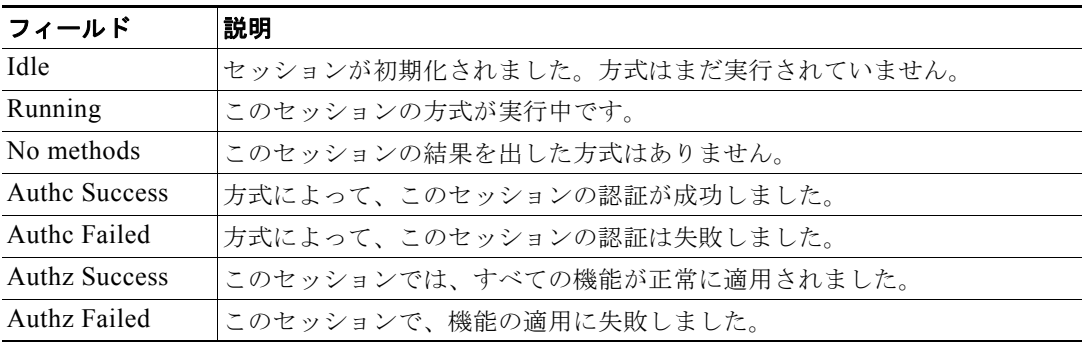

#### <span id="page-23-0"></span>表 **2-25 show authentication** コマンドの出力

表 [2-26](#page-23-1) に、方式のステートに使用できる値をリストします。終了ステートのセッションでは、*Authc Success*、*Authc Failed*、または *Failed over* が表示されます。*Failed over* は、認証方式が実行され、次 の方式にフェールオーバーし、結果は提供されなかったことを意味します。*Not run* は、スタンバイで 同期化したセッションの場合に表示されます。

### <span id="page-23-1"></span>表 **2-26** ステート方式の値

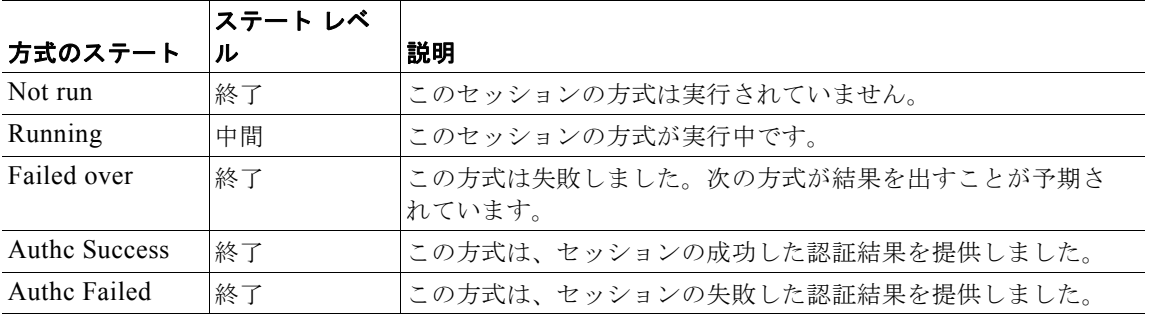

**show authentications sessions interface** コマンドの出力は、*Security Policy* および *Security Status* の フィールドを表示します。これらのフィールドは、Media Access Control Security(MACsec)がサ ポートされイネーブルになっている場合にのみ適用されます。このスイッチは、MACsec をサポート していません。

**例 インタン あたり あい authentication registrations** コマンドを示します。

```
Switch# show authentication registrations
Auth Methods registered with the Auth Manager:
Handle Priority Name
3 0 dot1x
2 1 mab
1 2 webauth
```
次の例では、**show authentication interface** *interface-id* コマンドを示します。

```
Switch# show authentication interface gigabitethernet0/23
Client list:
MAC Address Domain Status Handle Interface
000e.84af.59bd DATA Authz Success 0xE0000000 GigabitEthernet0/23 
Available methods list:
Handle Priority Name
3 0 dot1x
```
Runnable methods list:

Handle Priority Name 3 0 dot1x 次の例では、**show authentication sessions** コマンドを示します。 Switch# **show authentication sessions** Interface MAC Address Method Domain Status Session ID Gi3/45 (unknown) N/A DATA Authz Failed 0908140400000007003651EC Gi3/46 (unknown) N/A DATA Authz Success 09081404000000080057C274

次の例では、指定されたインターフェイスの **show authentication sessions** コマンドを示します。

Switch# **show authentication sessions int gigabitethernet 0/46**

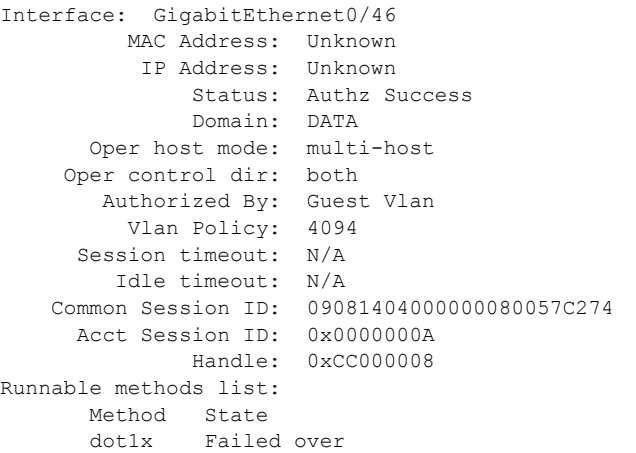

次の例では、指定された MAC アドレスの **show authentication sessions** コマンドを示します。

Switch# **show authentication sessions mac 000e.84af.59bd**

Interface: GigabitEthernet0/46 MAC Address: 000e.84af.59bd Status: Authz Success Domain: DATA Oper host mode: single-host Authorized By: Authentication Server Vlan Policy: 10 Handle: 0xE0000000 Runnable methods list: Method State dot1x Authc Success

次の例では、指定された方式の **show authentication session method** コマンドを示します。

Switch# **show authentication sessions method mab** No Auth Manager contexts match supplied criteria Switch# show authentication sessions method dot1x MAC Address Domain Status Handle Interface 000e.84af.59bd DATA Authz Success 0xE0000000 GigabitEthernet1/23

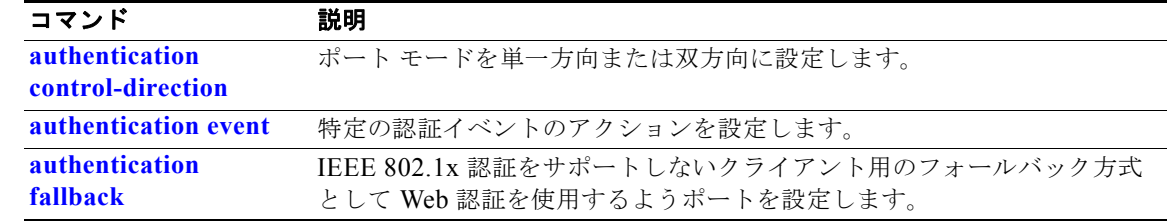

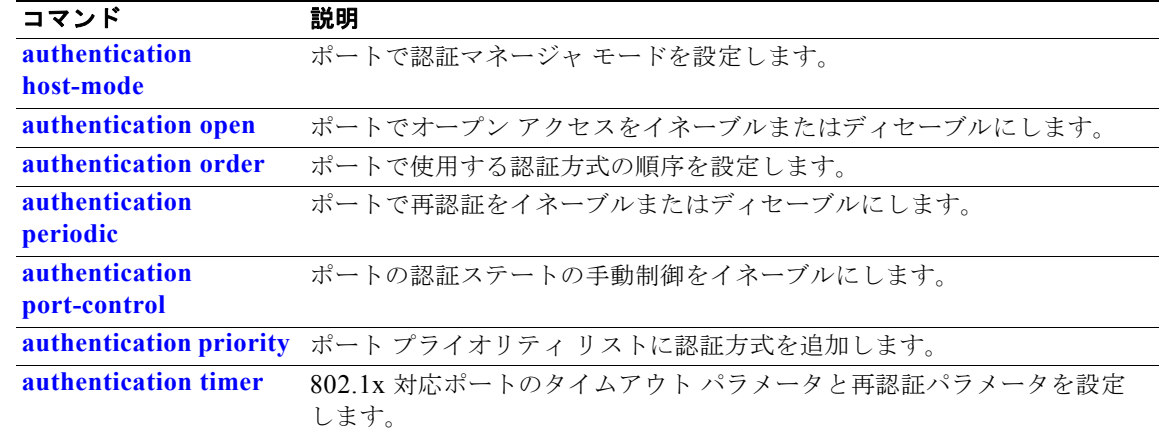

### **show auto qos**

Automatic QoS (auto-QoS) がイネーブルのインターフェイスで入力された Quality of Service (QoS) コマンドを表示するには、**show auto qos** コマンドを EXEC モードで使用します。

**show auto qos** [**interface** [*interface-id*]]

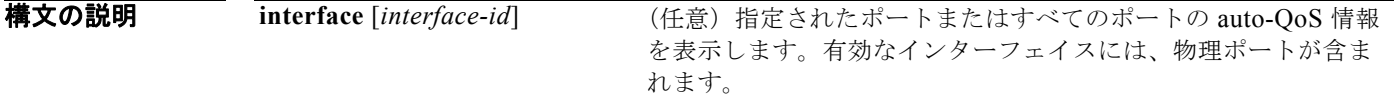

コマンド モード ユーザ EXEC 特権 EXEC

コマンド履歴 リリース 変更箇所 12.1(19)EA1 このコマンドが追加されました。 12.2(20)SE コマンド出力の情報が変更され、ユーザの注意事項が更新されました。 12.2(40)SE コマンド出力の情報が変更されました。

使用上のガイドライン **show auto qos** コマンド出力には、各インターフェイスに入力された auto-QoS コマンドだけが表示さ れます。**show auto qos interface** *interface-id* コマンド出力は、特定のインターフェイスに入力された auto-QoS コマンドを表示します。

> auto-QoS 設定およびユーザ変更を表示する場合は、**show running-config** 特権 EXEC コマンドを使用 します。

**show auto qos** コマンド出力には、Cisco IP Phone のサービス ポリシー情報も表示されます。

auto-QoS の影響を受ける可能性のある現在の QoS の設定情報を表示するには、次のいずれかのコマン ドを使用します。

- **• show mls qos**
- **• show mls qos maps cos-dscp**
- **• show mls qos interface** [*interface-id*] [**buffers** | **queueing**]
- **• show mls qos maps** [**cos-dscp** | **cos-input-q** | **cos-output-q** | **dscp-cos** | **dscp-input-q** | **dscp-output-q**]
- **• show mls qos input-queue**
- **• show running-config**

例 次の例では、**auto qos voip cisco-phone** および **auto qos voip cisco-softphone** インターフェイス コン フィギュレーション コマンドを入力した場合の **show auto qos** コマンドの出力を示します。

> Switch# **show auto qos**  GigabitEthernet0/4 auto qos voip cisco-softphone

GigabitEthernet0/5 auto qos voip cisco-phone

GigabitEthernet0/6 auto qos voip cisco-phone

次の例では、**auto qos voip cisco-phone** インターフェイス コンフィギュレーション コマンドを入力し た場合の **show auto qos interface** *interface-id* コマンドの出力を示します。

```
Switch# show auto qos interface gigabitethernet 0/5
GigabitEthernet0/5
auto qos voip cisco-phone
```
次の例では、**auto qos voip cisco-phone** および **auto qos voip cisco-softphone** インターフェイス コン フィギュレーション コマンドを入力した場合の **show running-config** 特権 EXEC コマンドの出力を示 します。

```
Switch# show running-config
Building configuration...
...
mls qos map policed-dscp 24 26 46 to 0
mls qos map cos-dscp 0 8 16 26 32 46 48 56
mls qos srr-queue input bandwidth 90 10
mls qos srr-queue input threshold 1 8 16
mls qos srr-queue input threshold 2 34 66
mls qos srr-queue input buffers 67 33
mls qos srr-queue input cos-map queue 1 threshold 2 1
mls qos srr-queue input cos-map queue 1 threshold 3 0
mls qos srr-queue input cos-map queue 2 threshold 1 2
mls qos srr-queue input cos-map queue 2 threshold 2 4 6 7
mls qos srr-queue input cos-map queue 2 threshold 3 3 5
mls qos srr-queue input dscp-map queue 1 threshold 2 9 10 11 12 13 14 15
mls qos srr-queue input dscp-map queue 1 threshold 3 0 1 2 3 4 5 6 7
mls qos srr-queue input dscp-map queue 1 threshold 3 32
mls qos srr-queue input dscp-map queue 2 threshold 1 16 17 18 19 20 21 22 23
mls qos srr-queue input dscp-map queue 2 threshold 2 33 34 35 36 37 38 39 48
mls qos srr-queue input dscp-map queue 2 threshold 2 49 50 51 52 53 54 55 56
mls qos srr-queue input dscp-map queue 2 threshold 2 57 58 59 60 61 62 63
mls qos srr-queue input dscp-map queue 2 threshold 3 24 25 26 27 28 29 30 31
mls qos srr-queue input dscp-map queue 2 threshold 3 40 41 42 43 44 45 46 47
mls qos srr-queue output cos-map queue 1 threshold 3 5
mls qos srr-queue output cos-map queue 2 threshold 3 3 6 7
mls qos srr-queue output cos-map queue 3 threshold 3 2 4
mls qos srr-queue output cos-map queue 4 threshold 2 1
mls qos srr-queue output cos-map queue 4 threshold 3 0
mls qos srr-queue output dscp-map queue 1 threshold 3 40 41 42 43 44 45 46 47
mls qos srr-queue output dscp-map queue 2 threshold 3 24 25 26 27 28 29 30 31
mls qos srr-queue output dscp-map queue 2 threshold 3 48 49 50 51 52 53 54 55
mls qos srr-queue output dscp-map queue 2 threshold 3 56 57 58 59 60 61 62 63
mls qos srr-queue output dscp-map queue 3 threshold 3 16 17 18 19 20 21 22 23
mls qos srr-queue output dscp-map queue 3 threshold 3 32 33 34 35 36 37 38 39
mls qos srr-queue output dscp-map queue 4 threshold 1 8
mls qos srr-queue output dscp-map queue 4 threshold 2 9 10 11 12 13 14 15
mls qos srr-queue output dscp-map queue 4 threshold 3 0 1 2 3 4 5 6 7
mls qos queue-set output 1 threshold 1 100 100 100 100
mls qos queue-set output 1 threshold 2 75 75 75 250
mls qos queue-set output 1 threshold 3 75 150 100 300
mls qos queue-set output 1 threshold 4 50 100 75 400
mls qos queue-set output 2 threshold 1 100 100 100 100
mls qos queue-set output 2 threshold 2 35 35 35 35
mls qos queue-set output 2 threshold 3 55 82 100 182
mls qos queue-set output 2 threshold 4 90 250 100 400
mls qos queue-set output 1 buffers 15 20 20 45
```

```
mls qos queue-set output 2 buffers 24 20 26 30
mls qos
...
!
class-map match-all AutoQoS-VoIP-RTP-Trust
  match ip dscp ef
class-map match-all AutoQoS-VoIP-Control-Trust
  match ip dscp cs3 af31
!
policy-map AutoQoS-Police-SoftPhone
  class AutoQoS-VoIP-RTP-Trust
   set dscp ef
    police 320000 8000 exceed-action policed-dscp-transmit
   class AutoQoS-VoIP-Control-Trust
    set dscp cs3
    police 32000 8000 exceed-action policed-dscp-transmit
!
policy-map AutoQoS-Police-CiscoPhone
  class AutoQoS-VoIP-RTP-Trust
    set dscp ef
     police 320000 8000 exceed-action policed-dscp-transmit
  class AutoQoS-VoIP-Control-Trust
    set dscp cs3
     police 32000 8000 exceed-action policed-dscp-transmit
...
!
interface GigabitEthernet0/4
switchport mode access
 switchport port-security maximum 400
 service-policy input AutoQoS-Police-SoftPhone
 speed 100
 duplex half
 srr-queue bandwidth share 10 10 60 20
 priority-queue out
 auto qos voip cisco-softphone
!
interface GigabitEthernet0/5
  switchport mode access
  switchport port-security maximum 1999
 speed 100
 duplex full
 srr-queue bandwidth share 10 10 60 20
 priority-queue out
 mls qos trust device cisco-phone
 mls qos trust cos
 auto qos voip cisco-phone
!
interface GigabitEthernet0/6
switchport trunk encapsulation dot1q
 switchport trunk native vlan 2
 switchport mode access
 speed 10
 srr-queue bandwidth share 10 10 60 20
 priority-queue out
 mls qos trust device cisco-phone
 mls qos trust cos
 auto qos voip cisco-phone
!
interface GigabitEthernet0/1
srr-queue bandwidth share 10 10 60 20
 priority-queue out
 mls qos trust device cisco-phone
 mls qos trust cos
 mls qos trust device cisco-phone
```
service-policy input AutoQoS-Police-CiscoPhone

<output truncated>

次の例では、**auto qos voip cisco-phone** インターフェイス コンフィギュレーション コマンドを入力し た場合の **show auto qos interface** *interface-id* コマンドの出力を示します。

Switch# **show auto qos interface fastethernet0/2** FastEthernet0/2 auto qos voip cisco-softphone

次の例では、Auto-QoS がスイッチでディセーブルの場合の **show auto qos** コマンドの出力を示しま す。

Switch# **show auto qos** AutoQoS not enabled on any interface

次の例では、Auto-QoS がインターフェイスでディセーブルの場合の **show auto qos** i**nterface**  *interface-id* コマンドの出力を示します。

Switch# **show auto qos interface gigabitethernet0/1** AutoQoS is disabled

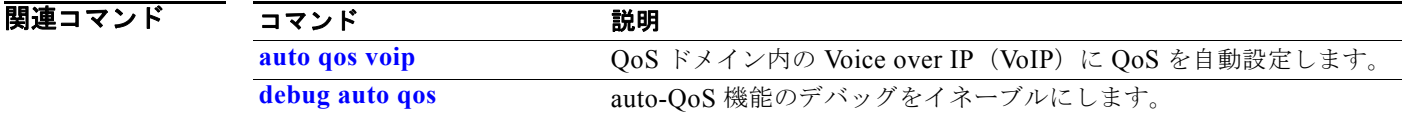

# **show boot**

BOOT 環境変数の設定を表示するには、**show boot** 特権 EXEC コマンドを使用します。

**show boot**

- **構文の説明 このコマンドには、引**数またはキーワードはありません。
- コマンド モード 特権 EXEC

コマンド履歴 リリース 変更箇所 12.1(19)EA1 このコマンドが追加されました。

**例 わきの あいの例では、show boot** コマンドの出力を示します。表 [2-27](#page-30-0) に、表示される各フィールドの説明を示 します。

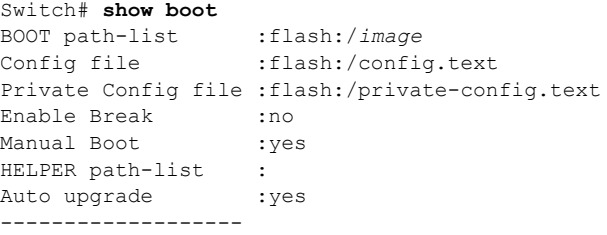

### <span id="page-30-0"></span>表 **2-27 show boot** のフィールドの説明

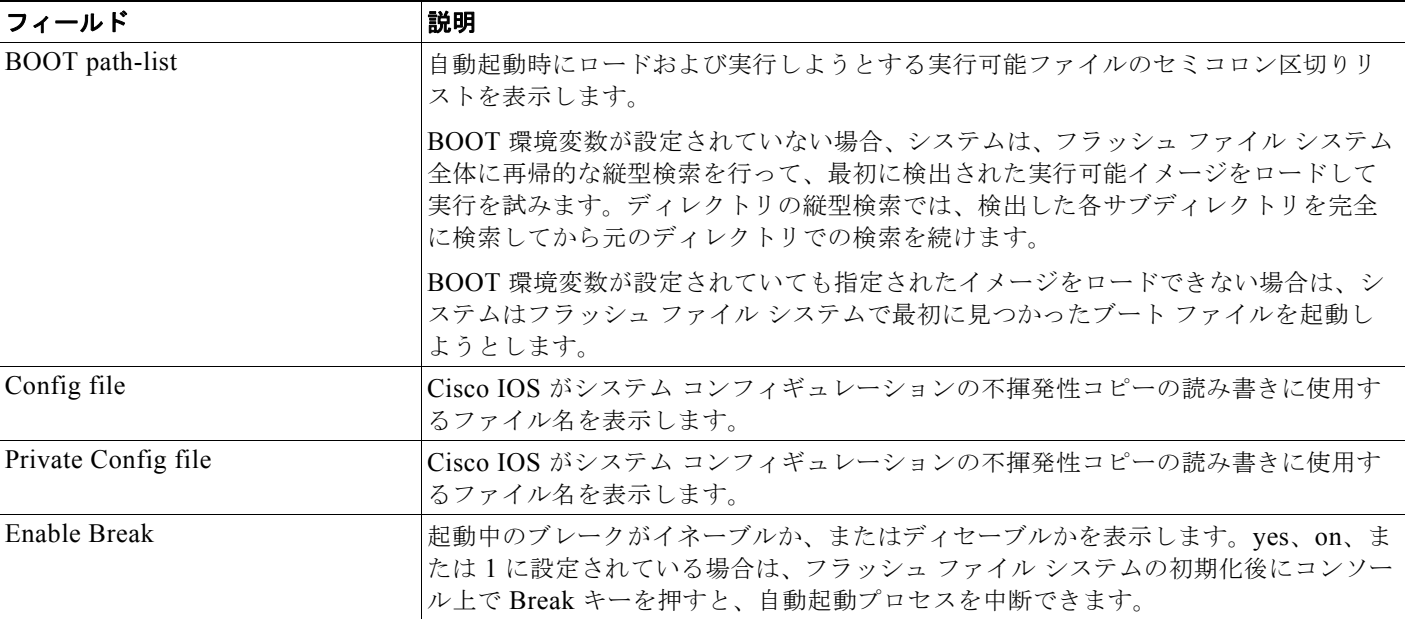

### 表 **2-27 show boot** のフィールドの説明 (続き)

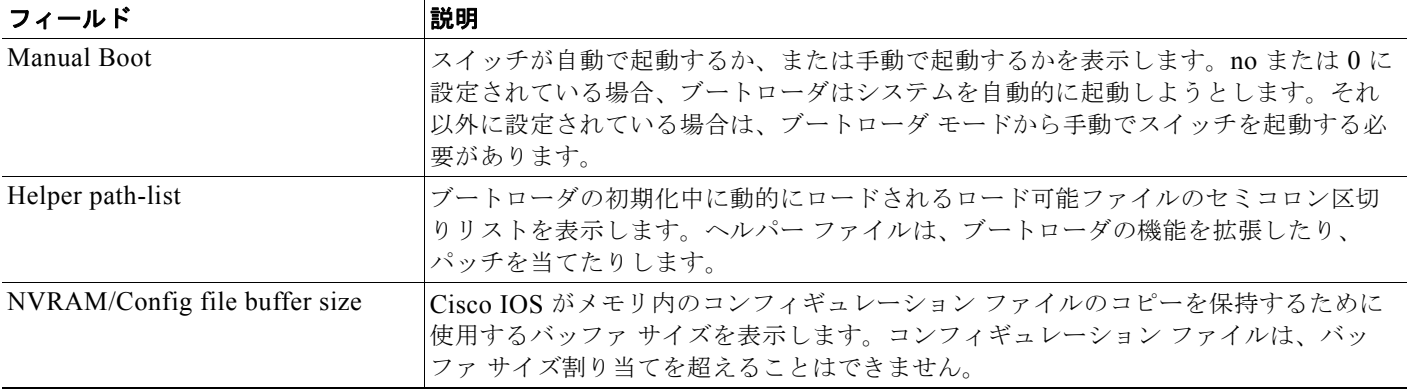

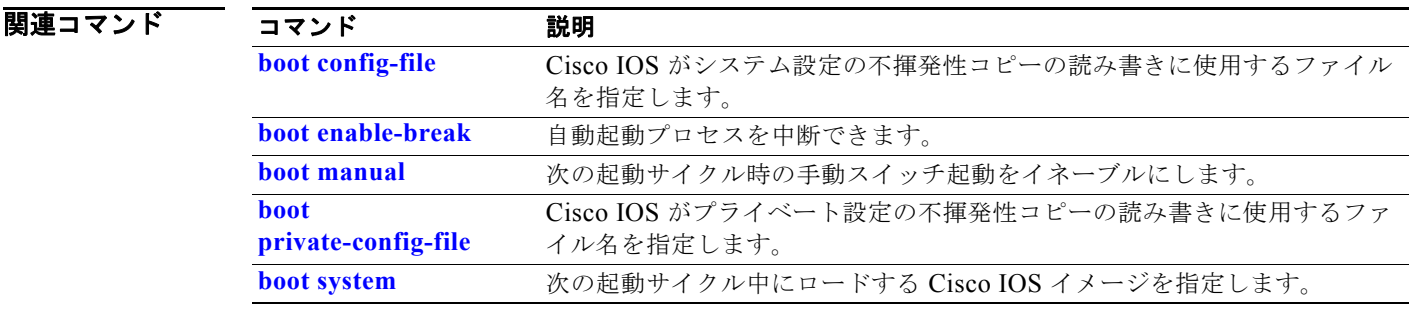

# **show cable-diagnostics tdr**

Time Domain Reflector(TDR; タイム ドメイン反射率計)結果を表示するには、**show cable-diagnostics tdr** 特権 EXEC コマンドを使用します。

**show cable-diagnostics tdr interface** *interface-id*

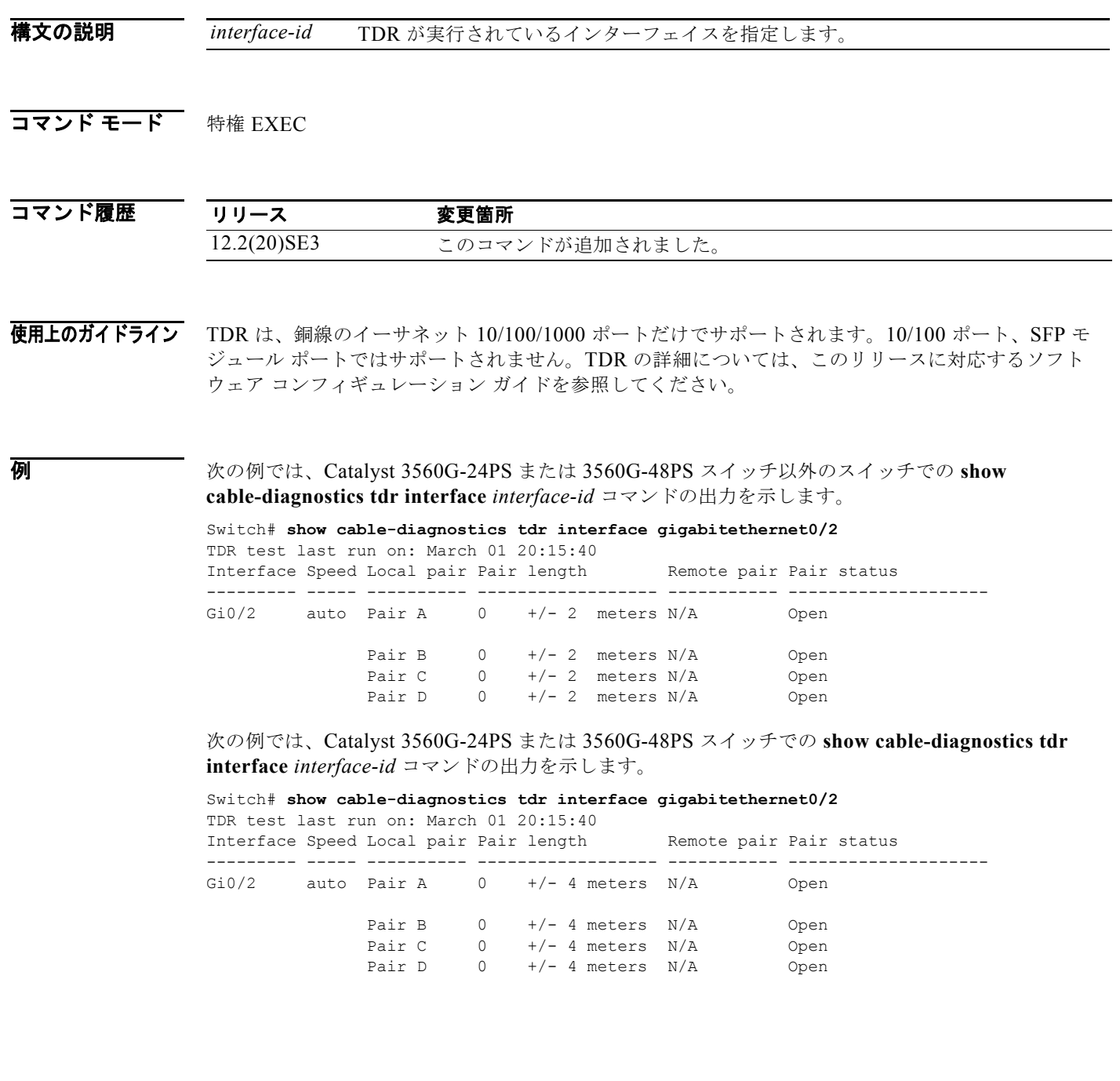

 $\sim 100$ 

表 [2-28](#page-33-0) に、**show cable-diagnostics tdr** コマンドで出力されるフィールドの説明を示します。

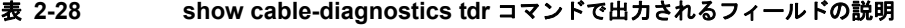

<span id="page-33-0"></span>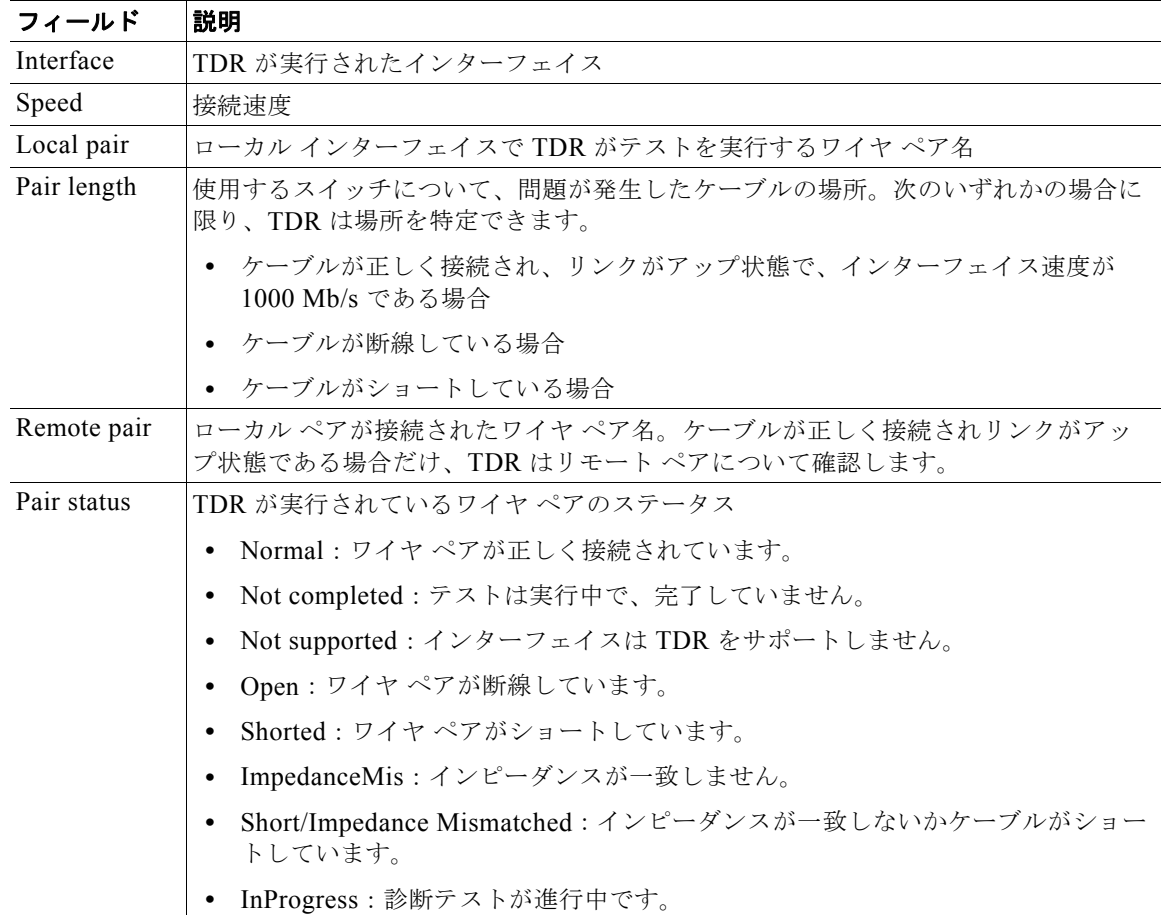

次の例では、TDR が実行されているときの **show interfaces** *interface-id* コマンドの出力を示します。

gigabitethernet0/2 is up, line protocol is up (connected: TDR in Progress)

次の例では、TDR が実行されていないときの **show cable-diagnostics tdr interface** *interface-id* コマン ドの出力を示します。

Switch# **show cable-diagnostics tdr interface gigabitethernet0/2** % TDR test was never issued on Gi0/2

インターフェイスで TDR がサポートされない場合、次のメッセージが表示されます。

% TDR test is not supported on switch 1

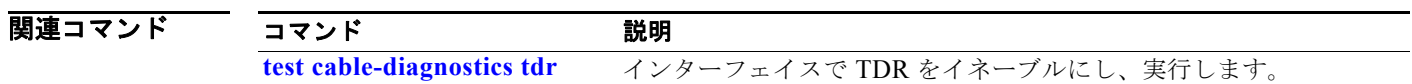

# **show cdp forward**

CDP フォワーディング テーブルを表示するには、**show cdp forward** コマンドを EXEC モードで使用 します。

**show cdp forward** [**entry** | **forward** | **interface** *interface-id* | **neighbor** | **traffic**]

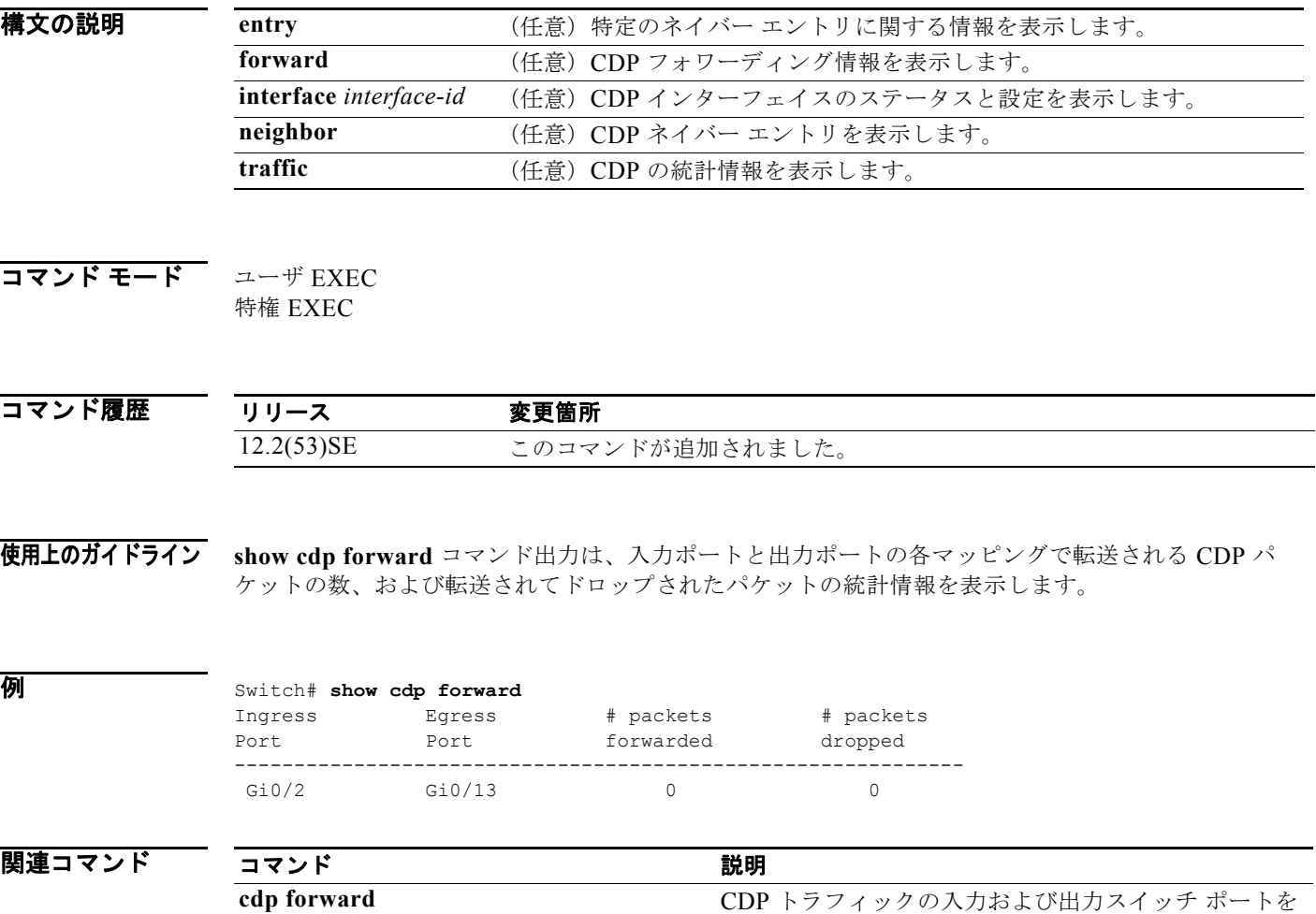

設定します。

# **show cisp**

指定されたインターフェイスの CISP 情報を表示するには、**show cisp** 特権 EXEC コマンドを使用しま す。

**show cisp {**[**interface** *interface-id*] | **clients | summary}** 

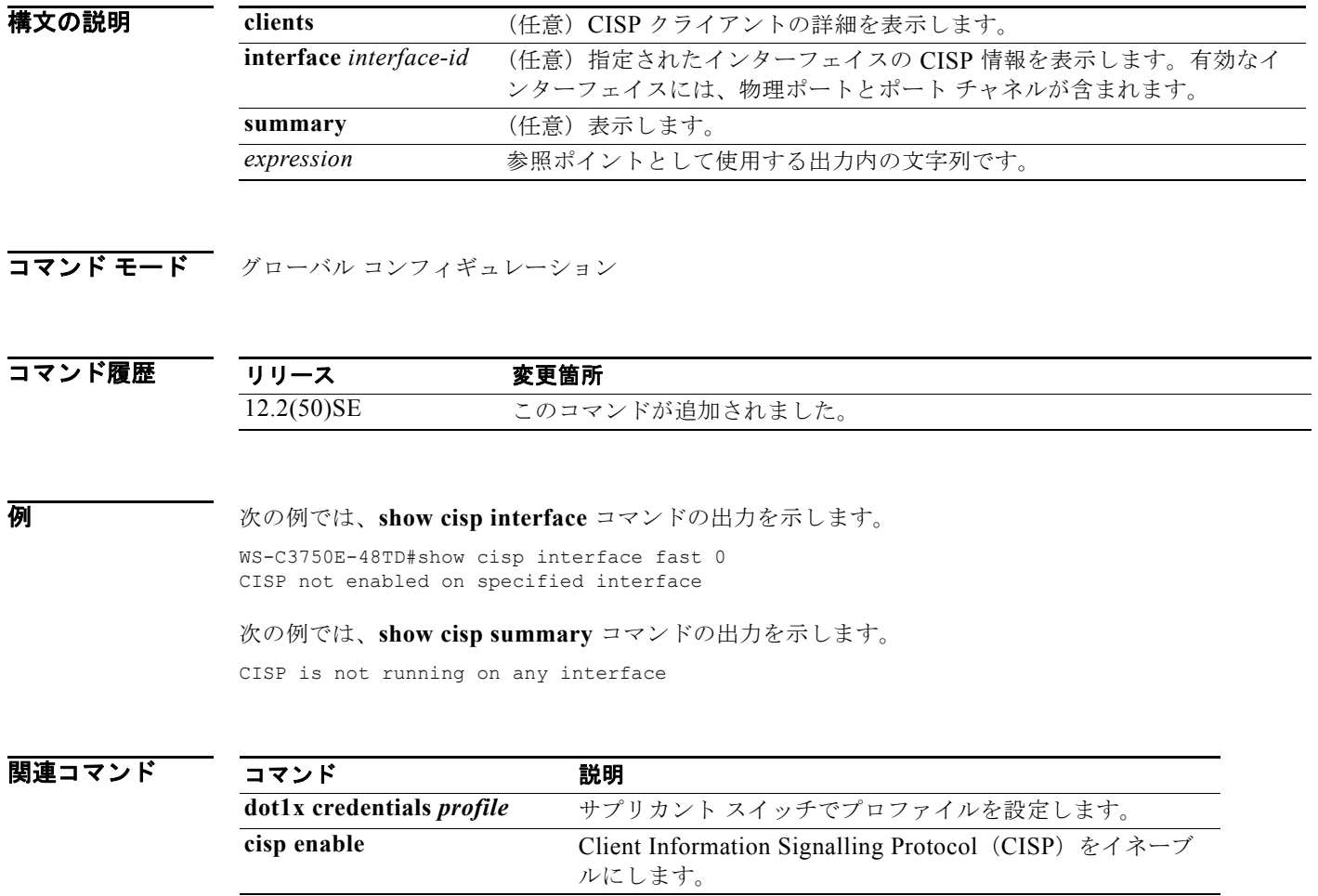
# **show class-map**

トラフィックを分類するための一致基準を定義する Quality of Service (QoS) クラス マップを表示す るには、**show class-map** EXEC コマンドを使用します。

**show class-map** [*class-map-name*]

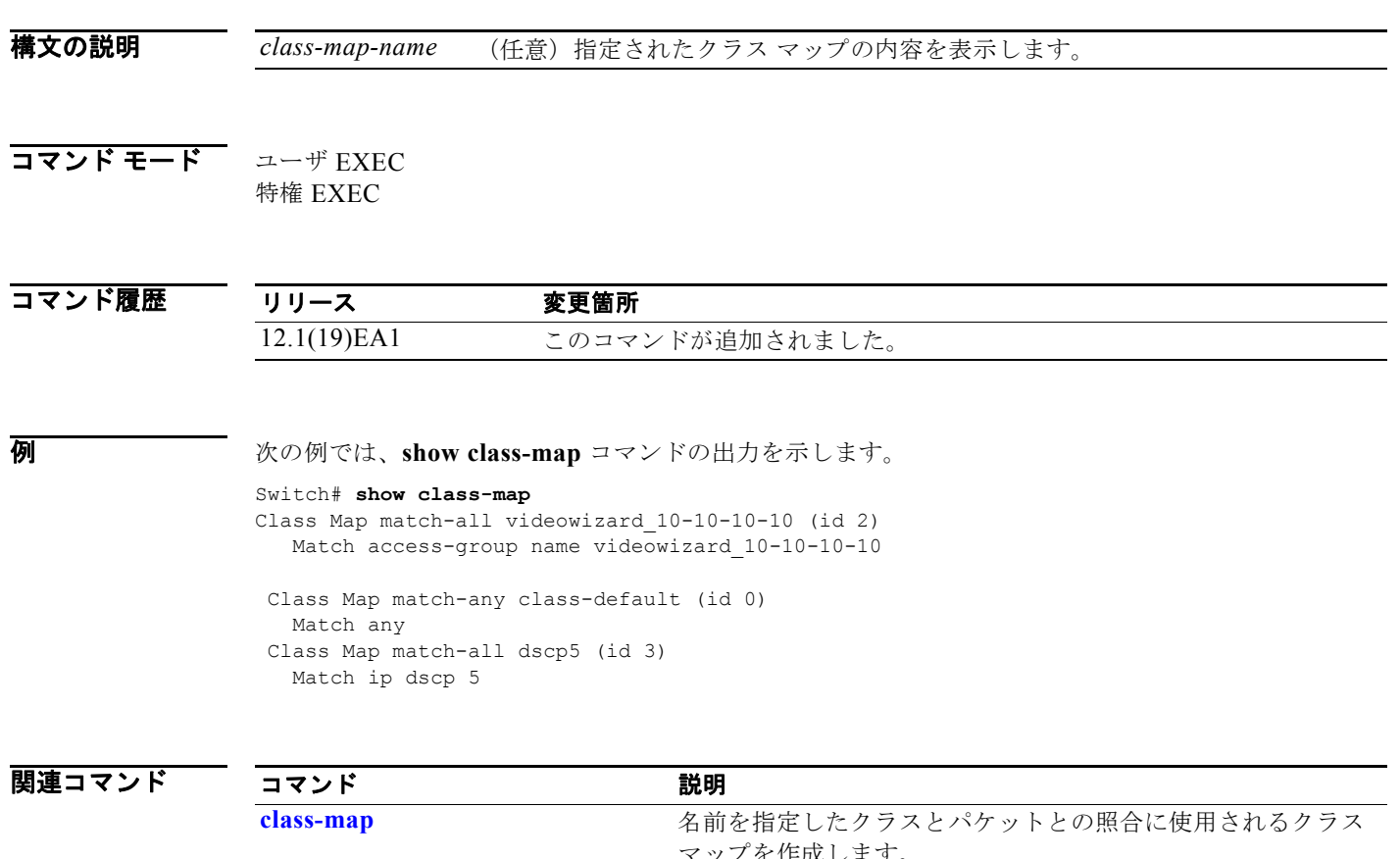

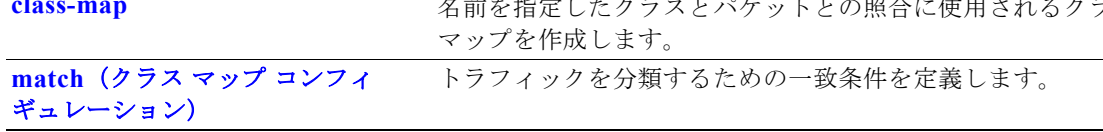

## <span id="page-37-0"></span>**show cluster**

スイッチが属しているクラスタのステータスとサマリーを表示するには、**show cluster** EXEC コマン ドを使用します。このコマンドは、クラスタ コマンド スイッチとクラスタ メンバ スイッチで入力でき ます。

#### **show cluster**

- 特文の説明 このコマンドには、引数またはキーワードはありません。
- コマンド モード ユーザ EXEC 特権 EXEC

コマンド履歴 リリース 変更箇所 12.1(19)EA1 このコマンドが追加されました。

使用上のガイドライン クラスタのメンバでないスイッチ上でこのコマンドを入力すると、エラー メッセージ「Not a management cluster member」が表示されます。

> クラスタ メンバ スイッチ上でこのコマンドを入力すると、クラスタ コマンド スイッチの ID、そのス イッチ メンバの番号、およびクラスタ コマンド スイッチとの接続状態が表示されます。

> クラスタ コマンド スイッチ上でこのコマンドを入力すると、クラスタ名およびメンバの総数が表示さ れます。また、ステータス変更後のクラスタのステータスおよび時間も表示されます。冗長構成がイ ネーブルの場合は、プライマリおよびセカンダリ コマンド スイッチの情報が表示されます。

例 次の例では、クラスタ コマンド スイッチ上で **show cluster** コマンドを入力した場合の出力を示しま

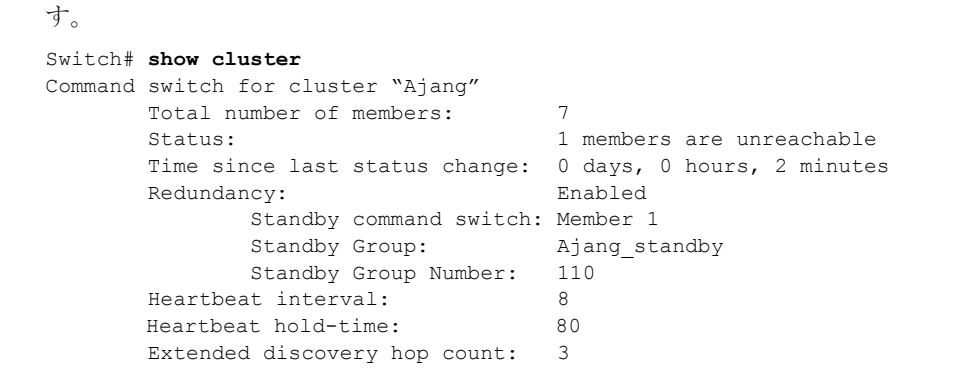

次の例では、クラスタ メンバ スイッチ上で **show cluster** コマンドを入力した場合の出力を示します。

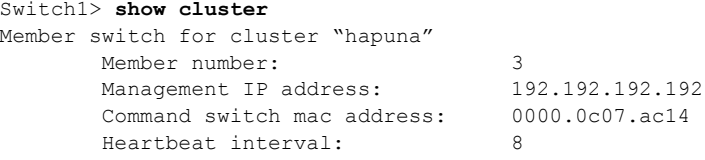

Heartbeat hold-time: 80

次の例では、スタンバイ クラスタ コマンド スイッチとして設定されたクラスタ メンバ スイッチ上で **show cluster** コマンドを入力した場合の出力を示します。

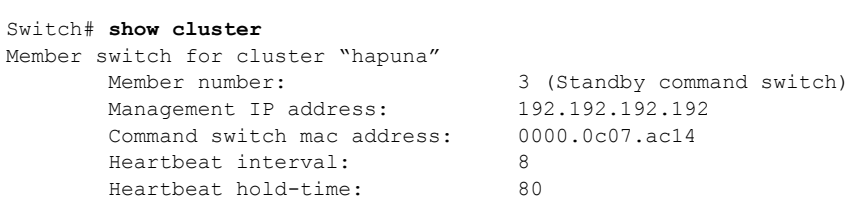

次の例では、メンバ 1 との接続が切断されたクラスタ コマンド スイッチ上で **show cluster** コマンドを 入力した場合の出力を示します。

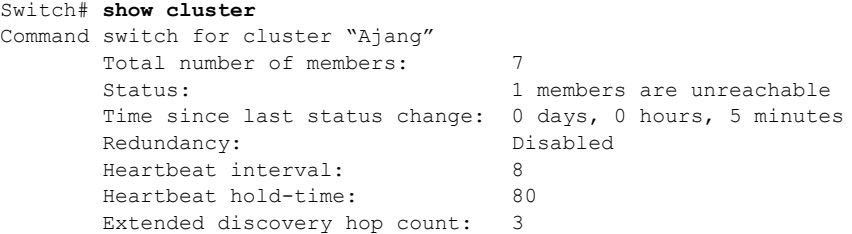

次の例では、クラスタ コマンド スイッチとの接続が切断されたクラスタ メンバ スイッチ上で **show cluster** コマンドを入力した場合の出力を示します。

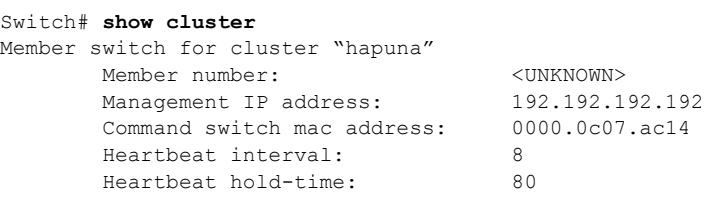

### 関連コマンド

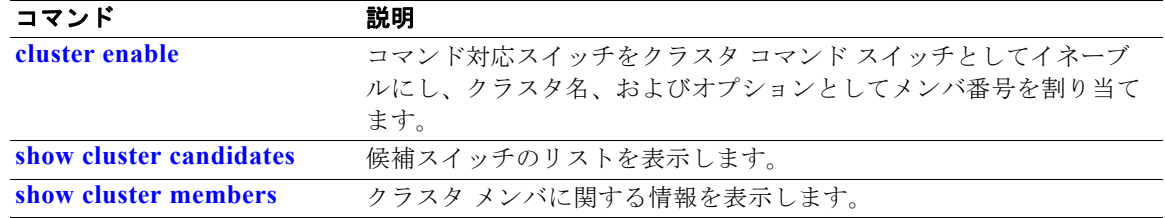

## <span id="page-39-0"></span>**show cluster candidates**

候補スイッチのリストを表示するには、**show cluster candidates** EXEC コマンドを使用します。

**show cluster candidates** [**detail** | **mac-address** *H.H.H.*]

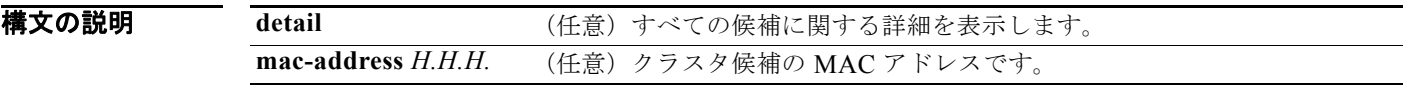

コマンド モード ユーザ EXEC 特権 EXEC

コマンド履歴 リリース 変更箇所 12.1(19)EA1 このコマンドが追加されました。

使用上のガイドライン このコマンドが利用できるのは、クラスタ コマンド スイッチに限られます。

スイッチがクラスタ コマンド スイッチでない場合は、プロンプトに空行が表示されます。

出力内の SN は、*スイッチ メンバ番号*を意味します。SN 列の値に E が表示された場合、スイッチは拡 張検出によって検出されています。SN 列の値が E でない場合、スイッチ メンバ番号のスイッチは、候 補スイッチのアップストリーム側ネイバーです。ホップ カウントは、クラスタ コマンド スイッチから 候補スイッチまでのデバイス数です。

**例 オンライン あい** 次の例では、show cluster candidates コマンドの出力を示します。

Switch# **show cluster candidates**

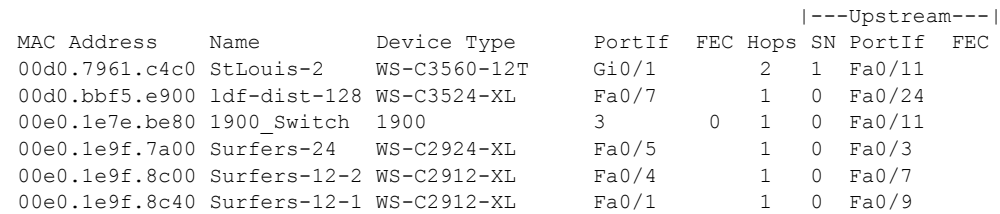

次の例では、クラスタ コマンド スイッチに直接接続された、クラスタ メンバ スイッチの MAC アドレ スを使用した場合の **show cluster candidates** コマンドの出力を示します。

#### Switch# **show cluster candidates mac-address 00d0.7961.c4c0**

Device 'Tahiti-12' with mac address number 00d0.7961.c4c0 Device type: cisco WS-C3560-12T Upstream MAC address: 00d0.796d.2f00 (Cluster Member 0) Local port: Gi0/1 FEC number: Upstream port: GI0/11 FEC Number: Hops from cluster edge: 1 Hops from command device: 1

次の例では、クラスタ エッジからのホップ カウントが 3 である、クラスタ メンバ スイッチの MAC ア ドレスを使用した場合の **show cluster candidates** コマンドの出力を示します。 Switch# **show cluster candidates mac-address 0010.7bb6.1cc0** Device 'Ventura' with mac address number 0010.7bb6.1cc0<br>Device type: cisco WS-C2912MF-XL cisco WS-C2912MF-XL<br>0010.7bb6.1cd4 Upstream MAC address: Local port: Fa2/1 FEC number: Upstream port: Fa0/24 FEC Number: Hops from cluster edge: 3 Hops from command device: - 次の例では、**show cluster candidates detail** コマンドの出力を示します。 Switch# **show cluster candidates detail** Device 'Tahiti-12' with mac address number 00d0.7961.c4c0 Device type: cisco WS-C3512-XL Upstream MAC address: 00d0.796d.2f00 (Cluster Member 1) Local port: Fa0/3 FEC number: Upstream port: Fa0/13 FEC Number: Hops from cluster edge: 1 Hops from command device: 2 Device '1900 Switch' with mac address number 00e0.1e7e.be80 Device type: cisco 1900 Upstream MAC address: 00d0.796d.2f00 (Cluster Member 2) Local port: 3 FEC number: 0 Upstream port: Fa0/11 FEC Number: Hops from cluster edge: 1 Hops from command device: 2 Device 'Surfers-24' with mac address number 00e0.1e9f.7a00 Device type: cisco WS-C2924-XL Upstream MAC address: 00d0.796d.2f00 (Cluster Member 3) Local port: Fa0/5 FEC number: Upstream port: Fa0/3 FEC Number: Hops from cluster edge: 1

### 関連コマンド

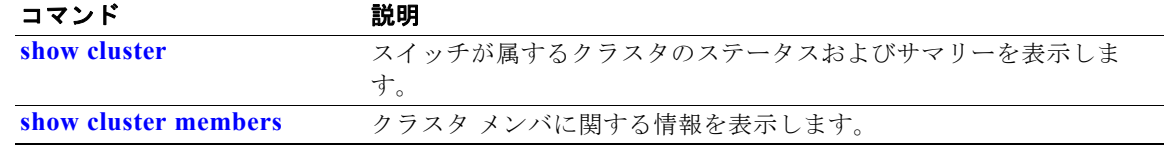

Hops from command device: 2

## <span id="page-41-0"></span>**show cluster members**

クラスタ メンバの情報を表示するには、**show cluster members** 特権 EXEC コマンドを使用します。

**show cluster members** [*n* | **detail**]

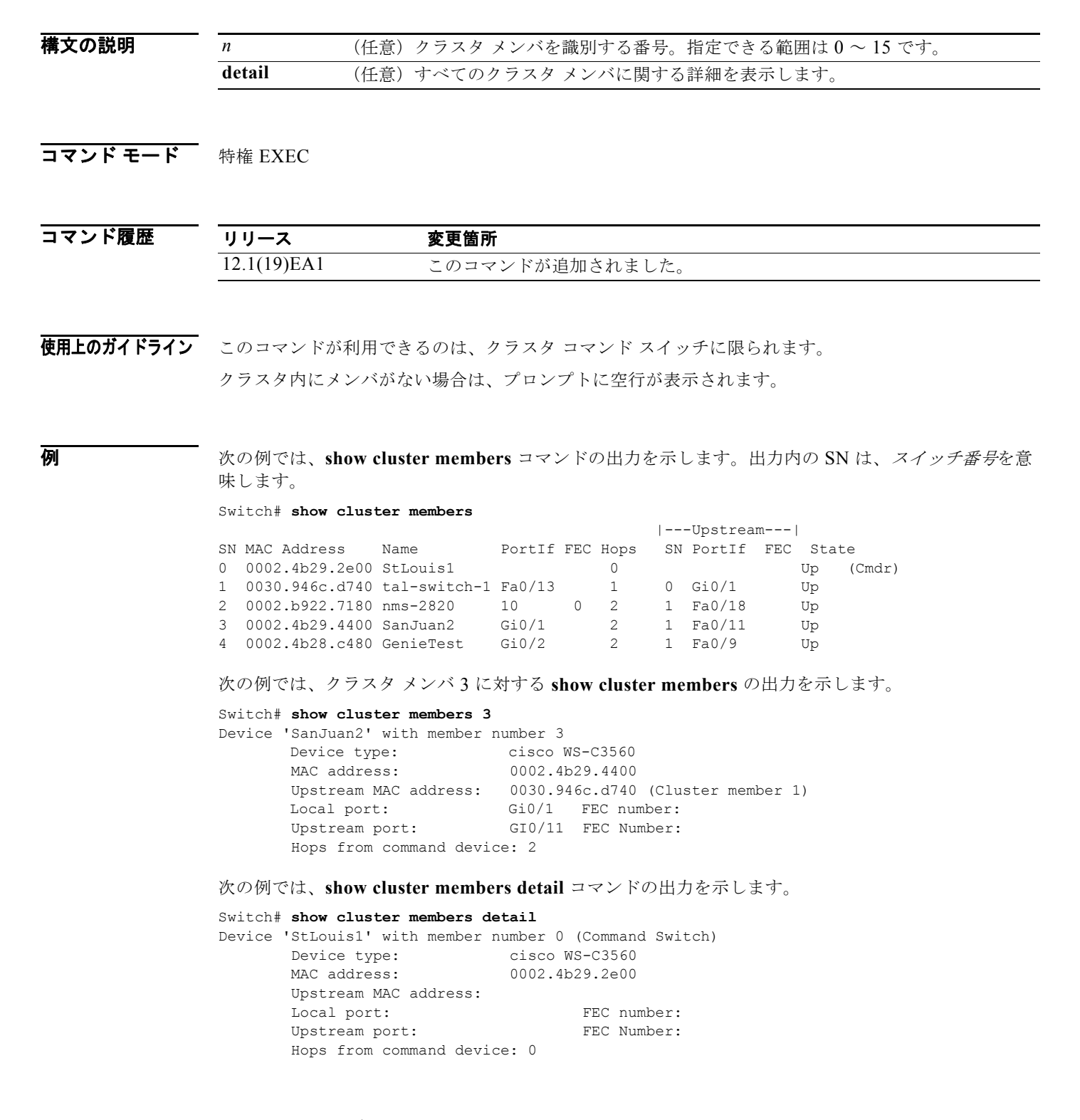

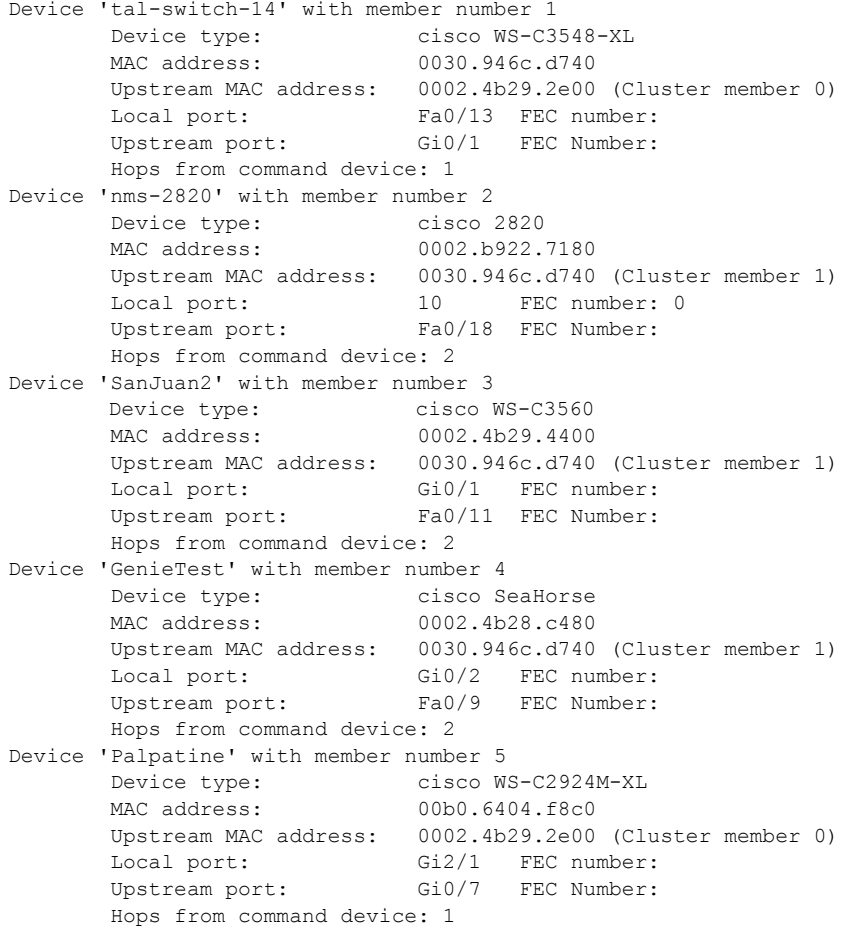

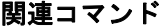

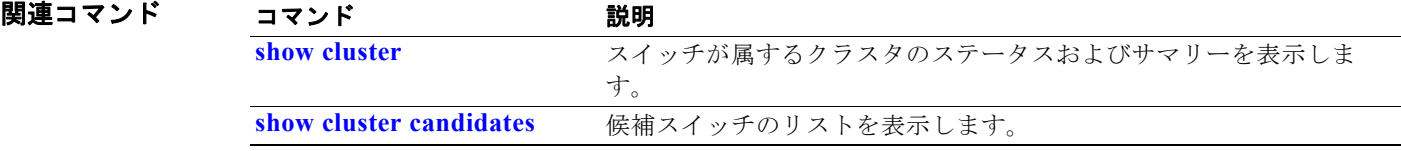

## <span id="page-43-0"></span>**show controllers cpu-interface**

CPU ネットワーク インターフェイス ASIC のステートを表示し、CPU に達するパケットに関する統計 情報を送受信するには、**show controllers cpu-interface** 特権 EXEC コマンドを使用します。

#### **show controllers cpu-interface**

**構文の説明 このコマンドには、引数またはキーワードはありません。** 

コマンド モード 特権 EXEC

コマンド履歴 リリース 変更箇所 12.1(19)EA1 このコマンドが追加されました。

使用上のガイドライン このコマンドを使用することで、シスコのテクニカル サポート担当がスイッチのトラブルシューティ ングを行うのに役立つ情報が表示されます。

**例 スペン スタック こうしょう しょうしょう しゅうしょう のうしゃ のうしょう** あいます みんの しょうしょう

Switch# **show controllers cpu-interface**

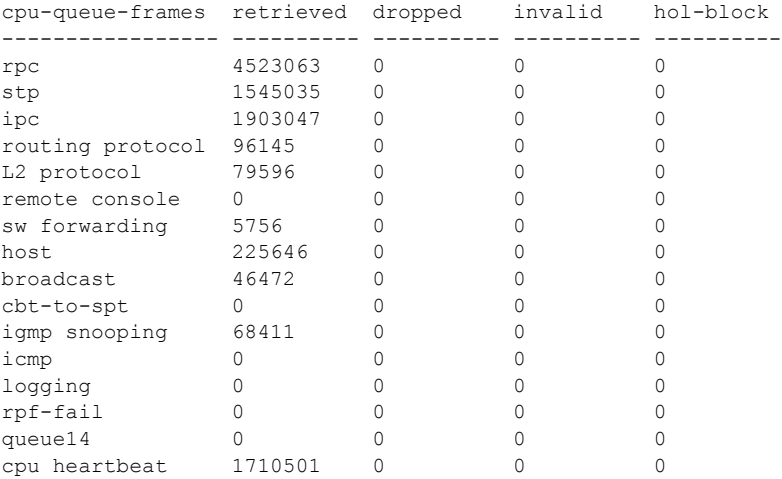

Supervisor ASIC receive-queue parameters

----------------------------------------

 queue 0 maxrecevsize 5EE pakhead 1419A20 paktail 13EAED4 queue 1 maxrecevsize 5EE pakhead 15828E0 paktail 157FBFC queue 2 maxrecevsize 5EE pakhead 1470D40 paktail 1470FE4 queue 3 maxrecevsize 5EE pakhead 19CDDD0 paktail 19D02C8

<output truncated>

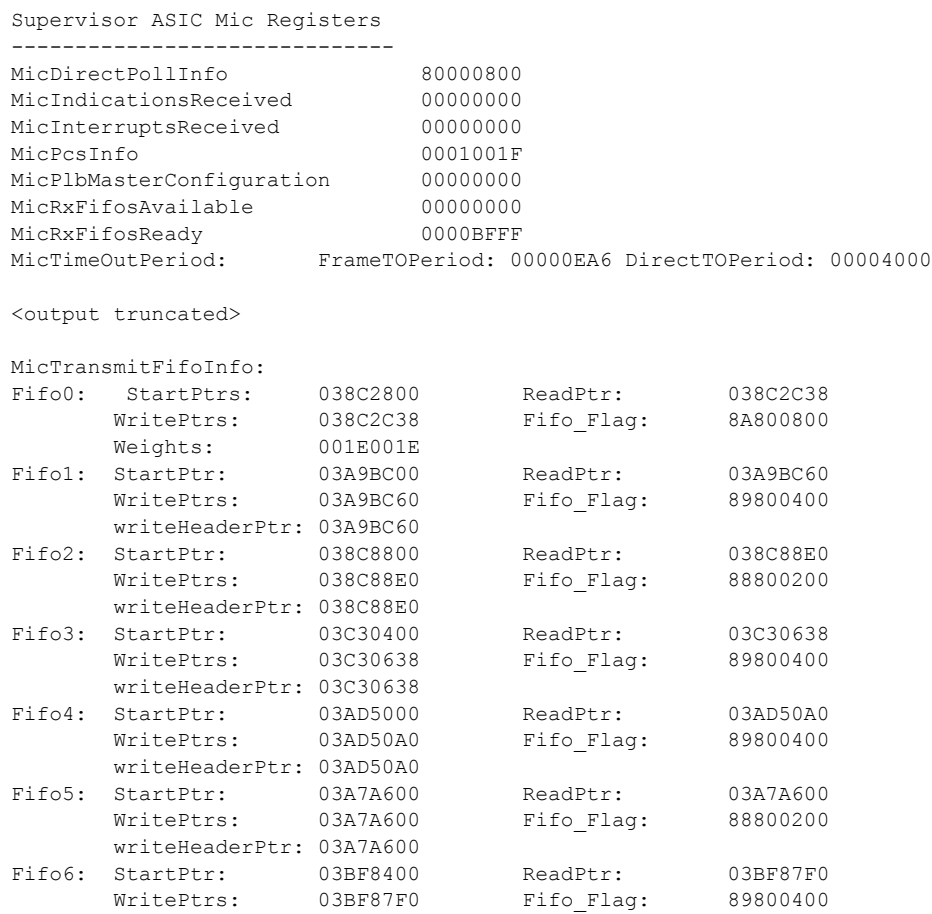

<output truncated>

### 関連コマンド

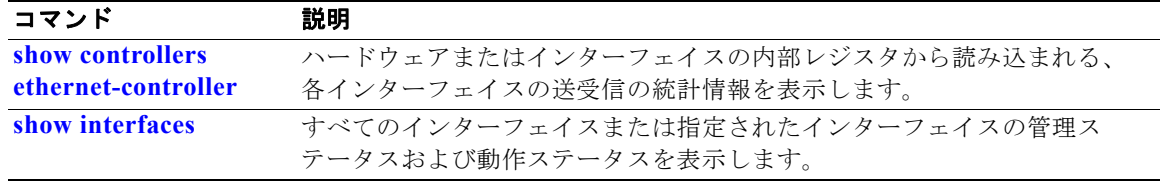

## <span id="page-45-0"></span>**show controllers ethernet-controller**

ハードウェアから読み込んだ送受信に関するインターフェイス単位の統計情報をキーワードなしで表示 するには、**show controllers ethernet-controller** 特権 EXEC コマンドを使用します。**phy** キーワード を指定して使用すると、インターフェイス内部レジスタが表示され、**port-asic** キーワードを指定する と、ポート ASIC に関する情報が表示されます。

**show controllers ethernet-controller** [*interface-id*] [**phy** [**detail**]] [**port-asic** {**configuration** | **statistics**}] [**fastethernet 0**]

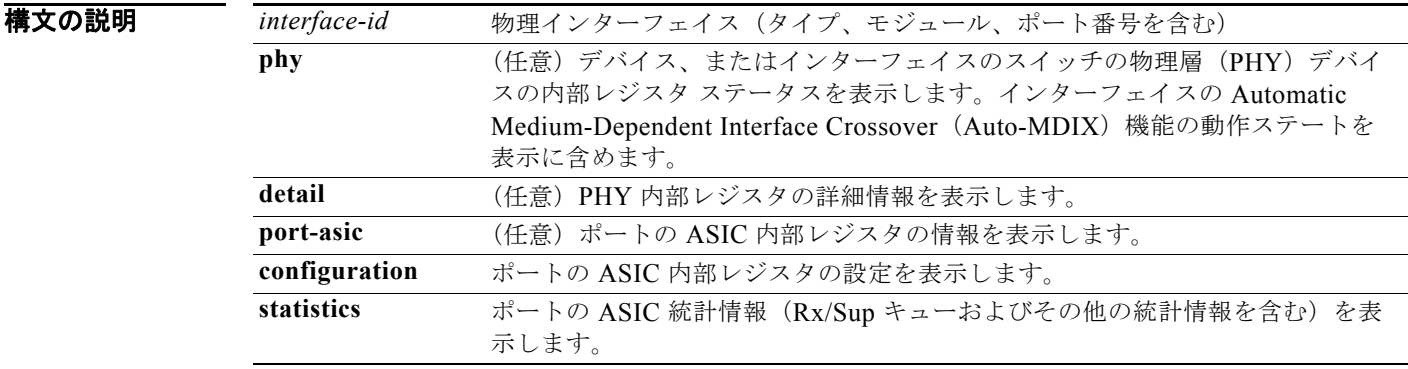

コマンド モード 特権 EXEC (ユーザ EXEC モードの interface-id キーワードを指定した場合だけサポート)

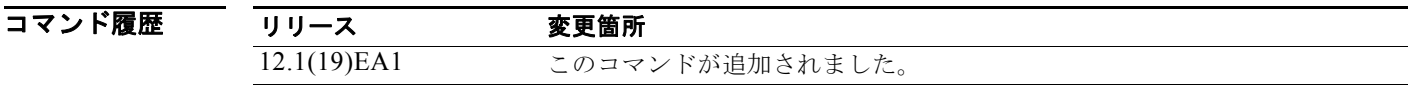

使用上のガイドライン すべてのインターフェイスまたは指定されたインターフェイスの基本的な RMON 統計情報を含むトラ フィック統計情報をキーワードなしで表示します。

> **phy** または **port-asic** キーワードを入力した場合は、主にシスコのテクニカル サポート担当によるス イッチのトラブルシューティングに役立つ情報が表示されます。

例 次の例では、あるインターフェイスに対する **show controllers ethernet-controller phy** コマンドの出 力を示します。表 [2-29](#page-46-0) に *Transmit* フィールドを一覧表示し、表 [2-30](#page-47-0) に *Receive* フィールドを一覧表示 します。

Switch# **show controllers ethernet-controller gigabitethernet0/1**

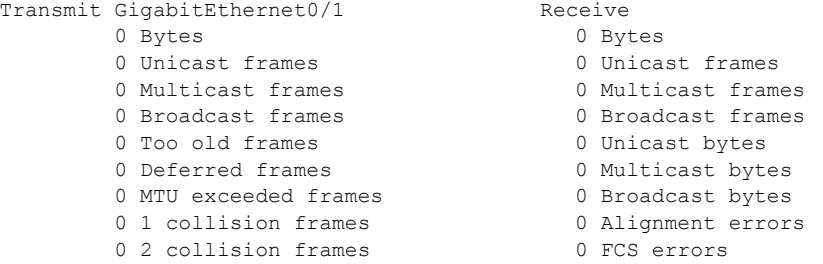

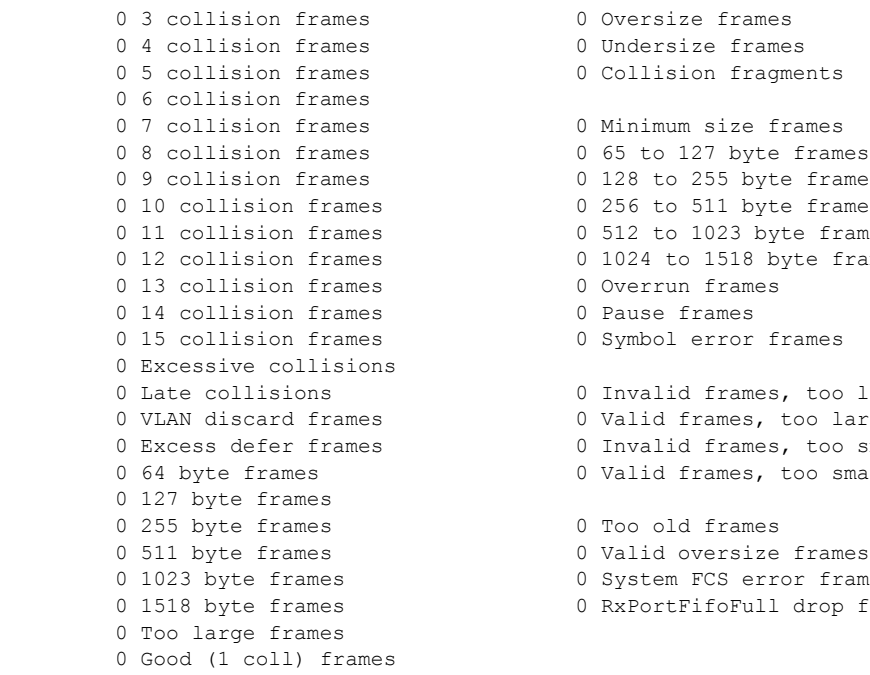

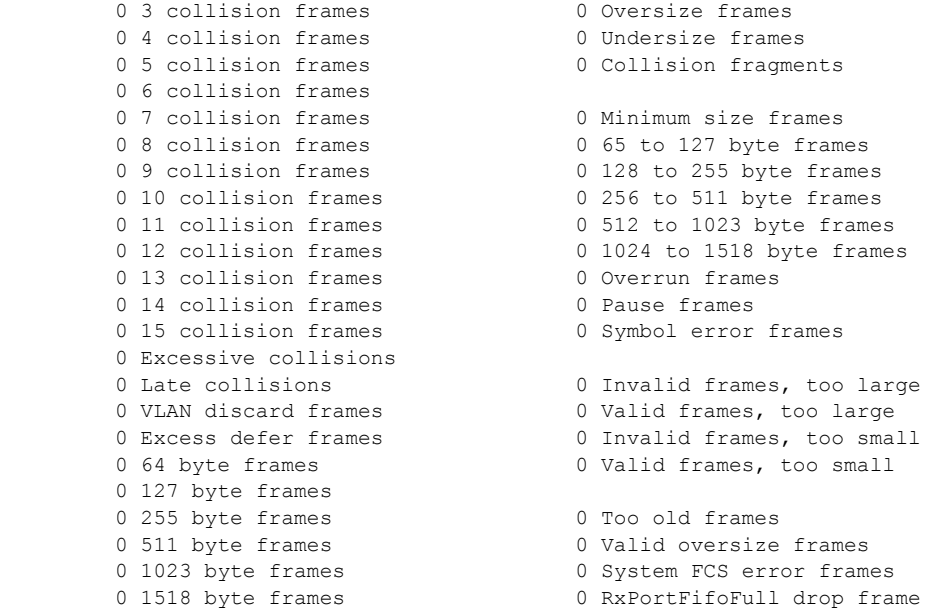

#### <span id="page-46-0"></span>表 **2-29 Transmit** のフィールドの説明

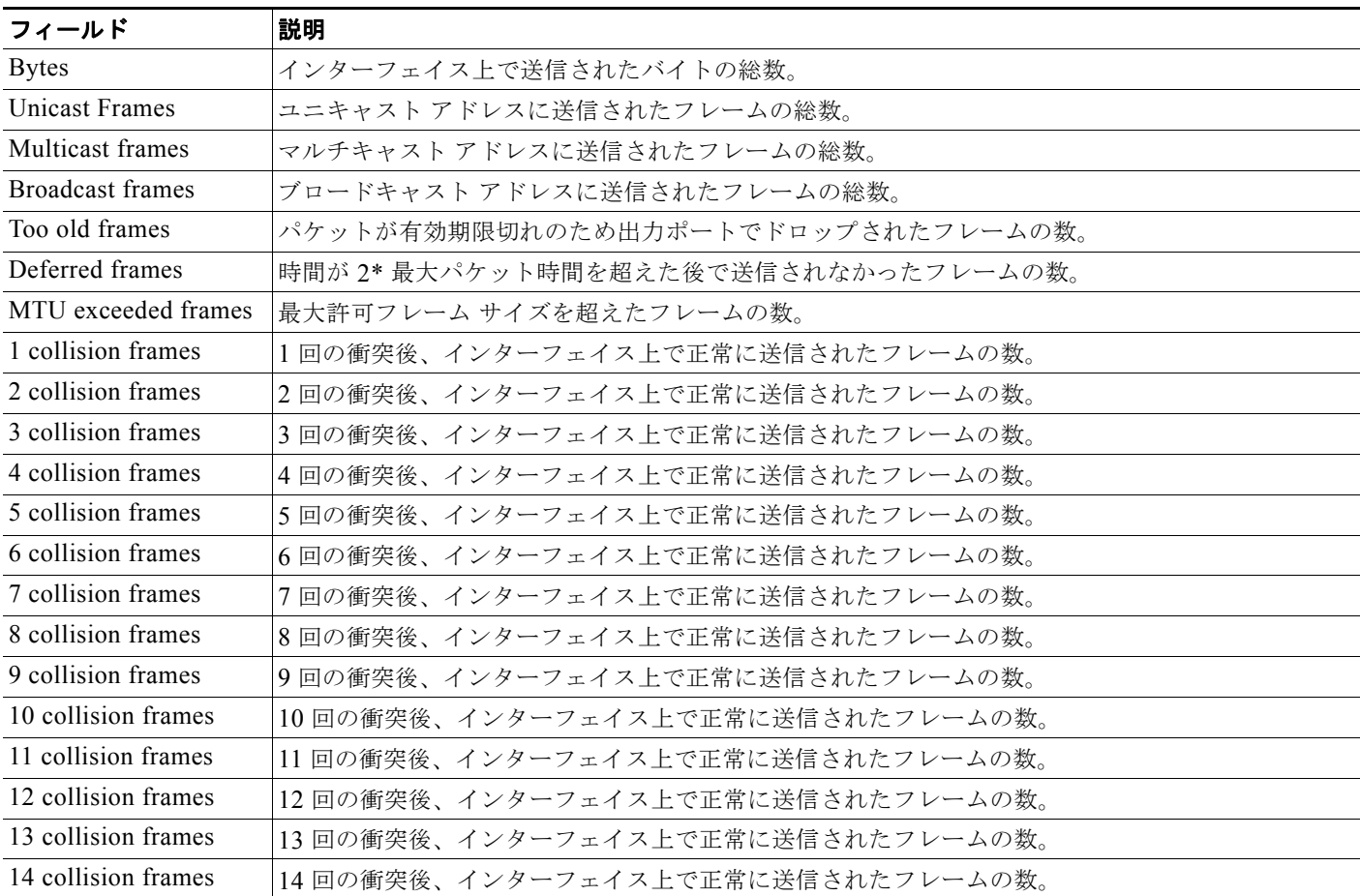

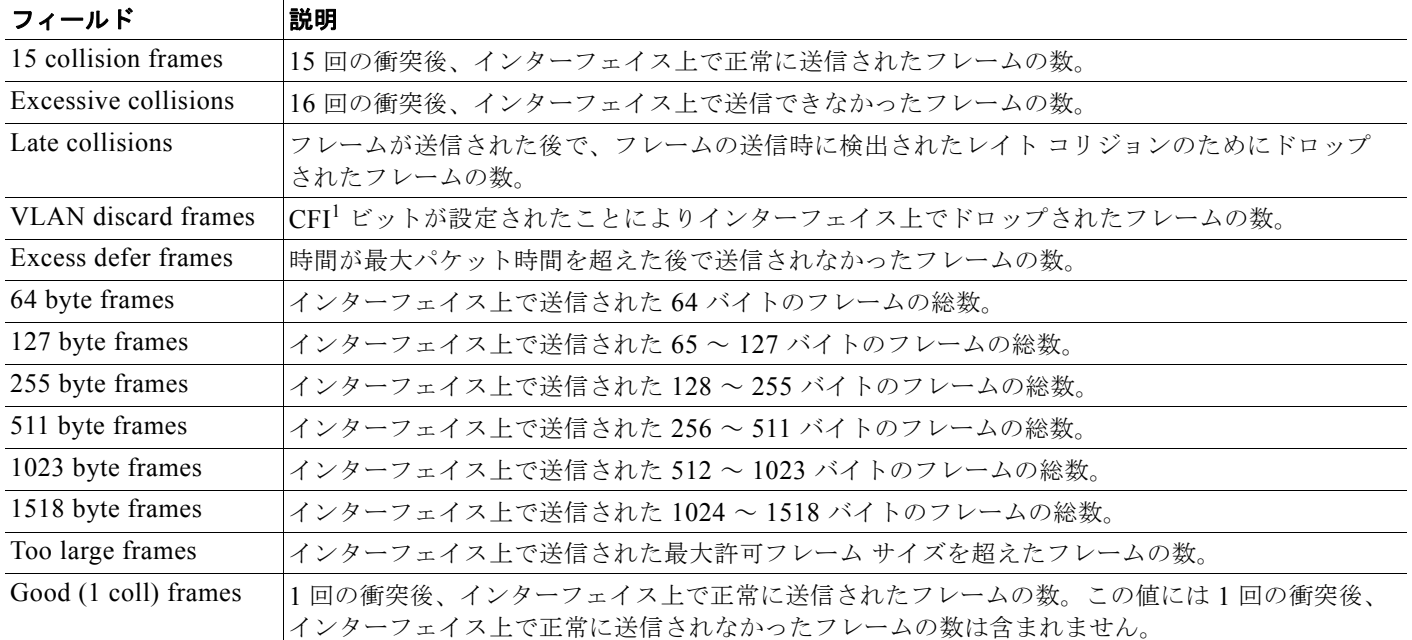

#### 表 **2-29 Transmit** のフィールドの説明 (続き)

1. CFI = Canonical Format Indicator (フォーマット形式表示)

### <span id="page-47-0"></span>表 **2-30 Receive** のフィールドの説明

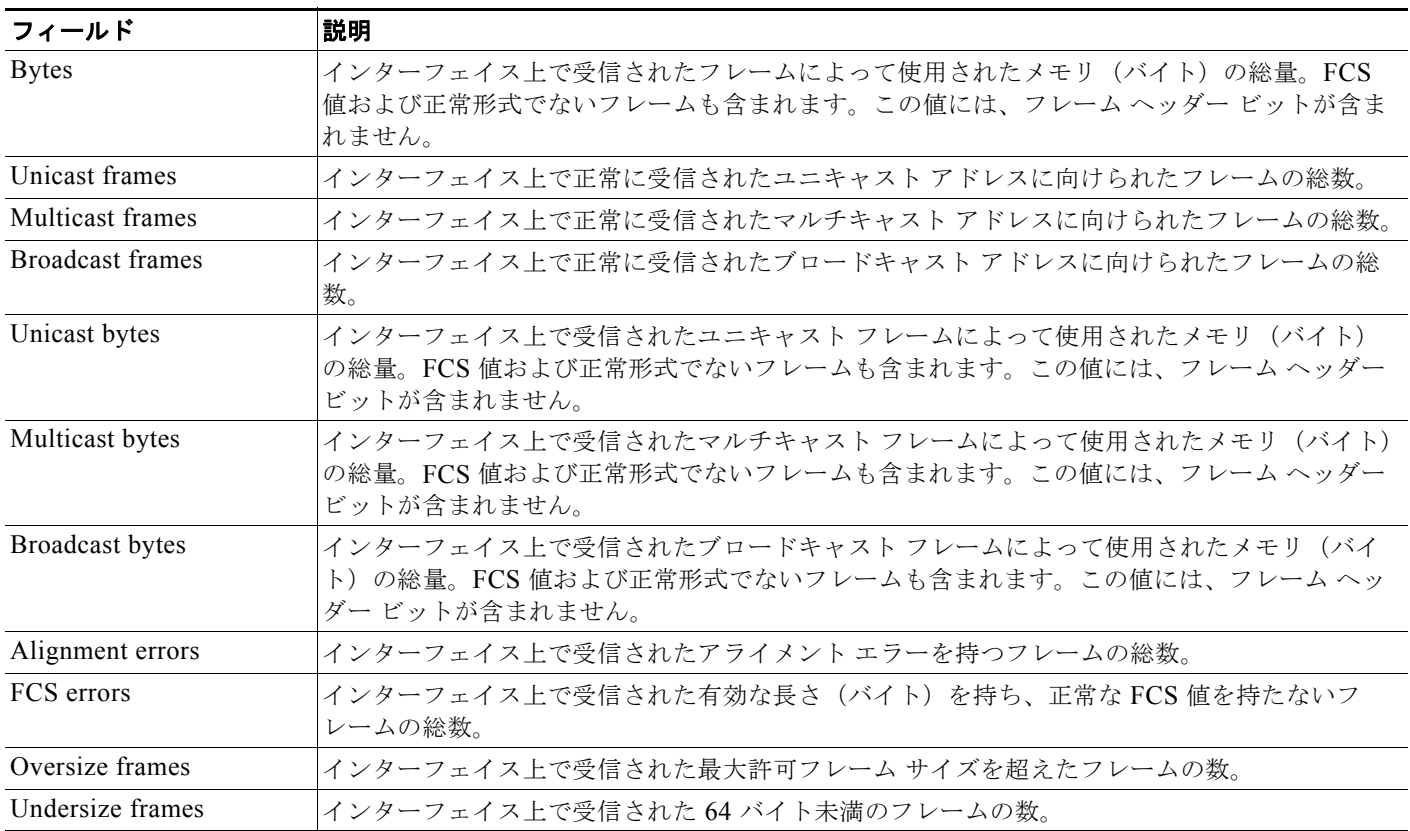

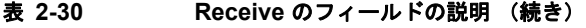

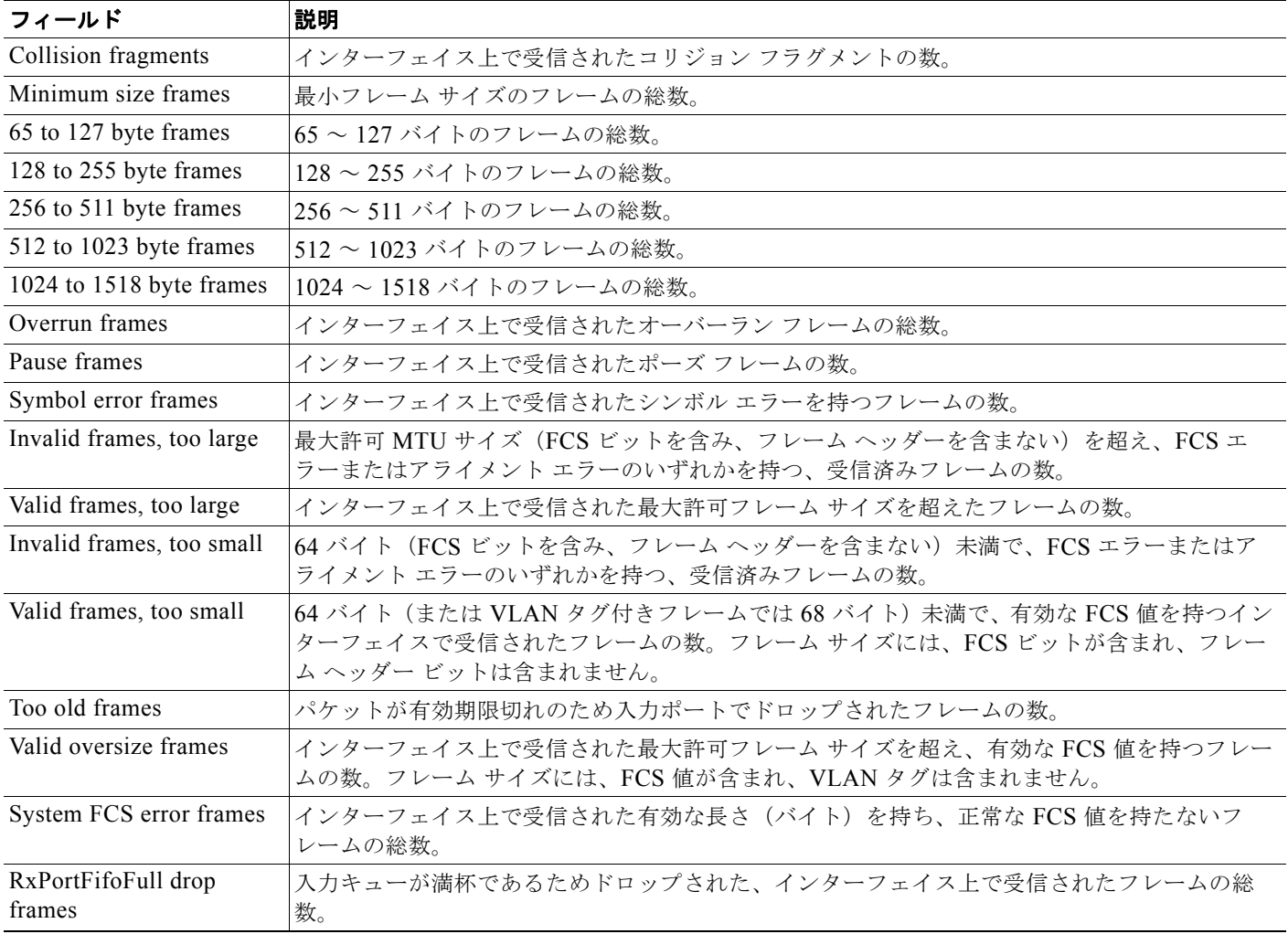

次の例では、特定のインターフェイスに対する **show controllers ethernet-controller phy** コマンドの 出力を示します。

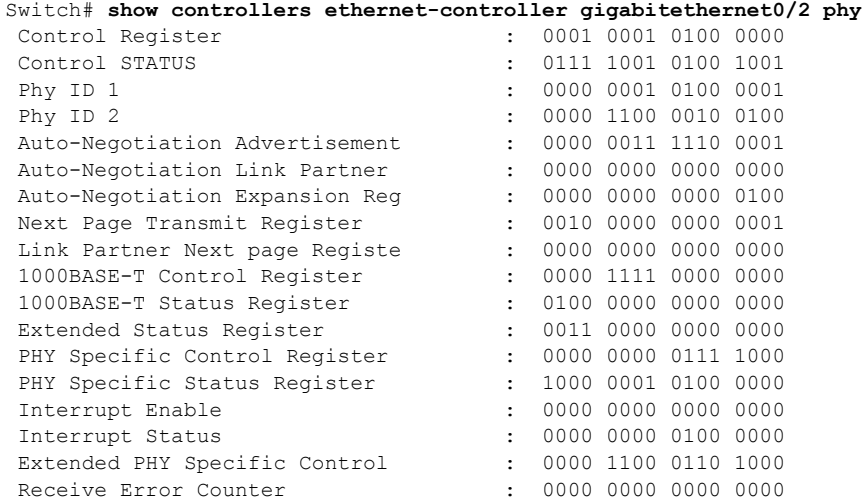

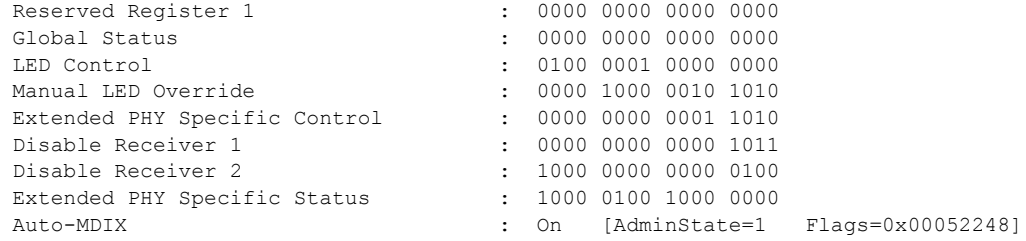

#### 次の例では、**show controllers ethernet-controller port-asic configuration** コマンドの出力を示しま す。

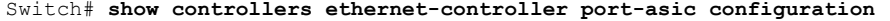

========================================================================

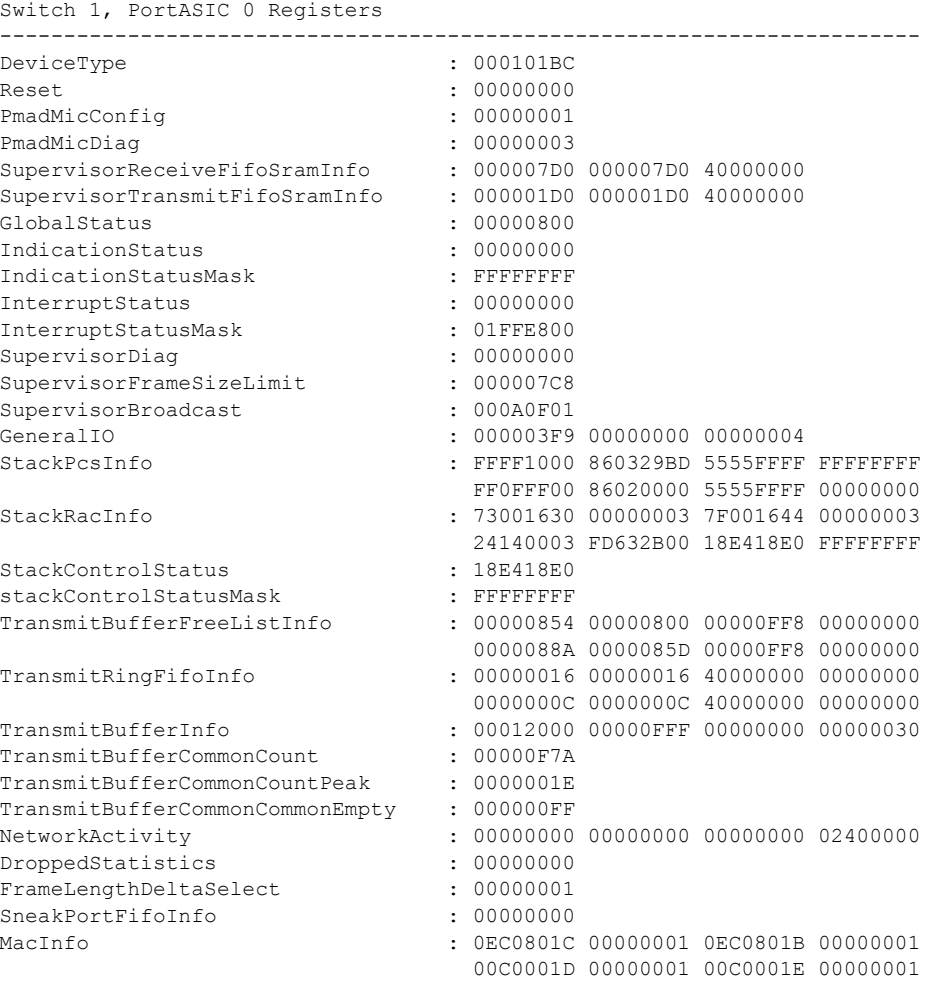

<output truncated>

次の例では、**show controllers ethernet-controller port-asic statistics** コマンドの出力を示します。

Switch# **show controllers ethernet-controller port-asic statistics**

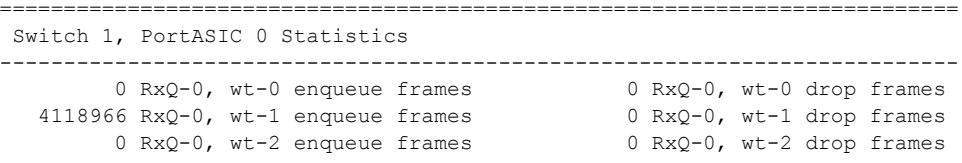

٠

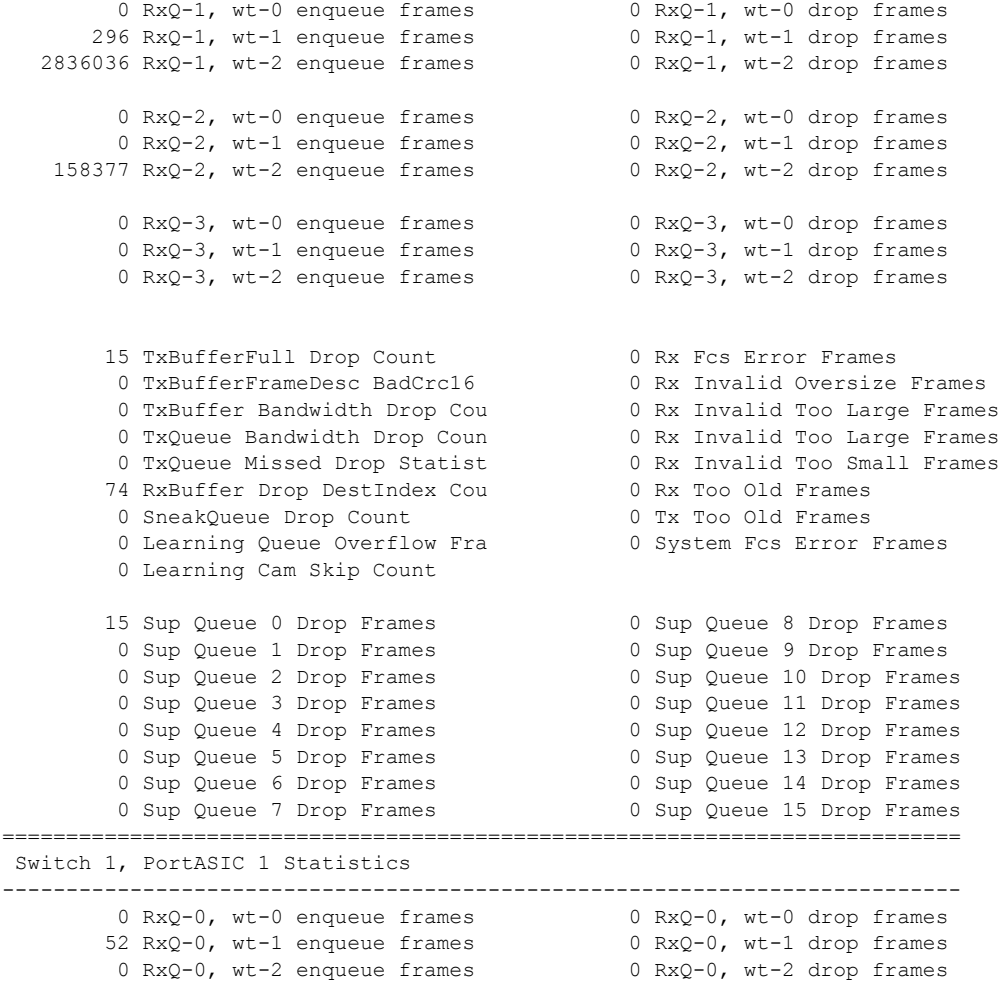

<output truncated>

### 図連コマンド

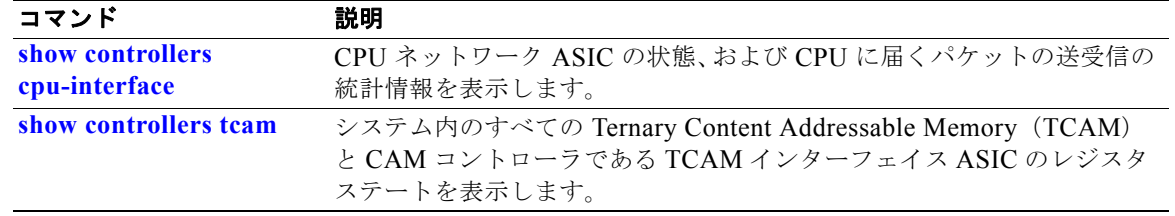

# **show controllers power inline**

指定した Power over Ethernet(PoE)コントローラのレジスタの値を表示するには、**show controllers power inline** コマンドを EXEC モードで使用します。

**show controllers power inline** [*instance***] [***module*

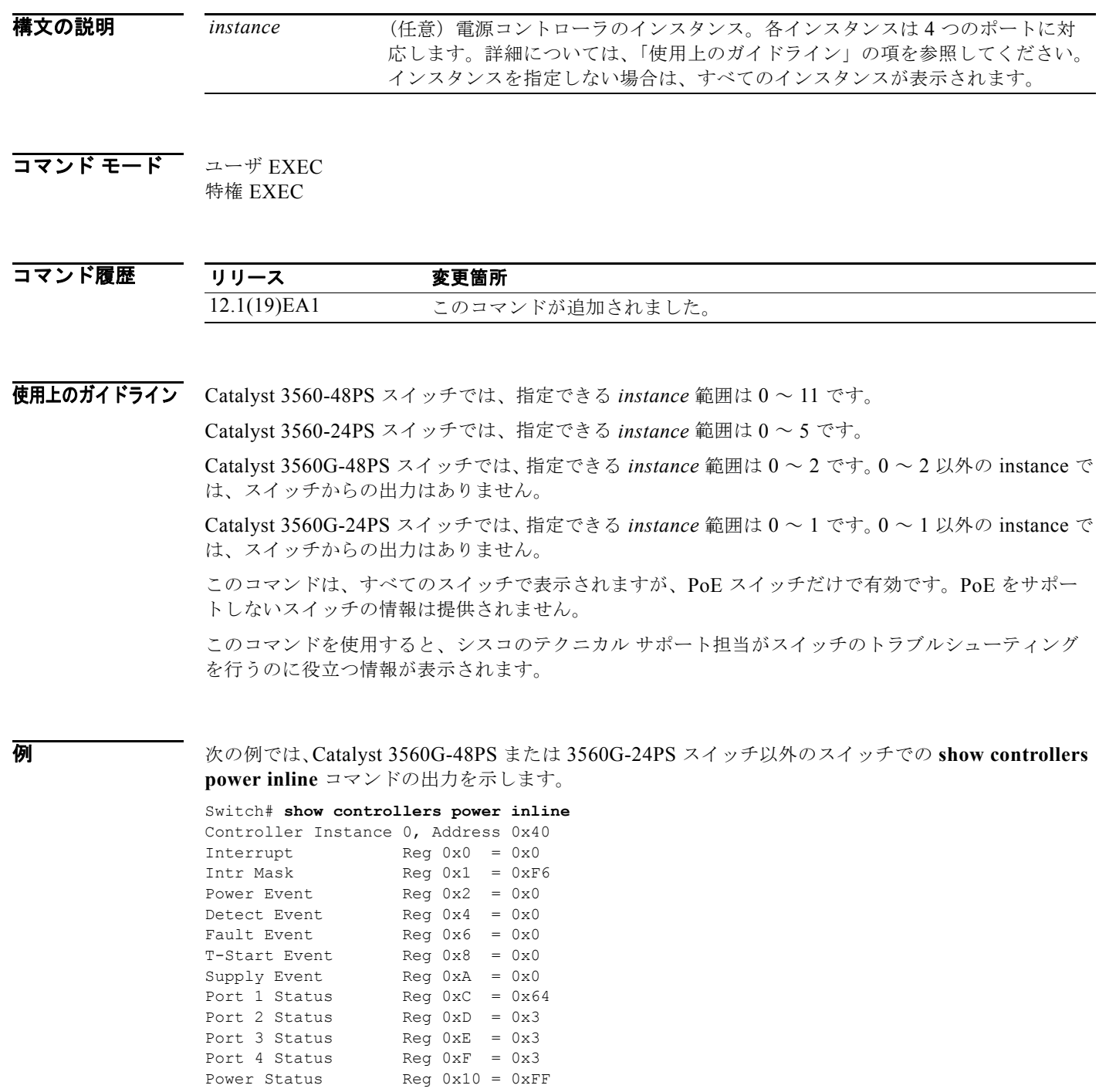

Pin Status  $\qquad \qquad$  Reg 0x11 = 0x0

٠

Operating Mode Reg 0x12 = 0xAA Disconnect Enable Reg 0x13 = 0xF0 Detect/Class Enable Reg 0x14 = 0xFF Reserved Reg  $0x15 = 0x0$ Timing Config Reg  $0x16 = 0x0$ Misc Config Reg 0x17 = 0xA0<br>ID Revision Reg 0x1A = 0x64  $Reg$   $0x1A = 0x64$ Controller Instance 1, Address 0x42

<output truncated>

次の例では、Catalyst 3560G-24PS スイッチでの **show controllers power inline** コマンドの出力を示し ます。

```
Switch# show controllers power inline
Alchemy instance 0, address 0
Pending event flag :N N N N N N N N N N N N
 Current State :00 05 10 51 61 11
 Current Event :00 01 00 10 40 00
 Timers :00 C5 57 03 12 20 04 B2 05 06 07 07
 Error State :00 00 00 00 10 00
 Error Code :00 00 00 00 00 00 00 00 00 00 00 00
Power Status :N Y N N Y N N N N N N N
Auto Config :N Y Y N Y Y Y Y Y Y Y Y Y
Disconnect :N N N N N N N N N N N N
 Detection Status :00 00 00 30 00 00
 Current Class :00 00 00 30 00 00
Tweetie debug :00 00 00 00
 POE Commands pending at sub:
     Command 0 on each port :00 00 00 00 00 00
     Command 1 on each port :00 00 00 00 00 00
     Command 2 on each port :00 00 00 00 00 00
     Command 3 on each port :00 00 00 00 00 00
```

```
関連コマンド
```
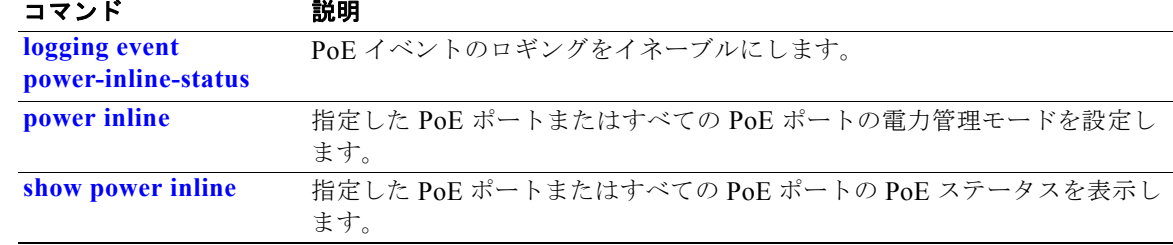

## <span id="page-53-0"></span>**show controllers tcam**

システムのすべての Ternary Content Addressable Memory(TCAM)、および CAM コントローラであ るすべての TCAM インターフェイス ASIC のレジスタのステートを表示するには、**show controllers tcam** 特権 EXEC コマンドを使用します。

**show controllers tcam** [**asic** [**number**]] [**detail**]

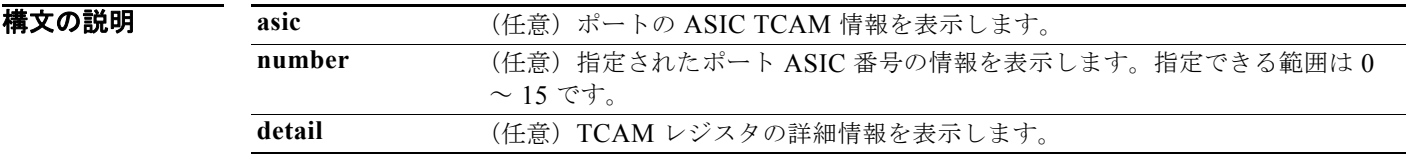

#### コマンド モード 特権 EXEC

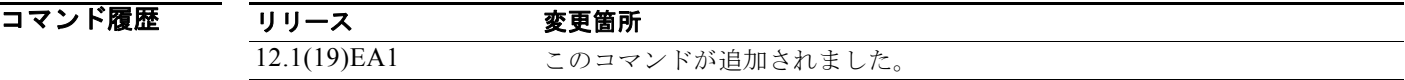

### 使用上のガイドライン このコマンドを使用することで、シスコのテクニカル サポート担当がスイッチのトラブルシューティ ングを行うのに役立つ情報が表示されます。

**例 そんじょう** 次の例では、show controllers tcam コマンドの出力を示します。

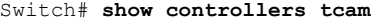

------------------------------------------------------------------------ TCAM-0 Registers

------------------------------------------------------------------------

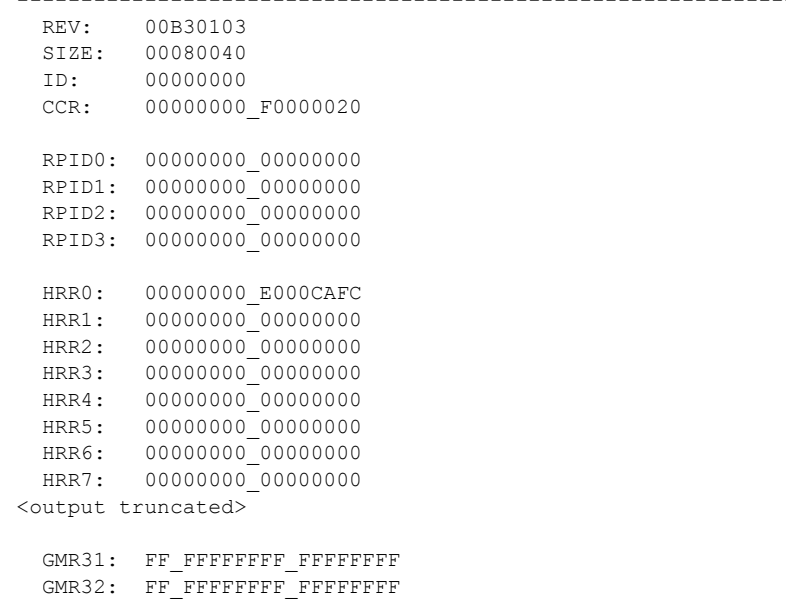

GMR33: FF\_FFFFFFFF\_FFFFFFFFFF

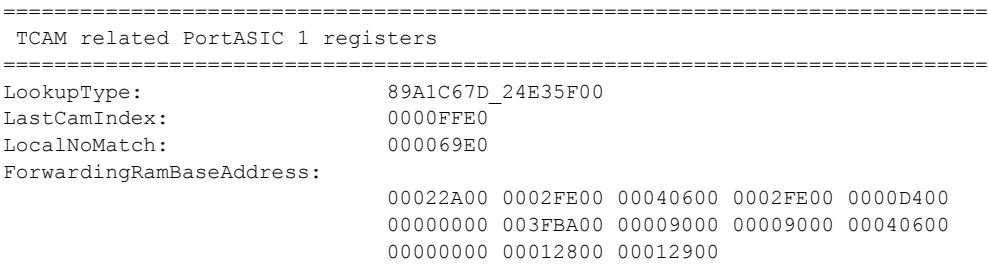

### 関連コマンド

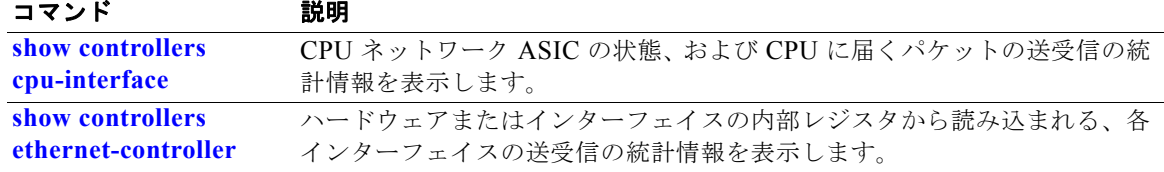

## **show controllers utilization**

スイッチまたは特定のポートの帯域利用率を表示するには、**show controllers utilization** コマンドを EXEC モードで使用します。

**show controllers** [*interface-id*] **utilization**

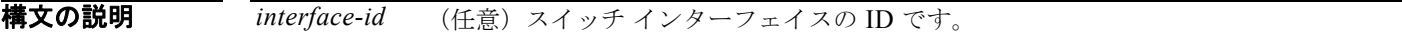

コマンド モード ユーザ EXEC 特権 EXEC

コマンド履歴 リリース 変更箇所 12.2(25)SE このコマンドが追加されました。

**例 インスタン あかり しょう しょうしょう しょうしょう あい controllers utilization** コマンドの出力を示しています。

Switch# **show controllers utilization**

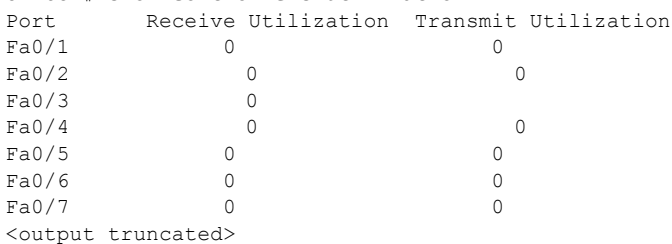

<output truncated>

Switch Receive Bandwidth Percentage Utilization : 0 Switch Transmit Bandwidth Percentage Utilization : 0

Switch Fabric Percentage Utilization : 0

次の例では、特定のポートでの **show controllers utilization** コマンドの出力を示します。

```
Switch# show controllers gigabitethernet0/1 utilization
Receive Bandwidth Percentage Utilization : 0
Transmit Bandwidth Percentage Utilization : 0
```
#### 表 **2-31 show controllers utilization** のフィールドの説明

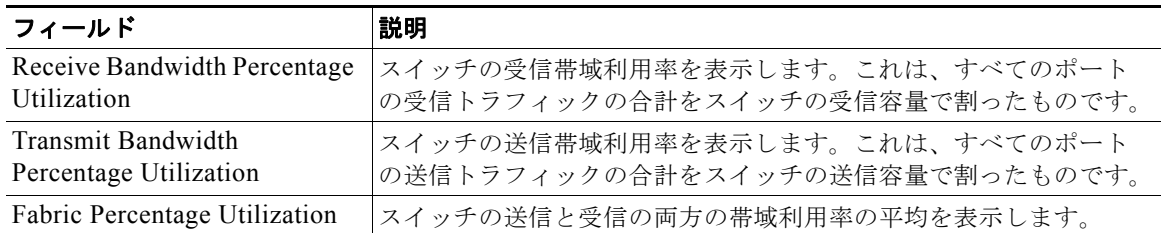

### 関連コマ

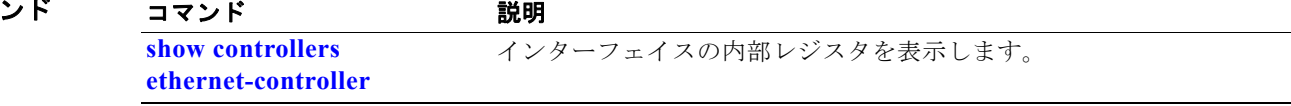

## **show diagnostic**

オンライン診断テストの結果を表示して、サポートされるテスト スイートをリストするには、**show diagnostic** コマンドを EXEC モードで使用します。

**show diagnostic content**

**show diagnostic post**

**show diagnostic result** [**detail** | **test** {*test-id* | *test-id-range* | **all**} [**detail**]]

**show diagnostic schedule**

**show diagnostic status** 

**show diagnostic** [**detail**]

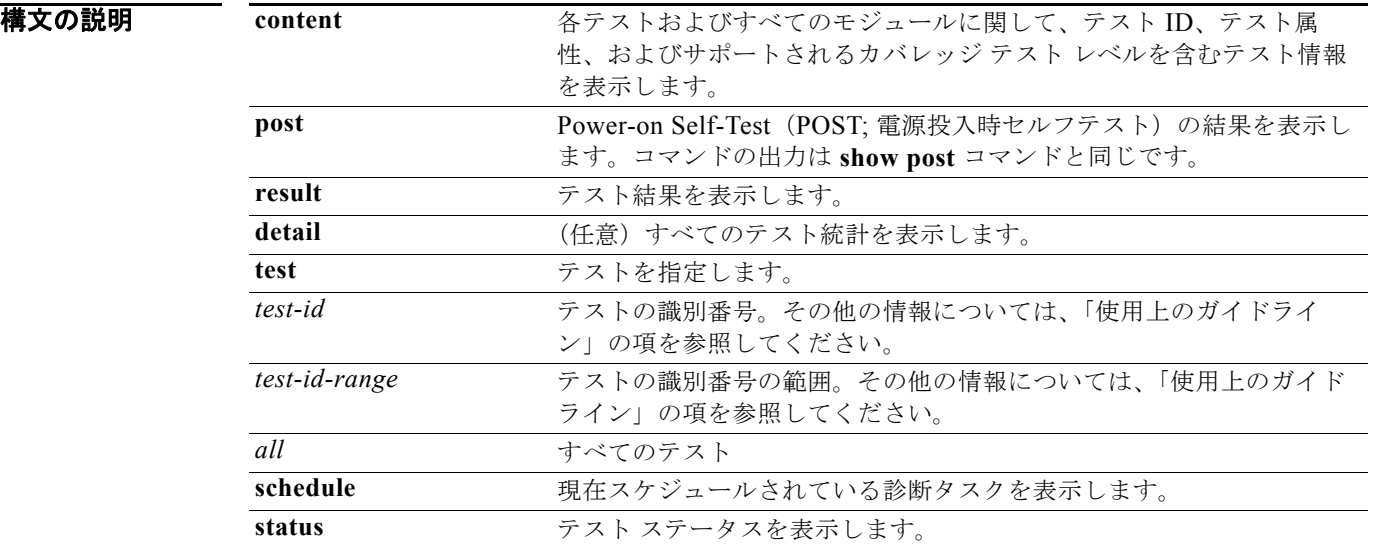

デフォルト このコマンドにはデフォルト設定がありません。

コマンド モード ユーザ EXEC 特権 EXEC

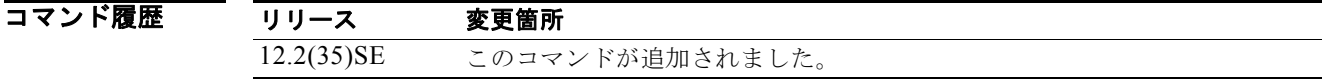

使用上のガイドライン switch *num* を入力しない場合、すべてのスイッチの情報が表示されます。 コマンド出力では、表示されるテスト結果は次のとおりです。

- Passed(.)
- Failed (F)
- Unknown (U)

**例 わきの** 次の例では、スイッチに設定されているオンライン診断を表示する方法を示します。

```
Switch# show diagnostic content switch 3
```

```
Switch 3:
Diagnostics test suite attributes:
      B/* - Basic ondemand test / NA
   P/V/* - Per port test / Per device test / NA
   D/N/* - Disruptive test / Non-disruptive test / NA
      S/* - Only applicable to standard with the following property:\n<math>S^* = \text{Only} \cdot \text{Appl} \cdot \text{Appl} \cdot \textX/* - Not a health monitoring test / NA
      F/* - Fixed monitoring interval test / NA
      E/* - Always enabled monitoring test / NA
      A/I - Monitoring is active / Monitoring is inactive
      R/* - Switch will reload after test list completion / NA
      P/* - will partition stack / NA
                                                                                          Test Interval Thre-
ID Test Name attributes day hh:mm:ss.ms shold
==== ================================== ============ =============== =====
```
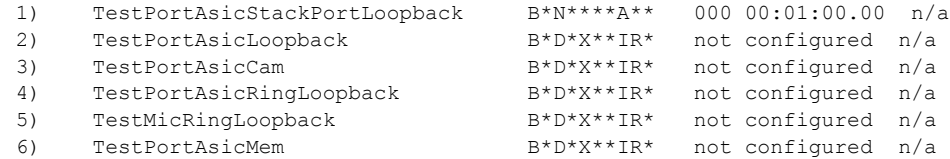

次の例では、スイッチのオンライン診断結果を表示する方法を示します。

```
Switch# show diagnostic result switch 1
Switch 1: SerialNo :
Overall diagnostic result: PASS
Test results: (.- Pass, F = Fail, U = Untested)
1) TestPortAsicStackPortLoopback ---> .
2) TestPortAsicLoopback ------------> .
3) TestPortAsicCam -----------------> .
4) TestPortAsicRingLoopback --------> .
5) TestMicRingLoopback -------------> .
6) TestPortAsicMem -----------------> .
```
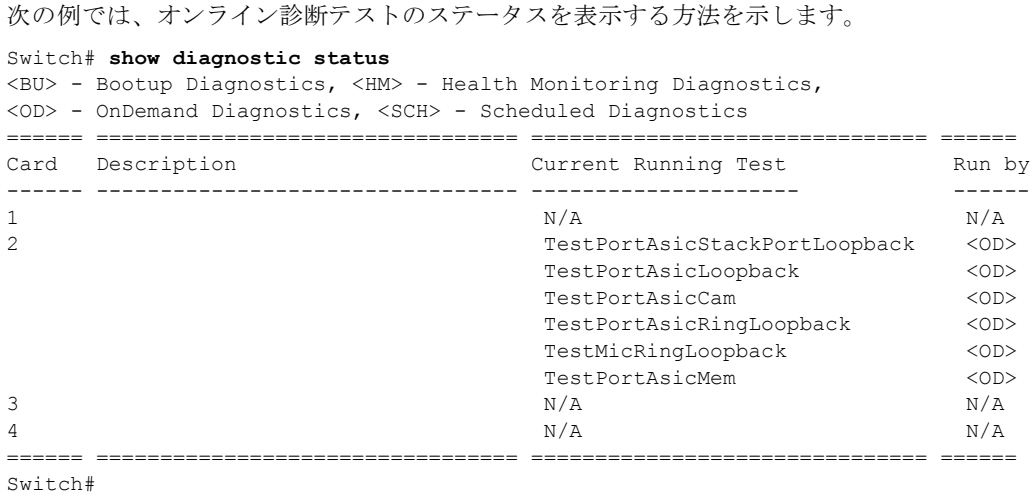

次の例では、スイッチのオンライン診断のテスト スケジュールを表示する方法を示します。

```
Switch# show diagnostic schedule switch 1
Current Time = 14:39:49 PST Tue Jul 5 2005
Diagnostic for Switch 1:
Schedule #1:
To be run daily 12:00
Test ID(s) to be executed: 1.
```
### 関連コマンド

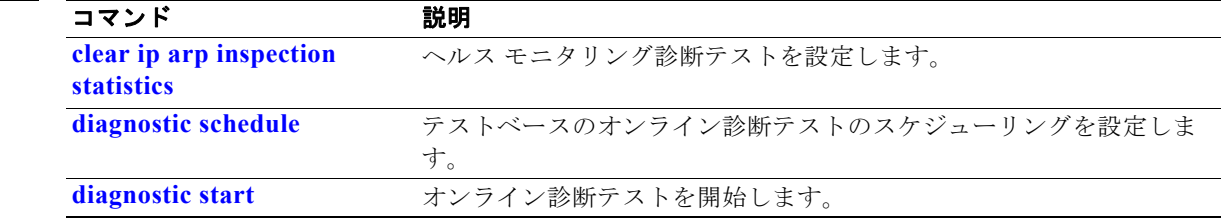

## **show dot1q-tunnel**

IEEE 802.1Q トンネル ポートに関する情報を表示するには、**show dot1q-tunnel** コマンドを EXEC モードで使用します。

**show dot1q-tunnel** [**interface** *interface-id*]

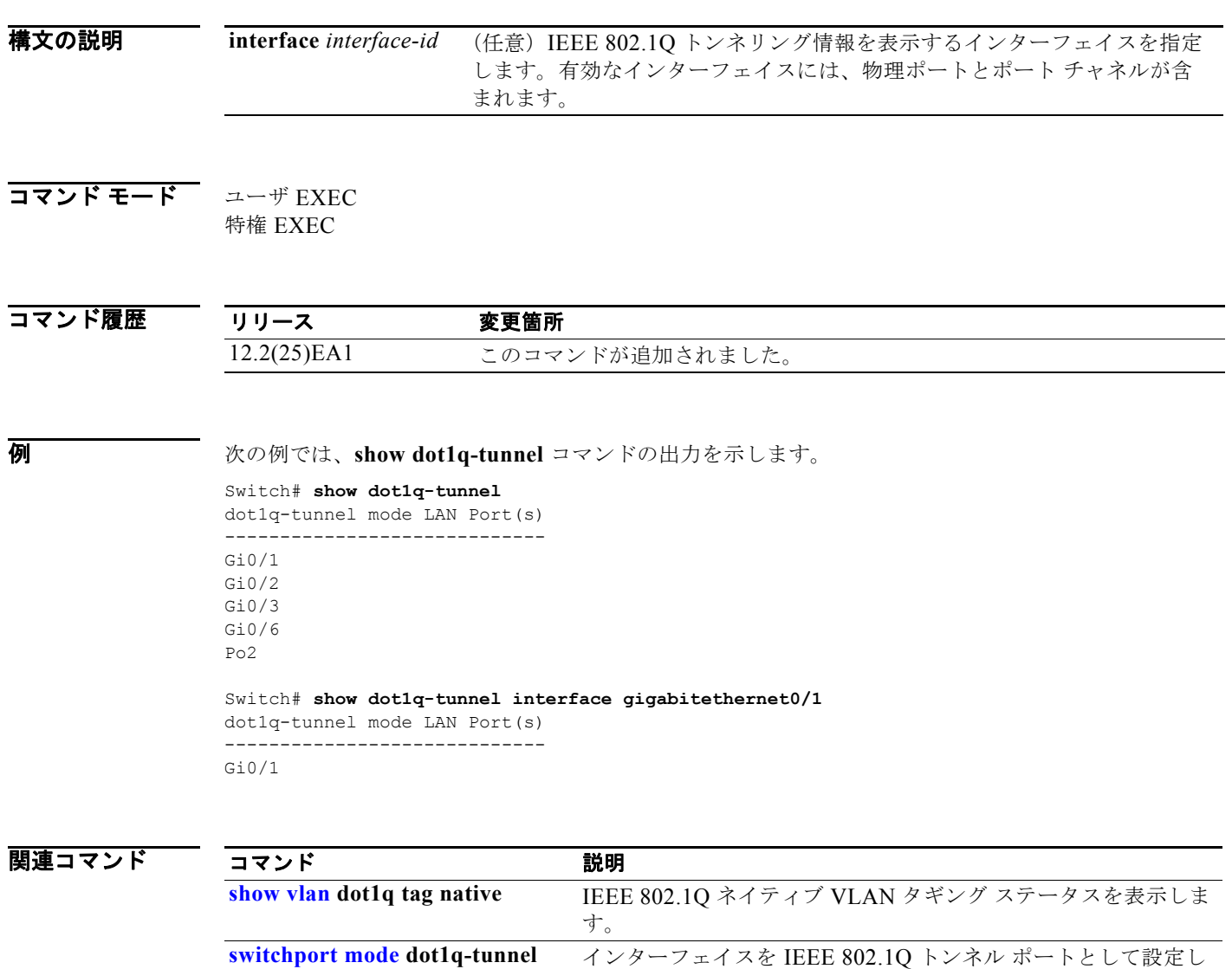

ます。

## **show dot1x**

スイッチまたは指定されたポートの IEEE 802.1x 統計情報、管理ステータス、および動作ステータス を表示するには、**show dot1x** コマンドを EXEC モードで使用します。

**show dot1x** [{**all** [**summary**] | **interface** *interface-id*} [**details** | **statistics**]]

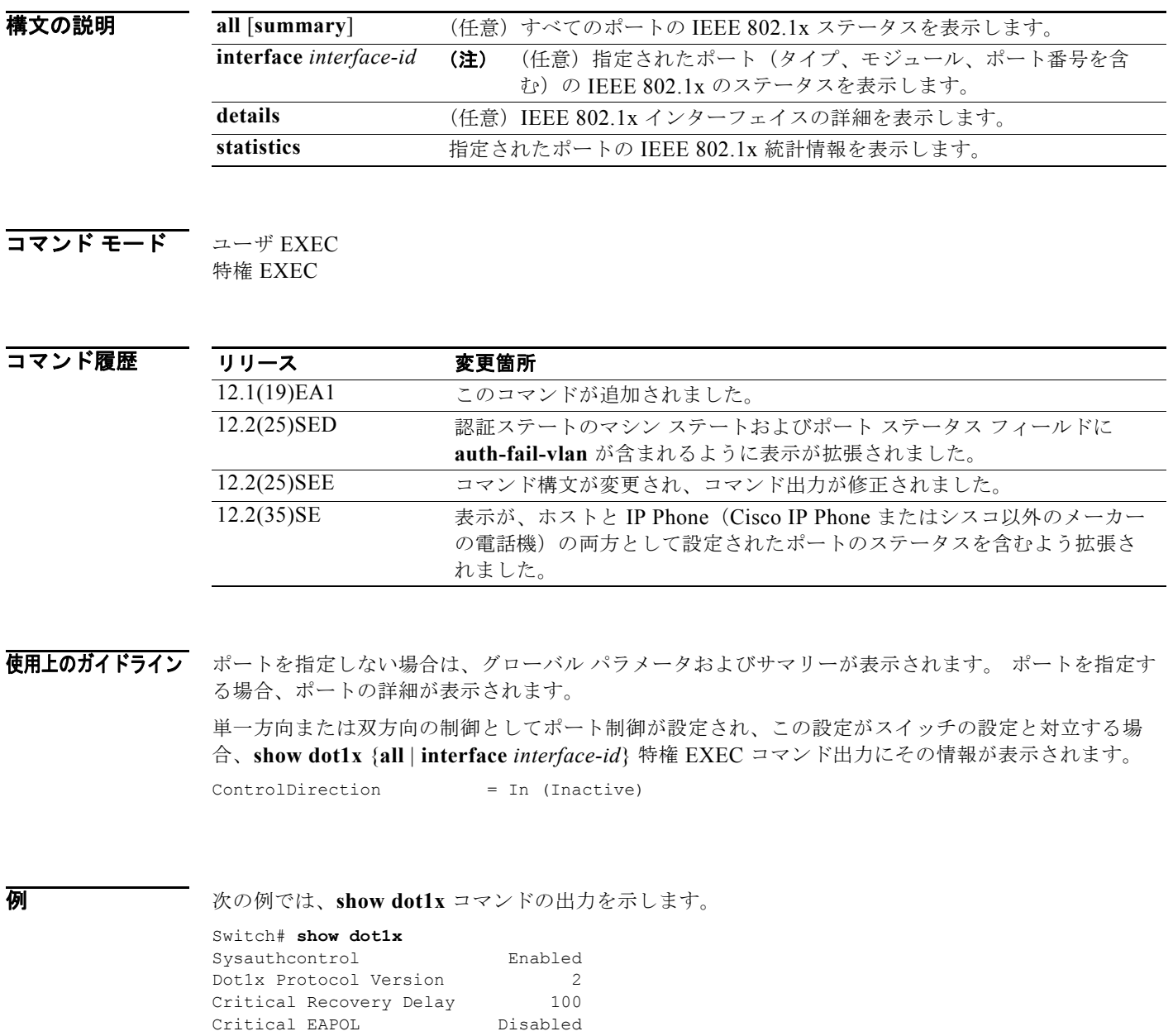

次の例では、**show dot1x all** コマンドの出力を示します。

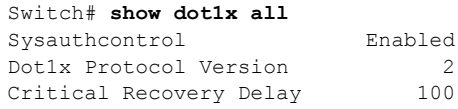

**Catalyst 3560** スイッチ コマンド リファレンス

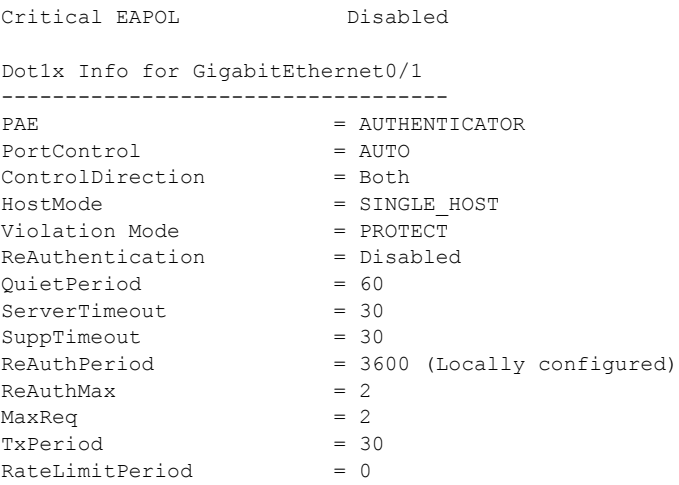

<output truncated>

#### 次の例では、**show dot1x all summary** コマンドの出力を示します。

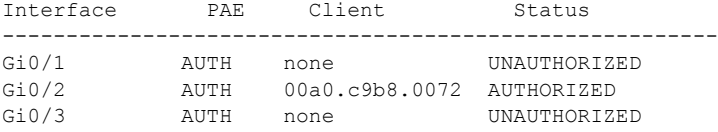

#### 次の例では、**show dot1x interface** *interface-id* コマンドの出力を示します。

#### Switch# **show dot1x interface gigabitethernet0/2**

Dot1x Info for GigabitEthernet0/2

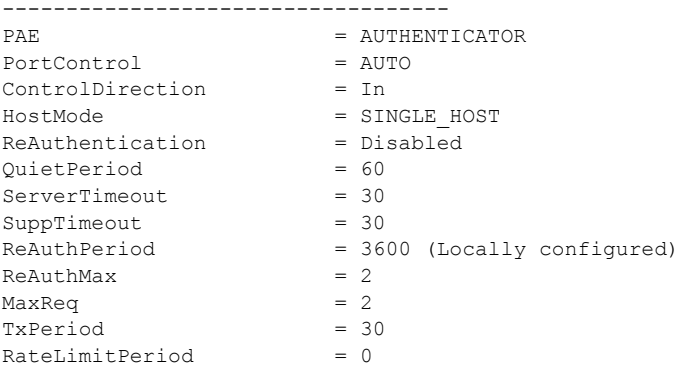

#### 次の例では、**show dot1x interface** *interface-id* **details** コマンドの出力を示します。

Switch# **show dot1x interface gigabitethernet0/2 details** Dot1x Info for GigabitEthernet0/2

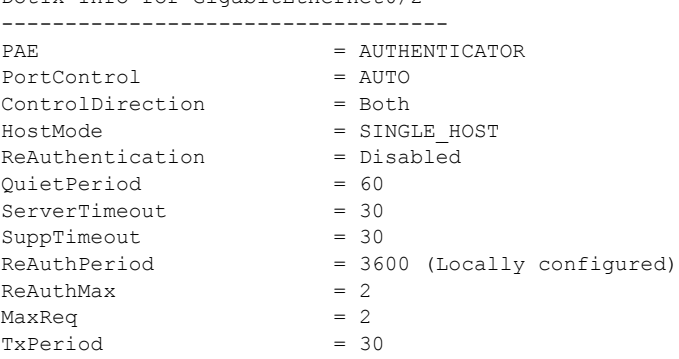

RateLimitPeriod = 0

Dot1x Authenticator Client List Empty

次の例では、ポートがゲスト VLAN に割り当てられ、ホスト モードが multiple-hosts モードに変更さ れた場合の **show dot1x interface** *interface-id* **details** コマンドの出力を示します。

Switch# **show dot1x interface gigabitethernet0/1 details** Dot1x Info for GigabitEthernet0/1 ----------------------------------- PAE = AUTHENTICATOR PortControl = AUTO ControlDirection = Both HostMode = SINGLE HOST ReAuthentication = Enabled  $QuietPeriod = 60$  $ServerTimeout$  = 30<br>Supprimeout = 30 SuppTimeout ReAuthPeriod = 3600 (Locally configured)  $ReAuthMax = 2$  $MaxReq$  = 2  $TxPeriod = 30$  $RateLimitPeriod = 0$  $G \neq t - V \neq 182$ 

Dot1x Authenticator Client List Empty

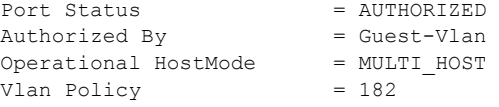

次の例では、ポートがホストと IP Phone (Cisco IP Phone またはシスコ以外のメーカーの雷話機)の 両方として設定された場合の **show dot1x interface** *interface-id* **details** コマンドの出力を示します。 HostMode フィールドは MULTI-DOMAIN を示します。

Switch# **show dot1x interface gigabitEthernet 0/3 details**

```
Dot1x Info for GigabitEthernet2/0/3
-----------------------------------
PAE = AUTHENTICATOR
PortControl = AUTO
ControlDirection = Both 
HostMode = MULTI_DOMAIN
ReAuthentication = Disabled
QuietPeriod = 60
ServerTimeout = 30
SuppTimeout = 30ReAuthPeriod = 3600 (Locally configured)
ReAuthMax = 2MaxReq = 2TxPeriod = 1
RateLimitPeriod = 0
Mac-Auth-Bypass = Enabled
Critical-Auth = Enabled
Critical Recovery Action = Reinitialize
Critical-Auth VLAN = 10
Guest-Vlan = 15
Dot1x Authenticator Client List
-------------------------------
Domain = DATA
Supplicant = 0000.aaaa.bbbb
```

```
Auth SM State = AUTHENTICATED
Auth BEND SM Stat = IDLE
Port Status = AUTHORIZED
Authentication Method = MAB
Vlan Policy = 20
```
次の例では、**show dot1x interface** *interface-id* **statistics** コマンドの出力を示します。表 [2-32](#page-64-0) に、この 出力で表示されるフィールドの説明を示します。

```
Switch# show dot1x interface gigabitethernet0/2 statistics
```
Dot1x Authenticator Port Statistics for GigabitEthernet0/2 --------------------------------------------

 $RxStart = 0$   $RxLogoff = 0$   $RxResp = 1$   $RxRespID = 1$  $RxInvalid = 0$   $RxLenErr = 0$   $RxTotal = 2$  $TxReq = 2$   $TxReqID = 132$   $TxTotal = 134$  $RxVersion = 2$  LastRxSrcMAC =  $00a0.c9b8.0072$ 

#### <span id="page-64-0"></span>表 **2-32 show dot1x statistics** のフィールドの説明

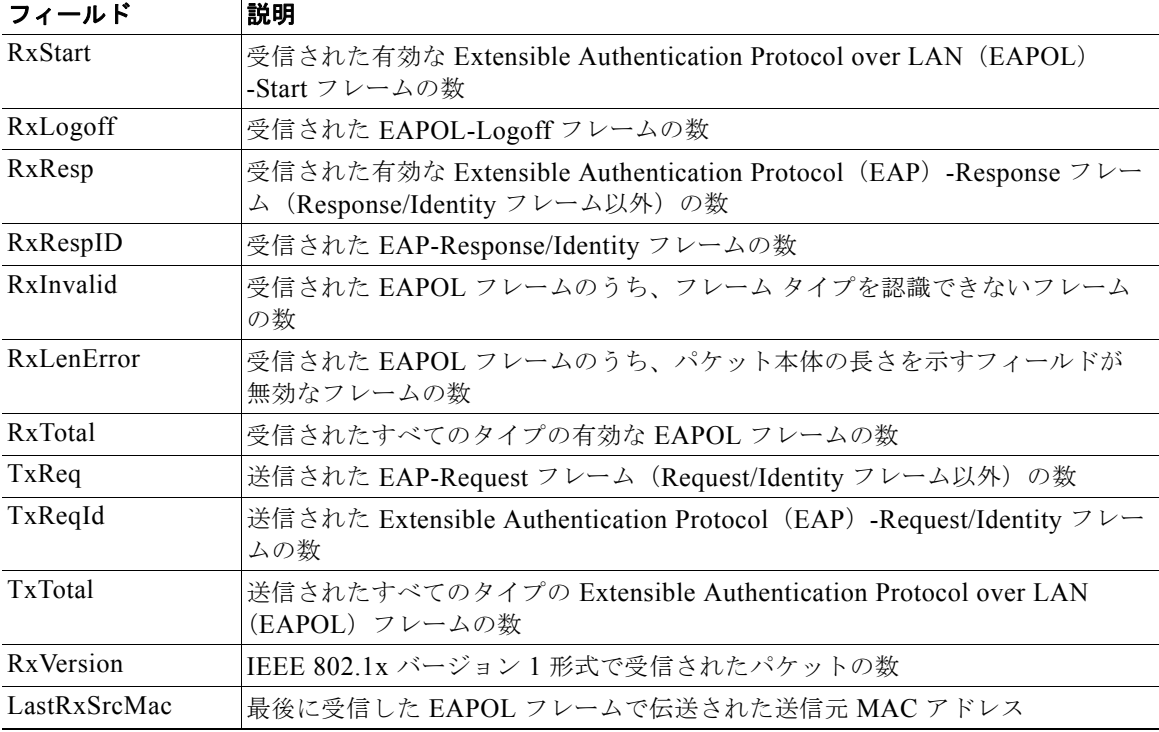

### 関連コマンド

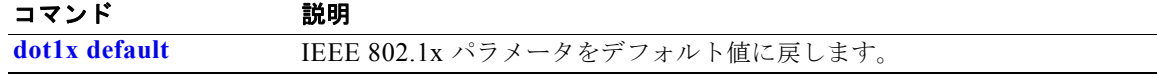

## **show dtp**

スイッチまたは指定されたインターフェイスの Dynamic Trunking Protocol(DTP; ダイナミック トラ ンキング プロトコル)情報を表示するには、**show dtp** 特権 EXEC コマンドを使用します。

**show dtp** [**interface** *interface-id*]

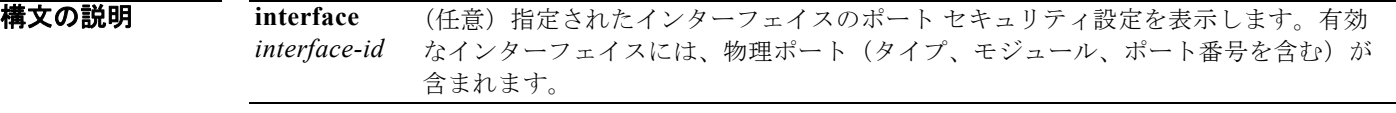

### コマンド モード 特権 EXEC

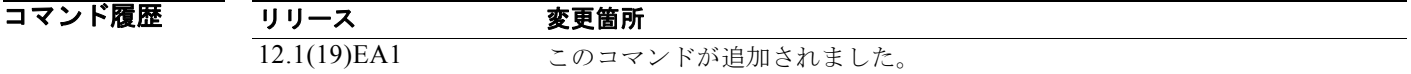

**例 ポティングの例では、show dtp** コマンドの出力を示します。

```
Switch# show dtp
```

```
Global DTP information
         Sending DTP Hello packets every 30 seconds
         Dynamic Trunk timeout is 300 seconds
         21 interfaces using DTP
```
次の例では、**show dtp interface** コマンドの出力を示します。

```
Switch# show dtp interface gigabitethernet0/1
DTP information for GigabitEthernet0/1:
  TOS/TAS/TNS: ACCESS/AUTO/ACCESS
 TOT/TAT/TNT: NATIVE/NEGOTIATE/NATIVE
  Neighbor address 1: 000943A7D081
  Neighbor address 2: 000000000000
 Hello timer expiration (sec/state): 1/RUNNING
  Access timer expiration (sec/state): never/STOPPED
  Negotiation timer expiration (sec/state): never/STOPPED
  Multidrop timer expiration (sec/state): never/STOPPED
 FSM state: S2:ACCESS
  # times multi & trunk 0
  Enabled: yes
  In STP: no
  Statistics
   ----------
  3160 packets received (3160 good)
  0 packets dropped
     0 nonegotiate, 0 bad version, 0 domain mismatches, 0 bad TLVs, 0 other
  6320 packets output (6320 good)
     3160 native, 3160 software encap isl, 0 isl hardware native
  0 output errors
  0 trunk timeouts
  1 link ups, last link up on Mon Mar 01 1993, 01:02:29
  0 link downs
```
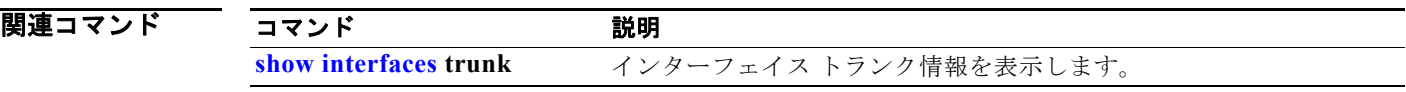

## **show eap**

スイッチまたは指定されたポートの Extensible Authentication Protocol(EAP)レジストレーション情 報およびセッション情報を表示するには、**show eap** 特権 EXEC コマンドを使用します。

**show eap** {{**registrations** [**method** [*name*] | **transport** [*name*]]} | {**sessions** [**credentials** *name* [**interface** *interface-id*] | **interface** *interface-id* | **method** *name* | **transport** *name*]}} [**credentials** *name* | **interface** *interface-id* | **transport** *name*]

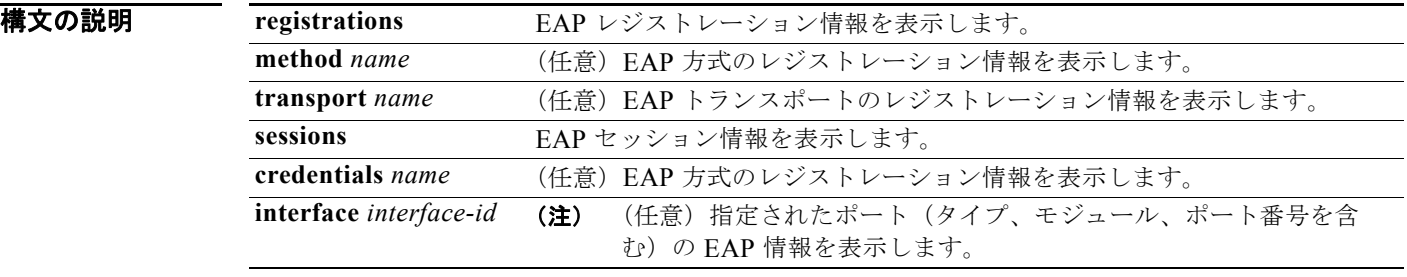

コマンド モード 特権 EXEC

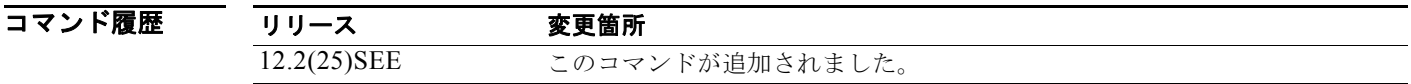

- 使用上のガイドライン 次のキーワードとともに **show eap registrations** 特権 EXEC コマンドを使用する場合、コマンド出力 には次の情報が表示されます。
	- **•** None:EAP および登録された EAP 方式で使用されるすべての下位レベル
	- **• method** *name* キーワード:登録された指定の方式
	- **• transport** *name* キーワード:登録された特定の下位レベル

次のキーワードを含む **show eap sessions** 特権 EXEC コマンドを使用する場合、コマンド出力には次の 情報が表示されます。

- **•** None:すべてのアクティブな EAP セッション
- **• credentials** *name* キーワード:指定されたクレデンシャル プロファイル
- **• interface** *interface-id* キーワード:指定されたインターフェイスのパラメータ
- **• method** *name* キーワード:指定された EAP 方式
- **• transport** *name* キーワード:指定された下位レイヤ

**例 インスタン あつりがた Show eap registrations** コマンドの出力を示します。

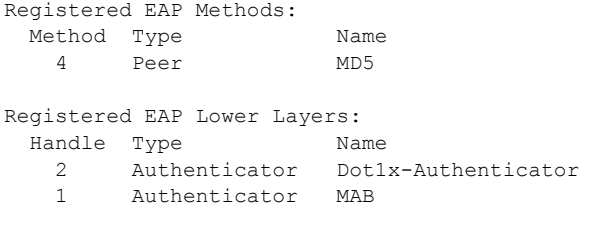

Switch# **show eap registrations**

次の例では、**show eap registrations transport** コマンドの出力を示します。

```
Switch# show eap registrations transport all
Registered EAP Lower Layers:
  Handle Type Name
    2 Authenticator Dot1x-Authenticator
    1 Authenticator MAB
```
次の例では、**show eap sessions** コマンドの出力を示します。

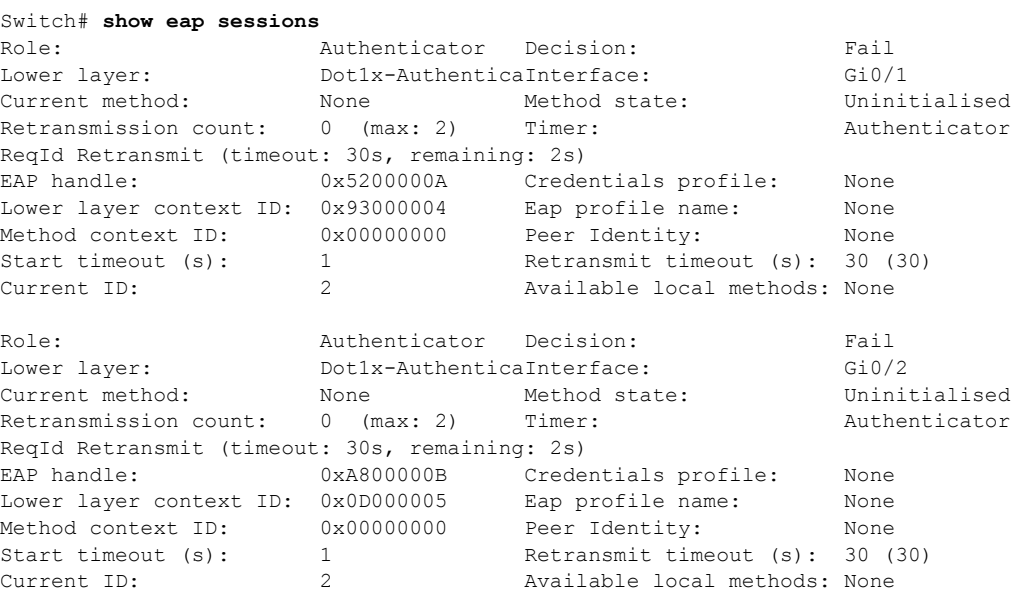

<Output truncated>

次の例では、**show eap sessions interface** *interface-id* 特権 EXEC コマンドの出力を示します。

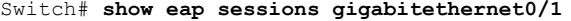

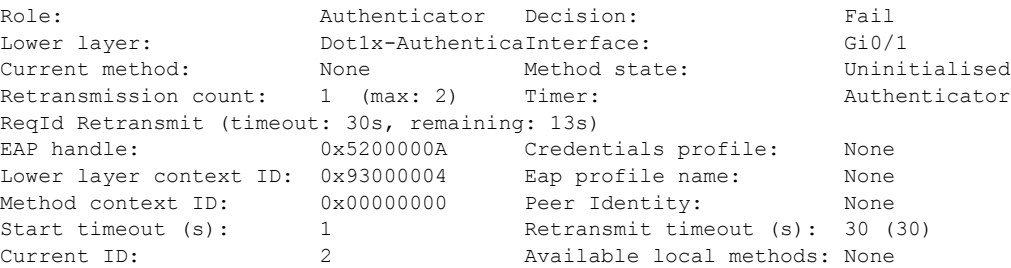

**Catalyst 3560** スイッチ コマンド リファレンス

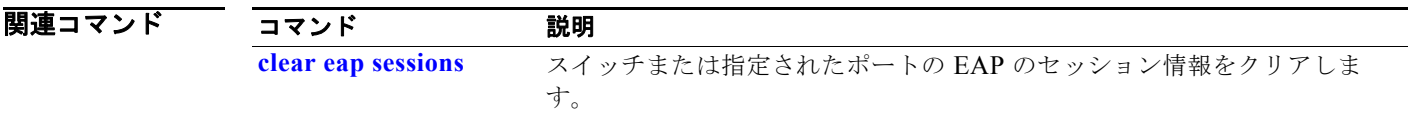

## **show env**

スイッチのファン、温度、Redundant Power System (RPS; 冗長電源システム)の可用性、および電源 情報を表示するには、EXEC モードで **show env** コマンドを使用します。 コマンドを EXEC モードで使用します。

**show env** {**all** | **fan** | **power** | **rps** [**all** | **detail** ] | **temperature** [**status**]}

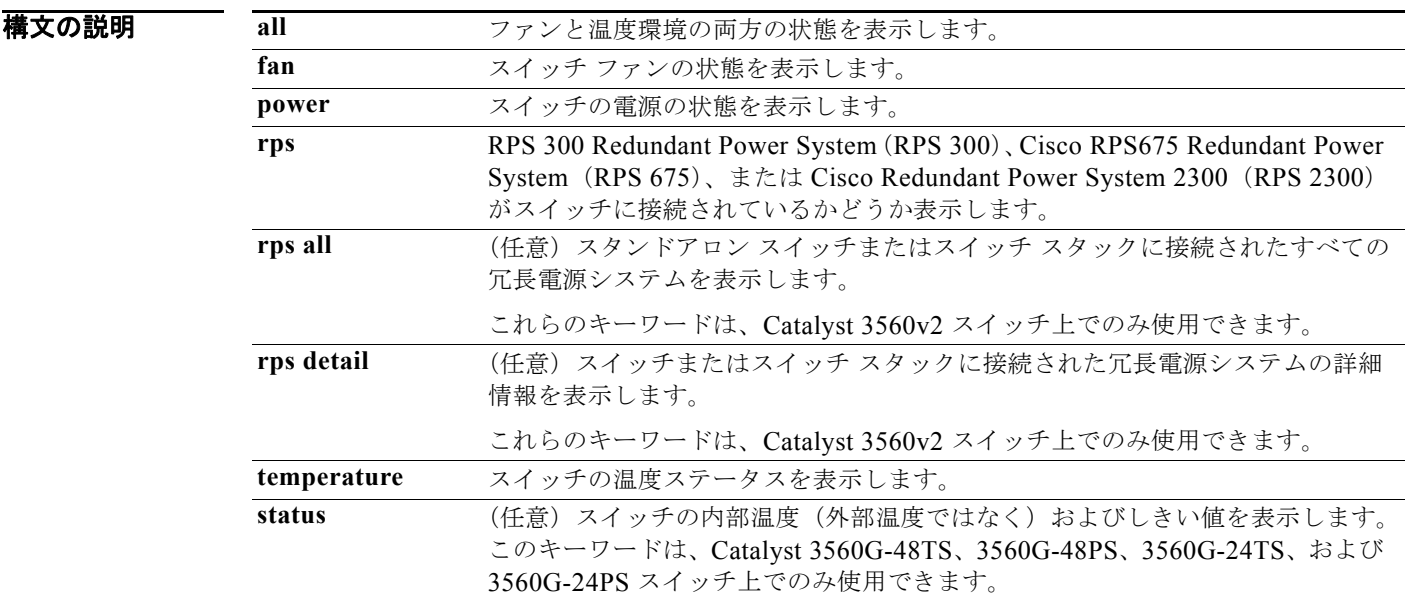

### コマンド モード ユーザ EXEC 特権 EXEC

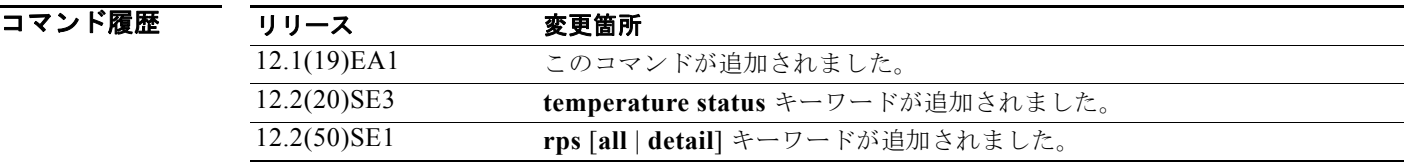

### 使用上のガイドライン

**show env temperature status** コマンドはすべてのスイッチ上で表示されますが、

Catalyst 3560G-48TS、3560G-48PS、3560G-24TS、および 3560G-24PS スイッチだけで有効です。 これらのスイッチにこのコマンドを入力すると、スイッチの温度ステートとしきい値レベルがコマンド 出力に表示されます。これらの 4 つのスイッチ以外のスイッチにコマンドを入力すると、出力フィール ドに *Not Applicable* が表示されます。

また、Catalyst 3560G-48PS または 3560G-24PS スイッチでは、**show env temperature** コマンドを使 用してスイッチの温度ステータスも表示できます。コマンド出力では、GREEN および YELLOW ス テートを *OK* と表示し、RED ステートを *FAULTY* と表示します。このスイッチに **show env all** コマン ドを入力する場合、コマンド出力は **show env temperature status** コマンド出力と同じです。

しきい値レベルに関する詳細については、このリリースに対応するソフトウェア コンフィギュレー ション ガイドを参照してください。

**例 オンランス ありがき あい そうしゃ あい all** コマンドの出力を示します。

Switch# **show env all** FAN is OK TEMPERATURE is OK Temperature Value: 33 Degree Celsius Temperature State: GREEN Yellow Threshold : 56 Degree Celsius Red Threshold : 66 Degree Celsius SW PID Serial# Status Sys Pwr PoE Pwr Watts -- ------------------ ---------- --------------- ------- ------- ----- 1 Built-in Good SW Status RPS Name RPS Serial# RPS Port# -- ------------- ---------------- ----------- ---------

次の例では、**show env fan** コマンドの出力を示します。

Switch# **show env fan** FAN is OK

次の例では、温度値、ステート、およびしきい値を表示する方法を示します。表 [2-33](#page-71-0) に、コマンド出 力の温度ステートの説明を示します。

```
Switch# show env temperature status
Temperature Value:28 Degree Celsius
Temperature State:GREEN
Yellow Threshold :70 Degree Celsius
Red Threshold :75 Degree Celsius
```
<span id="page-71-0"></span>表 **2-33 show env temperature status** コマンド出力のステート

| ステート | 説明                                                                 |
|------|--------------------------------------------------------------------|
| グリーン | 'スイッチの温度が <i>正常な</i> 動作範囲にあります。                                    |
| イエロー | 温度が <i>警告</i> 範囲にあります。スイッチの外の周辺温度を確認する必要があります。                     |
| レッド  | 温度が <i>クリティカル</i> 範囲にあります。温度がこの範囲にある場合、スイッチが正常に<br>実行されない可能性があります。 |
## <span id="page-72-0"></span>**show errdisable detect**

errdisable の検出状態を表示するには、EXEC モードで **show errdisable detect** コマンドを使用します。

**show errdisable detect**

**構文の説明 このコマンドには、引数またはキーワードはありません。** 

コマンド モード ユーザ EXEC 特権 EXEC

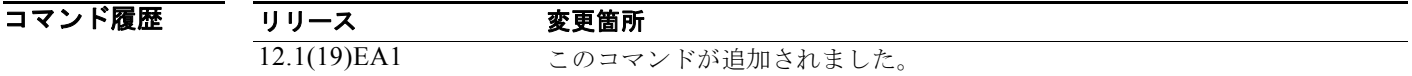

使用上のガイドライン 表示された gbic-invalid エラーの理由は、無効な Small Form-Factor Pluggable(SFP; 着脱可能小型 フォーム ファクタ) モジュールを意味します。

**例 インスタン あつりがたく show errdisable detect** コマンドの出力を示します。

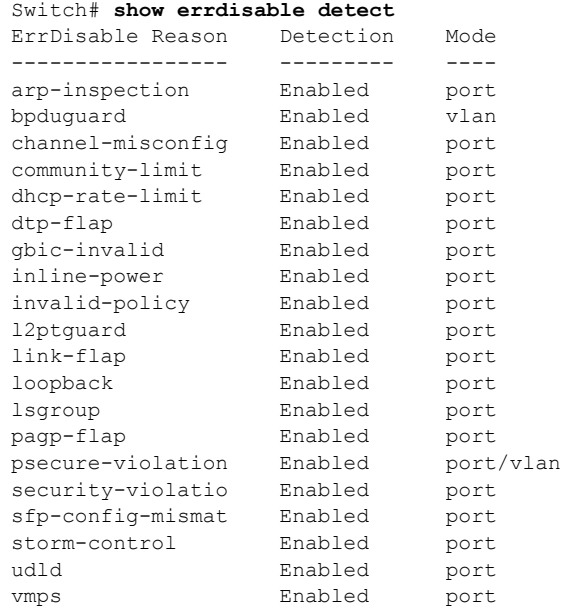

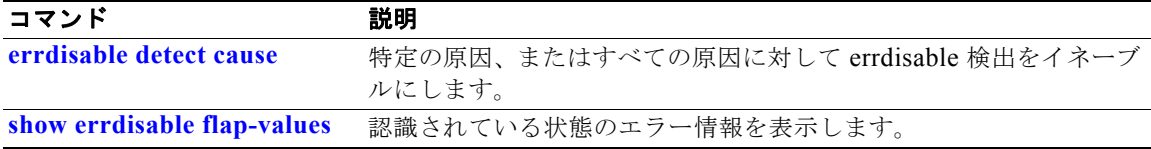

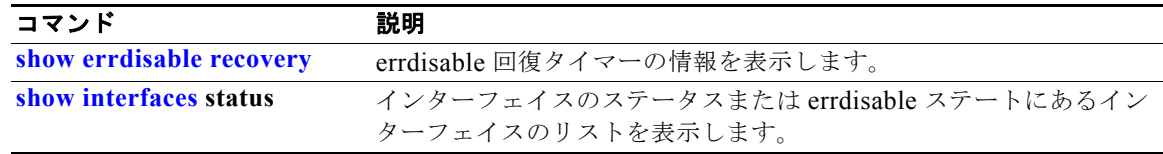

### <span id="page-74-0"></span>**show errdisable flap-values**

ある原因をエラーとして認識させる条件を表示するには、**show errdisable flap-values** コマンドを EXEC モードで使用します。

#### **show errdisable flap-values**

特文の説明 このコマンドには、引数またはキーワードはありません。

コマンド モード ユーザ EXEC 特権 EXEC

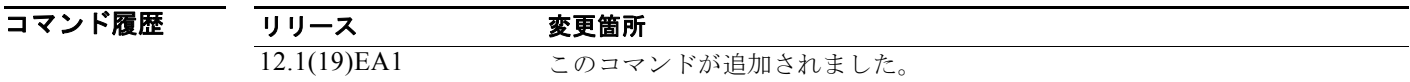

使用上のガイドライン *Flaps* 列には、指定された時間間隔内にステートへの変更を何回行うと、エラーが検出されてポートが ディセーブルになるのかが表示されます。たとえば、3 つの Dynamic Trunking Protocol(DTP; ダイナ ミック トランキング プロトコル)ステート(ポートモードアクセス/トランク)、またはポート集約プ ロトコル (PAgP) フラップが 30 秒間隔で変更された場合、または 5 つのリンク ステート (リンク アップ / ダウン) が 10 秒間隔で変更された場合は、エラーと見なされてポートがシャットダウンする ことが示されます。

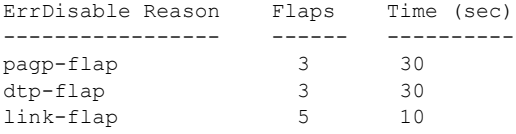

**例 オンランス あり あい Bradisable flap-values** コマンドの出力を示します。

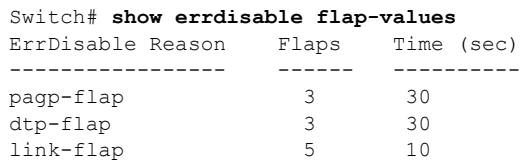

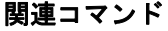

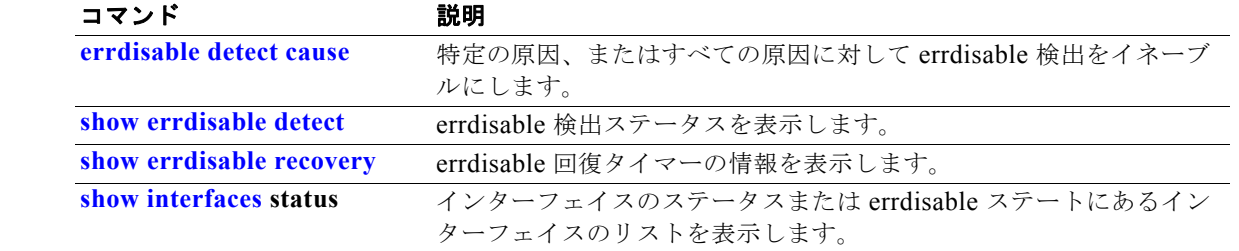

**Catalyst 3560** スイッチ コマンド リファレンス

### <span id="page-75-0"></span>**show errdisable recovery**

errdisable 回復タイマー情報を表示するには、**show errdisable recovery** コマンドを EXEC モードで使 用します。

**show errdisable recovery**

- 特文の説明 このコマンドには、引数またはキーワードはありません。
- コマンド モード ユーザ EXEC 特権 EXEC

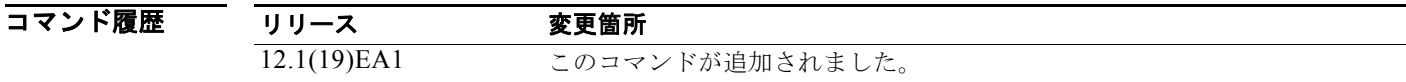

使用上のガイドライン *gbic-invalid error-disable* の理由は、無効な Small Form-factor Pluggable(SFP; 着脱可能小型フォーム ファクタ)インターフェイスを意味します。

**例 オンランス あり あい errdisable recovery** コマンドの出力を示します。

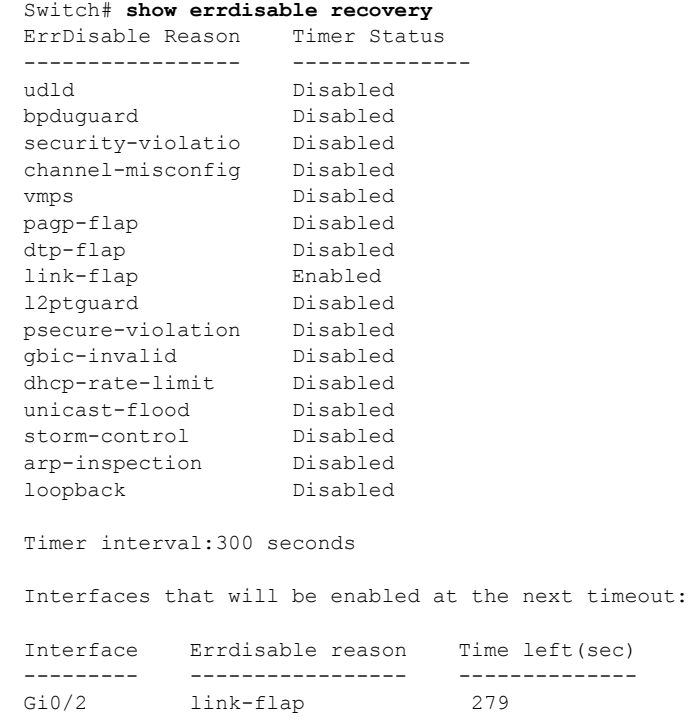

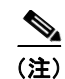

**(注)** unicast-flood フィールドは、出力に表示はされますが無効です。

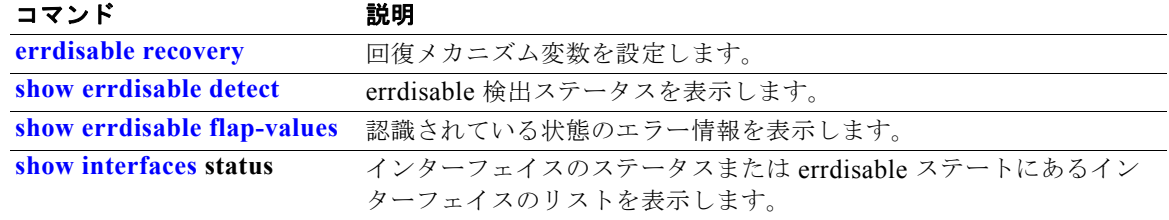

# **show etherchannel**

チャネルの EtherChannel 情報を表示するには、**show etherchannel** コマンドを EXEC モードで使用し ます。

**show etherchannel** [*channel-group-number* {**detail** | **port** | **port-channel** | **protocol** | **summary**}] {**detail** | **load-balance** | **port** | **port-channel** | **protocol** | **summary**}

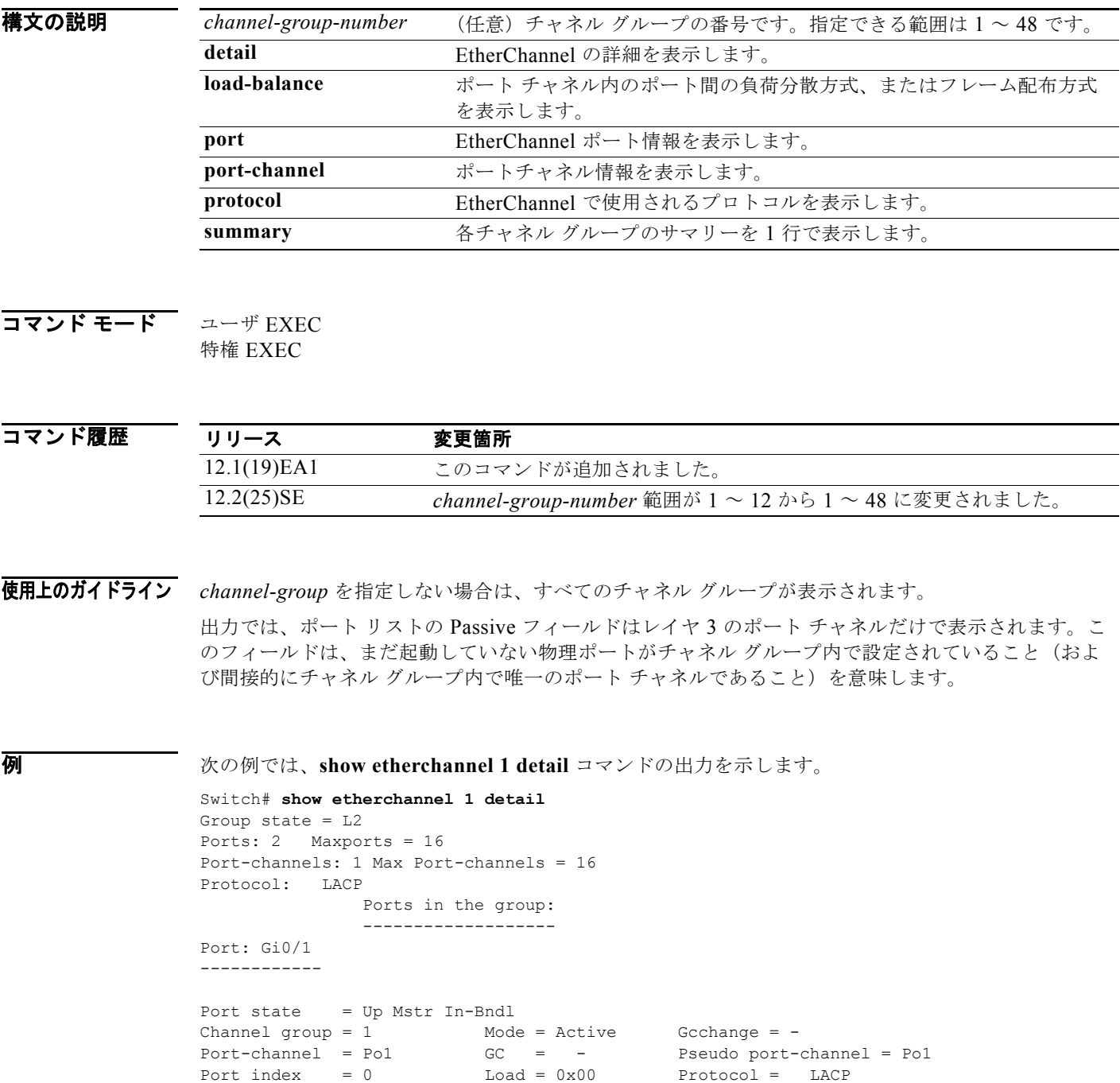

Flags: S - Device is sending Slow LACPDUs F - Device is sending fast LACPDU A - Device is in active mode. <br> P - Device is in passive mode. Local information: LACP port Admin Oper Port Port Port Flags State Priority Key Key Number State<br>Gi0/1 SA bndl 32768 0x0 0x1 0x0 0x3D Gi0/1 SA bndl 32768 0x0 0x1 0x0 0x3D Age of the port in the current state: 01d:20h:06m:04s Port-channels in the group: ---------------------- Port-channel: Po1 (Primary Aggregator) ------------ Age of the Port-channel =  $01d:20h:20m:26s$ Logical slot/port =  $10/1$  Number of ports = 2 HotStandBy port = null Port state = Port-channel Ag-Inuse<br>Protocol = LACP Protocol Ports in the Port-channel: Index Load Port EC state No of bits ------+------+------+------------------+----------- 0 00 Gi0/1 Active 0 0 00 Gi0/2 Active 0 Time since last port bundled: 01d:20h:20m:20s Gi0/2 次の例では、**show etherchannel 1 summary** コマンドの出力を示します。 Switch# **show etherchannel 1 summary** Flags:  $D - down$  P - in port-channel I - stand-alone s - suspended H - Hot-standby (LACP only) R - Layer3 S - Layer2 u - unsuitable for bundling U - in use f - failed to allocate aggregator d - default port Number of channel-groups in use: 1 Number of aggregators: 1 Group Port-channel Protocol Ports ------+-------------+-----------+---------------------------------------- 1 Po1(SU) LACP Gi0/1(P) Gi0/2(P)

```
次の例では、show etherchannel 1 port-channel コマンドの出力を示します。
Switch# show etherchannel 1 port-channel 
               Port-channels in the group: 
               ----------------------
Port-channel: Po1 (Primary Aggregator)
------------
Age of the Port-channel = 01d:20h:24m:50sLogical slot/port = 10/1 Number of ports = 2
HotStandBy port = null<br>Port state = F
                 = Port-channel Ag-Inuse
Protocol = LACP
Ports in the Port-channel:
Index Load Port EC state No of bits
------+------+------+------------------+-----------
 0 00 Gi0/1 Active 0<br>0 00 Gi0/2 Active 0
      00 Gi0/2 Active
Time since last port bundled: 01d:20h:24m:44s Gi0/2
次の例では、show etherchannel protocol コマンドの出力を示します。
Switch# show etherchannel protocol
               Channel-group listing:
               -----------------------
```

```
Group: 1
----------
Protocol: LACP
```
Group: 2 ---------- Protocol: PAgP

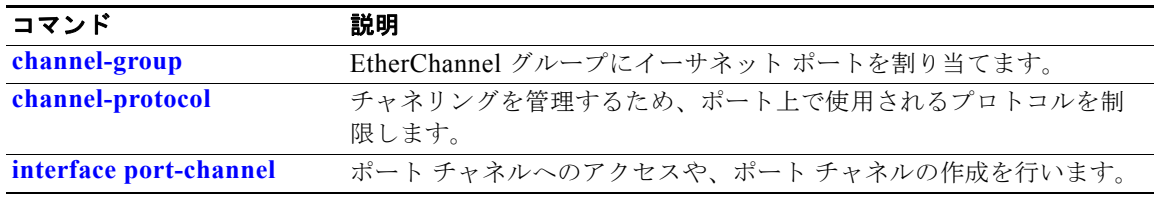

# **show fallback profile**

スイッチで設定されたフォールバック プロファイルを表示するには、**show fallback profile** 特権 EXEC コマンドを使用します。

#### **show fallback profile**

特文の説明 このコマンドには、引数またはキーワードはありません。

コマンド モード 特権 EXEC

コマンド履歴 リリース 変更箇所 12.2(35)SE このコマンドが追加されました。

使用上のガイドライン スイッチで設定されたプロファイルを表示するには、**show fallback profile** 特権 EXEC コマンドを使 用します。

**例 インスタン あい** 次の例では、show fallback profile コマンドの出力を示します。

#### switch# **show fallback profile**

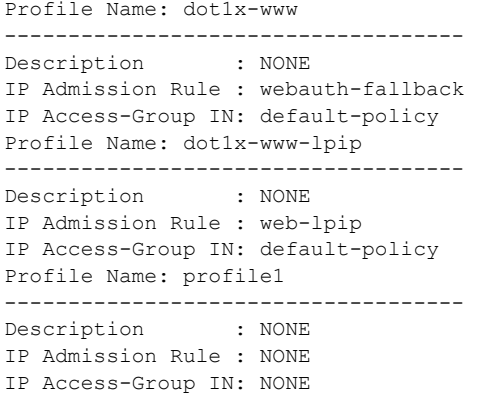

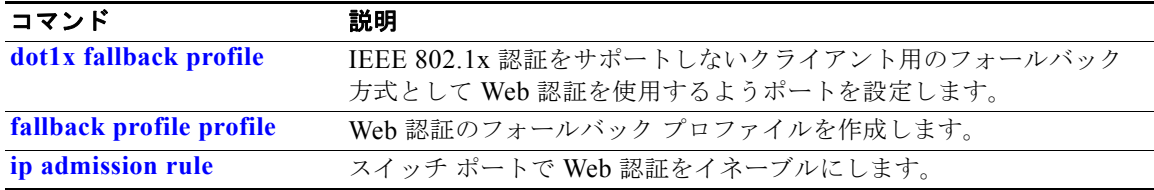

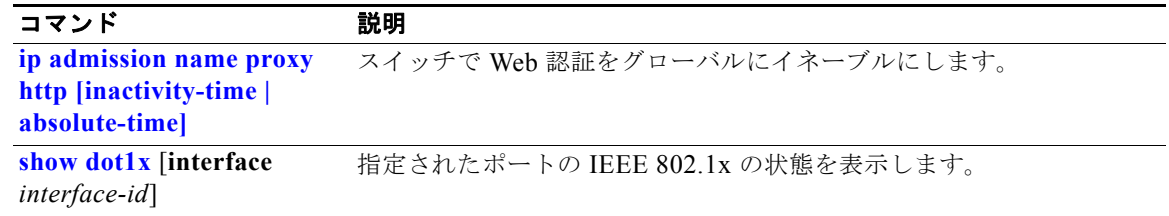

# **show flowcontrol**

フロー制御ステータスおよび統計情報を表示するには、**show flowcontrol** コマンドを EXEC モードで 使用します。

**show flowcontrol** [**interface** *interface-id* | **module** *number*]

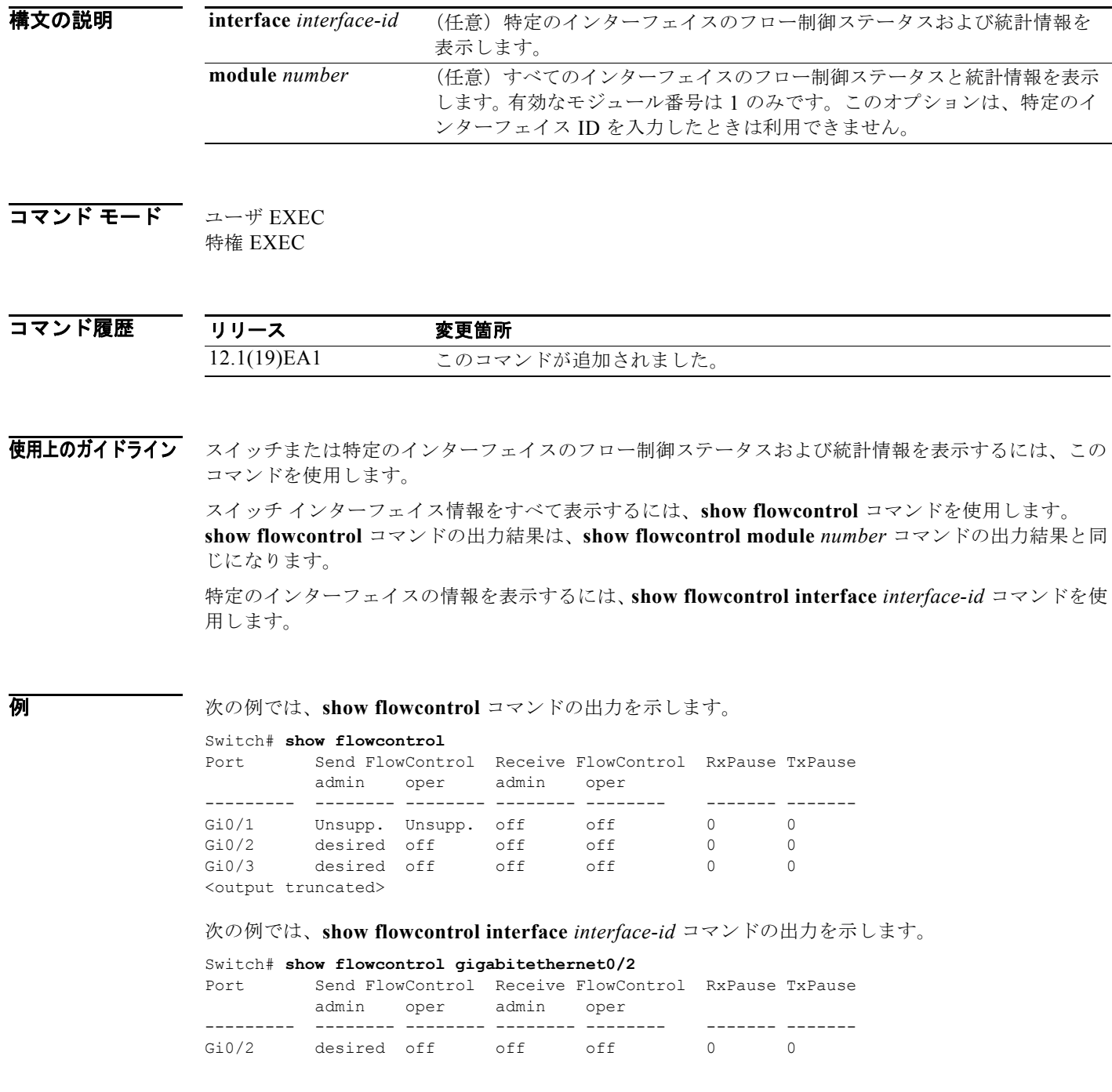

eri

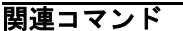

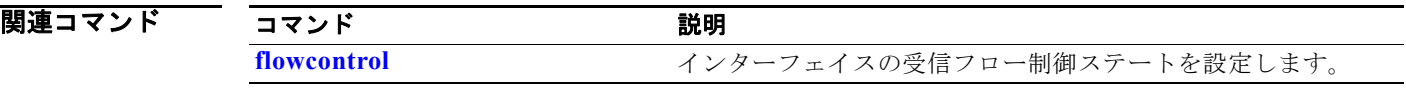

**The Contract of the Contract of the Contract of the Contract of the Contract of the Contract of the Contract of the Contract of the Contract of the Contract of the Contract of the Contract of the Contract of the Contract** 

## <span id="page-84-0"></span>**show interfaces**

すべてのインターフェイスまたは指定されたインターフェイスの管理ステータスおよび動作ステータス を表示するには、**show interfaces** 特権 EXEC コマンドを使用します。

**show interfaces** [*interface-id* | **vlan** *vlan-id*] [**accounting** | **capabilities** [**module** *number*] | **counters** | **description** | **etherchannel** | **flowcontrol** | **private-vlan mapping** | **pruning** | **stats** | **status** [**err-disabled**] | **switchport** [**backup** | **module** *number*] | **transceiver** {**tengigabitethernet** *interface-id*} | **properties** | **detail** [**module** *number*] | **trunk**]

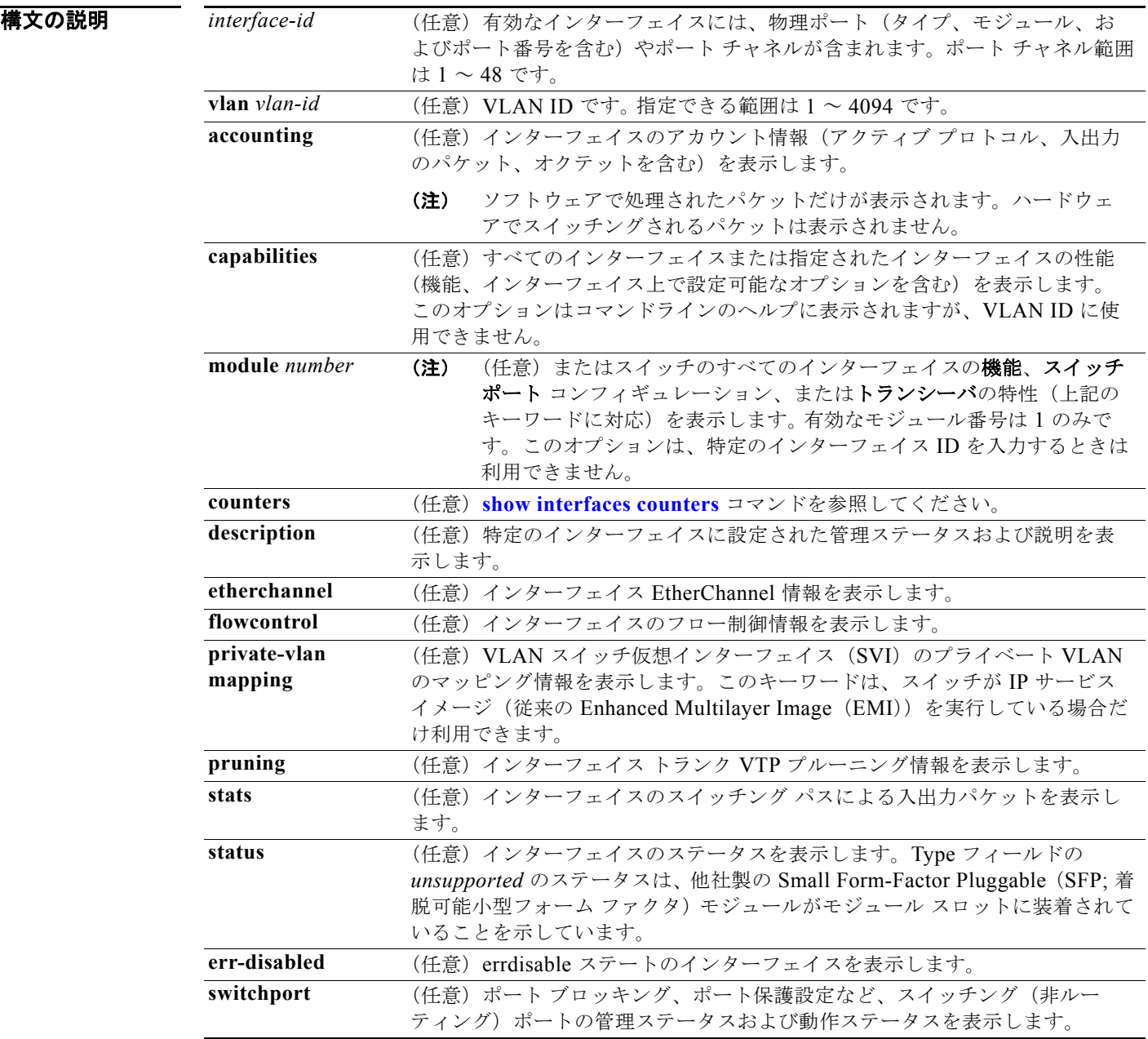

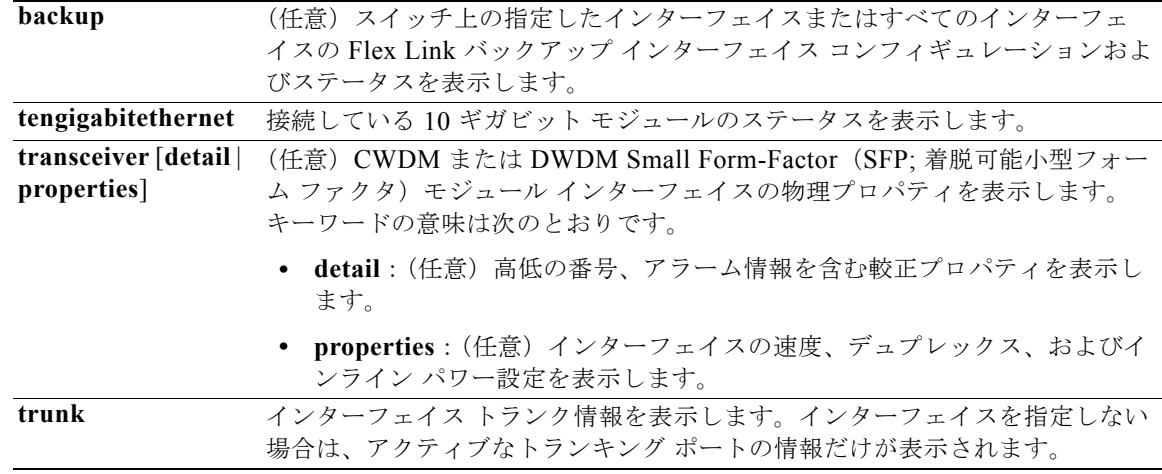

### コマンド モード 特権 EXEC

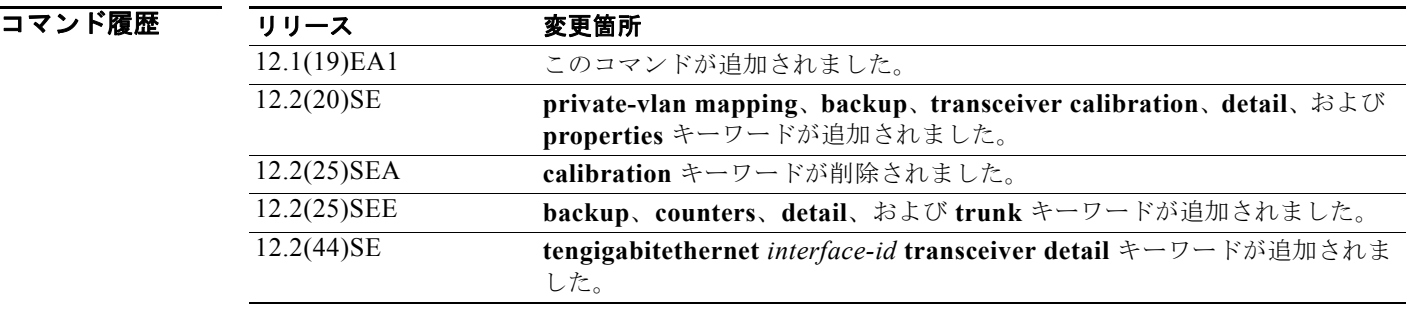

#### 使用上のガイドライン **show interfaces capabilities** コマンドに異なるキーワードを指定することで、次のような結果になりま す。

- **• show interfaces capabilities module 1** はありません。これ以外の番号の入力は無効です。
- **•** 指定されたインターフェイスの機能を表示するには、**show interfaces** *interface-id* **capabilities** を 使用します。
- **•** スイッチ上のすべてのインターフェイスの機能を表示するには、**show interfaces capabilities**(モ ジュール番号またはインターフェイス ID は指定しない)を使用します。
- 。

スイッチ上の全インターフェイスのスイッチ ポート特性を表示するには、**show interfaces switchport module 1** コマンドを使用します。これ以外の番号の入力は無効です。

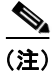

<sup>(</sup>注) **crb**、**fair-queue**、**irb**、**mac-accounting**、**precedence**、**random-detect**、**rate-limit**、および **shape** キーワードは、コマンドラインのヘルプ ストリングに表示されますが、サポートされていません。

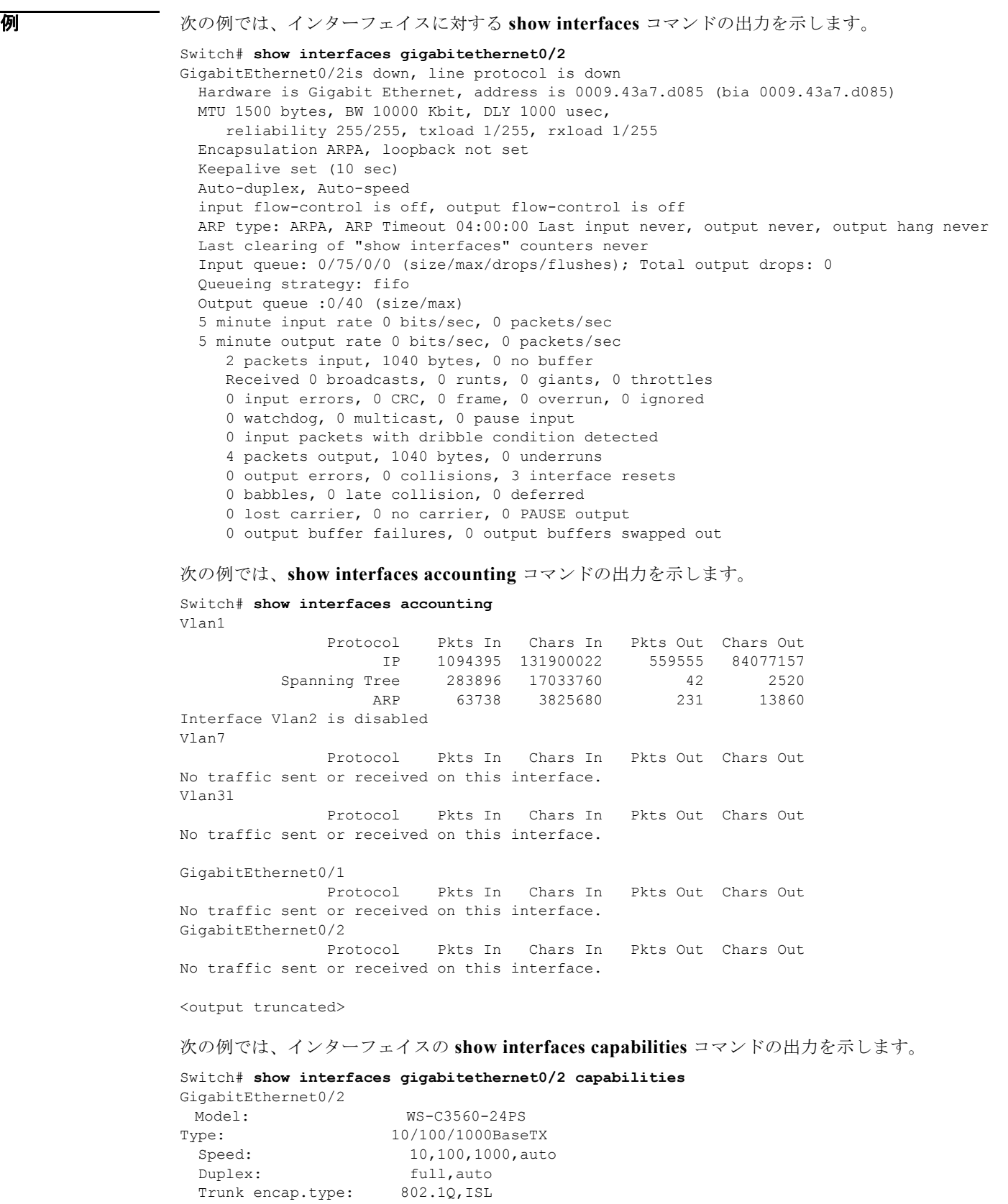

Trunk mode: on, off, desirable, nonegotiate

**OL-26671-01-J**

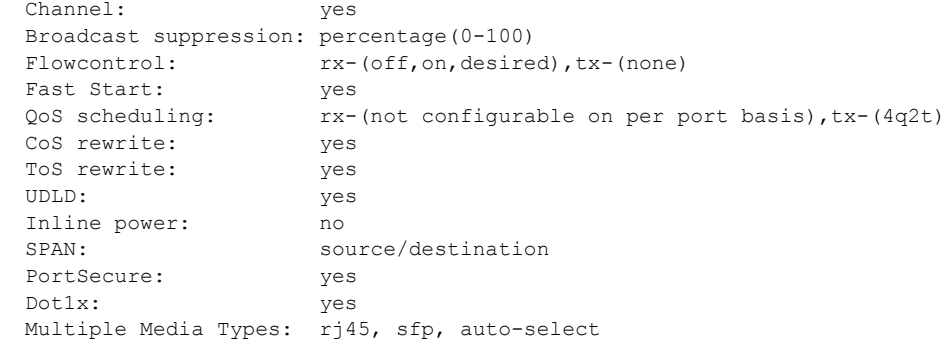

```
次の例では、description インターフェイス コンフィギュレーション コマンドを使用して、インター
フェイスを Connects to Marketing として指定した場合の show interfaces interface-id description コ
マンドの出力を示します。
```

```
Switch# show interfaces gigabitethernet0/2 description
Interface Status Protocol Description
Gi0/2 up down Connects to Marketing
```
次の例では、スイッチにポート チャネルが設定されている場合の **show interfaces etherchannel** コマ ンドの出力を示します。

```
Switch# show interfaces etherchannel
----
Port-channel1:
Age of the Port-channel = 03d:20h:17m:29s<br>Logical slot/port = 10/1 Number
Logical slot/port = 10/1 Number of ports = 0
GC = 0x00000000 HotStandBy port = nullPort state = Port-channel Ag-Not-Inuse
Port-channel2:
Age of the Port-channel = 03d:20h:17m:29s<br>Logical slot/port = 10/2 Number of ports = 0
Logical slot/port = 10/2GC = 0x00000000 HotStandBy port = nullPort state = Port-channel Ag-Not-Inuse
Port-channel3:
Age of the Port-channel = 03d:20h:17m:29sLogical slot/port = 10/3 Number of ports = 0
GC = 0x00000000 HotStandBy port = nullPort state = Port-channel Ag-Not-Inuse
```
次の例では、プライベート VLAN のプライマリ VLAN が VLAN 10 で、セカンダリ VLAN が VLAN 501 と 502 の場合の **show interfaces private-vlan mapping** コマンドの出力を示します。

Switch# **show interfaces private-vlan mapping** Interface Secondary VLAN Type --------- -------------- ---------------- vlan10 501 isolated vlan10 502 community

次の例では、VTP ドメイン内でプルーニングがイネーブルの場合の **show interfaces** *interface-id* **pruning** コマンドの出力を示します。

Switch# **show interfaces gigibitethernet0/2 pruning** Port Vlans pruned for lack of request by neighbor Gi0/2 3,4 Port Vlans traffic requested of neighbor Gi0/2 1-3

次の例では、指定した VLAN インターフェイスの **show interfaces stats** コマンドの出力を示します。

Switch# **show interfaces vlan 1 stats**

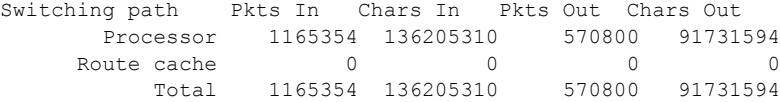

次の例では、**show interfaces status** コマンドの出力の一部を示します。すべてのインターフェイスの ステータスが表示されます。

Switch# **show interfaces status**

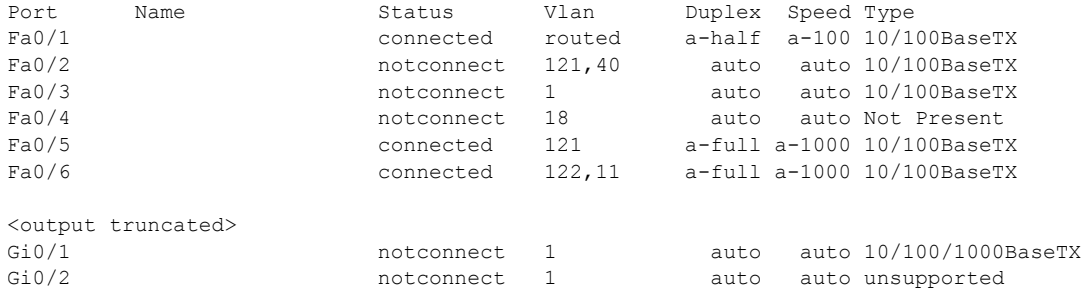

次の例では、プライベート VLAN が設定されている場合の特定のインターフェイスの **show interfaces status** コマンドの出力を示します。ポート 2 をプライベート VLAN ホスト ポートとして設定していま す。ポート 22 は、プライマリ VLAN 20 とセカンダリ VLAN 25 に関連付けられます。

Switch# **show interfaces fastethernet0/2 status**

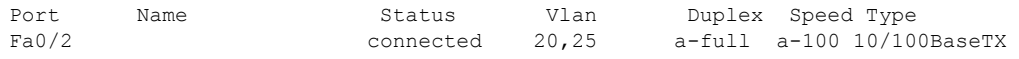

次の例では、ポート 3 がプライベート VLAN 無差別ポートとして設定されています。この出力は、プ ライマリ VLAN 20 だけを表示します。

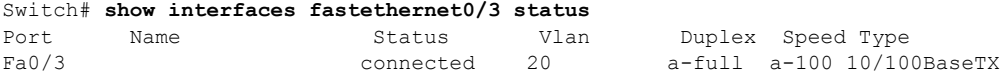

次の例では、**show interfaces status err-disabled** コマンドの出力を示します。errdisable ステートのイ ンターフェイスのステータスを表示します。

Switch# **show interfaces status err-disabled**  Port Name Status Reason Gi0/2 err-disabled dtp-flap

次の例では、ポートの **show interfaces switchport** コマンドの出力を示します。表 [2-34](#page-89-0) に、この出力 で表示されるフィールドの説明を示します。

(注) プライベート VLAN トランクはこのリリースではサポートされないため、フィールドは適用されませ ん。

```
Switch# show interfaces gigabitethernet0/1 switchport
Name: Gi0/1
Switchport: Enabled
Administrative Mode: dynamic auto
Operational Mode: static access
Administrative Trunking Encapsulation: negotiate
Operational Trunking Encapsulation: native
Negotiation of Trunking: On
Access Mode VLAN: 1 (default)
Trunking Native Mode VLAN: 1 (default)
```

```
Voice VLAN: none
Administrative private-vlan host-association:10 (VLAN0010) 502 (VLAN0502)
Administrative private-vlan mapping: none 
Administrative private-vlan trunk native VLAN: none
Administrative private-vlan trunk encapsulation: dot1q
Administrative private-vlan trunk normal VLANs: none
Administrative private-vlan trunk private VLANs: none
Operational private-vlan: none
Trunking VLANs Enabled: ALL
Pruning VLANs Enabled: 2-1001
Capture Mode Disabled
Capture VLANs Allowed: ALL
```

```
Protected: false
Unknown unicast blocked: disabled
Unknown multicast blocked: disabled
```
Voice VLAN: none (Inactive) Appliance trust: none

#### <span id="page-89-0"></span>表 **2-34 show interfaces switchport** のフィールドの説明

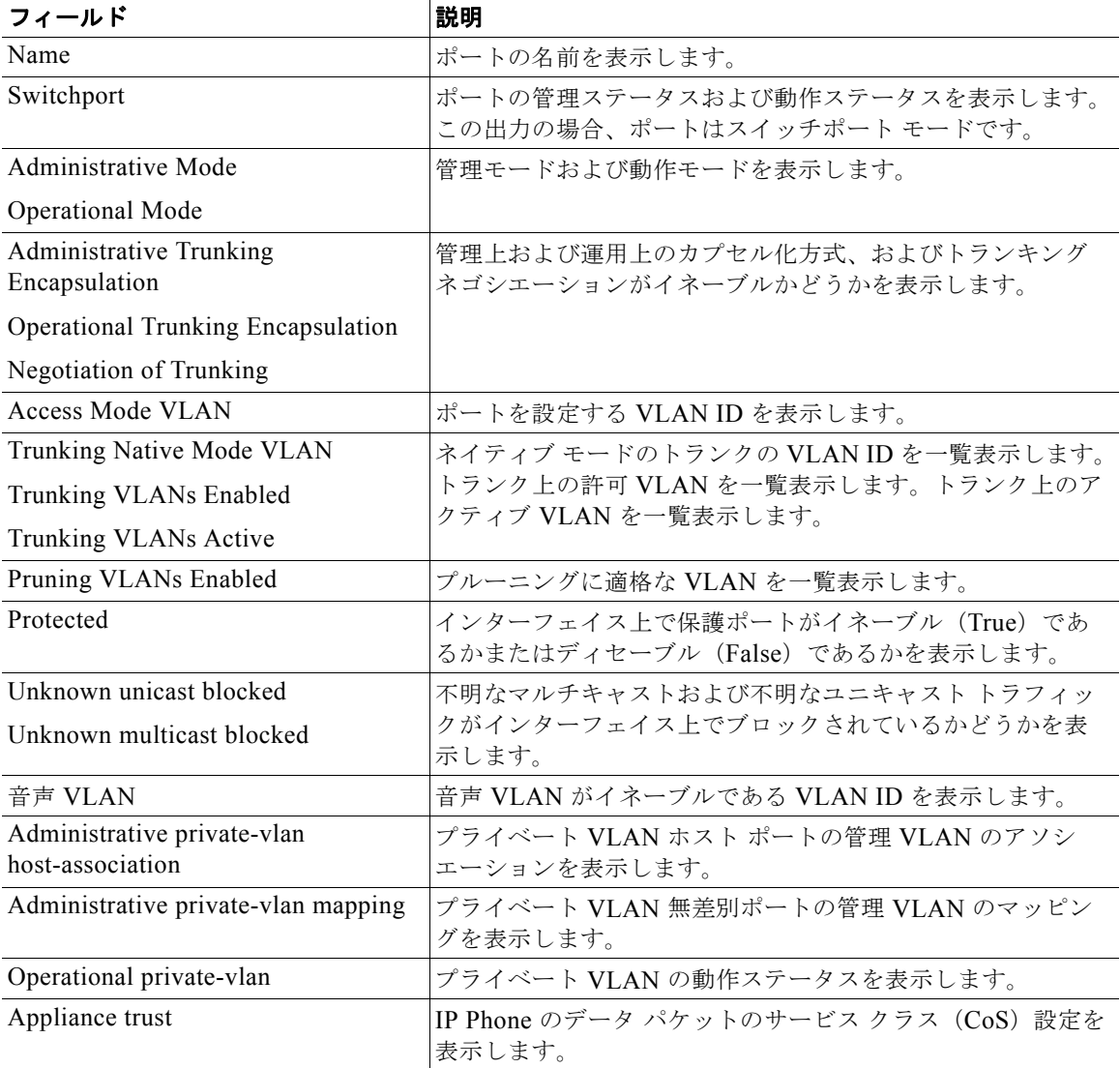

```
次の例では、プライベート VLAN 無差別ポートとして設定されたポートの show interfaces 
switchport コマンドの出力を示します。プライマリ VLAN 20 は、セカンダリ VLAN 25、30、35 に
マッピングされます。
Switch# show interfaces gigabitethernet0/2 switchport
Name: Gi01/2
Switchport: Enabled
Administrative Mode: private-vlan promiscuous
Operational Mode: private-vlan promiscuous
Administrative Trunking Encapsulation: negotiate
Operational Trunking Encapsulation: native
Negotiation of Trunking: Off
Access Mode VLAN: 1 (default)
Trunking Native Mode VLAN: 1 (default)
Administrative Native VLAN tagging: enabled
Voice VLAN: none
Administrative private-vlan host-association: none
Administrative private-vlan mapping: 20 (VLAN0020) 25 (VLAN0025) 30 (VLAN0030) 35 
(VLAN0035)
Administrative private-vlan trunk native VLAN: none
Administrative private-vlan trunk Native VLAN tagging: enabled
Administrative private-vlan trunk encapsulation: dot1q
Administrative private-vlan trunk normal VLANs: none
Administrative private-vlan trunk private VLANs: none
Operational private-vlan:
20 (VLAN0020) 25 (VLAN0025)
30 (VLAN0030)
35 (VLAN0035)
```
<output truncated>

次の例では、**show interfaces switchport backup** コマンドの出力を示します。

Switch# **show interfaces switchport backup**

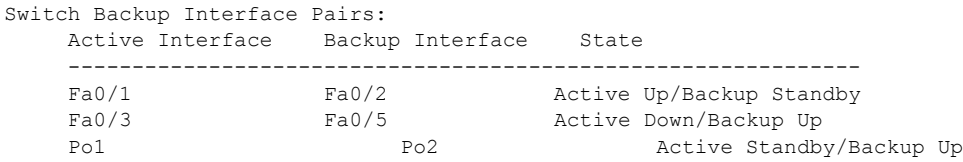

次の例では、**show interfaces switchport backup** コマンドの出力を示します。この例では、スイッチ で VLAN 1 ~ 50、60、100 ~ 120 が設定されています。

Switch(config)#**interface gigabitEthernet 0/6** Switch(config-if)#**switchport backup interface gigabitEthernet 0/8 prefer vlan 60,100-120**

両方のインターフェイスが起動している場合、Gi0/8 が VLAN 60、100 ~ 120 のトラフィックを転送 し、Gi0/6 が VLAN 1 ~ 50 のトラフィックを転送します。

Switch#**show interfaces switchport backup** Switch Backup Interface Pairs:

Active Interface Backup Interface State ------------------------------------------------------------------------ GigabitEthernet0/6 GigabitEthernet0/8 Active Down/Backup Up

Vlans on Interface Gi 0/6: 1-50 Vlans on Interface Gi 0/8: 60, 100-120

Flex Link インターフェイスがダウンすると(LINK\_DOWN)、このインターフェイスで優先される VLAN は、Flex Link ペアのピア インターフェイスに移動します。この例では、インターフェイス Gi0/6 がダウンして、Gi0/8 が Flex Link ペアのすべての VLAN を引き継ぎます。

Switch#**show interfaces switchport backup** Switch Backup Interface Pairs: Active Interface Backup Interface State ------------------------------------------------------------------------ GigabitEthernet0/6 GigabitEthernet0/8 Active Down/Backup Up Vlans on Interface Gi 0/6:

Vlans on Interface Gi 0/8: 1-50, 60, 100-120

Flex Link インターフェイスがアップになると、このインターフェイスで優先される VLAN はピア イ ンターフェイスでブロックされ、アップしたインターフェイスでフォワーディング ステートになりま す。この例では、インターフェイス Gi0/6 がアップになると、このインターフェイスで優先される VLAN はピア インターフェイス Gi0/8 でブロックされ、Gi0/6 で転送されます。

Switch#**show interfaces switchport backup** Switch Backup Interface Pairs:

Active Interface Backup Interface State ------------------------------------------------------------------------ GigabitEthernet0/6 GigabitEthernet0/8 Active Down/Backup Up

Vlans on Interface Gi 0/6: 1-50 Vlans on Interface Gi 0/8: 60, 100-120

次の例では、**show interfaces** *interface-id* **pruning** コマンドの出力を示します。

Switch# **show interfaces gigibitethernet0/2 pruning** Port Vlans pruned for lack of request by neighbor

次の例では、**show interfaces** *interface-id* **trunk** コマンドの出力を示します。ポートのトランキング情 報が表示されます。

Switch# **show interfaces gigabitethernet0/2 trunk** Port Mode Encapsulation Status Native vlan Gi0/1 auto negotiate trunking 1 Port **Vlans** allowed on trunk Gi0/1 1-4094 Port Vlans allowed and active in management domain  $Gi(0/1$  1-4 Port Vlans in spanning tree forwarding state and not pruned  $G_1^10/1$  1-4

次の例では、**show interfaces** *interface-id* **transceiver properties** コマンドの出力を示します。

Switch# **show interfaces gigabitethernet0/2 transceiver properties** Name : Gi0/2 Administrative Speed: auto Operational Speed: auto Administrative Duplex: auto Administrative Power Inline: enable Operational Duplex: auto Administrative Auto-MDIX: off Operational Auto-MDIX: off

次の例では、**show interfaces** *interface-id* **transceiver detail** コマンドの出力を示します。

```
Switch# show interfaces gigabitethernet0/3 transceiver detail
ITU Channel not available (Wavelength not available),
Transceiver is externally calibrated.
mA:milliamperes, dBm:decibels (milliwatts), N/A:not applicable.
```
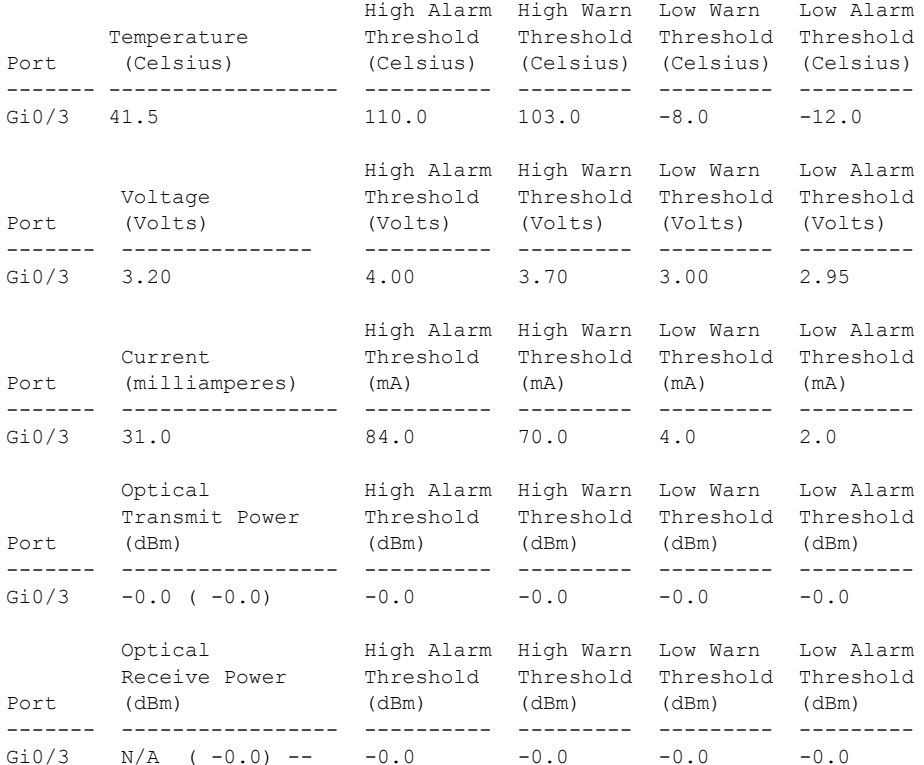

++:high alarm, +:high warning, -:low warning, -- :low alarm. A2D readouts (if they differ), are reported in parentheses. The threshold values are uncalibrated.

次の例では、**show interfaces** tengigabitethernet *interface-id* **transceiver detail** コマンドの出力を示し ます。

Switch# **show interfaces tengigabitethernet1/0/1 transceiver detail**  Transceiver monitoring is disabled for all interfaces.

```
ITU Channel not available (Wavelength not available),
Transceiver is internally calibrated.
mA: milliamperes, dBm: decibels (milliwatts), NA or N/A: not applicable.
++ : high alarm, + : high warning, - : low warning, -- : low alarm.
A2D readouts (if they differ), are reported in parentheses.
The threshold values are calibrated.
High Alarm High Warn Low Warn Low Alarm
Temperature Threshold Threshold Threshold Threshold
Port (Celsius) (Celsius) (Celsius) (Celsius) (Celsius)
--------- ------------------ ---------- --------- --------- ---------
Te1/0/1 26.8 70.0 60.0 5.0 0.0
High Alarm High Warn Low Warn Low Alarm
Voltage Threshold Threshold Threshold Threshold
Port (Volts) (Volts) (Volts) (Volts) (Volts)
 --------- --------------- ---------- --------- --------- ---------
Te1/0/1 3.15 3.63 3.63 2.97 2.97
High Alarm High Warn Low Warn Low Alarm
Current Threshold Threshold Threshold Threshold
Port (milliamperes) (mA) (mA) (mA) (mA)
--------- ----------------- ---------- --------- --------- ---------
Te1/0/1 5.0 16.3 15.3 3.9 3.2
Optical High Alarm High Warn Low Warn Low Alarm
Transmit Power Threshold Threshold Threshold Threshold
Port (dBm) (dBm) (dBm) (dBm) (dBm)
```

```
--------- ----------------- ---------- --------- --------- ---------
Te1/0/1 -1.9 1.0 0.5 -8.2 -8.5
Optical High Alarm High Warn Low Warn Low Alarm
Receive Power Threshold Threshold Threshold Threshold
Port (dBm) (dBm) (dBm) (dBm) (dBm)
------- ----------------- ---------- --------- --------- ---------
Te1/0/1 -1.4 1.0 0.5 -14.1 -15.0
```
次の例では、**show interfaces** tengigabitethernet *interface-id* **transceiver properties** コマンドの出力を 示します。

Switch# **show interfaces tengigabitethernet1/0/1 transceiver properties** Transceiver monitoring is disabled for all interfaces.

```
ITU Channel not available (Wavelength not available),
Transceiver is internally calibrated.
Name : Te1/0/1
Administrative Speed: 10000
Administrative Duplex: full 
Administrative Auto-MDIX: on
Administrative Power Inline: N/A
Operational Speed: 10000
Operational Duplex: full 
Operational Auto-MDIX: off
Media Type: 10GBase-LR
```
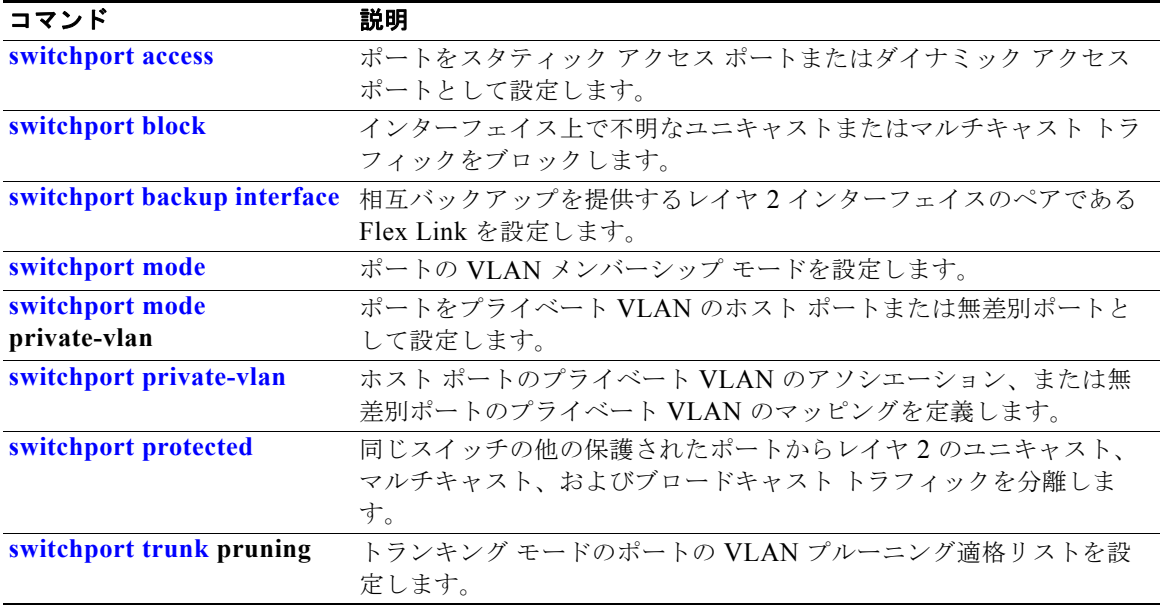

## <span id="page-94-0"></span>**show interfaces counters**

スイッチまたは特定のインターフェイスの各種カウンタを表示するには、**show interfaces counters** 特 権 EXEC コマンドを使用します。

**show interfaces** [*interface-id* | **vlan** *vlan-id*] **counters** [**errors** | **etherchannel** | **protocol status** | **trunk**]

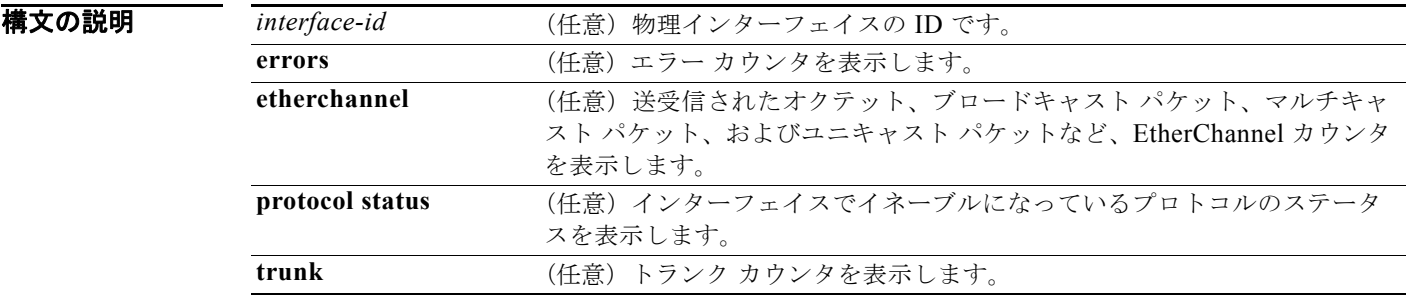

**コマンド モード** 特権 EXEC

コマンド履歴

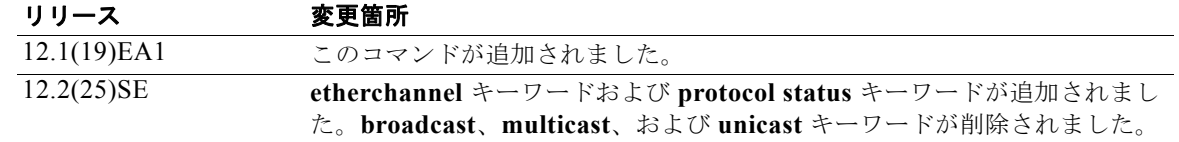

使用上のガイドライン キーワードを入力しない場合は、すべてのインターフェイスのすべてのカウンタが表示されます。

(注) **vlan** *vlan-id* キーワードは、コマンドラインのヘルプ ストリングには表示されますが、サポートされて いません。

**例 インスティック** 次の例では、show interfaces counters コマンドの出力の一部を示します。スイッチのすべてのカウン タが表示されます。

> Switch# **show interfaces counters** Port InOctets InUcastPkts InMcastPkts InBcastPkts Gi0/1 0 0 0 0 0 Gi0/2 0 0 0 0 0

<output truncated>

次の例では、すべてのインターフェイスに対する **show interfaces counters protocol status** コマンドの 出力の一部を示します。

Switch# **show interfaces counters protocol status** Protocols allocated: Vlan1: Other, IP

 Vlan20: Other, IP, ARP Vlan30: Other, IP, ARP Vlan40: Other, IP, ARP Vlan50: Other, IP, ARP Vlan60: Other, IP, ARP Vlan70: Other, IP, ARP Vlan80: Other, IP, ARP Vlan90: Other, IP, ARP Vlan900: Other, IP, ARP Vlan3000: Other, IP Vlan3500: Other, IP FastEthernet0/1: Other, IP, ARP, CDP FastEthernet0/2: Other, IP FastEthernet0/3: Other, IP FastEthernet0/4: Other, IP FastEthernet0/5: Other, IP FastEthernet0/6: Other, IP FastEthernet0/7: Other, IP FastEthernet0/8: Other, IP FastEthernet0/9: Other, IP FastEthernet0/10: Other, IP, CDP

<output truncated>

次の例では、**show interfaces counters trunk** コマンドの出力を示します。すべてのインターフェイス のトランク カウンタが表示されます。

#### Switch# **show interfaces counters trunk**

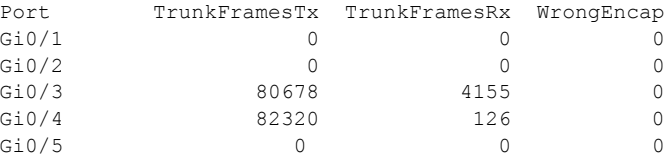

<output truncated>

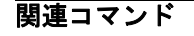

関連コマンド コマンド 説明 **[show interfaces](#page-84-0)** 追加のインターフェイスの特性を表示します。

# **show inventory**

ハードウェアの Product Identification(PID; 製品識別)情報を表示するには、**show inventory** コマン ドを EXEC モードで使用します。

**show inventory** [*entity-name* | **raw**]

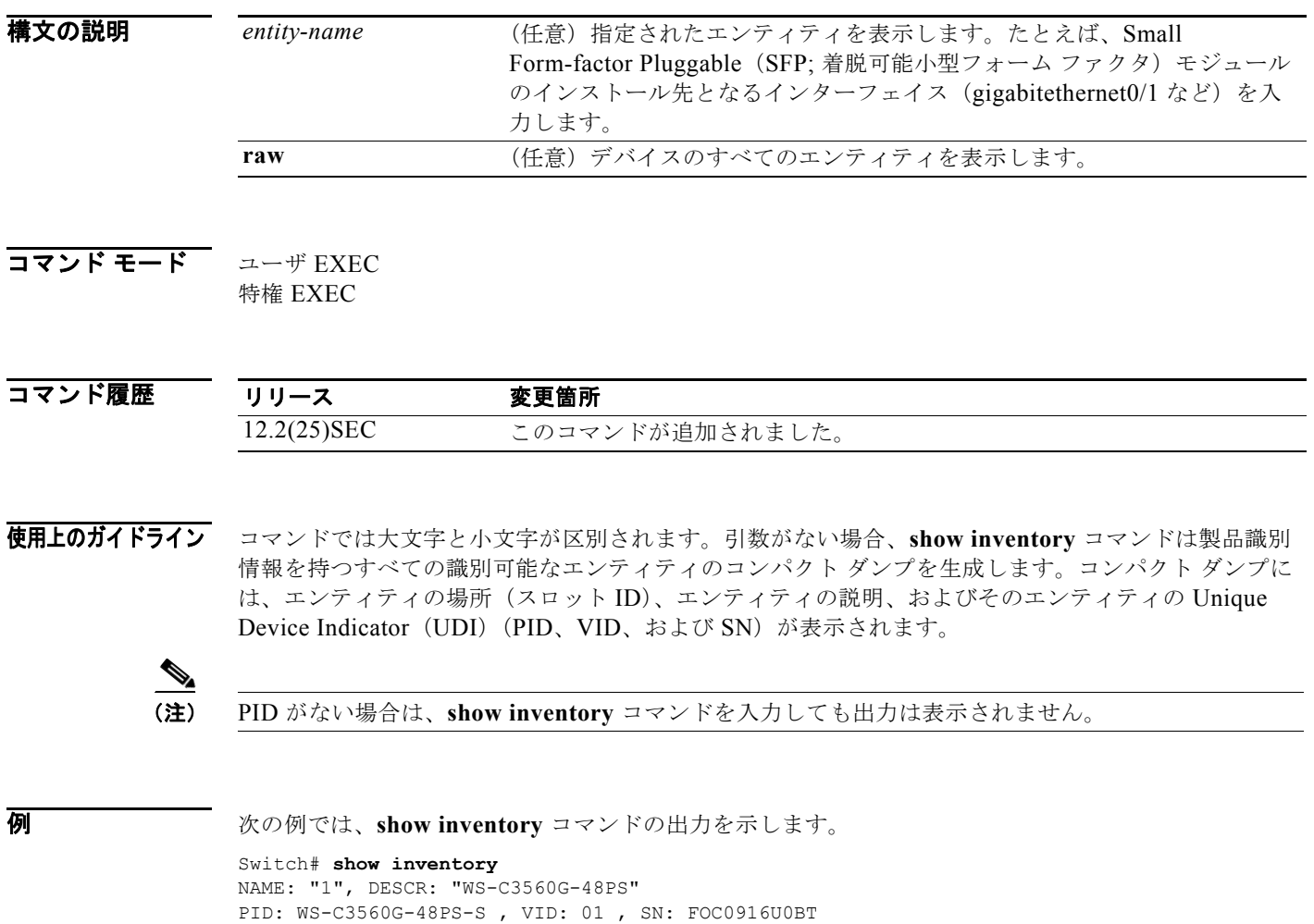

### **show ip arp inspection**

ダイナミック アドレス解決プロトコル (ARP) インスペクションの設定および動作ステート、あるい はすべての VLAN または指定されたインターフェイスや VLAN に対するこの機能のステータスを表示 するには、**show ip arp inspection** 特権 EXEC コマンドを使用します。

**show ip arp inspection** [**interfaces** [*interface-id*] | **log** | **statistics** [**vlan** *vlan-range*] | **vlan** *vlan-range*]

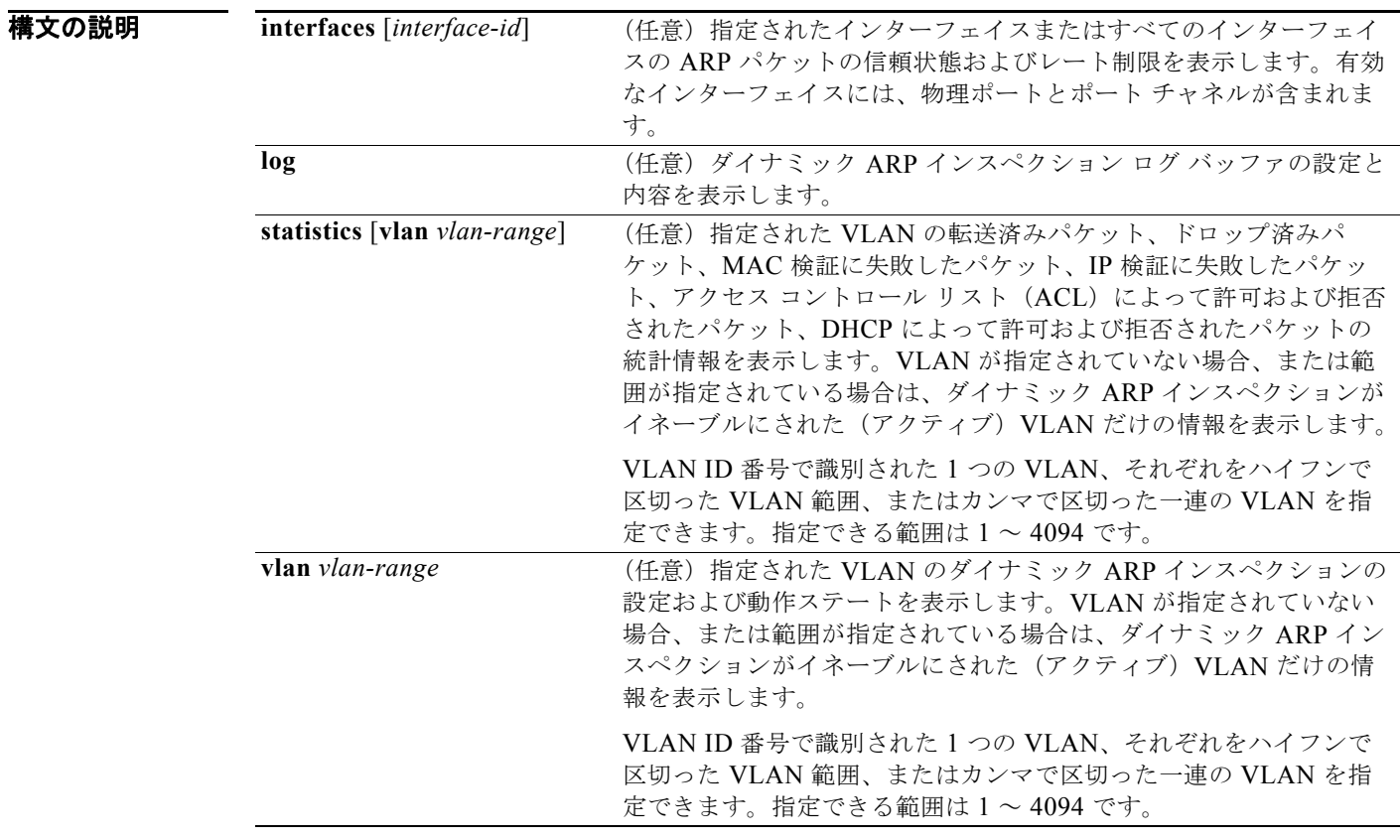

**コマンド モード** 特権 EXEC

コマンド履歴 リリース 変更箇所 12.2(20)SE このコマンドが追加されました。 12.2(37)SE 出力にプローブ ロギング情報が含まれるように変更されました。

**例 インスタン あいすい あいしょう そうしょう あい inspection** コマンドの出力を示します。

Switch# **show ip arp inspection**

Source Mac Validation : Disabled Destination Mac Validation : Disabled

IP Address Validation : Enabled

 Vlan Configuration Operation ACL Match Static ACL ---- ------------- --------- --------- ---------- 1 Enabled Active deny-all No Vlan ACL Logging DHCP Logging Probe Logging ---- ----------- ------------ ------------- 1 Acl-Match All Permit Vlan Forwarded Dropped DHCP Drops ACL Drops ---- --------- ------- ---------- --------- 1 0 0 0 0 Vlan DHCP Permits ACL Permits Probe Permits Source MAC Failures ---- ------------ ----------- ------------- -------------------  $1$  0 0 0 0 0 0 Vlan Dest MAC Failures IP Validation Failures Invalid Protocol Data ---- ----------------- ---------------------- ---------------------  $1$  0 0 0 0 0

次の例では、**show ip arp inspection interfaces** コマンドの出力を示します。

Switch# **show ip arp inspection interfaces**

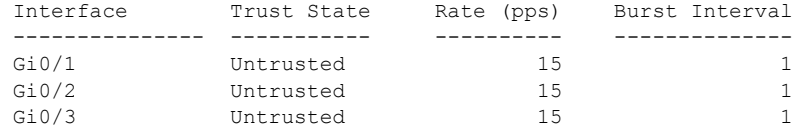

次の例では、**show ip arp inspection interfaces** *interface-id* コマンドの出力を示します。

Switch# **show ip arp inspection interfaces gigabitethernet0/1** 

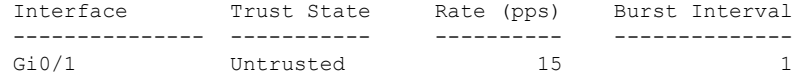

次の例では、**show ip arp inspection log** コマンドの出力を示します。バッファがクリアされる前のロ グ バッファの内容を表示します。

Switch# **show ip arp inspection log** Total Log Buffer Size : 32 Syslog rate : 10 entries per 300 seconds.

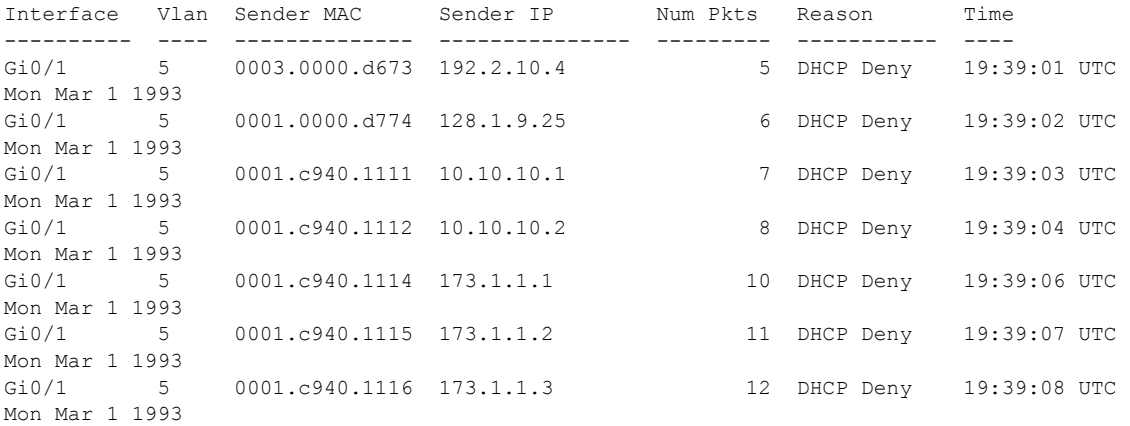

ログ バッファがオーバーフローする場合は、ログ イベントがログ バッファに収まらないことを意味し ており、**show ip arp inspection log** 特権 EXEC コマンドの出力が影響を受けます。パケット数および 時間以外のすべてのデータの代わりに -- が表示されます。このエントリに対しては、その他の統計情 報は表示されません。出力にこのエントリが表示される場合は、ログ バッファのエントリ数を増やす か、**ip arp inspection log-buffer** グローバル コンフィギュレーション コマンドでロギング レートを増 やします。

次の例では、**show ip arp inspection statistics** コマンドの出力を示します。ダイナミック ARP インス ペクションによって処理されたすべてのアクティブ VLAN のパケットの統計情報を表示します。

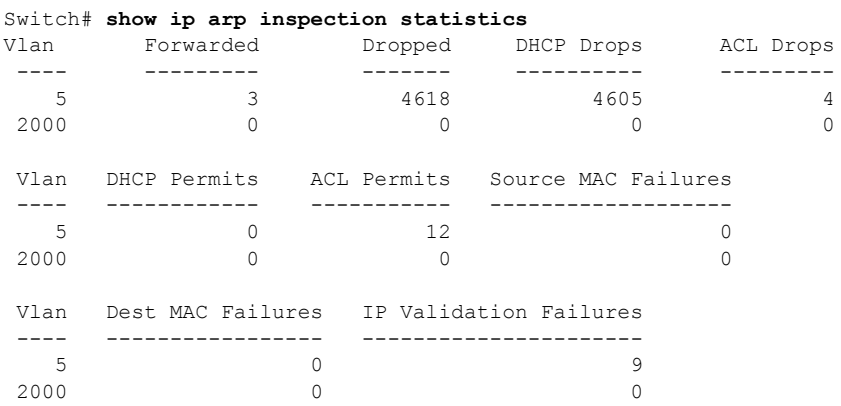

**show ip arp inspection statistics** コマンドでは、スイッチは信頼されたダイナミック ARP インスペク ション ポート上の各 ARP 要求および応答パケットの転送済みパケット数を増加させます。スイッチ は、送信元 MAC、宛先 MAC、または IP 検証チェックによって拒否された各パケットの ACL または DHCP 許可済みパケット数を増加させ、適切な失敗数を増加させます。

次の例では、**show ip arp inspection statistics vlan 5** コマンドの出力を示します。ダイナミック ARP 検査によって処理された VLAN 5 のパケットの統計情報を表示します。

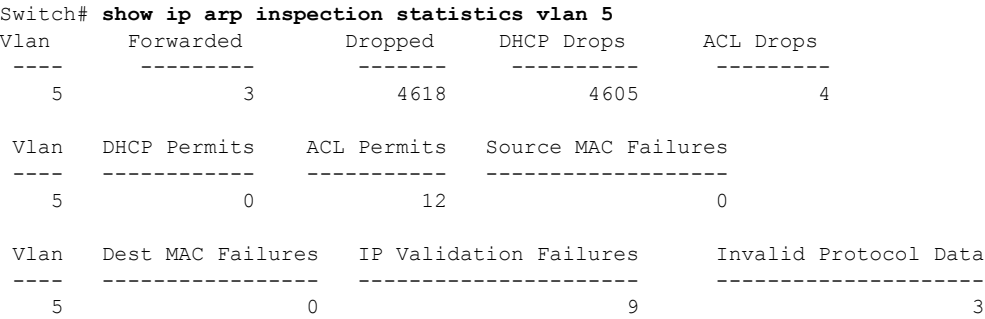

次の例では、**show ip arp inspection vlan 5** コマンドの出力を示します。VLAN 5 のダイナミック ARP インスペクションの設定および動作ステートを表示します。

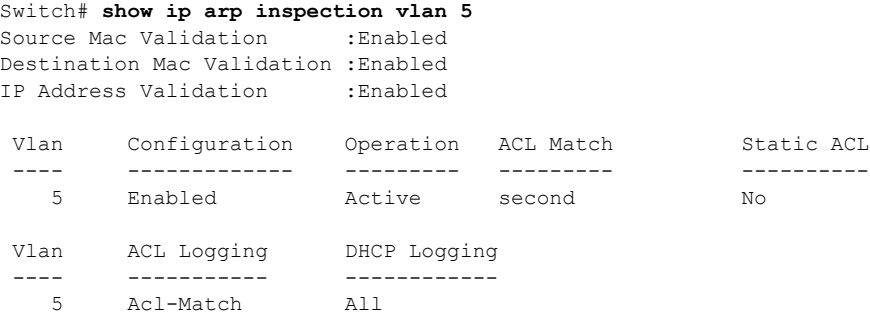

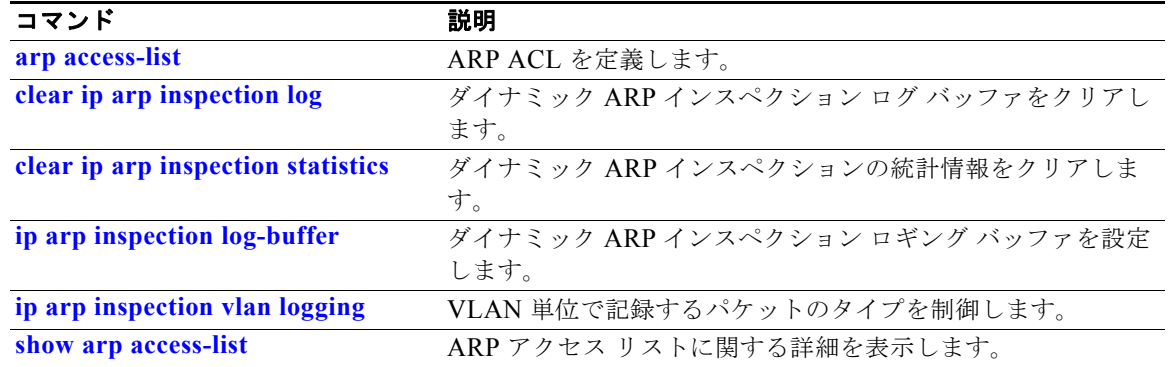

### <span id="page-101-0"></span>**show ip dhcp snooping**

DHCP スヌーピング設定を表示するには、**show ip dhcp snooping** コマンドを EXEC モードで使用し ます。

**show ip dhcp snooping** 

- 特文の説明 このコマンドには、引数またはキーワードはありません。
- コマンド モード ユーザ EXEC 特権 EXEC

コマンド履歴 リリース 変更箇所 12.1(19)EA1 このコマンドが追加されました。 12.2(25)SEE グローバル サブオプション設定を表示するため、コマンド出力が更新され ました。

使用上のガイドライン このコマンドは、グローバル コンフィギュレーションの結果だけを表示します。したがって、この例 では、ストリングがサーキット ID 用に設定されていた場合も、サーキット ID サブオプションは **vlan**-**mod**-**port** のデフォルト形式で表示されます。

**例 オンランス ありょう あい ip dhcp snooping** コマンドの出力を示します。

```
Switch# show ip dhcp snooping
Switch DHCP snooping is enabled
DHCP snooping is configured on following VLANs:
40-42
Insertion of option 82 is enabled
   circuit-id format: vlan-mod-port
   remote-id format: string
Option 82 on untrusted port is allowed 
Verification of hwaddr field is enabled
Interface Trusted Rate limit (pps)
------------------------ ------- ----------------
GigabitEthernet0/1 <br>GigabitEthernet0/2 <br>yes unlimited
GigabitEthernet0/2 yes
```
関連コマンド

コマンド かいしゃ 説明 **[show ip dhcp snooping binding](#page-102-0)** DHCP スヌーピング バインディング情報を表示します。

### <span id="page-102-0"></span>**show ip dhcp snooping binding**

スイッチ上にあるすべてのインターフェイスの DHCP スヌーピング バインディング データベースと設 定情報を表示するには、**show ip dhcp snooping binding** コマンドを EXEC モードで使用します。

**show ip dhcp snooping binding** [*ip-address*] [*mac-address*] [**interface** *interface-id*] [**vlan** *vlan-id*]

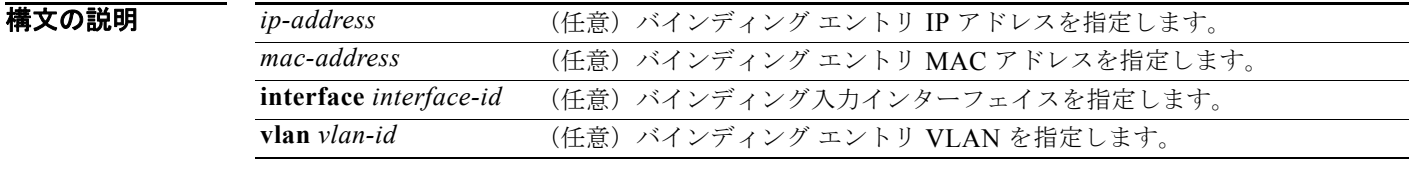

コマンド モード ユーザ EXEC 特権 EXEC

コマンド履歴 リリース 変更箇所 12.1(19)EA1 このコマンドが追加されました。 12.2(20)SE **dynamic** および **static** キーワードが削除されました。

**使用上のガイドライン show ip dhcp snooping binding** コマンドの出力は、ダイナミックに設定されたバインディングだけを 表示します。DHCP スヌーピング バインディング データベース内のダイナミックおよびスタティック に設定されたバインディングを表示するには、**show ip source binding** 特権 EXEC コマンドを使用し ます。

> DHCP スヌーピングがイネーブルでインターフェイスがダウン ステートに変更された場合、静的に設 定されたバインディングは削除されません。

**例 スイック**の例では、スイッチの DHCP スヌーピング バインディング エントリを表示する方法を示します。

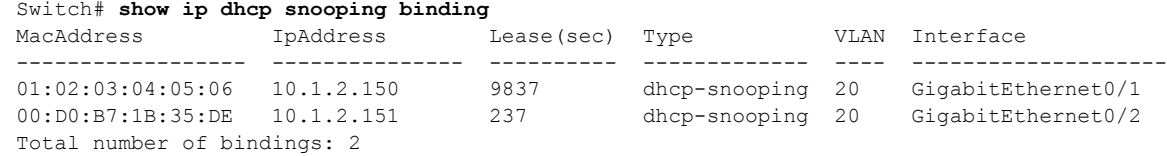

次の例では、特定の IP アドレスの DHCP スヌーピング バインディング エントリを表示する方法を示 します。

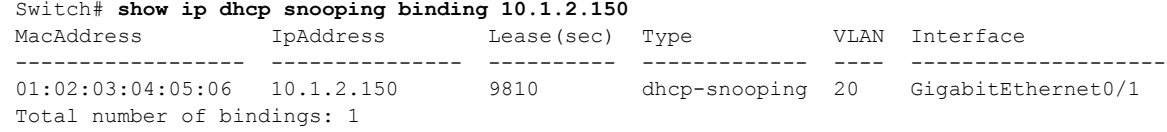

**Catalyst 3560** スイッチ コマンド リファレンス

次の例では、特定の MAC アドレスの DHCP スヌーピング バインディング エントリを表示する方法を 示します。

#### Switch# **show ip dhcp snooping binding 0102.0304.0506**

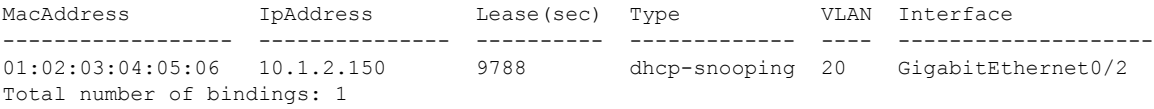

次の例では、ポートの DHCP スヌーピング バインディング エントリを表示する方法を示します。

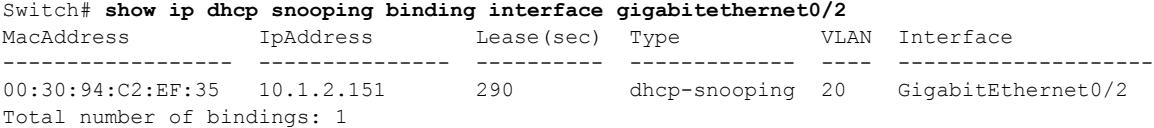

次の例では、VLAN 20 の DHCP スヌーピング バインディング エントリを表示する方法を示します。

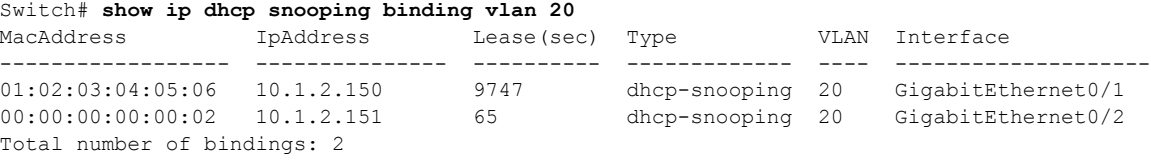

表 [2-35](#page-103-0) に、**show ip dhcp snooping binding** コマンド出力のフィールドの説明を示します。

#### <span id="page-103-0"></span>表 **2-35 show ip dhcp snooping binding** コマンド出力

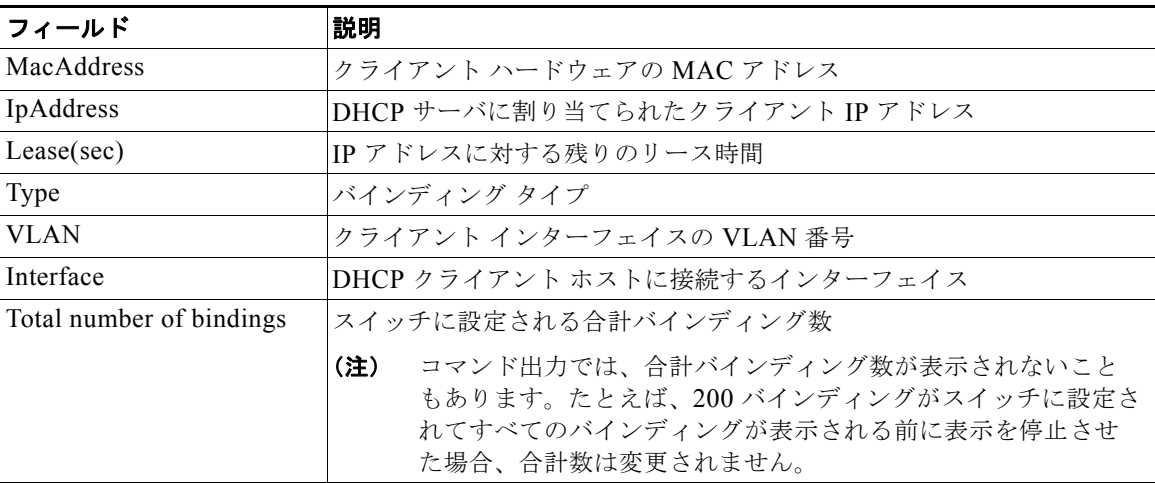

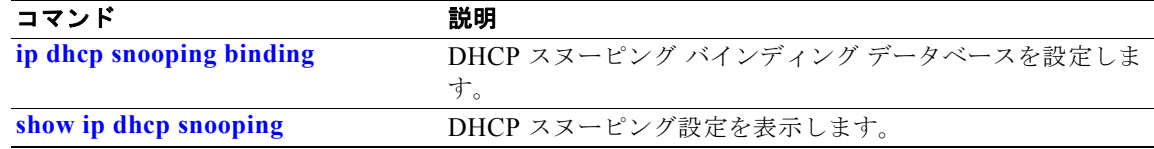

### **show ip dhcp snooping database**

DHCP スヌーピング バインディング データベース エージェントのステータスを表示するには、**show ip dhcp snooping database** コマンドを EXEC モードで使用します。

**show ip dhcp snooping database** [**detail**]

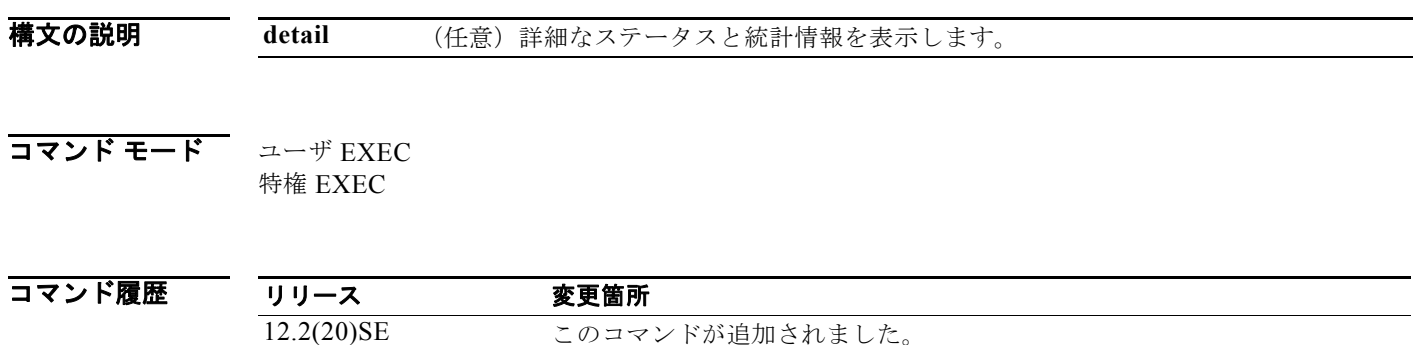

**例 オンライン あつりがた Show ip dhcp snooping database** コマンドの出力を示します。

```
Switch# show ip dhcp snooping database
Agent URL : 
Write delay Timer : 300 seconds
Abort Timer : 300 seconds
Agent Running : No
```
Delay Timer Expiry : Not Running Abort Timer Expiry : Not Running

Last Succeded Time : None Last Failed Time : None Last Failed Reason : No failure recorded.

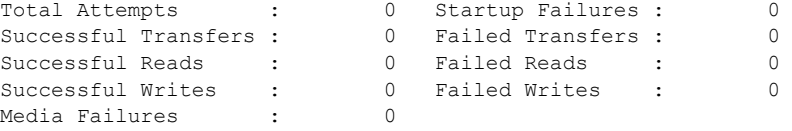

次の例では、**show ip dhcp snooping database detail** コマンドの出力を示します。

Switch# **show ip dhcp snooping database detail** Agent URL : tftp://10.1.1.1/directory/file Write delay Timer : 300 seconds Abort Timer : 300 seconds Agent Running : No Delay Timer Expiry : 7 (00:00:07) Abort Timer Expiry : Not Running Last Succeded Time : None Last Failed Time : 17:14:25 UTC Sat Jul 7 2001 Last Failed Reason : Unable to access URL. Total Attempts : 21 Startup Failures : 0 Successful Transfers : 0 Failed Transfers : 21

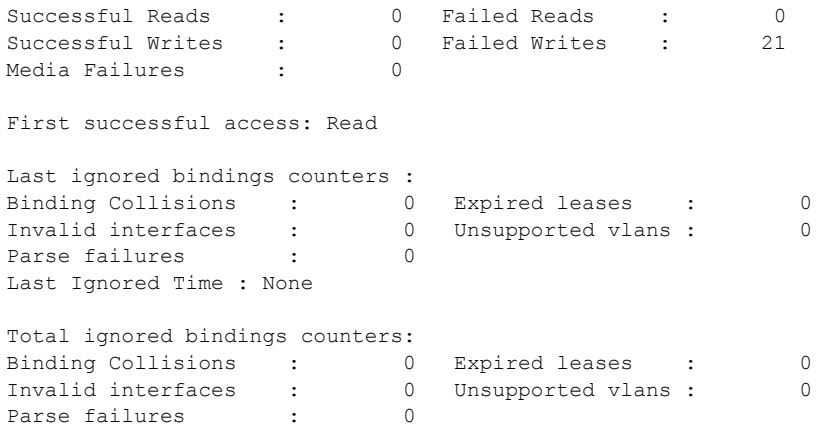

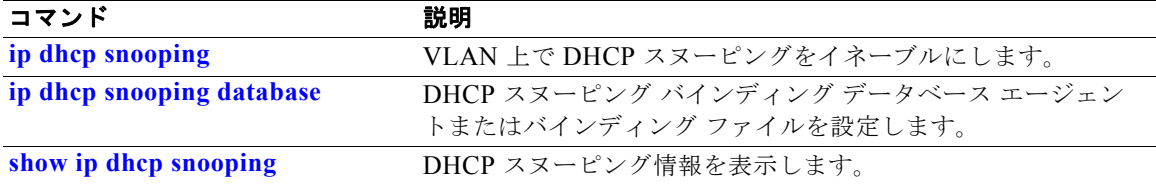

# **show ip dhcp snooping statistics**

DHCP スヌーピング統計情報をサマリー形式または詳細形式で表示するには、**show ip dhcp snooping statistics** コマンドを EXEC モードで使用します。

#### **show ip dhcp snooping statistics** [**detail**]

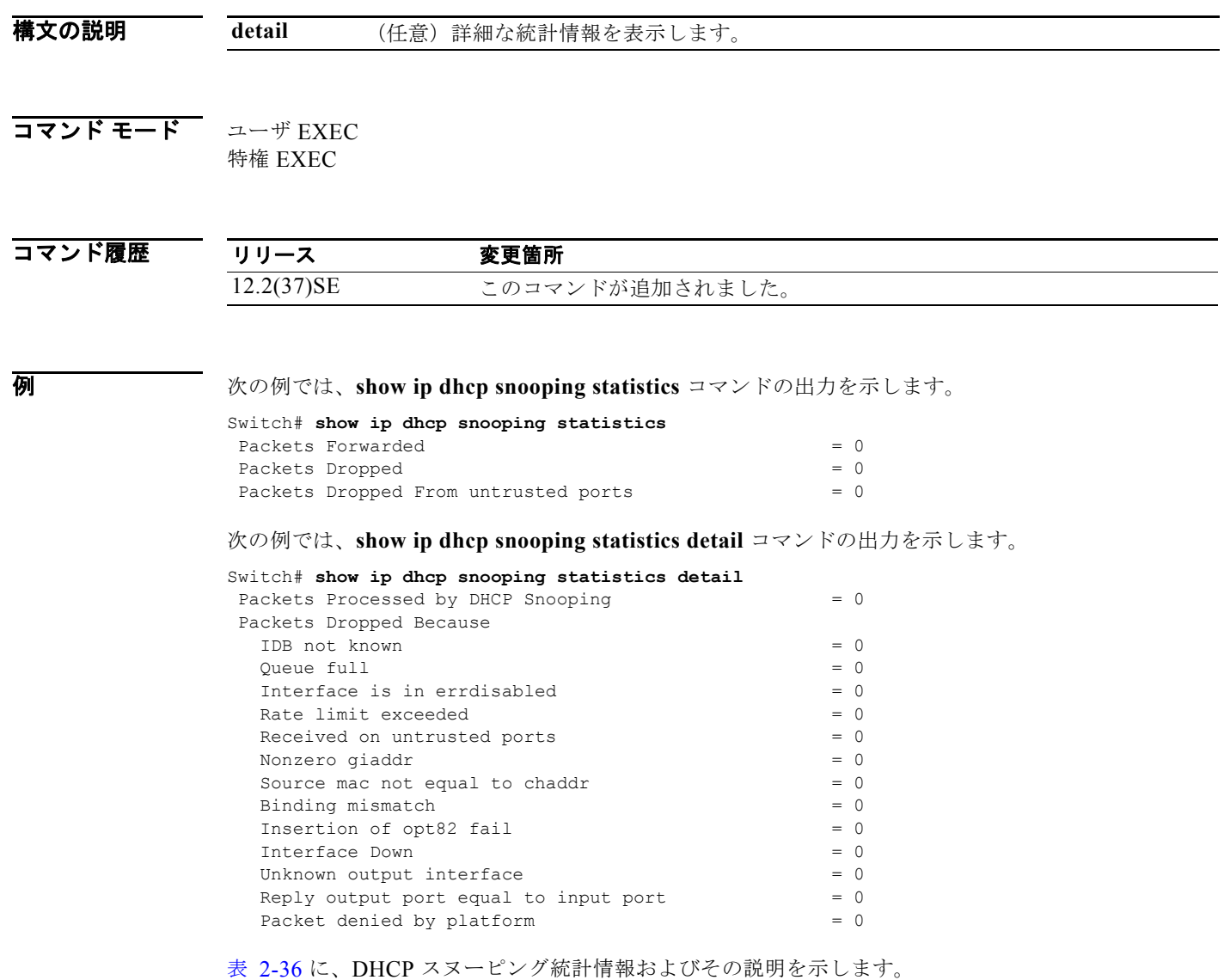

#### <span id="page-106-0"></span>表 **2-36 DHCP** スヌーピング統計情報

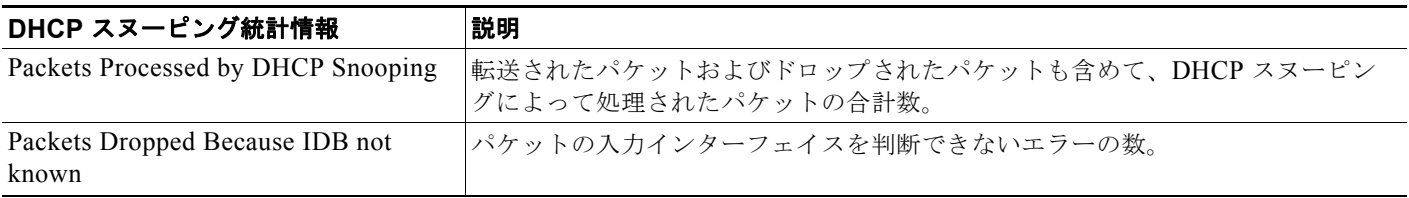

#### 表 2-36 DHCP スヌーピング統計情報 (続き)

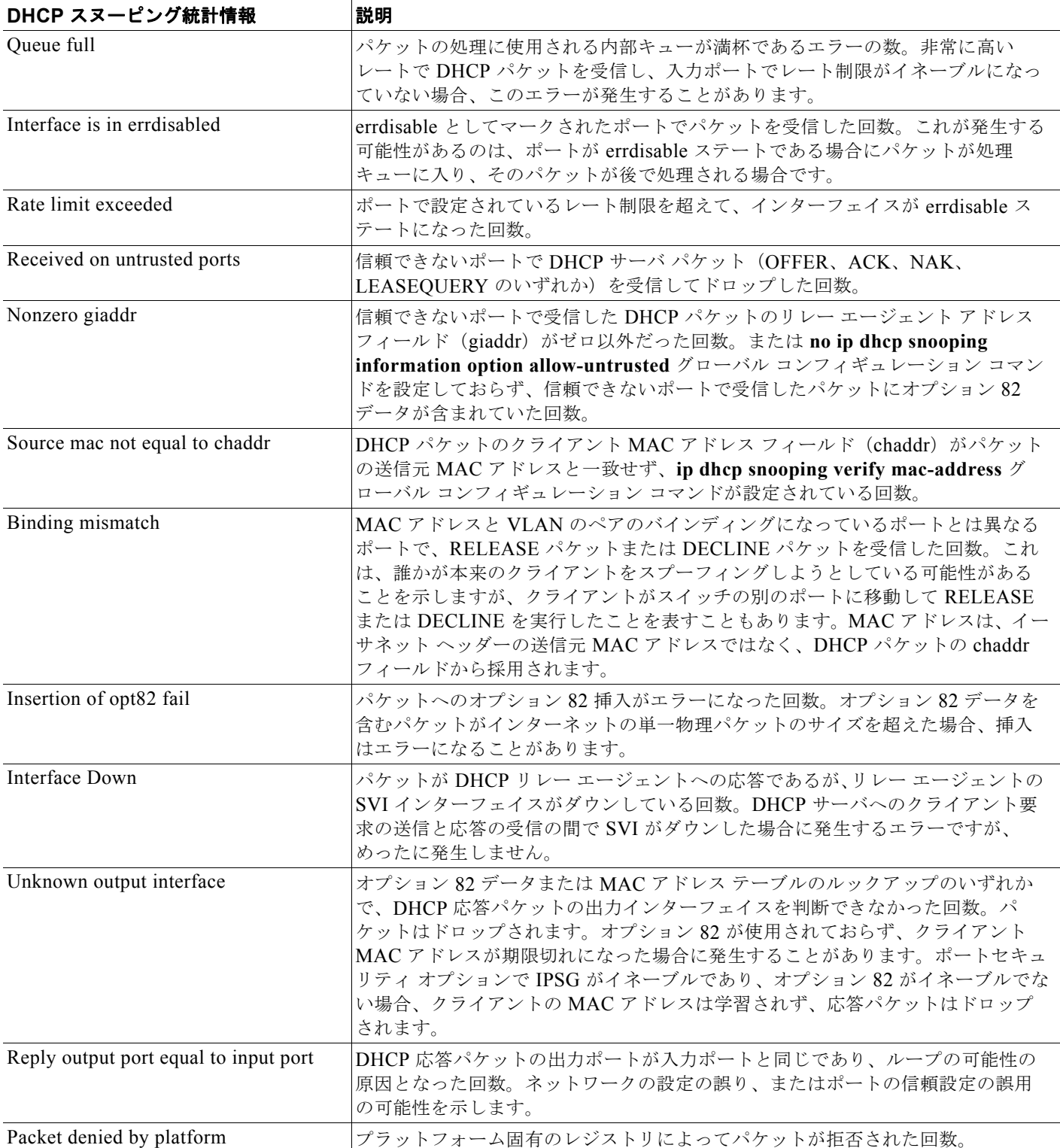
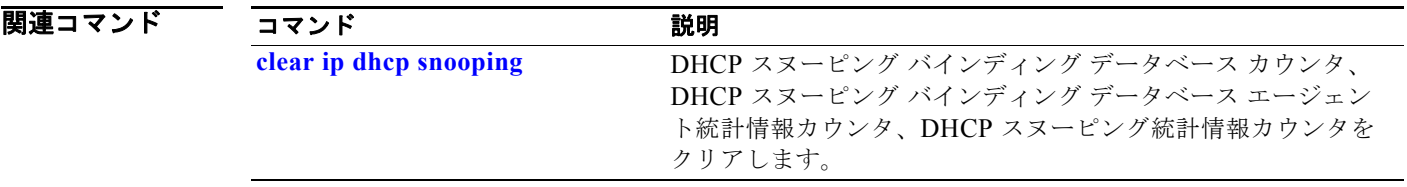

## **show ip igmp profile**

設定されたすべての Internet Group Management Protocol (IGMP; インターネット グループ管理プロト コル)プロファイル、または指定された IGMP プロファイルを表示するには、**show ip igmp profile** 特 権 EXEC コマンドを使用します。

**show ip igmp profile** [*profile number*]

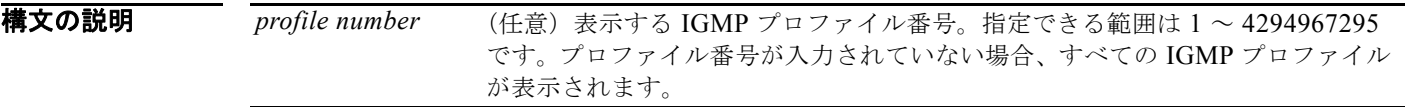

### コマンド モード 特権 EXEC

コマンド履歴 リリース 変更箇所 12.1(19)EA1 このコマンドが追加されました。

例 次の例では、プロファイル番号を指定した場合と指定しない場合の **show ip igmp profile** 特権 EXEC コマンドの出力を示します。プロファイル番号が入力されていない場合、表示にはスイッチ上で設定さ れたすべてのプロファイルが含まれます。

```
Switch# show ip igmp profile 40
IGMP Profile 40
     permit
     range 233.1.1.1 233.255.255.255
Switch# show ip igmp profile
```
IGMP Profile 3 range 230.9.9.0 230.9.9.0 IGMP Profile 4 permit range 229.9.9.0 229.255.255.255

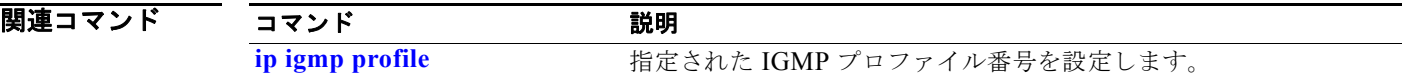

## <span id="page-110-0"></span>**show ip igmp snooping**

スイッチまたは VLAN の Internet Group Management Protocol(IGMP; インターネット グループ管理 プロトコル)スヌーピング設定を表示するには、**show ip igmp snooping** コマンドを EXEC モードで 使用します。

**show ip igmp snooping** [**groups** | **mrouter | querier**] [**vlan** *vlan-id*]

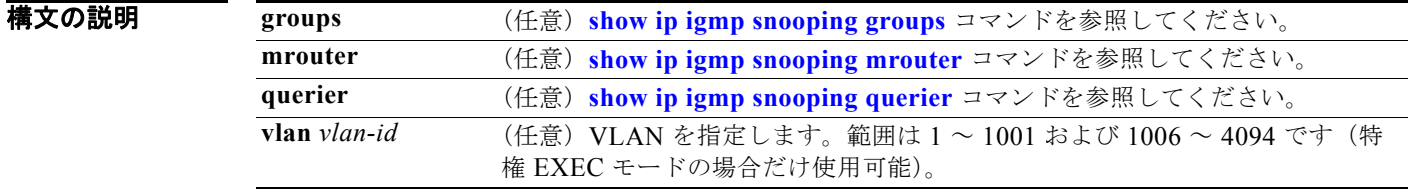

#### コマンド モード ユーザ EXEC 特権 EXEC

コマンド履歴 リリース 変更箇所 12.1(19)EA1 このコマンドが追加されました。 12.2(20)SE **groups** キーワードが追加されました。show ip igmp snooping multicast コ マンドから **show ip igmp snooping groups** コマンドに替わりました。

使用上のガイドライン スイッチまたは特定の VLAN のスヌーピングの設定を表示するのにこのコマンドを使用します。

VLAN ID 1002 ~ 1005 は、トークンリングおよび FDDI VLAN に予約されていて、IGMP スヌーピン グでは使用できません。

例 次の例では、**show ip igmp snooping vlan 1** コマンドの出力を示します。ここでは、特定の VLAN の スヌーピング特性を表示します。

> IGMP snooping :Enabled IGMPv3 snooping (minimal) :Enabled Report suppression :Enabled<br>TCN solicit query :Disabled TCN solicit query TCN flood query count :2 Last member query interval : 100 Vlan 1: -------- IGMP snooping :Enabled Immediate leave :Disabled Multicast router learning mode : pim-dvmrp Source only learning age timer :10 CGMP interoperability mode :IGMP ONLY Last member query interval : 100

Switch# **show ip igmp snooping vlan 1** Global IGMP Snooping configuration: -----------------------------------

次の例では、**show ip igmp snooping** コマンドの出力を示します。ここでは、スイッチ上の VLAN す べてのスヌーピング特性を表示します。

#### Switch# **show ip igmp snooping**

Global IGMP Snooping configuration: ----------------------------------- IGMP snooping : Enabled IGMPv3 snooping (minimal) : Enabled Report suppression : Enabled TCN solicit query : Disabled TCN flood query count : 2 Last member query interval : 100 Vlan 1:

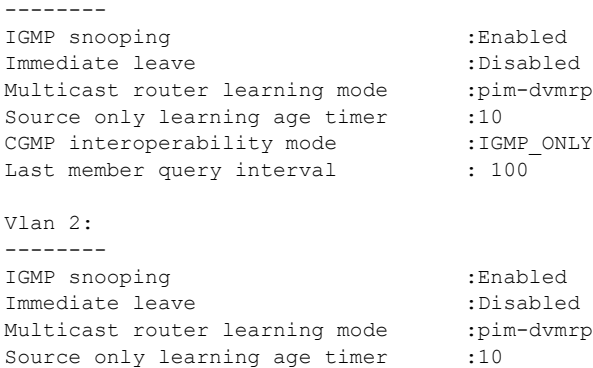

CGMP interoperability mode :IGMP\_ONLY Last member query interval : 333

<output truncated>

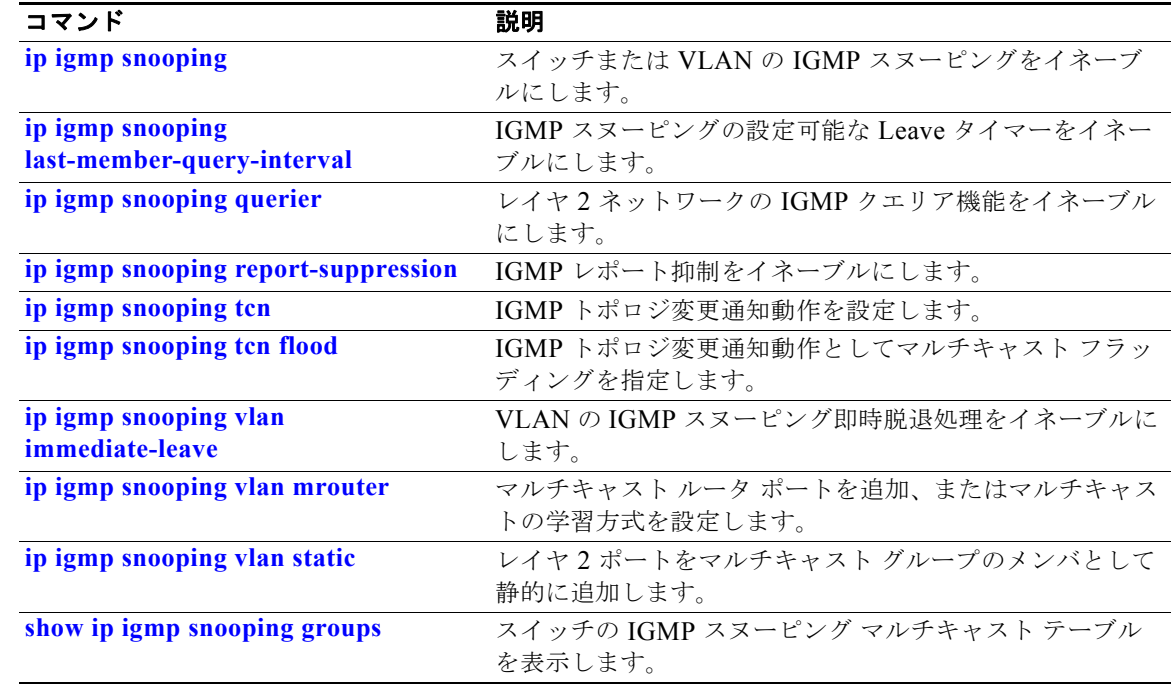

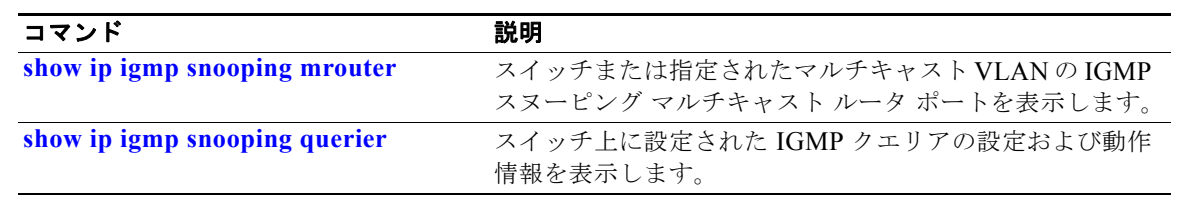

## <span id="page-113-0"></span>**show ip igmp snooping groups**

スイッチのインターネット グループ管理プロトコル(IGMP)スヌーピング マルチキャスト テーブル、 またはマルチキャスト情報を表示するには、**show ip igmp snooping groups** 特権 EXEC コマンドを使 用します。指定されたマルチキャスト VLAN のマルチキャスト テーブル、または特定のマルチキャス ト情報を表示するには、**vlan** キーワードを指定して使用します。

**show ip igmp snooping groups** [**count**] [**dynamic**] [**user**] [**vlan** *vlan-id* [*ip\_address*]]

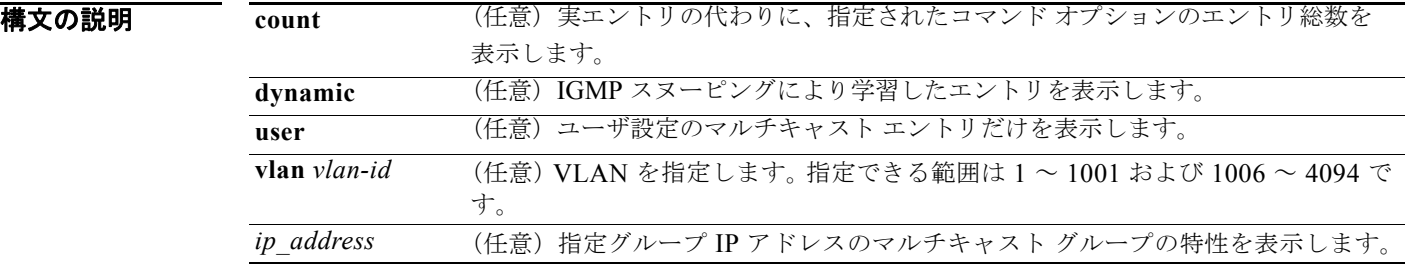

#### コマンド モード 特権 EXEC

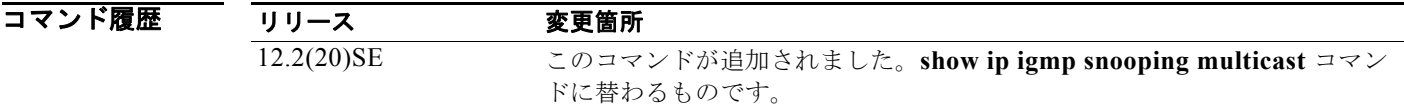

使用上のガイドライン マルチキャスト情報またはマルチキャスト テーブルを表示するには、このコマンドを使用します。 VLAN ID 1002 ~ 1005 は、トークンリングおよび FDDI VLAN に予約されていて、IGMP スヌーピン グでは使用できません。

例 次の例では、キーワードの指定をしない **show ip igmp snooping groups** コマンドの出力を示します。 スイッチのマルチキャスト テーブルが表示されます。

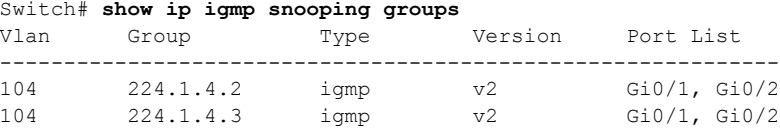

次の例では、**show ip igmp snooping groups count** コマンドの出力を示します。スイッチ上のマルチ キャスト グループの総数が表示されます。

Switch# **show ip igmp snooping groups count** Total number of multicast groups: 2

次の例では、**show ip igmp snooping groups dynamic** コマンドの出力を示します。IGMP スヌーピン グにより学習したエントリだけを表示します。

Switch# **show ip igmp snooping groups vlan 1 dynamic** Vlan Group Type Version Port List

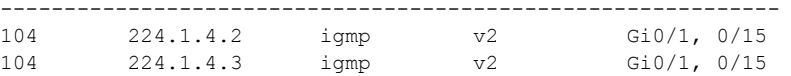

次の例では、**show ip igmp snooping groups vlan** *vlan-id ip-address* コマンドの出力を示します。指定 された IP アドレスのグループのエントリを表示します。

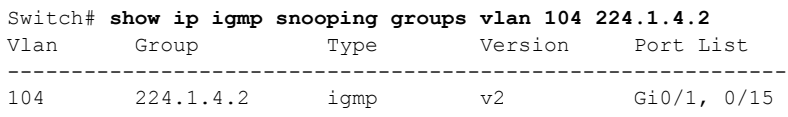

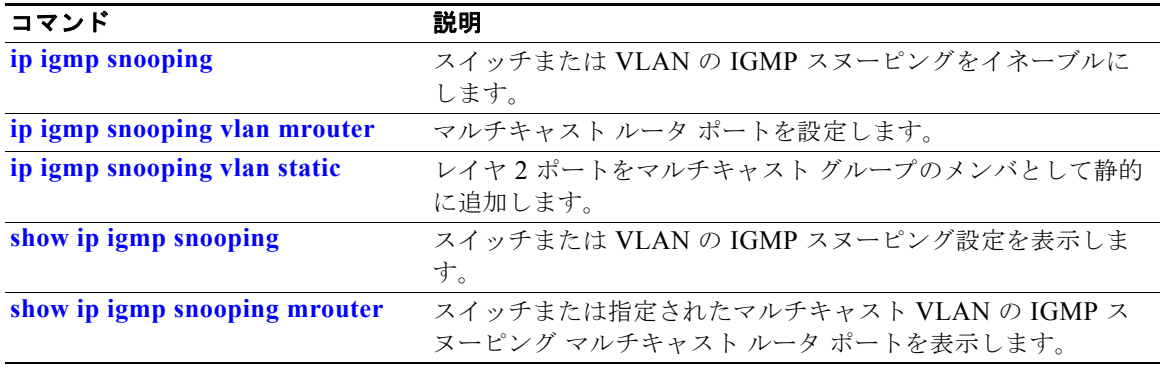

## <span id="page-115-0"></span>**show ip igmp snooping mrouter**

スイッチまたは指定されたマルチキャスト VLAN の、動的に学習されたインターネット グループ管理 プロトコル(IGMP)スヌーピングと、手動で設定されたマルチキャスト ルータ ポートを表示するに は、**show ip igmp snooping mrouter** 特権 EXEC コマンドを使用します。

**show ip igmp snooping mrouter** [**vlan** *vlan-id*]

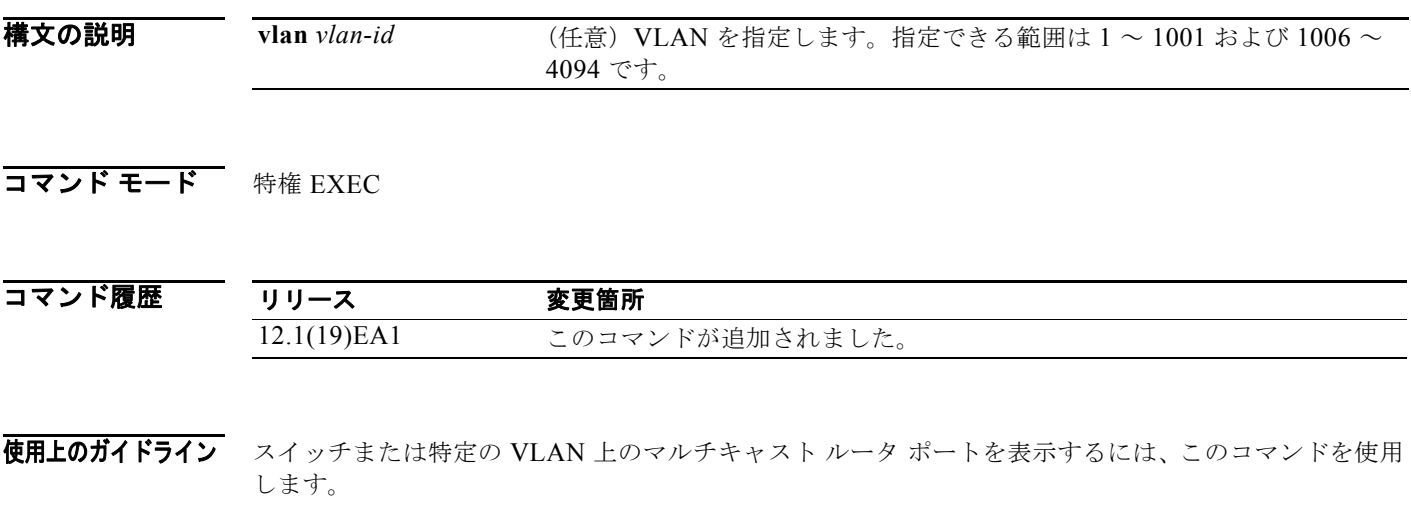

VLAN ID 1002 ~ 1005 は、トークンリングおよび FDDI VLAN に予約されていて、IGMP スヌーピン グでは使用できません。

Multicast VLAN Registration (MVR; マルチキャスト VLAN レジストレーション) がイネーブルの場 合、**show ip igmp snooping mrouter** コマンドは MVR マルチキャスト ルータの情報および IGMP ス ヌーピング情報を表示します。

**例 インスタック あいり igmp snooping mrouter** コマンドの出力を示します。スイッチ上でマルチキャス ト ルータ ポートを表示します。

> Switch# **show ip igmp snooping mrouter** Vlan ports ---- ----- 1 Gi0/1(dynamic)

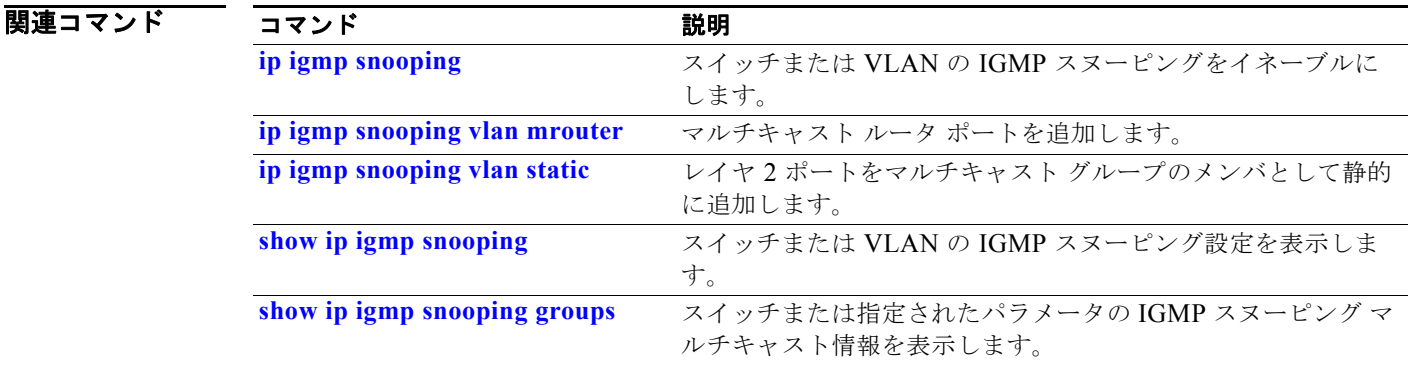

# <span id="page-116-0"></span>**show ip igmp snooping querier**

スイッチで設定された IGMP クエリアの設定と動作情報を表示するには、**show ip igmp snooping querier detail** コマンドを EXEC モードで使用します。

### **show ip igmp snooping querier** [**detail** | **vlan** *vlan-id* [**detail**]]

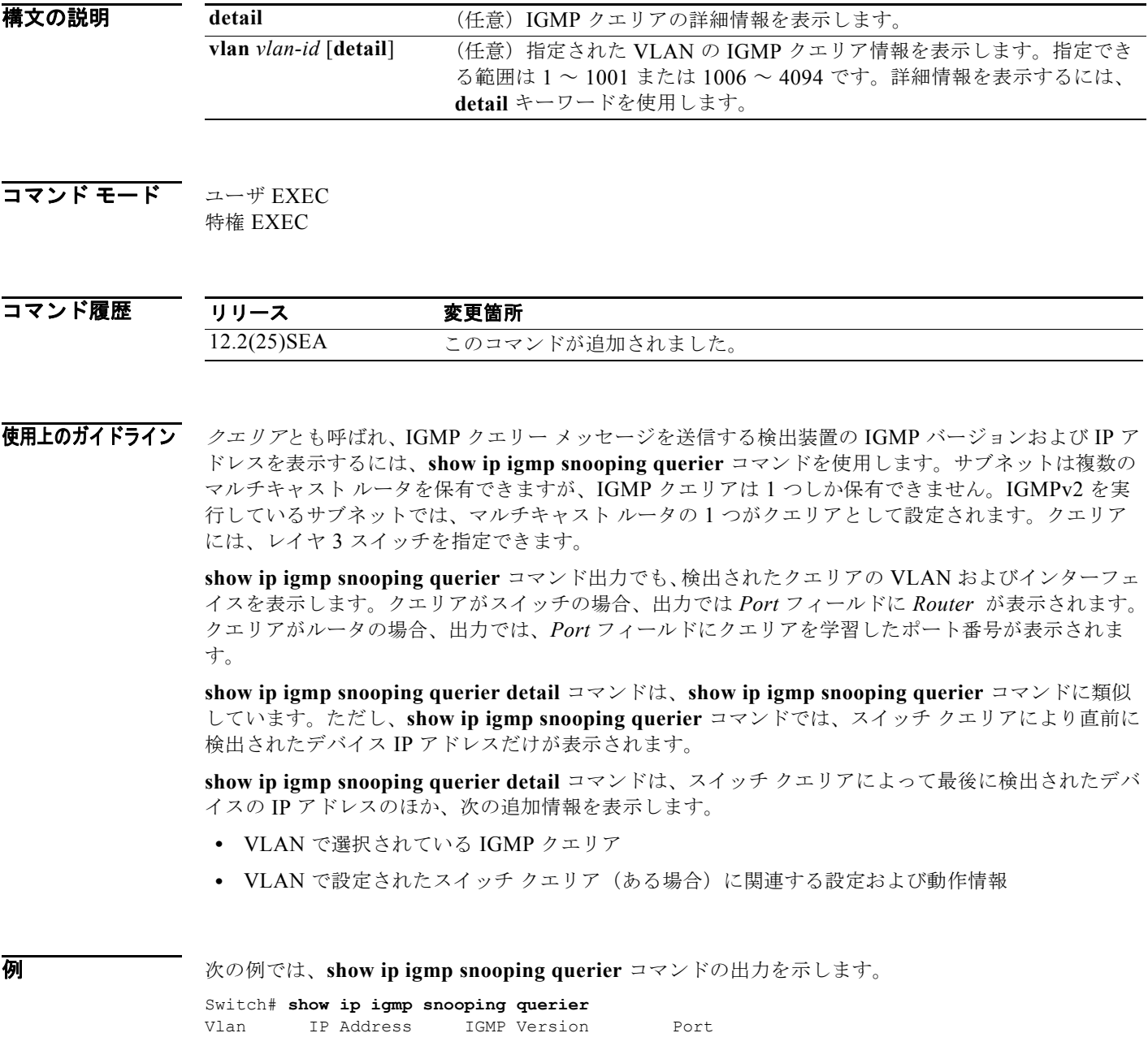

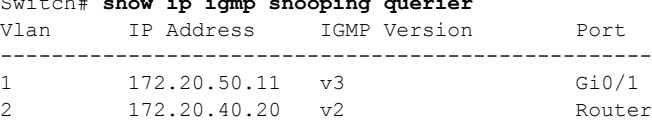

次の例では、**show ip igmp snooping querier detail** コマンドの出力を示します。 Switch# **show ip igmp snooping querier detail**

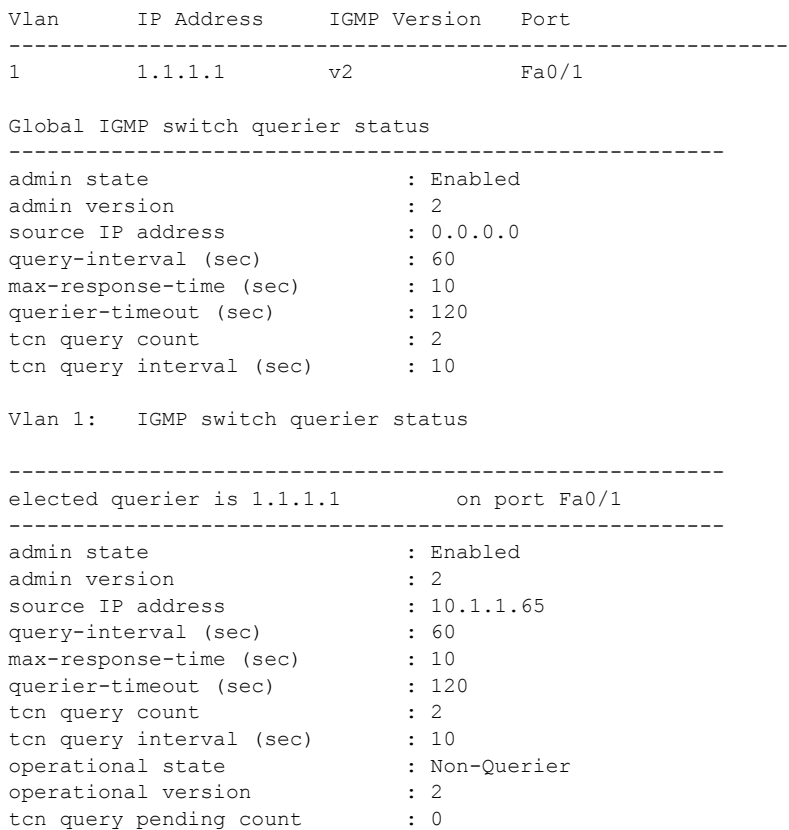

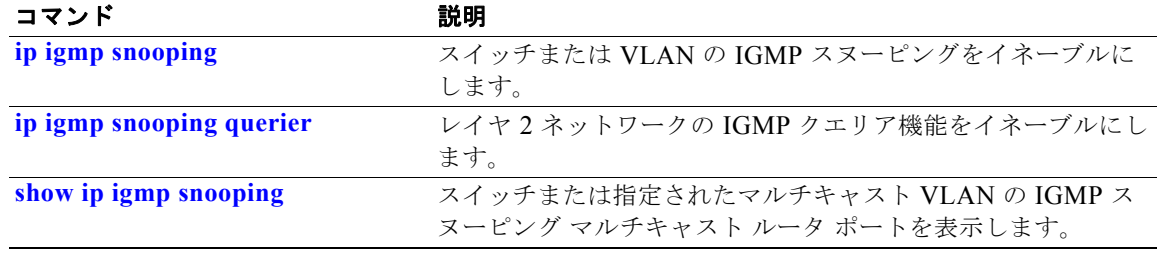

スイッチ上の IP ソース バインディングを表示するには、**show ip source binding** コマンドを EXEC モードで使用します。

**show ip source binding** [*ip-address*] [*mac-address*] [**dhcp-snooping** | **static**] [**interface** *interface-id*] [**vlan** *vlan-id*]

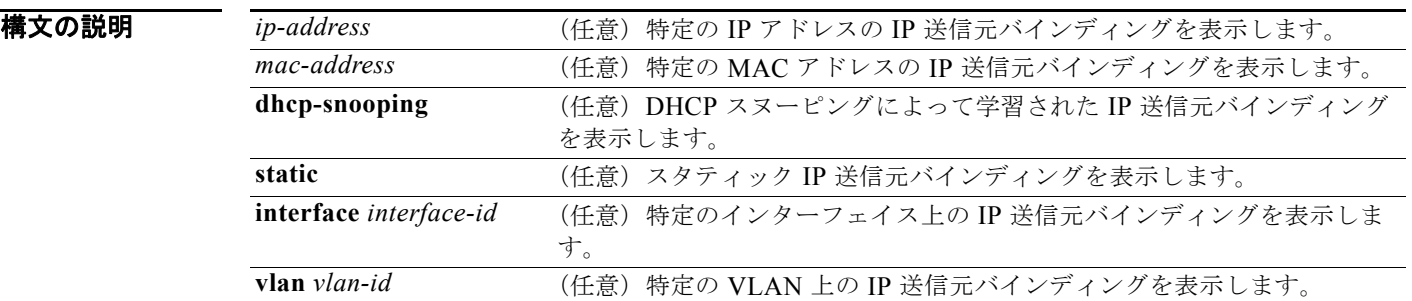

### コマンド モード ユーザ EXEC 特権 EXEC

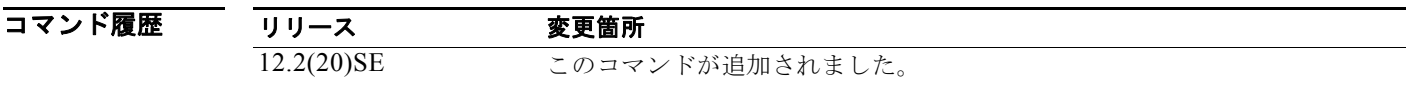

使用上のガイドライン **show ip source binding** コマンドの出力は、DHCP スヌーピング バインディング データベース内のダ イナミックおよびスタティックに設定されたバインディングを表示します。

> ダイナミックに設定されたバインディングだけを表示するには、**show ip dhcp snooping binding** 特権 EXEC コマンドを使用します。

### **例 オンファン あいすい あい ip source binding** コマンドの出力を示します。

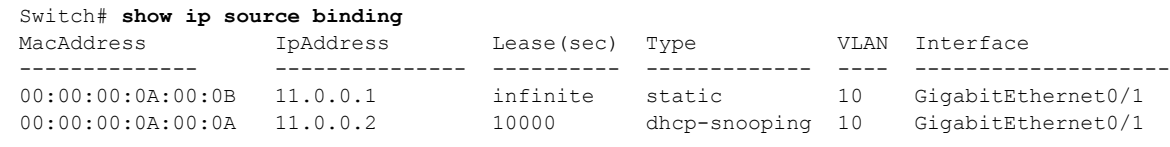

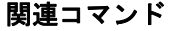

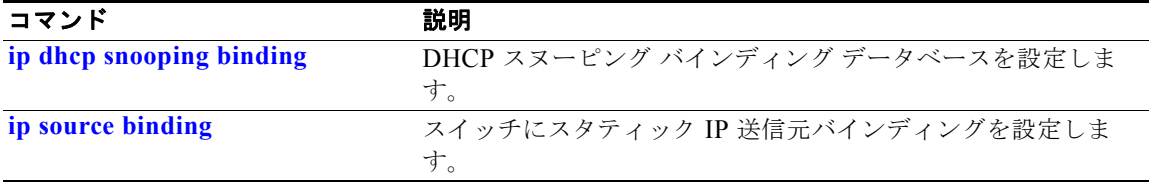

### **show ip verify source**

スイッチ上または特定のインターフェイス上の IP ソース ガードの設定を表示するには、**show ip verify source** コマンドを EXEC モードで使用します。

**show ip verify source** [**interface** *interface-id*]

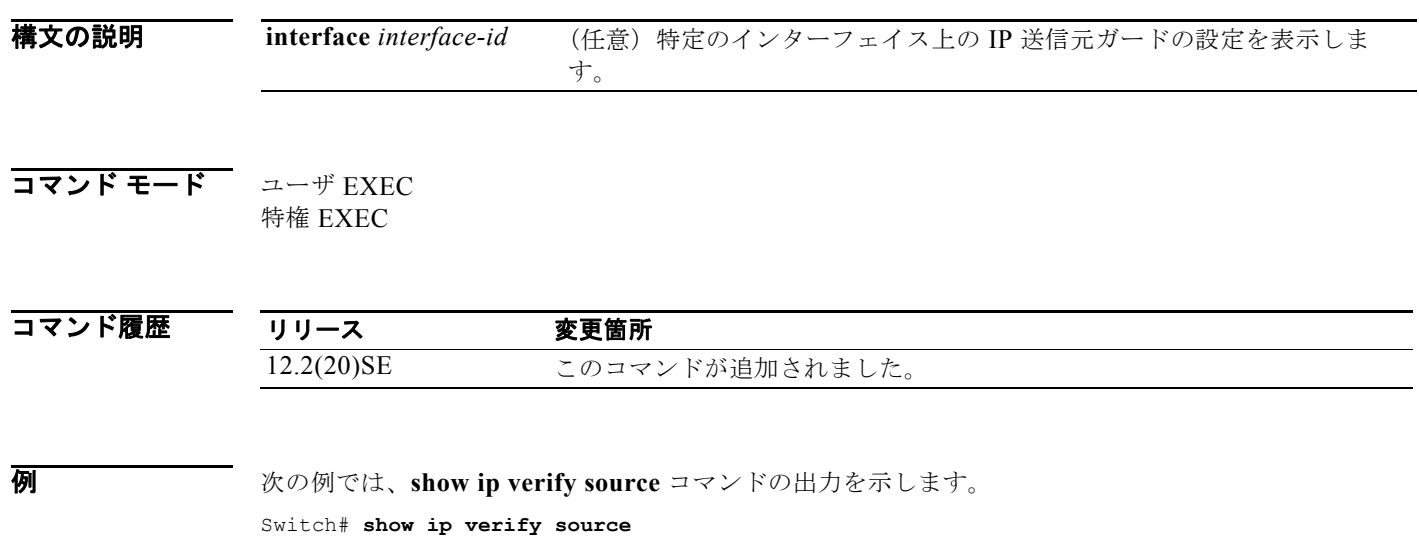

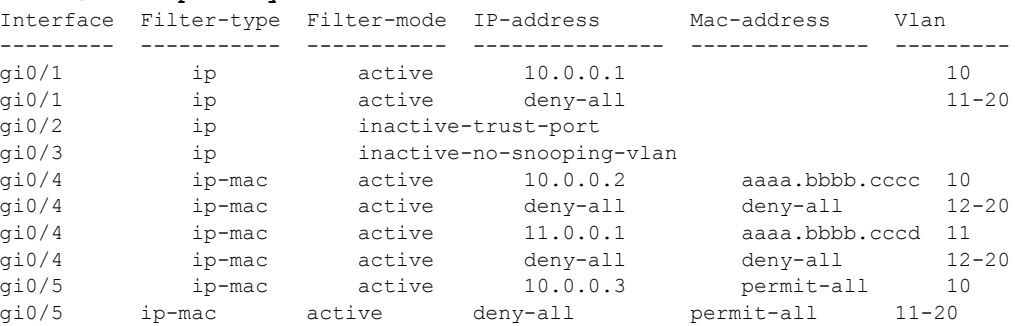

上記の例では、IP 送信元ガードの設定は次のようになります。

- **•** Gigabit Ethernet 1 インターフェイスでは、DHCP スヌーピングは VLAN 10 ~ 20 上でイネーブル です。VLAN 10 では、IP アドレス フィルタリングによる IP ソース ガードがインターフェイスで 設定され、バインディングがインターフェイスに存在します。VLAN 11 ~ 20 では、2 番めのエン トリが、IP ソース ガードが設定されていない VLAN のインターフェイスで、デフォルト ポートの アクセス コントロール リスト (ACL) が適用されていることを示します。
- **•** Gigabit Ethernet 2 インターフェイスは、信頼性のある DHCP スヌーピングとして設定されていま す。
- **•** Gigabit Ethernet 3 インターフェイスでは、DHCP スヌーピングは、インターフェイスが所属する VLAN 上でイネーブルではありません。
- **•** Gigabit Ethernet 4 インターフェイスでは、送信元 IP および MAC アドレスのフィルタリングによ る IP ソース ガードがイネーブルで、スタティックな IP 送信元バインディングが VLAN 10 と 11 で設定されます。VLAN 12 ~ 20 では、IP ソース ガードが設定されていない VLAN のインター フェイスで、デフォルト ポートの ACL が適用されています。

**•** Gigabit Ethernet 5 インターフェイスでは、送信元 IP および MAC アドレスのフィルタリングによ る IP ソース ガードがイネーブルで、スタティックな IP バインディングで設定されていますが、 ポート セキュリティはディセーブルです。スイッチは、送信元 MAC アドレスをフィルタリングで きません。

次の例では、IP 送信元ガードがディセーブルにされたインターフェイスの出力を示します。

Switch# **show ip verify source gigabitethernet 0/6** 

IP source guard is not configured on the interface gi0/6.

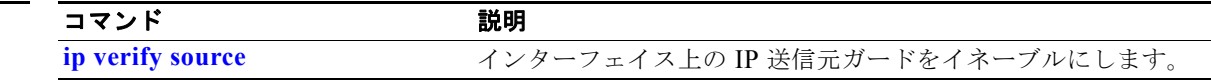

## <span id="page-121-0"></span>**show ipc**

Interprocess Communications (IPC; プロセス間通信) プロトコルの設定、ステータス、および統計情 報を表示するには、**show ipc** コマンドを EXEC モードで使用します。

**show ipc** {**mcast** {**appclass** | **groups** | **status**} | **nodes** | **ports** [**open**] | **queue** | **rpc** | **session** {**all** | **rx** | **tx**} [**verbose**] | **status** [**cumlulative**] | **zones**}

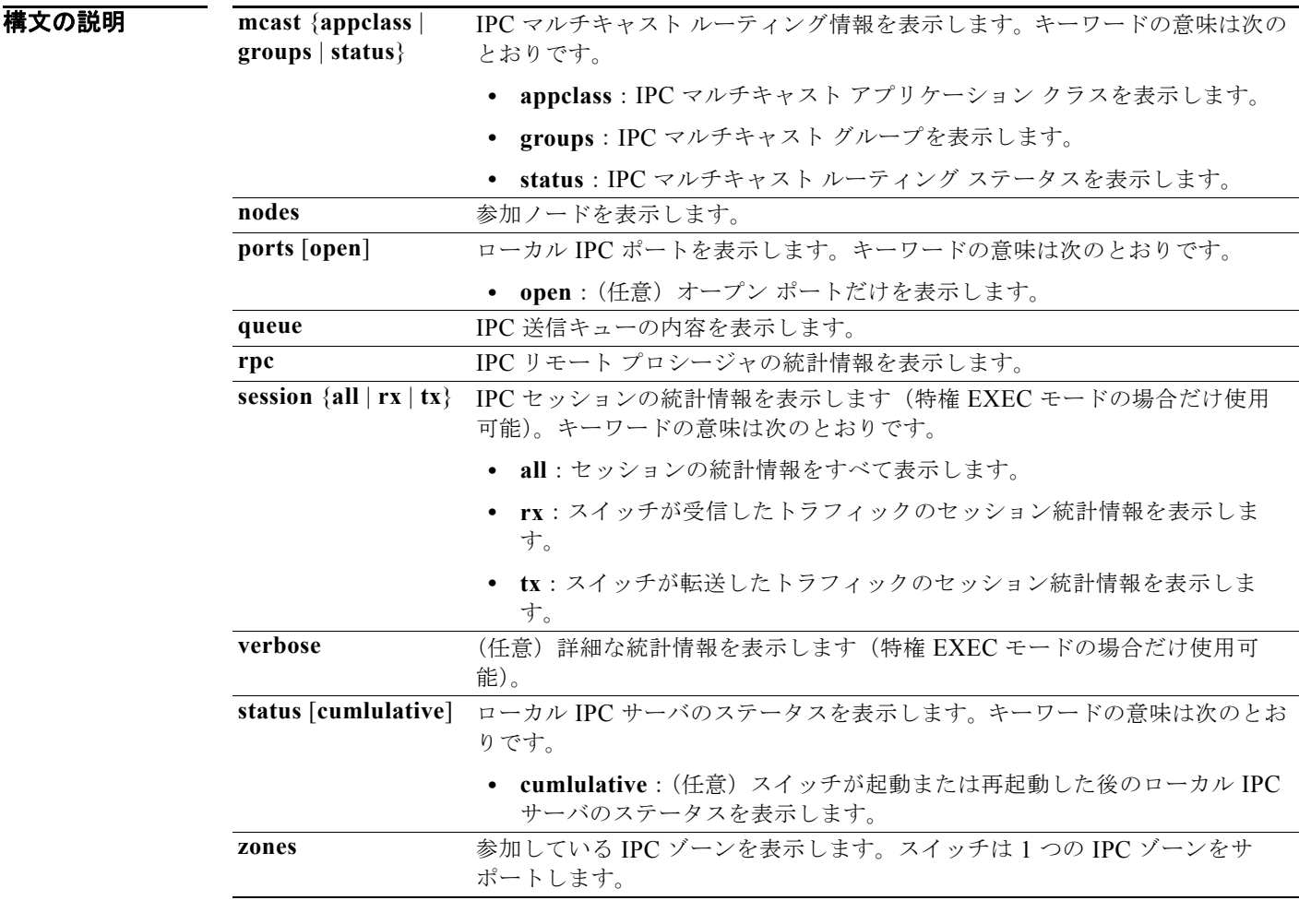

ー<br>ユーザ EXEC 特権 EXEC

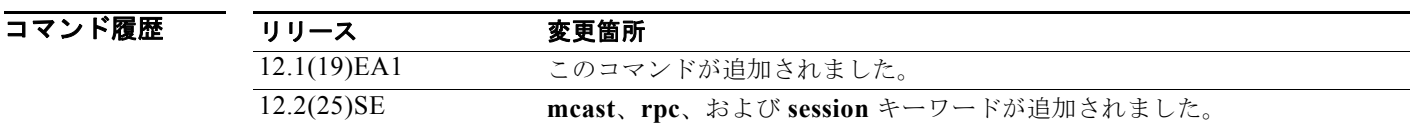

٠

**例 みんじょう ス**の例では、IPC ルーティング ステータスを表示する方法を示します。 Switch# **show ipc mcast status** IPC Mcast Status Tx Rx Total Frames 0 0 Total control Frames 0 0 Total Frames dropped 0 0 Total control Frames dropped 0 0 Total Reliable messages 0 0 Total Reliable messages acknowledged 0 0 Total Out of Band Messages 0 0 Total Out of Band messages acknowledged 0 0 Total No Mcast groups  $0$  0 0 Total Retries 0 Total Timeouts 0 Total OOB Retries 0 Total OOB Timeouts 0 Total flushes 0 Total No ports 0 O 次の例では、参加ノードを表示する方法を示します。 Switch# **show ipc nodes** There is 1 node in this IPC realm. ID Type Name Last Last Sent Heard 10000 Local IPC Master 0 0 次の例では、ローカル IPC ポートを表示する方法を示します。 Switch# **show ipc ports** There are 8 ports defined. Port ID Type Name (current/peak/total) There are 8 ports defined. 10000.1 unicast IPC Master:Zone 10000.2 unicast IPC Master:Echo 10000.3 unicast IPC Master:Control 10000.4 unicast IPC Master:Init 10000.5 unicast FIB Master:DFS.process\_level.msgs 10000.6 unicast FIB Master:DFS.interrupt.msgs 10000.7 unicast MDFS RP:Statistics port index = 0 seat id =  $0x10000$  last sent = 0 last heard = 0 0/2/159 10000.8 unicast Slot 1 :MDFS.control.RIL port index = 0 seat id =  $0x10000$  last sent = 0 last heard = 0 0/0/0 RPC packets:current/peak/total  $0/1/4$ 次の例では、IPC 再送信キューの内容を表示する方法を示します。 Switch# **show ipc queue** There are 0 IPC messages waiting for acknowledgement in the transmit queue. There are 0 IPC messages waiting for a response. There are 0 IPC messages waiting for additional fragments. There are 0 IPC messages currently on the IPC inboundQ. Messages currently in use  $\qquad \qquad$  : 3 Message cache size  $\cdot$  1000 Maximum message cache usage  $\cdot$  1000

0 times message cache crossed 5000 [max] Emergency messages currently in use :  $\qquad \qquad$  : There are 2 messages currently reserved for reply msg. Inbound message queue depth 0 Zone inbound message queue depth 0 次の例では、すべての IPC セッションの統計情報を表示する方法を示します。 Switch# **show ipc session all** Tx Sessions: Port ID Type Name<br>10000.7 Unicast MDFS Unicast MDFS RP: Statistics port index = 0 type = Unreliable last sent = 0 last heard = 0 Msgs requested = 180 Msgs returned = 180 10000.8 Unicast Slot 1 :MDFS.control.RIL port\_index = 0 type = Reliable last sent = 0 last heard = 0  $Msgs$  requested = 0  $Msgs$  returned = 0 Rx Sessions: Port ID Type Name 10000.7 Unicast MDFS RP:Statistics port index = 0 seat id =  $0x10000$  last sent = 0 last heard = 0 No of msgs requested = 180 Msgs returned = 180 10000.8 Unicast Slot 1 :MDFS.control.RIL port index = 0 seat id =  $0x10000$  last sent = 0 last heard = 0 No of msgs requested =  $0$  Msgs returned =  $0$ 次の例では、ローカル IPC サーバのステータスを表示する方法を示します。 Switch# **show ipc status cumulative** IPC System Status Time last IPC stat cleared :never This processor is the IPC master server. Do not drop output of IPC frames for test purposes. 1000 IPC Message Headers Cached. Rx Side Tx Side Total Frames 12916 608 0 0 Total from Local Ports 13080 574 Total Protocol Control Frames 116 17 Total Frames Dropped 0 0 Service Usage Total via Unreliable Connection-Less Service  $12783$  171 Total via Unreliable Sequenced Connection-Less Svc 0 0 Total via Reliable Connection-Oriented Service 17 116

関連コマンド コマンド 説明 clear ipc **IPC マルチキャスト ルーティングの統計情報をクリアします。** 

<output truncated>

## **show ipv6 access-list**

現在の IPv6 アクセス リストのすべての内容を表示するには、**show ipv6 access-list** コマンドを EXEC モードで使用します。

**show ipv6 access-list** [*access-list-name*]

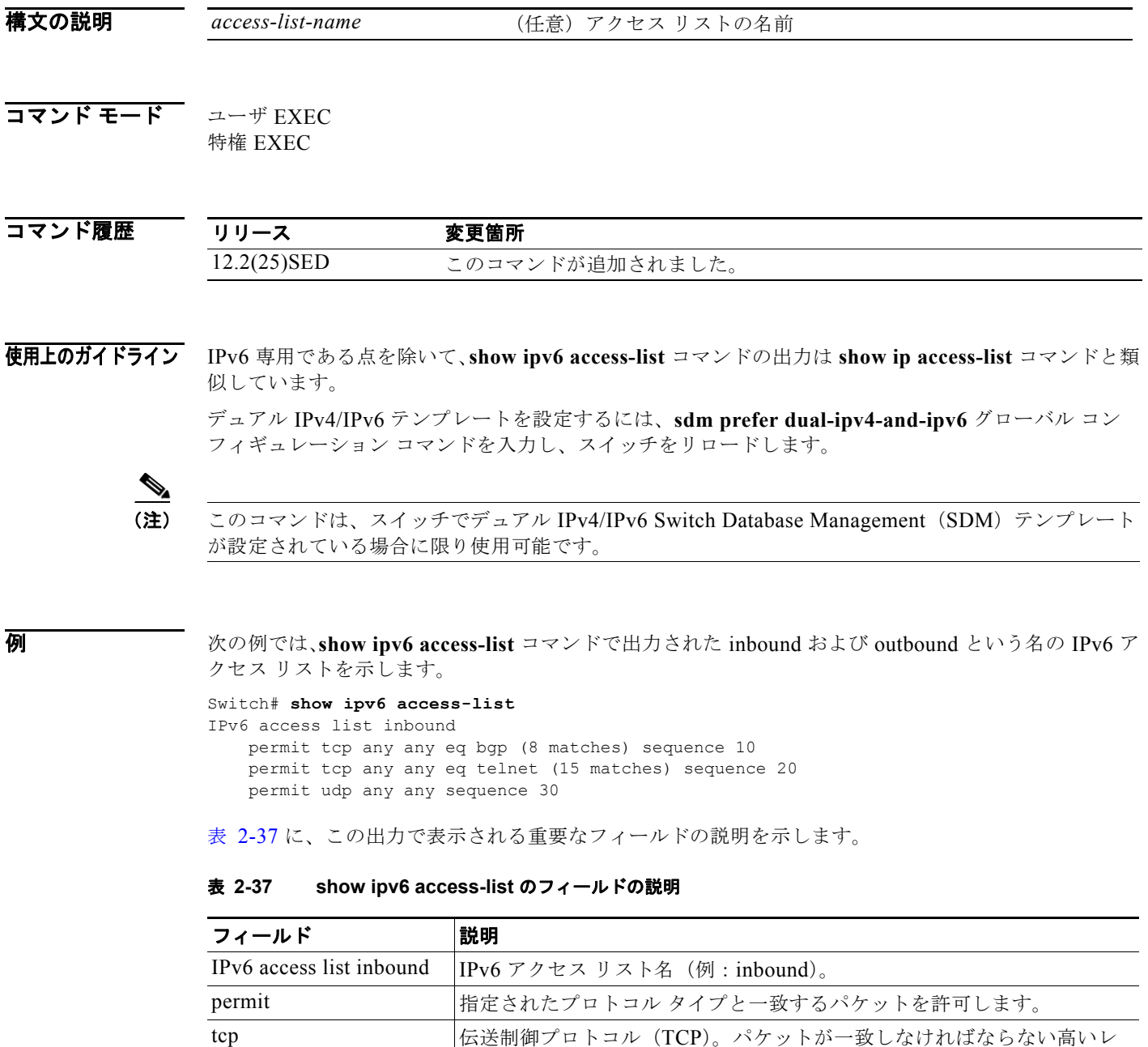

ベル(レイヤ 4)のプロトコル タイプ。

<span id="page-124-0"></span>any  $\therefore/0 \geq \Box \cup \overline{\cup}$ 

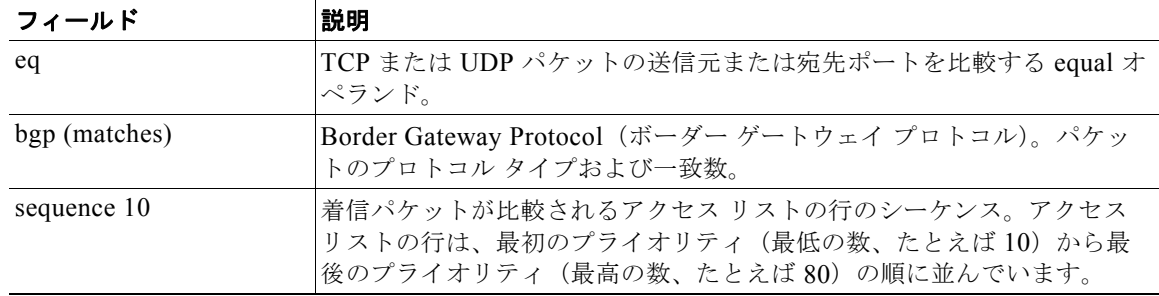

### 表 **2-37 show ipv6 access-list** のフィールドの説明 (続き)

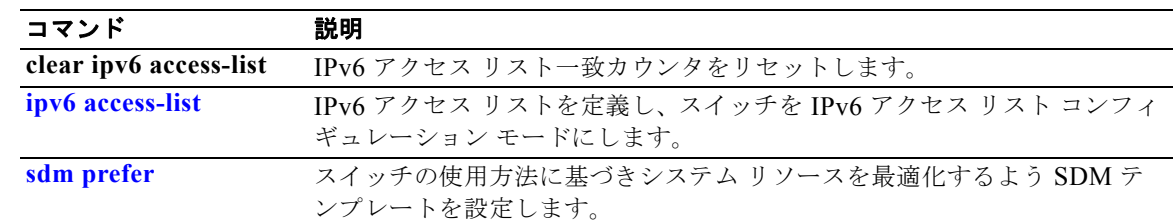

## **show ipv6 dhcp conflict**

アドレスをクライアントに示すときに、Dynamic Host Configuration Protocol for IPv6(DHCPv6) サーバで見つかったアドレス競合を表示するには、**show ipv6 dhcp conflict** 特権 EXEC コマンドを使 用します。

#### **show ipv6 dhcp conflict**

- **構文の説明 このコマンドには、引数またはキーワードはありません。**
- **コマンド モード** 特権 EXEC

コマンド履歴 リリース 変更箇所 12.2(46)SE このコマンドが追加されました。

使用上のガイドライン デュアル IPv4/IPv6 テンプレートを設定するには、**sdm prefer dual-ipv4-and-ipv6** グローバル コン フィギュレーション コマンドを入力し、スイッチをリロードします。

> 競合を検出するように DHCPv6 サーバを設定する場合、DHCPv6 サーバは ping を使用します。クラ イアントはネイバー探索を使用してクライアントを検出し、DECLINE メッセージを介してサーバに報 告します。アドレス競合が検出されると、このアドレスはプールから削除されます。管理者がこのアド レスを競合リストから削除するまでこのアドレスは割り当てることができません。

 $\mathscr{P}$ 

(注) このコマンドは、スイッチでデュアル IPv4/IPv6 Switch Database Management (SDM) テンプレート が設定されている場合に限り使用可能です。

**例 オンライン あい** 次の例では、show ipv6 dhcp conflict コマンドの出力を示します。

Switch# **show ipv6 dhcp conflict** Pool 350, prefix 2001:1005::/48 2001:1005::10

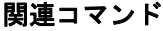

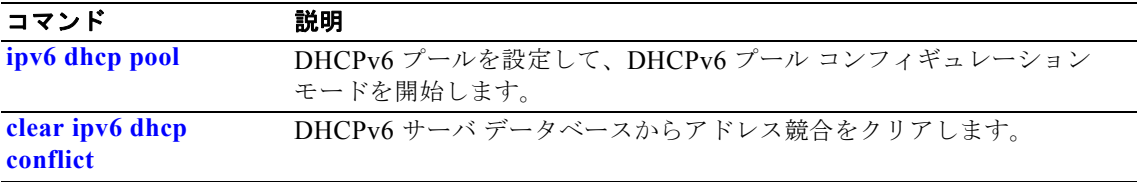

### **show ipv6 mld snooping**

スイッチまたは VLAN の IP Version 6 (IPv6) Multicast Listener Discovery (MLD) スヌーピング設 定を表示するには、**show ipv6 mld snooping** コマンドを EXEC モードで使用します。

**show ipv6 mld snooping** [**vlan** *vlan-id*]

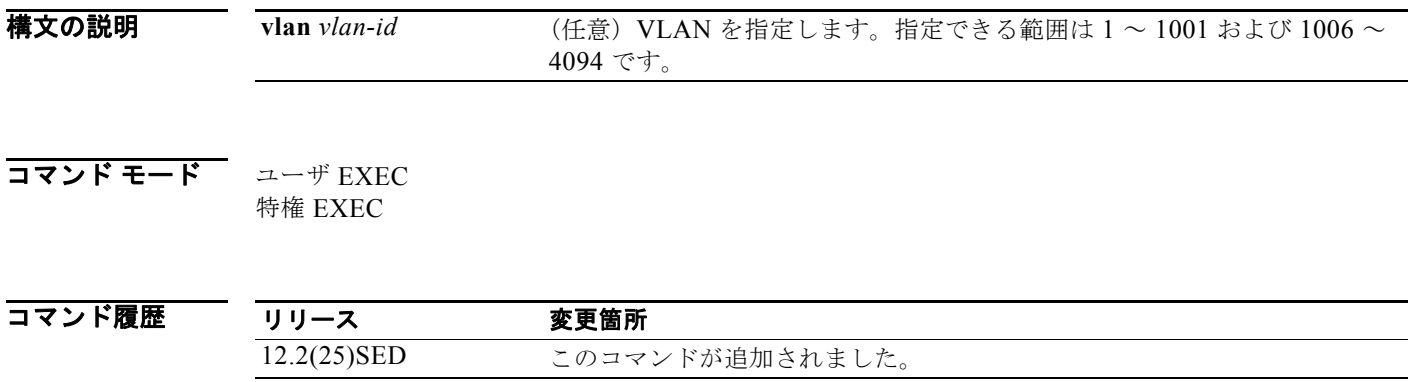

使用上のガイドライン スイッチまたは特定の VLAN の MLD スヌーピングの設定を表示するのにこのコマンドを使用します。

1002 ~ 1005 の VLAN 番号は、トークンリング VLAN および FDDI VLAN のために予約されている ため、MLD スヌーピングには使用できません。

デュアル IPv4/IPv6 テンプレートを設定するには、**sdm prefer dual-ipv4-and-ipv6** グローバル コン フィギュレーション コマンドを入力し、スイッチをリロードします。

(注) このコマンドは、スイッチでデュアル IPv4/IPv6 Switch Database Management (SDM) テンプレート が設定されている場合に限り使用可能です。

#### 例 次の例では、**show ipv6 mld snooping vlan** コマンドの出力を示します。ここでは、特定の VLAN の スヌーピング特性を表示します。

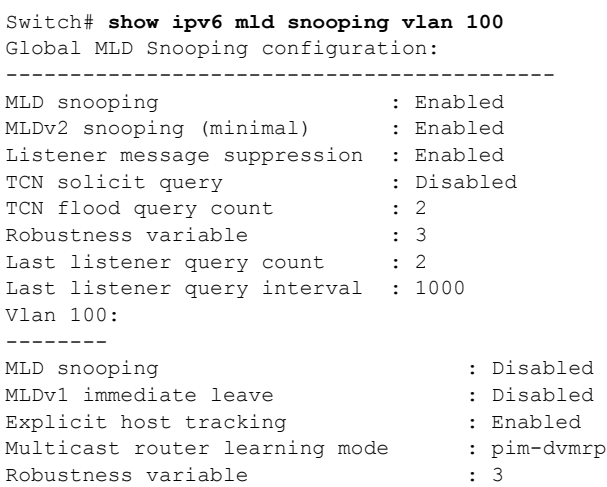

Last listener query count : 2 Last listener query interval : 1000

次の例では、**show ipv6 mld snooping** コマンドの出力を示します。ここでは、スイッチ上の VLAN す べてのスヌーピング特性を表示します。

```
Switch# show ipv6 mld snooping
Global MLD Snooping configuration:
-------------------------------------------
MLD snooping : Enabled
MLDv2 snooping (minimal) : Enabled
Listener message suppression : Enabled
TCN solicit query : Disabled
TCN flood query count : 2<br>Robustness variable : 3
Robustness variable : 3<br>
Last listener query count : 2
Last listener query count
Last listener query interval : 1000
Vlan 1:
--------
MLD snooping : Disabled
MLDv1 immediate leave : Disabled<br>Explicit host tracking : Enabled :
Explicit host tracking : Enabled<br>Multicast router learning mode : pim-dvmrp
Multicast router learning mode
Robustness variable : 1 : 1
Last listener query count : 2
Last listener query interval : 1000
<output truncated>
Vlan 951:
--------
MLD snooping : Disabled
MLDv1 immediate leave : Disabled<br>Explicit host tracking : Enabled<br>Multicast router learning mode : pim-dvmrp
Explicit host tracking
Multicast router learning mode : p<br>Robustness variable : 3
```
Robustness variable

Last listener query interval

Last listener query count : 2<br>
Last listener query interval : 1000

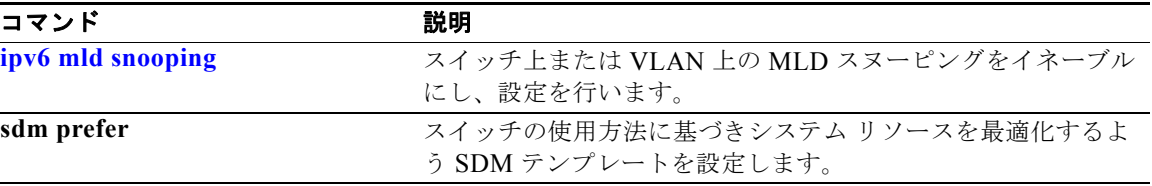

## **show ipv6 mld snooping address**

Multicast Listener Discovery(MLD)スヌーピングが保持するすべての、または指定された IP version 6(IPv6)マルチキャスト アドレス情報を表示するには、**show ipv6 mld snooping address** コマンドを EXEC モードで使用します。

**show ipv6 mld snooping address** [[**vlan** *vlan-id*] [*ipv6 address*]] [**vlan** *vlan-id*] [**count** *|*  **dynamic | user**]

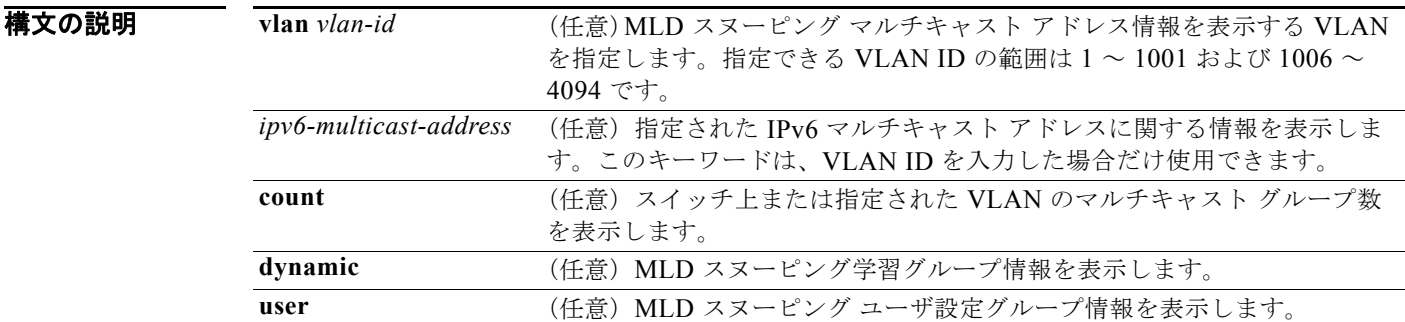

$$
\overline{\mathbf{a} \mathbf{b} \mathbf{c}}
$$

特権 EXEC

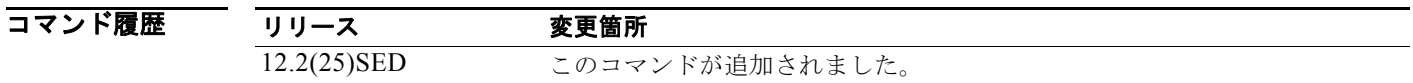

使用上のガイドライン IPv6 マルチキャスト アドレス情報を表示するのに、このコマンドを使用します。

VLAN ID を入力した後に限り、IPv6 マルチキャスト アドレスを入力できます。

1002 ~ 1005 の VLAN 番号は、トークンリング VLAN および FDDI VLAN のために予約されている ため、MLD スヌーピングには使用できません。

学習されたグループに関する情報だけを表示するには、**dynamic** キーワードを使用します。設定され たグループに関する情報だけを表示するには、**user** キーワードを使用します。

デュアル IPv4/IPv6 テンプレートを設定するには、**sdm prefer dual-ipv4-and-ipv6** グローバル コン フィギュレーション コマンドを入力し、スイッチをリロードします。

(注) このコマンドは、スイッチでデュアル IPv4/IPv6 Switch Database Management (SDM) テンプレート が設定されている場合に限り使用可能です。

**例 オンランス ありょう あい show snooping address** コマンドの出力を示します。

Switch# **show ipv6 mld snooping address**

Vlan Group Type Version Port List ------------------------------------------------------------- 2 FF12::3 user Fa0/2, Gi0/2, Gi0/1,Gi0/3

次の例では、**show snooping address count** コマンドの出力を示します。

Switch# **show ipv6 mld snooping address count** Total number of multicast groups: 2

次の例では、**show snooping address user** コマンドの出力を示します。

Switch# **show ipv6 mld snooping address user** Vlan Group Type Version Port List ------------------------------------------------------------- 2 FF12::3 user v2 Fa0/2, Gi0/2, Gi0/1,Gi0/3

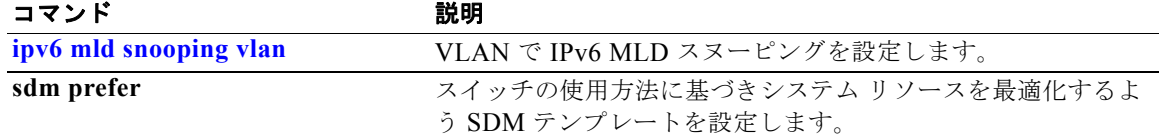

## **show ipv6 mld snooping mrouter**

スイッチまたは VLAN に対して動的に学習され、手動で設定された IP Version 6 (IPv6) Multicast Listener Discovery(MLD)ルータ ポートを表示するには、**show ipv6 mld snooping mrouter** コマン ドを EXEC モードで使用します。

**show ipv6 mld snooping mrouter** [**vlan** *vlan-id*]

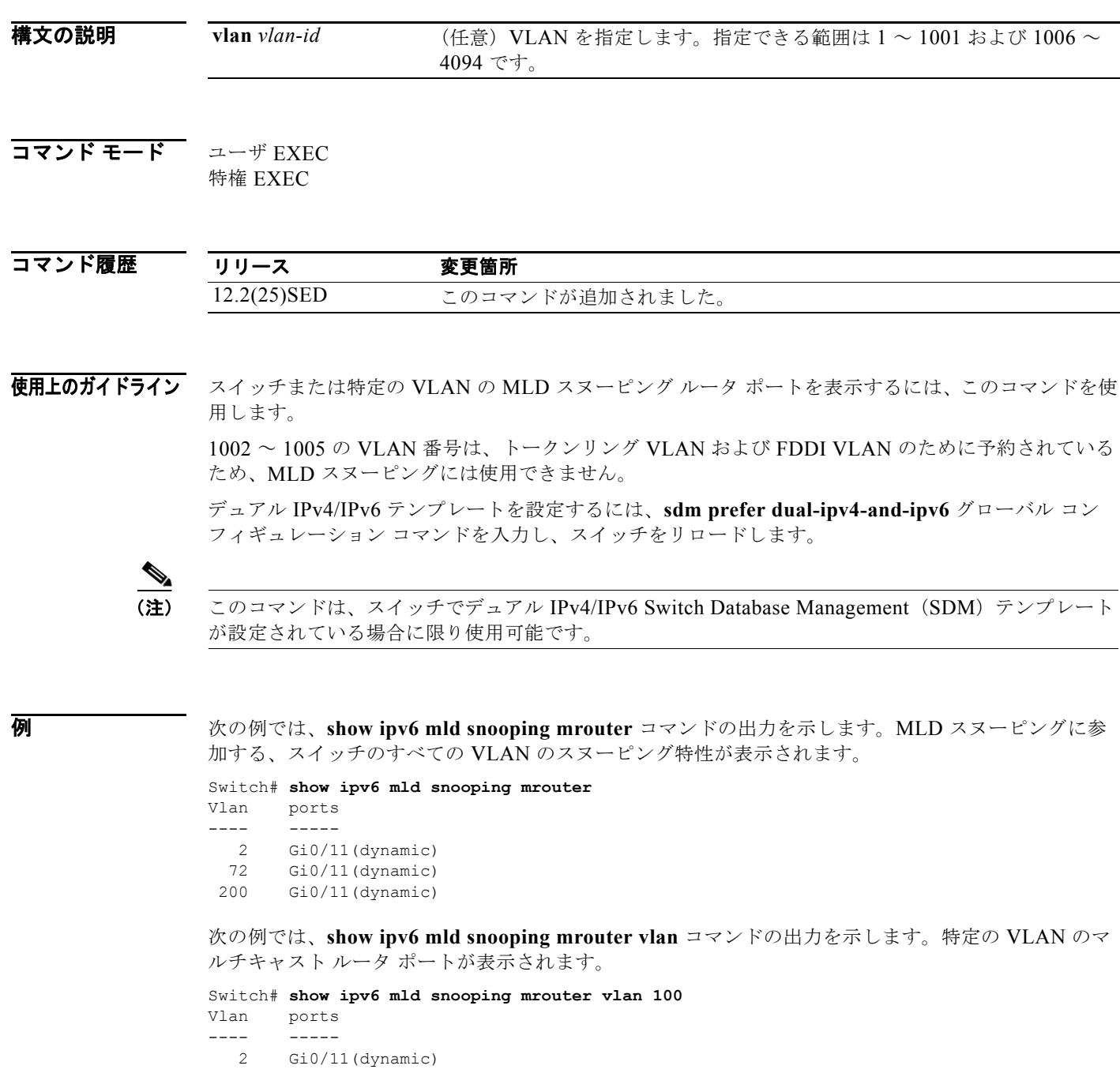

٠

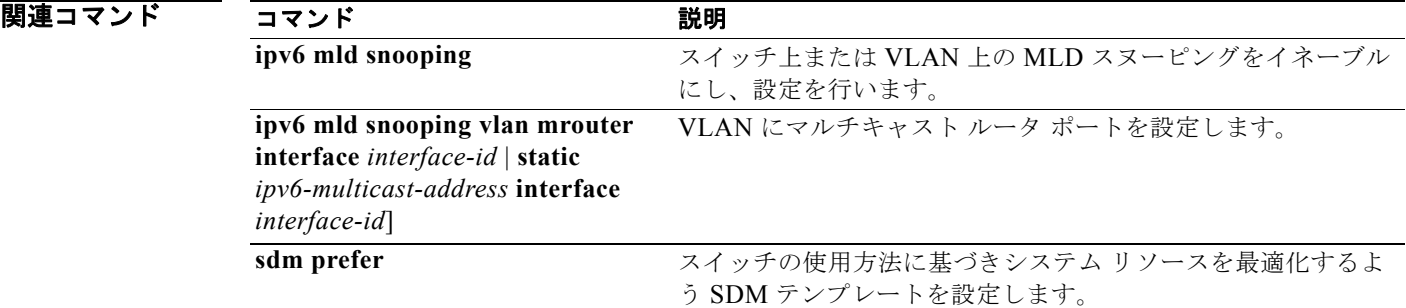

## **show ipv6 mld snooping querier**

スイッチまたは VLAN が受信した最新の IP Version 6(IPv6)Multicast Listener Discovery(MLD) スヌーピング クエリア関連情報を表示するには、**show ipv6 mld snooping querier** コマンドを EXEC モードで使用します。

**show ipv6 mld snooping querier** [**vlan** *vlan-id*] [**detail**]

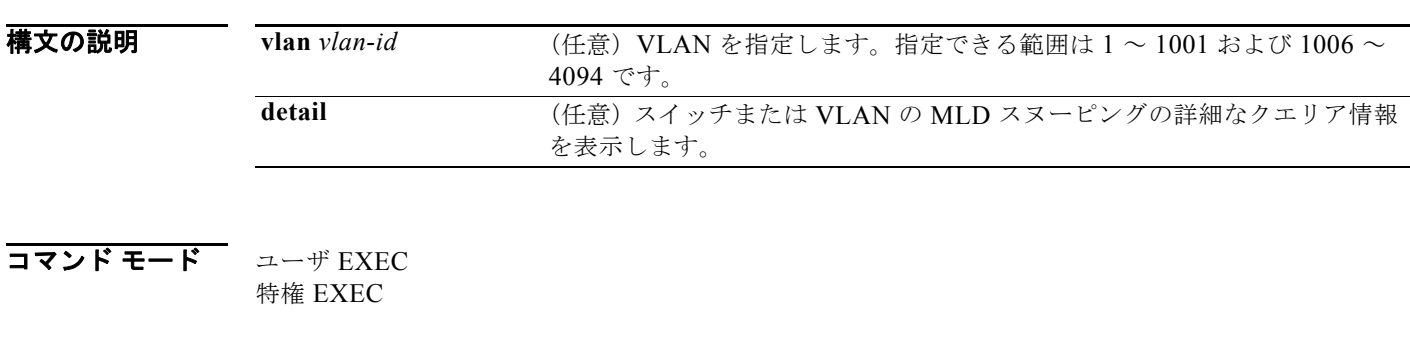

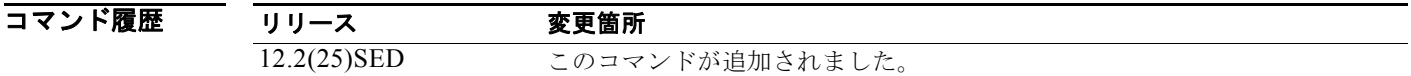

使用上のガイドライン MLD クエリー メッセージを送信する検出された装置(クエリアとも呼ばれる)の MLD バージョンお よび IPv6 アドレスを表示するには、*show ipv6 mld snooping querier* コマンドを使用します。サブネッ トは複数のマルチキャスト ルータを持つことができますが、MLD クエリアは 1 つだけです。クエリア には、レイヤ 3 スイッチを指定できます。

> **show ipv6 mld snooping querier** コマンド出力は、クエリアが検出された VLAN およびインターフェ イスも表示します。クエリアがスイッチの場合、出力では *Port* フィールドに *Router* が表示されます。 クエリアがルータの場合、出力では、*Port* フィールドにクエリアを学習したポート番号が表示されま す。

> **show ipv6 mld snoop querier vlan** コマンドの出力では、外部または内部クエリアからのクエリー メッ セージに応答して受信された情報を表示します。特定の VLAN 上のスヌーピング ロバストネス変数な どのユーザ設定の VLAN 値は表示されません。このクエリア情報は、スイッチが送信する MASQ メッ セージ上だけで使用されます。クエリー メッセージに応答しないメンバを期限切れにするのに使用す るユーザ設定のロバストネス変数は無効にはなりません。

> 1002 ~ 1005 の VLAN 番号は、トークンリング VLAN および FDDI VLAN のために予約されている ため、MLD スヌーピングには使用できません。

デュアル IPv4/IPv6 テンプレートを設定するには、**sdm prefer dual-ipv4-and-ipv6** グローバル コン フィギュレーション コマンドを入力し、スイッチをリロードします。

(注) このコマンドは、スイッチでデュアル IPv4/IPv6 Switch Database Management (SDM) テンプレート が設定されている場合に限り使用可能です。

**例 オンランス ありょう あい ipv6 mld snooping querier** コマンドの出力を示します。

Switch# **show ipv6 mld snooping querier** Vlan IP Address MLD Version Port ------------------------------------------------------------- 2 FE80::201:C9FF:FE40:6000 v1 Gi0/1

次の例では、**show ipv6 mld snooping querier detail** コマンドの出力を示します。

```
Switch# show ipv6 mld snooping querier detail
Vlan IP Address MLD Version Port
-------------------------------------------------------------
2 FE80::201:C9FF:FE40:6000 v1 Gi0/1
```
次の例では、**show ipv6 mld snooping querier vlan** コマンドの出力を示します。

Switch# **show ipv6 mld snooping querier vlan 2** IP address : FE80::201:C9FF:FE40:6000 MLD version : v1 Port : Gi0/1 Max response time : 1000s

#### |関連コマンド コマンド 説明

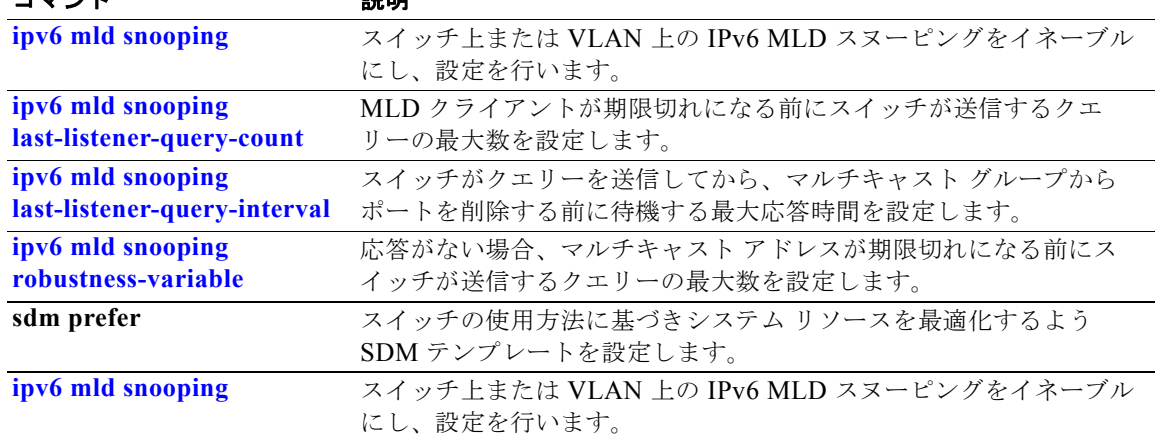

**Catalyst 3560** スイッチ コマンド リファレンス

## **show ipv6 route updated**

IPv6 ルーティング テーブルの現在の内容を表示するには、**show ipv6 route updated** コマンドを EXEC モードで使用します。

**show ipv6 route** [*protocol*] **updated** [**boot-up**]{*hh:mm* | *day*{*month* [*hh:mm*]} [{*hh:mm* | *day*{*month* [*hh:mm*]}]

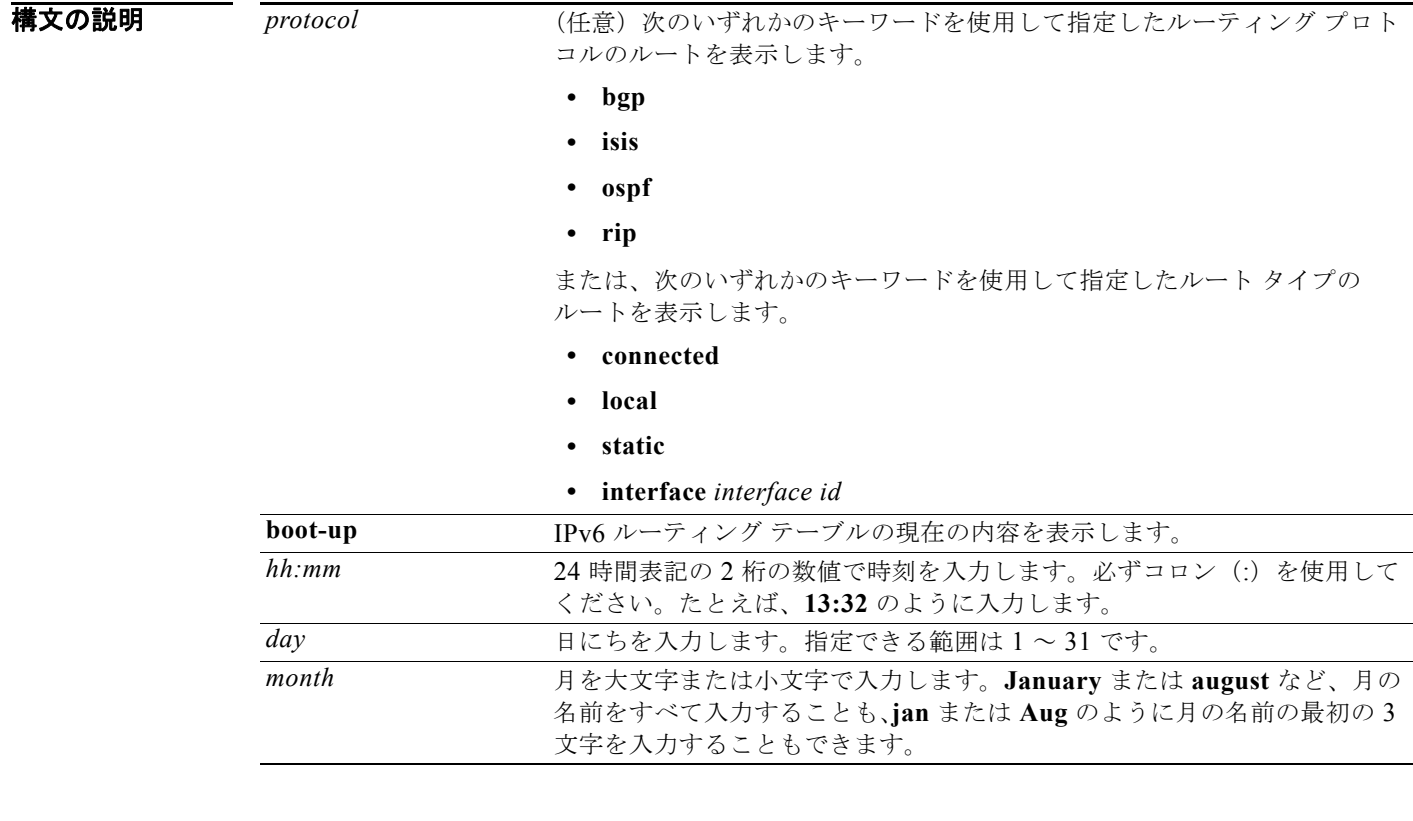

コマンド モード ユーザ EXEC

特権 EXEC

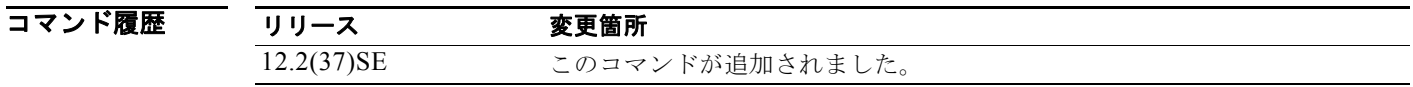

使用上のガイドライン IPv6 ルーティング テーブルの現在の内容を表示するには、**show ipv6 route** 特権 EXEC コマンドを使 用します。

**例 オンランス ありょう あい ipv6 route updated rip** コマンドの出力を示します。

Switch# show ipv6 route rip updated IPv6 Routing Table - 12 entries

```
Codes: C - Connected, L - Local, S - Static, U - Per-user Static route
B - BGP, R - RIP, I1 - ISIS L1, I2 - ISIS L2
IA - ISIS interarea, IS - ISIS summary
O - OSPF Intra, OI - OSPF Inter, OE1 - OSPF ext 1, OE2 - OSPF ext 2
ON1 - OSPF NSSA ext 1, ON2 - OSPF NSSA ext 2
R 2001::/64 [120/2]
via FE80::A8BB:CCFF:FE00:8D01, GigabitEthernet0/1
Last updated 10:31:10 27 February 2007
R 2004::/64 [120/2]
via FE80::A8BB:CCFF:FE00:9001, GigabitEthernet0/2
Last updated 17:23:05 22 February 2007
R 4000::/64 [120/2]
via FE80::A8BB:CCFF:FE00:9001, GigabitEthernet0/3
Last updated 17:23:05 22 February 2007
R 5000::/64 [120/2]
via FE80::A8BB:CCFF:FE00:9001, GigabitEthernet0/4
Last updated 17:23:05 22 February 2007
R 5001::/64 [120/2]
via FE80::A8BB:CCFF:FE00:9001, GigabitEthernet0/5
Last updated 17:23:05 22 February 2007
```

```
|関連コマンド コマンド 説明
```
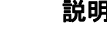

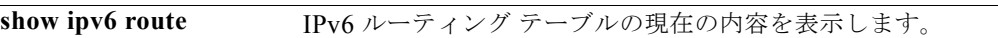

## **show l2protocol-tunnel**

レイヤ 2 プロトコル トンネル ポートに関する情報を表示するには、**show l2protocol-tunnel** コマンド を EXEC モードで使用します。プロトコル トンネリングがイネーブルにされたインターフェイスの情 報が表示されます。

**show l2protocol-tunnel** [**interface** *interface-id*] [**summary**]

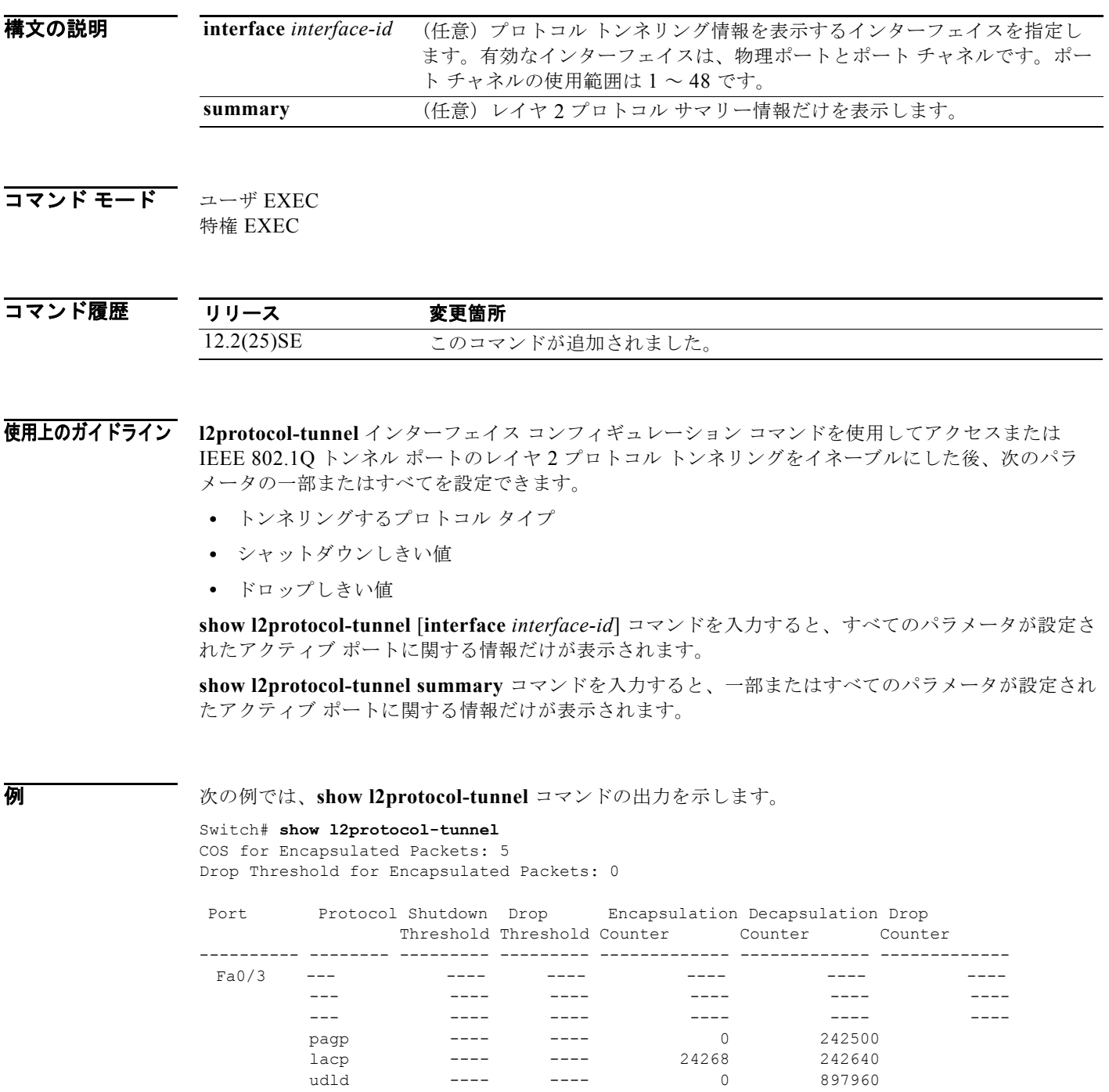

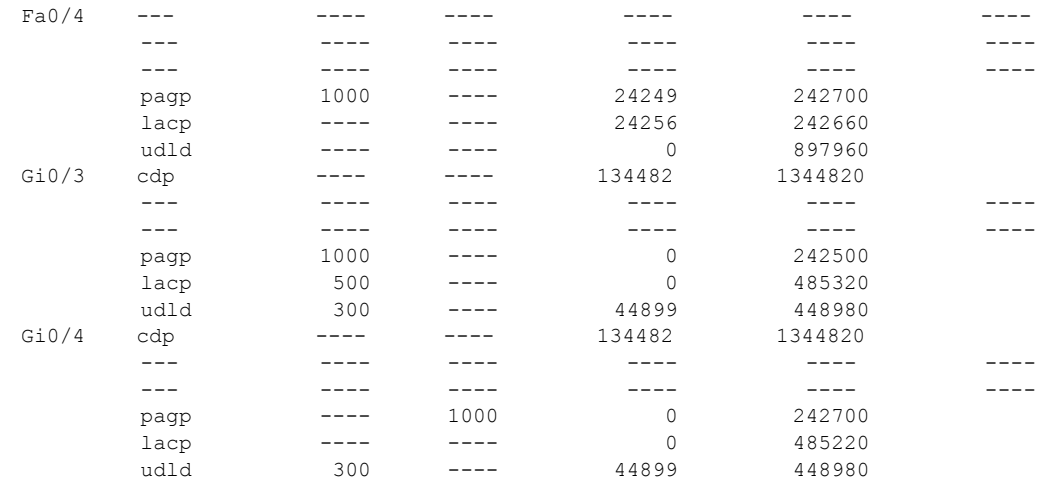

次の例では、**show l2protocol-tunnel summary** コマンドの出力を示します。

Switch# **show l2protocol-tunnel summary** COS for Encapsulated Packets: 5

Drop Threshold for Encapsulated Packets: 0

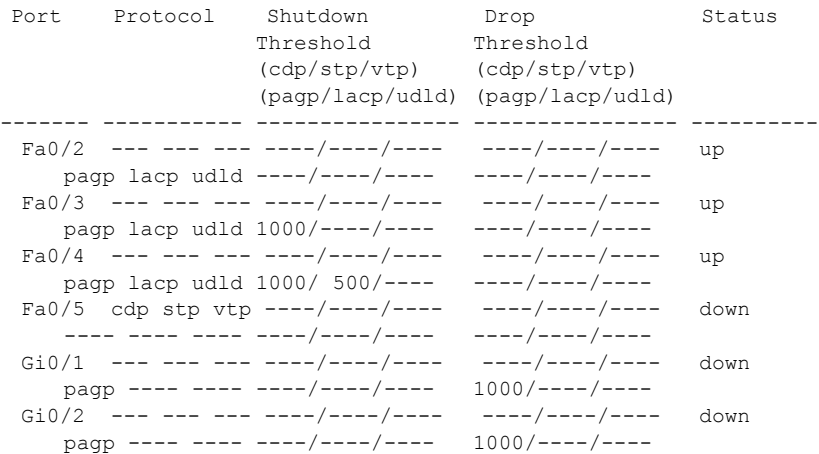

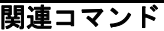

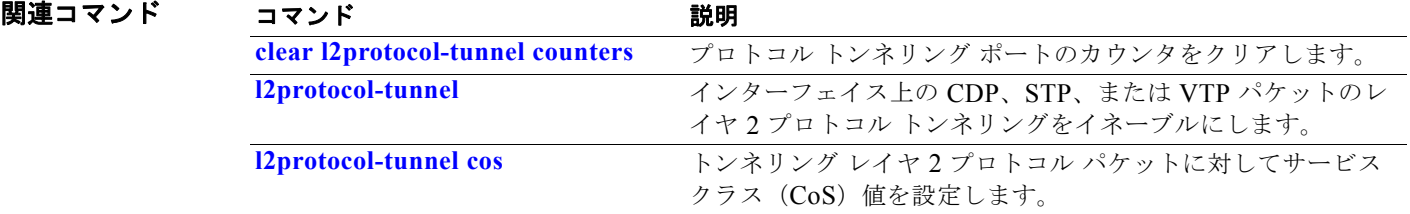

### **show lacp**

Link Aggregation Control Protocol(LACP)チャネル グループ情報を表示するには、**show lacp** コマ ンドを EXEC モードで使用します。

**show lacp** [*channel-group-number*] {**counters** | **internal** | **neighbor | sys-id**}

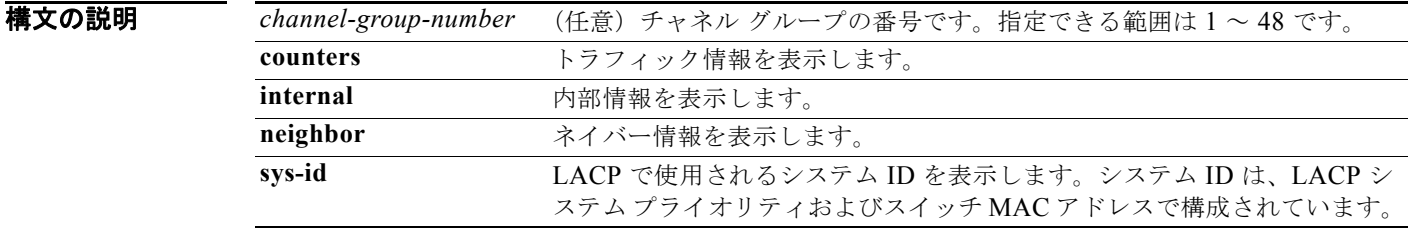

コマンド モード ユーザ EXEC 特権 EXEC

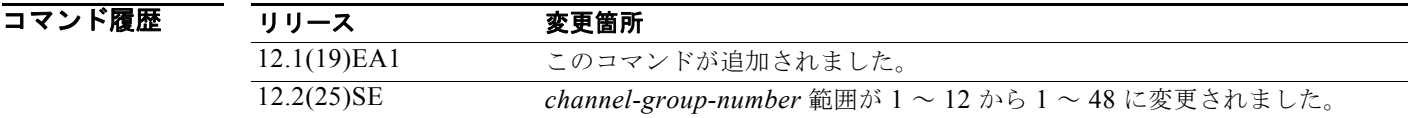

使用上のガイドライン **show lacp** コマンドを入力すると、アクティブなチャネル グループの情報が表示されます。特定のチャ ネル情報を表示するには、チャネル グループ番号を指定して **show lacp** コマンドを入力します。

チャネル グループを指定しない場合は、すべてのチャネル グループが表示されます。

*channel-group-number* オプションを入力することで、**sys-id** 以外のすべてのキーワードでチャネル グ ループを指定できます。

**例 インスタン あいりょう しょう しょう counters** コマンドの出力を示します。表 [2-38](#page-139-0) に、この出力で表示される フィールドの説明を示します。

Switch# **show lacp counters**

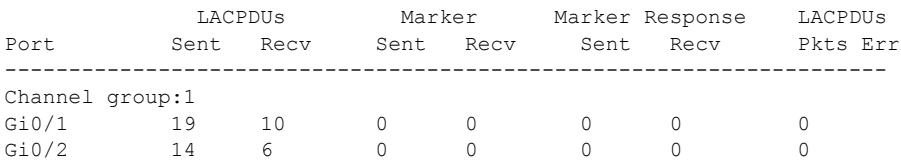

#### <span id="page-139-0"></span>表 **2-38 show lacp counters** のフィールドの説明

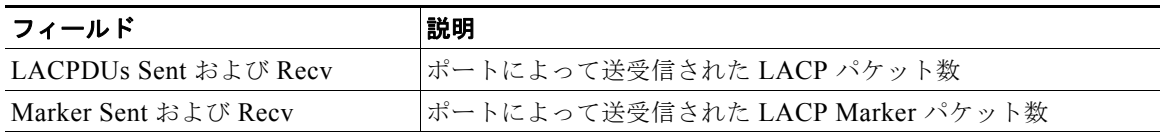

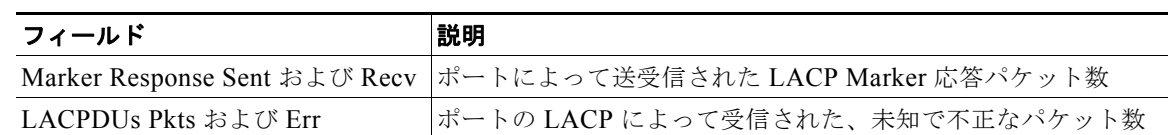

#### 表 **2-38 show lacp counters** のフィールドの説明 (続き)

次の例では、**show lacp internal** コマンドの出力を示します。

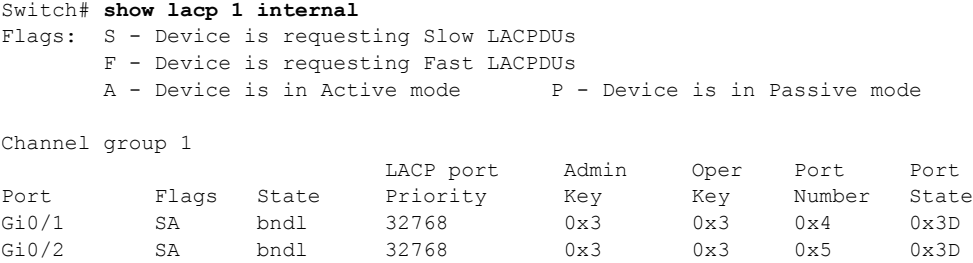

表 [2-39](#page-140-0) に、この出力で表示されるフィールドの説明を示します。

#### 表 2-39 show lacp internal のフィールドの説明

<span id="page-140-0"></span>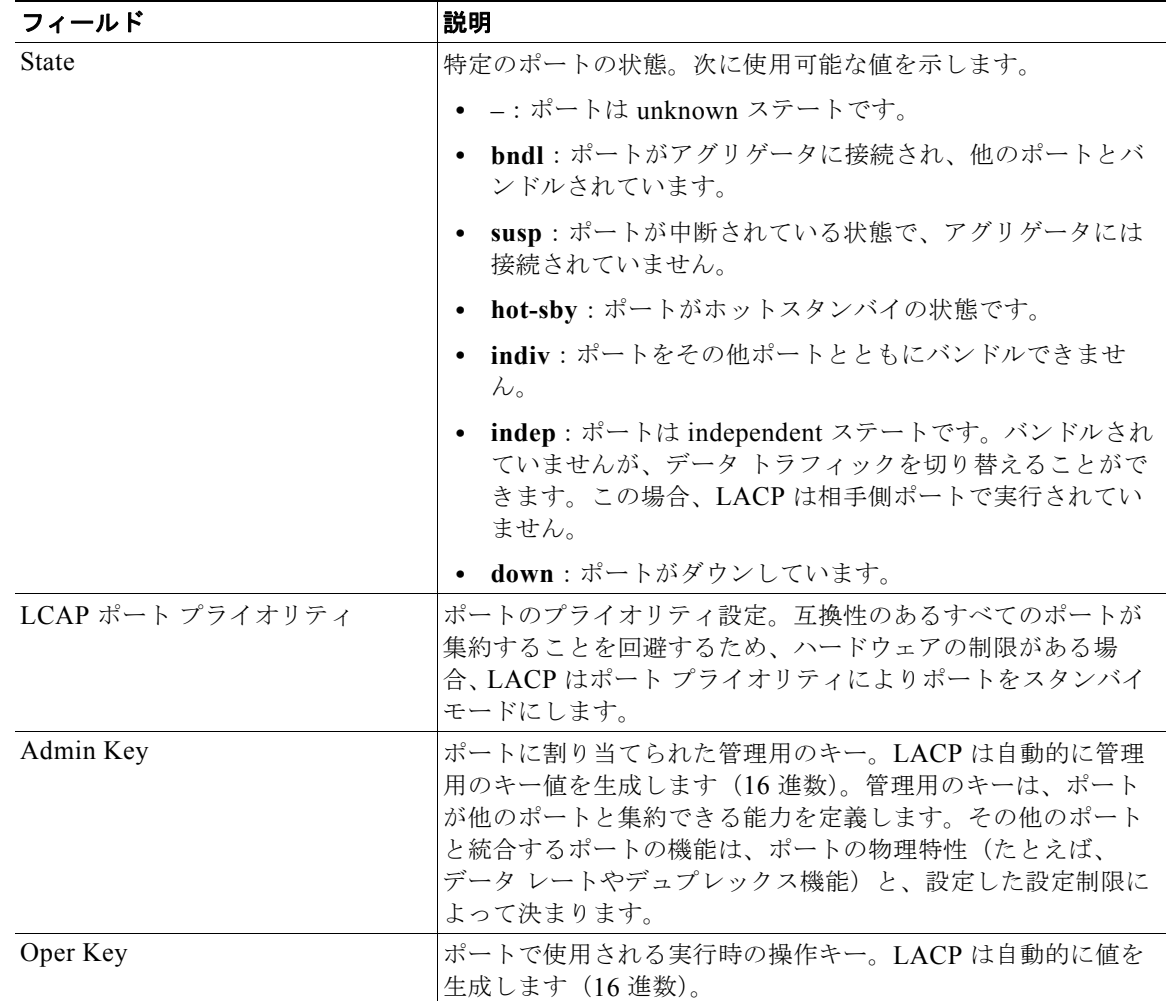

| フィールド       | 説明                                                     |
|-------------|--------------------------------------------------------|
| Port Number | ポート番号。                                                 |
| Port State  | ポートの状態変数。1 つのオクテット内で個々のビットとして<br>エンコードされ、次のような意味になります。 |
|             | • bit0 : LACP のアクティビティ                                 |
|             | • bit1 : LACP のタイムアウト                                  |
|             | - bit2 : 集約                                            |
|             | - bit3 : 同期                                            |
|             | - bit4 : 収集                                            |
|             | - bit5 : 配信                                            |
|             | _bit6:デフォルト                                            |
|             | - bit7 : 期限切れ                                          |
|             | - 上のリストでは、bit7 が MSB で bit0 は LSB です。<br>(注)           |

表 2-39 show lacp internal のフィールドの説明 (続き)

```
次の例では、show lacp neighbor コマンドの出力を示します。
```
#### Switch# **show lacp neighbor**

Flags: S - Device is sending Slow LACPDUs F - Device is sending Fast LACPDUs A - Device is in Active mode P - Device is in Passive mode

Channel group 3 neighbors

Partner's information:

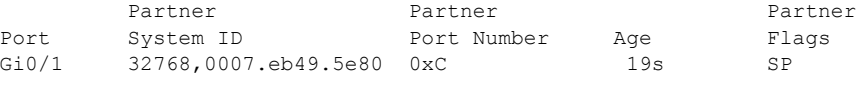

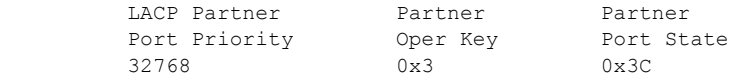

Partner's information:

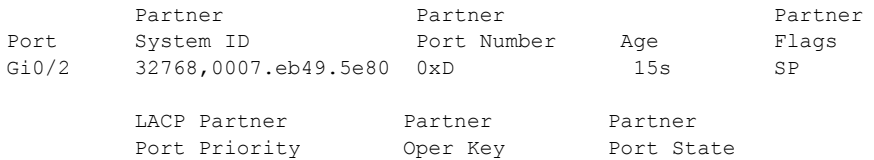

32768 0x3 0x3C 次の例では、**show lacp sys-id** コマンドの出力を示します。

Switch# **show lacp sys-id**  32765,0002.4b29.3a00

システム ID は、システム プライオリティおよびシステム MAC アドレスで構成されています。最初の 2 バイトはシステム プライオリティ、最後の 6 バイトはグローバルに管理されているシステム関連の 個々の MAC アドレスです。

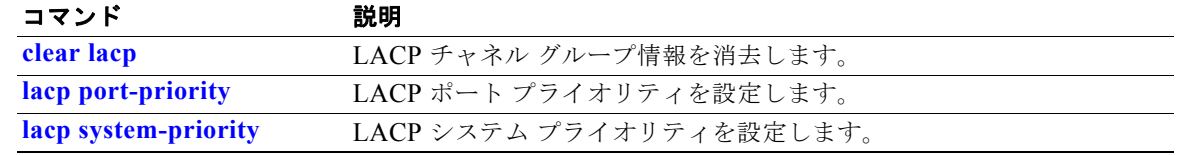

## **show link state group**

リンクステート グループ情報を表示するには、**show link state group** 特権 EXEC コマンドを使用しま す。

**show link state group** [*number*] [**detail**]

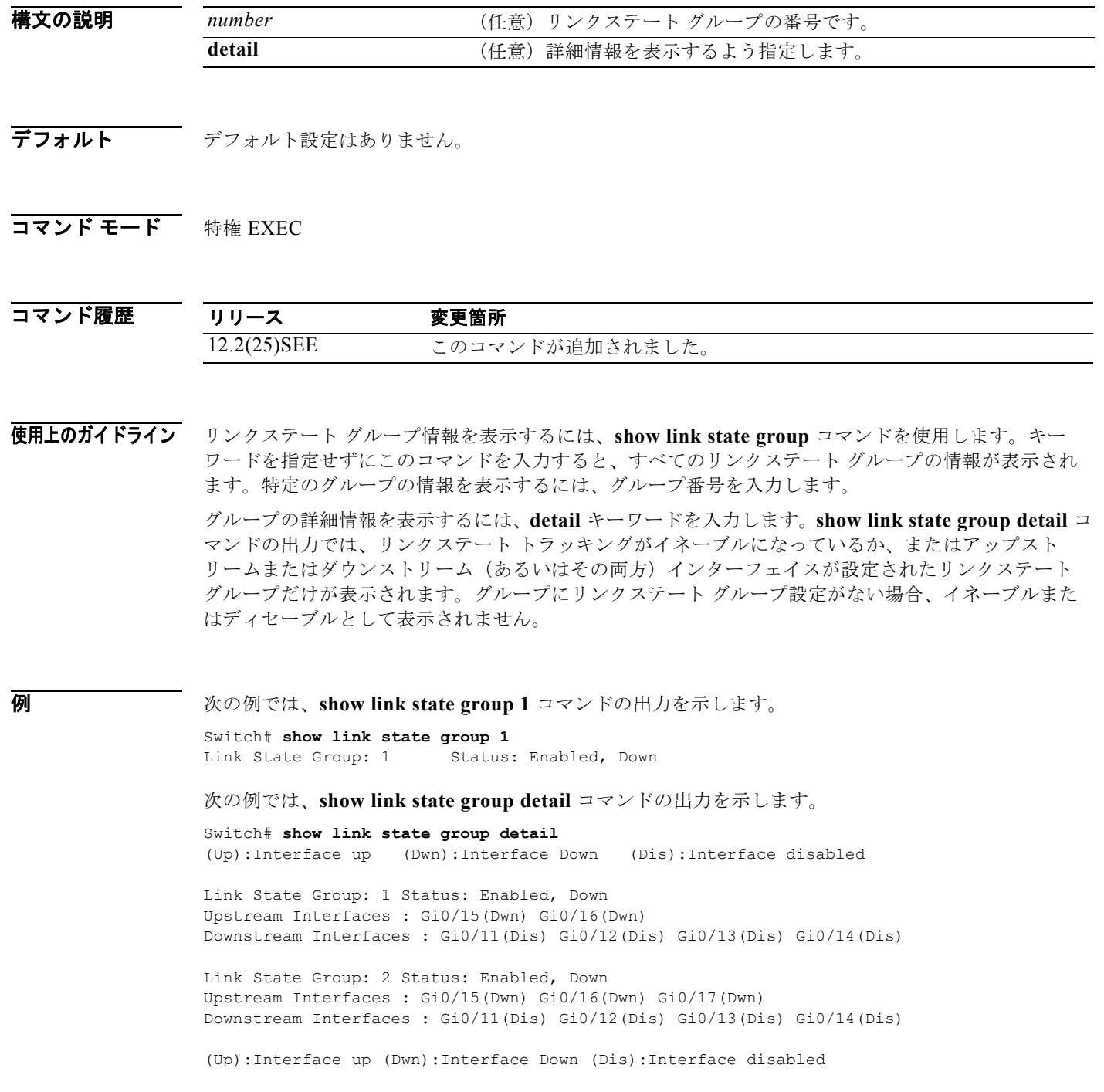

ш
### 関連コマンド

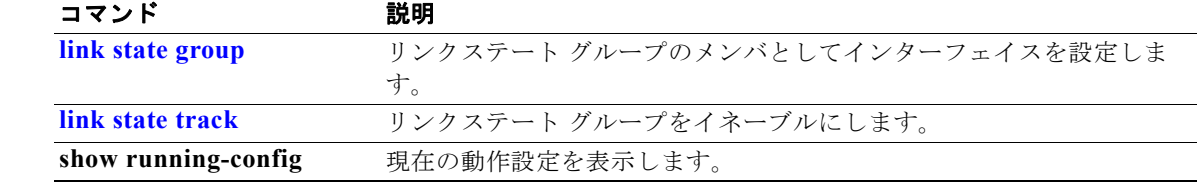

## **show location**

エンドポイントのロケーション情報を表示するには、**show location** コマンドを EXEC モードで使用し ます。

**show location admin-tag**

**show location civic-location** {**identifier** *id number* | **interface** *interface-id* | **static**} **show location elin-location** {**identifier** *id number* | **interface** *interface-id* | **static**}

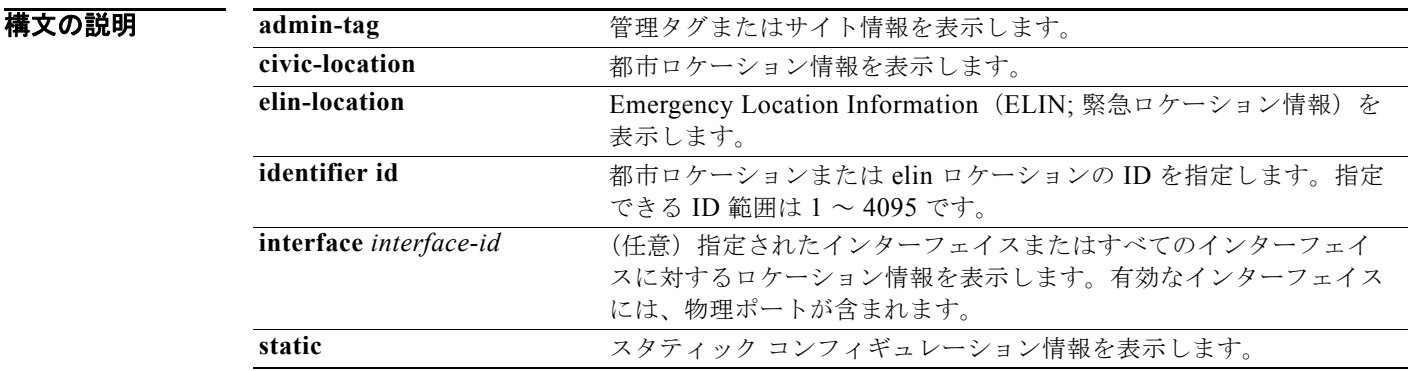

### コマンド モード ユーザ EXEC

特権 EXEC

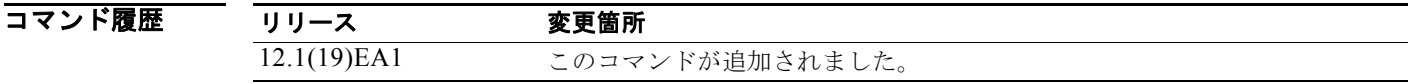

使用上のガイドライン エンドポイントのロケーション情報を表示するには、**show location** コマンドを使用します。

例 次の例では、インターフェイスのロケーション情報を表示する **show location civic-location** コマンド の出力を示します。

Switch# **show location civic interface gigibitethernet0/1** 

```
Civic location information
```
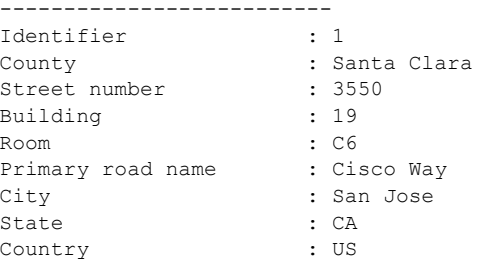

次の例では、すべての都市ロケーション情報を表示する **show location civic-location** コマンドの出力 を示します。

```
Switch# show location civic-location static
```
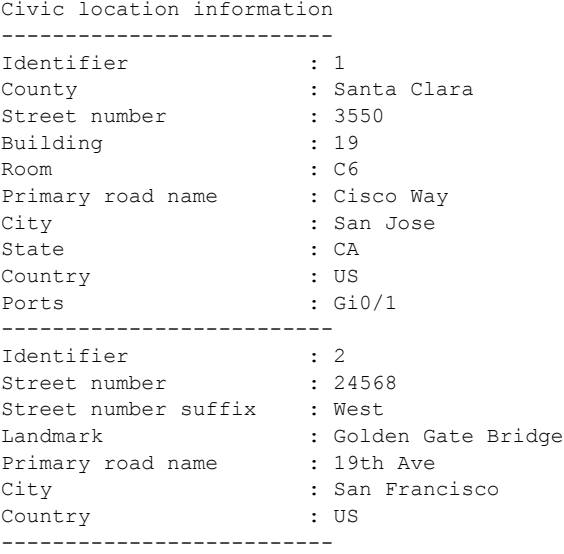

次の例では、緊急ロケーション情報を表示する **show location elin-location** コマンドの出力を示しま す。

```
Switch# show location elin-location identifier 1
Elin location information
--------------------------
Identifier : 1
Elin : 14085553881
```
次の例では、すべての緊急ロケーション情報を表示する **show location elin static** コマンドの出力を示 します。

```
Switch# show location elin static 
Elin location information
--------------------------
```
Identifier : 1 Elin : 14085553881 Ports : Gi0/2 -------------------------- Identifier : 2 Elin : 18002228999 --------------------------

Ports : Gi0/2

|関連コマンド コマンド 説明 **location(グローバル コンフィギュ** エンドポイントにグローバル ロケーション情報を設定します。 レーション) **location(インターフェイス** コン インターフェイスにロケーション情報を設定します。 フィギュレーション)

## **show logging smartlog**

スマート ロギング情報を表示するには、EXEC モードで **show logging smartlog** コマンドを EXEC モードで使用します。

**show logging smartlog** [**event-ids** | **events** | **statistics** {**interface** *interface-id |* **summary**}]

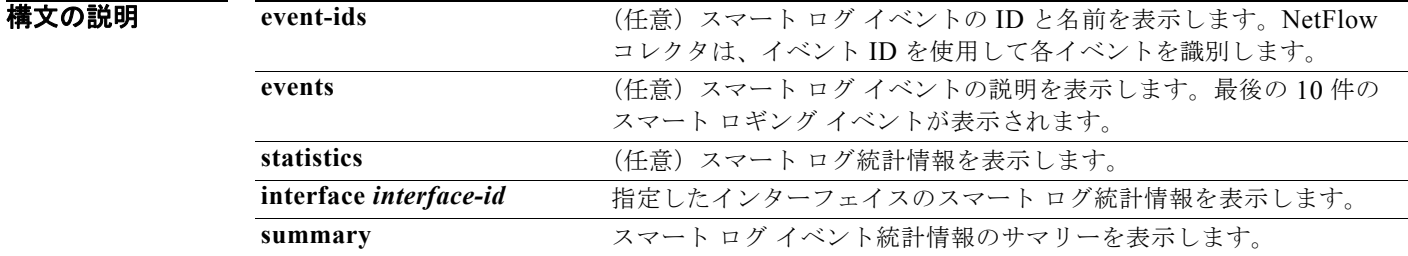

**コマンドデフォルト** デフォルト設定はありません。

コマンド モード 特権 EXEC

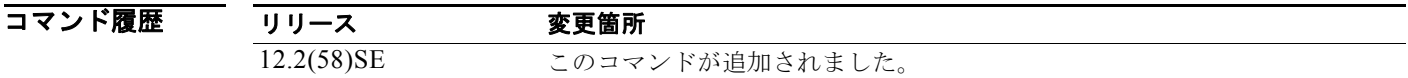

```
使用上のガイドライン DHCP スヌーピング違反、ダイナミック ARP インスペクション違反、IP ソース ガード拒否トラ
           フィック、ACL の許可または拒否されたトラフィックが原因でドロップされたパケットのスマート ロ
           ギングを設定できます。パケットの内容は、指定した Cisco IOS NetFlow コレクタに送られます。
```
統計カウンタは、スマート ロギングによってコレクタに送られるパケットの数を反映します。

例 次の例では、**show logging smartlog events** コマンドの出力を示します。最後の 10 件のスマート ロギ ング イベントが表示されます。

```
Switch #show logging smartlog events
Event: DAI Extended Event:DAI_DENY_INVALID_PKT Interface: Gi1/0/5 
Input Vlan: 2 Timestamp: 05:05:51 UTC Mar 2 1993
pkt-section: 
FFFFFFFFFFFF00000700010E0806000108000604000000000E000006000000000012DADA1CC1FFFFFFFF000102
030405060708090A0B0C0D0E0F101112131415
Event: DHCPSNP Extended Event:DHCPSNP_DENY_INVALID_MSGTYPE Interface: Gi1/0/3 Input 
Vlan: 2 Timestamp: 05:05:51 UTC Mar 2 1993pkt-section: 
FFFFFFFFFFFF00000700010008004500016E000100008011BDB70A0571C2FFFFFFFF00440043015A06B3020106
000000007A0000800000000000000000000000
Event: ACL Extended Event:PACL_PERMIT Interface: Gi1/0/2 Input Vlan: 3 
Timestamp: 05:05:56 UTC Mar 2 1993
pkt-section: 
9CAFCA7F3E4300000700011108004500002E0000000040060CBFAC140B70AC140A731875005000000000000000
005000000023050000000102030405
```

```
Event: IPSG Extended Event:IPSG_DENY
Interface: Gi1/0/2 Input Vlan: 3 Timestamp: 05:06:37 UTC Mar 2 1993
pkt-section: 
FFFFFFFFFFFF00000700011108004500002E0000000040FFC257AC140B66FFFFFFFF000102030405060708090A
0B0C0D0E0F10111213141516171819
```

```
次の例では、show logging smartlog event-ids コマンドの出力を示します。
```
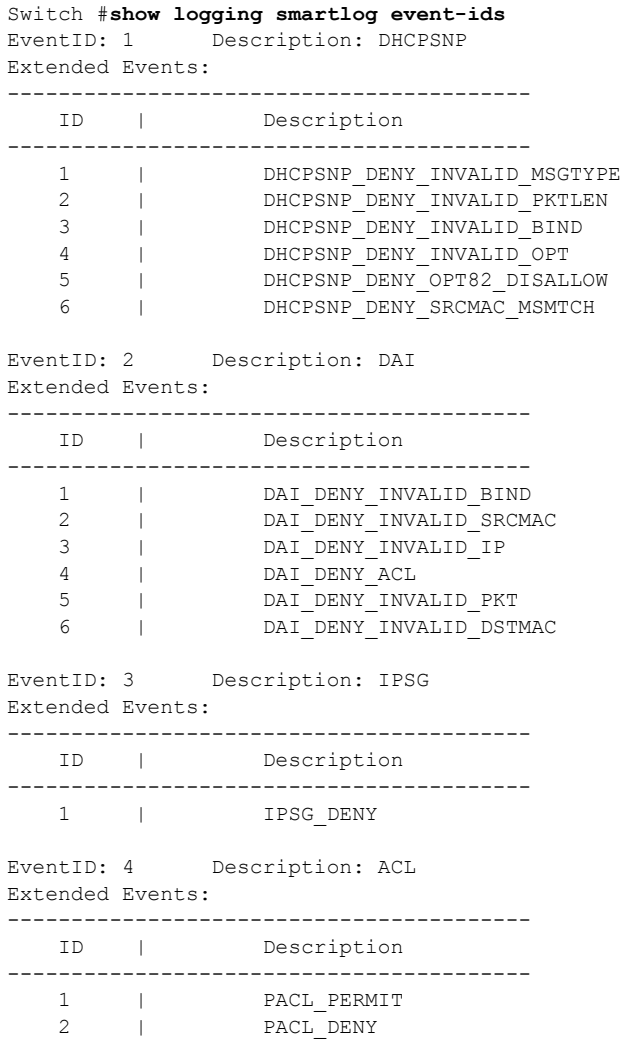

```
次の例では、show logging smartlog summary コマンドの出力を示します。
Switch# show logging smartlog statistics summary
Total number of logged packets: 0
   Total number of DHCP Snooping logged packets: 0
                                                                DHCPSNP_PERMIT: 0
                DHCPSNP_DENY_INVALID_MSGTYPE: 0
                   DHCPSNP_DENY_INVALID_PKTLEN: 0
                DHCPSNP_DENY_INVALID_BINDING: 0
   Total number of Dynamic ARP Inspection logged packets: 0
                                                                      DAI_PERMIT: 0
                                DAI_DENY_INVALID_BIND: 0
                            DAI_DENY_INVALID_SRCMAC: 0
                                            DAI_DENY_INVALID_IP: 0
   Total number of IP Source Guard logged packets: 0
IPSG_DENY: 0
                Total number of ACL logged packets: 0
PACL_PERMIT: 0
PACL DENY: 0
次の例では、show logging smartlog statistics interface コマンドの出力を示します。
Switch# show logging smartlog statistics interface gigabitethernet 0/1
Total number of DHCP Snooping logged packets: 0
        DHCPSNP_DENY_INVALID_MSGTYPE: 0
        DHCPSNP_DENY_INVALID_PKTLEN: 0
        DHCPSNP_DENY_INVALID_BIND: 0
        DHCPSNP_DENY_INVALID_OPT: 0
        DHCPSNP_DENY_OPT82_DISALLOW: 0
        DHCPSNP_DENY_SRCMAC_MSMTCH: 0
Total number of Dynamic ARP Inspection logged packets: 0
        DAI_DENY_INVALID_BIND: 0
       DAI_DENY_INVALID_SRCMAC: 0
       DAI_DENY_INVALID_IP: 0
       DAI_DENY_ACL: 0
        DAI_DENY_INVALID_PKT: 0
       DAI_DENY_INVALID_DSTMAC: 0
Total number of IP Source Guard logged packets: 793
        IPSG_DENY: 793
Total number of ACL logged packets: 10135
       PACL PERMIT: 10135
```
#### 関連コマンド

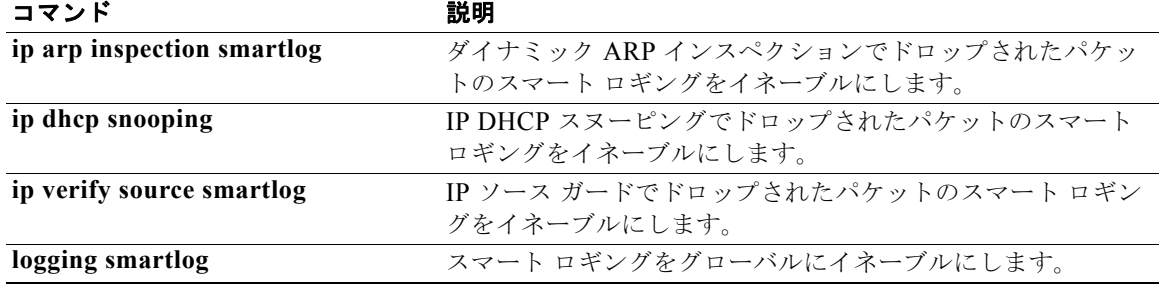

PACL DENY: 0

### **show mac access-group**

あるインターフェイスまたはスイッチに設定されている MAC アクセス コントロール リスト(ACL) を表示するには、**show mac access-group** コマンドを EXEC モードで使用します。

**show mac access-group** [**interface** *interface-id*]

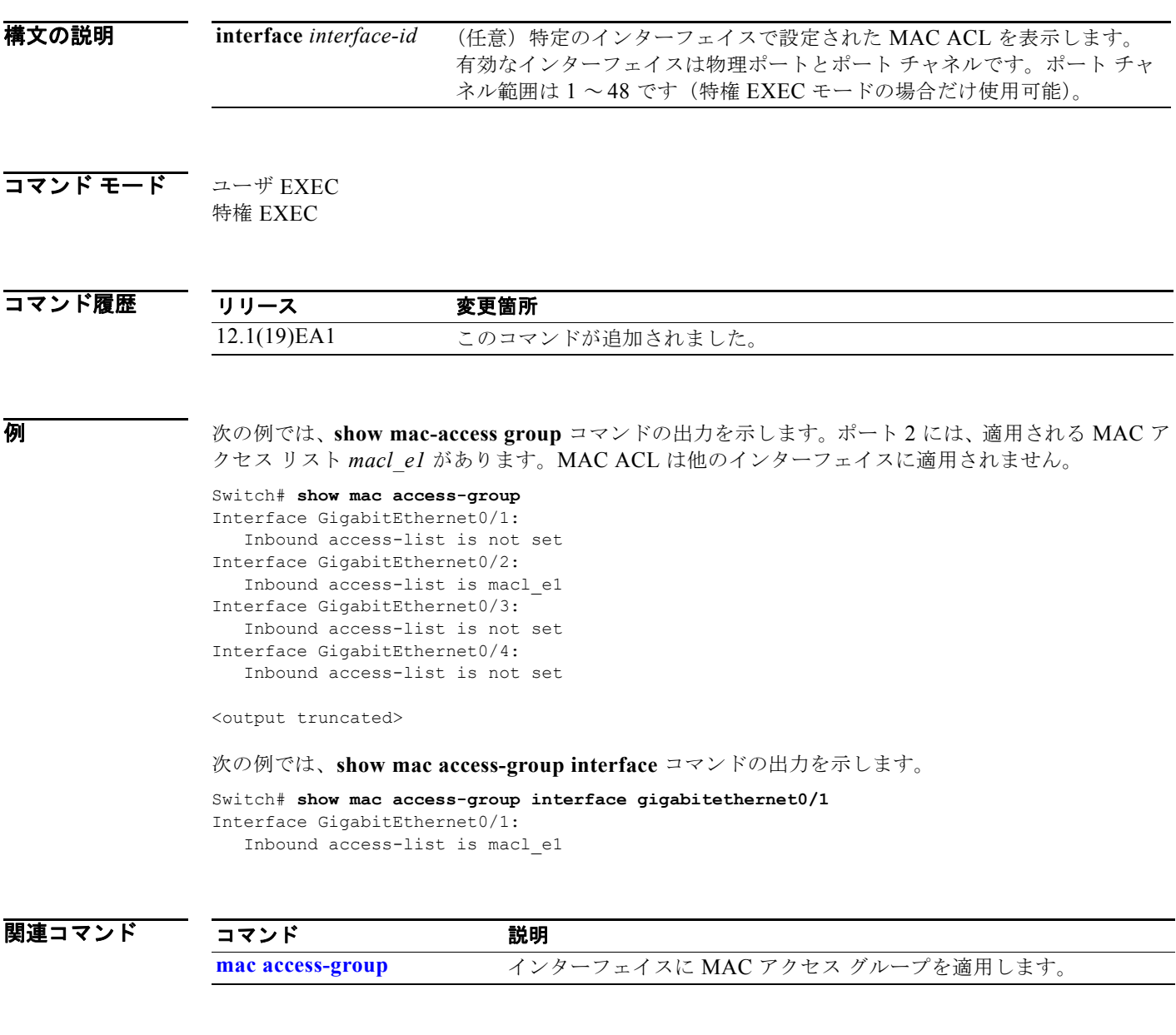

### **show mac address-table**

特定の MAC アドレス テーブルのダイナミック / スタティック エントリ、または特定のインターフェイ スや VLAN 上の MAC アドレス テーブルのダイナミック/スタティック エントリを表示するには、 **show mac address-table** コマンドを EXEC モードで使用します。

#### **show mac address-table**

**構文の説明 さのコマンドには、引数またはキーワードはありません。** 

コマンド モード ユーザ EXEC 特権 EXEC

コマンド履歴 リリース 変更箇所 12.1(19)EA1 このコマンドが追加されました。

**例 オンランス あり あい mac address-table** コマンドの出力を示します。

#### Switch# **show mac address-table** Mac Address Table

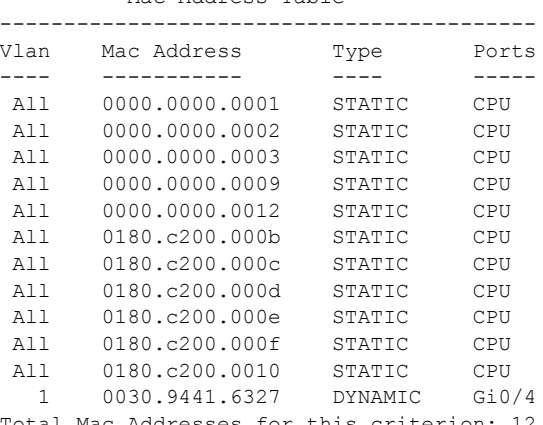

Total Mac Addresses for this criterion: 12

関連コマンド

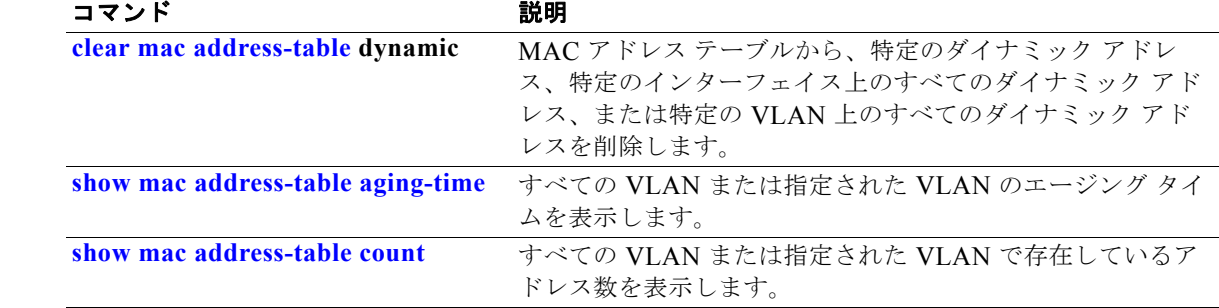

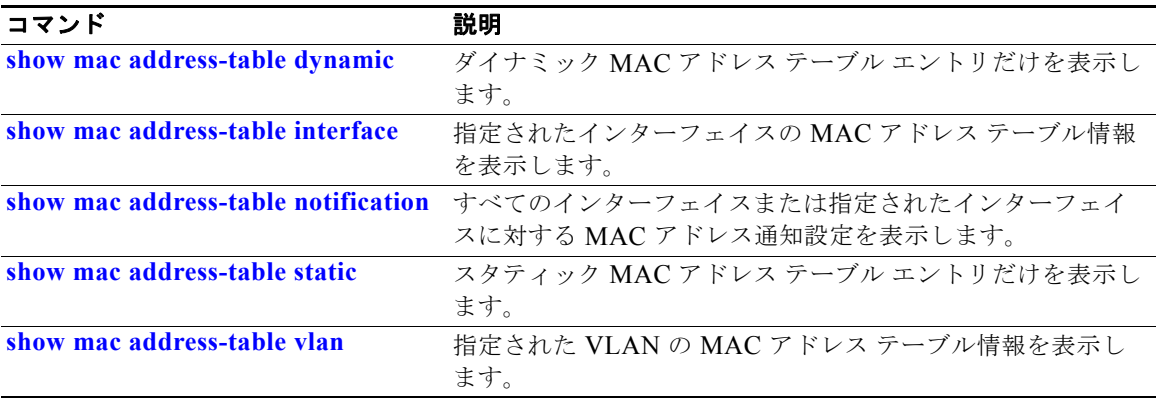

## <span id="page-153-0"></span>**show mac address-table address**

指定された MAC アドレスの MAC アドレス テーブル情報を表示するには、**show mac address-table address** コマンドを EXEC モードで使用します。

**show mac address-table address** *mac-address* [**interface** *interface-id*] [**vlan** *vlan-id*]

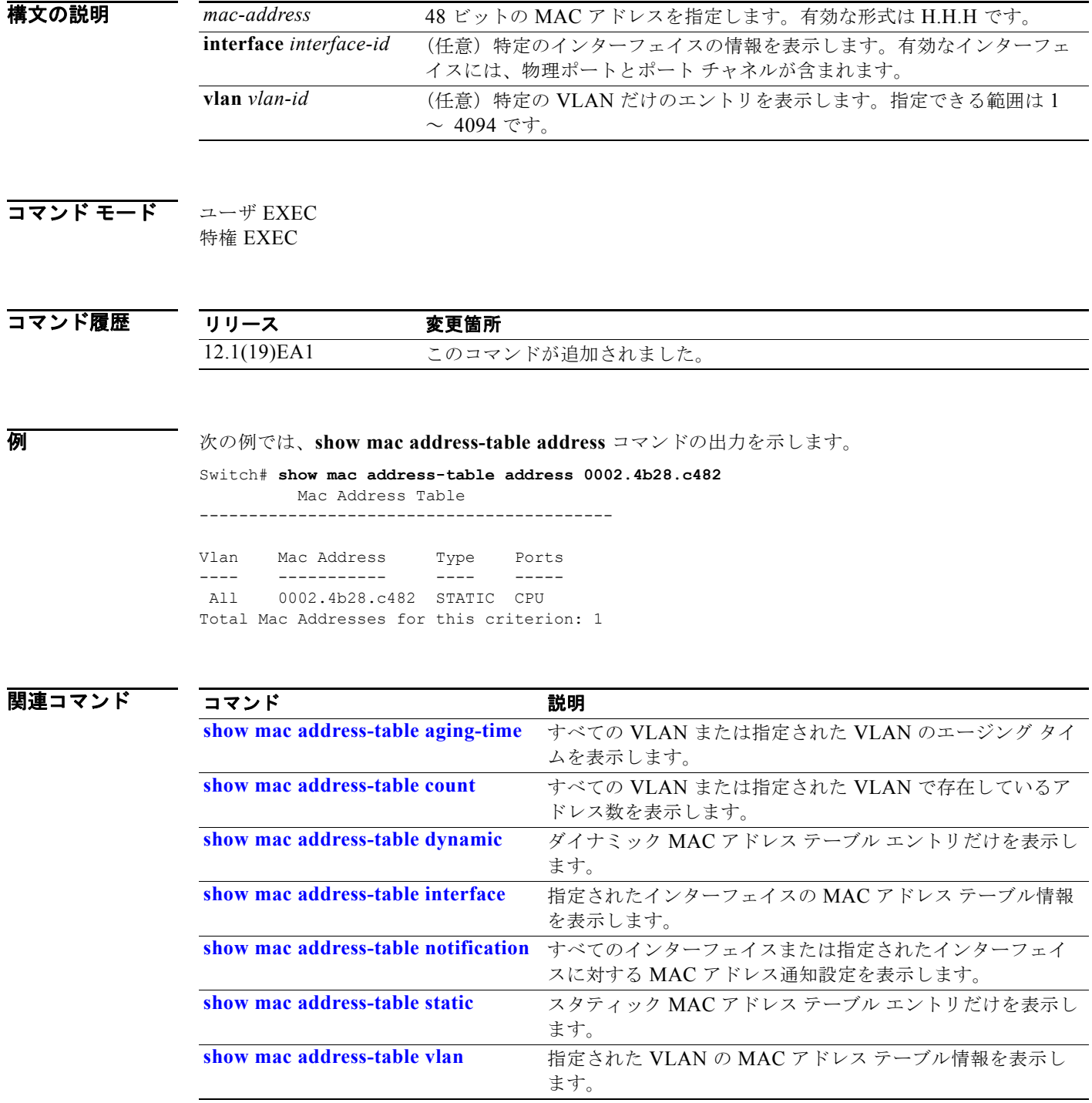

### <span id="page-154-0"></span>**show mac address-table aging-time**

特定のアドレス テーブル インスタンスのエージング タイム、指定された VLAN 上または指定がない 場合はすべての VLAN 上のすべてのアドレス テーブル インスタンスのエージング タイムを表示する には、**show mac address-table aging-time** コマンドを EXEC モードで使用します。

**show mac address-table aging-time** [**vlan** *vlan-id*]

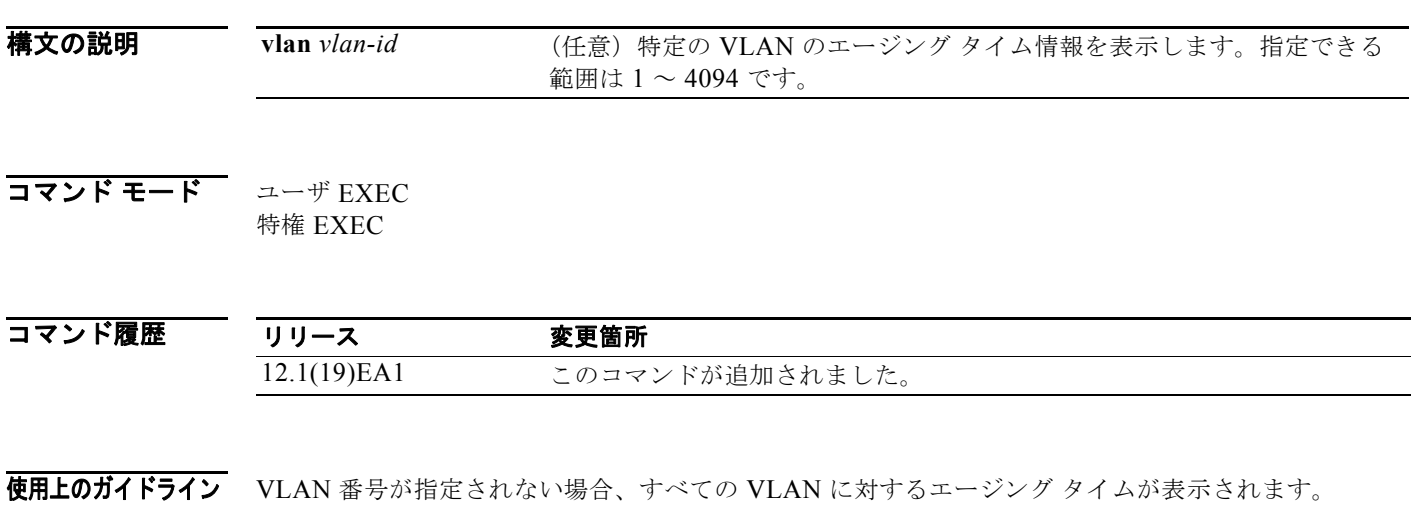

**例 オンランス ありまく あり mac address-table aging-time** コマンドの出力を示します。

Switch# **show mac address-table aging-time** Vlan Aging Time ---- ---------- 1 300

次の例では、**show mac address-table aging-time vlan 10** コマンドの出力を示します。

Switch# **show mac address-table aging-time vlan 10**

Vlan Aging Time ---- ---------- 10 300

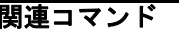

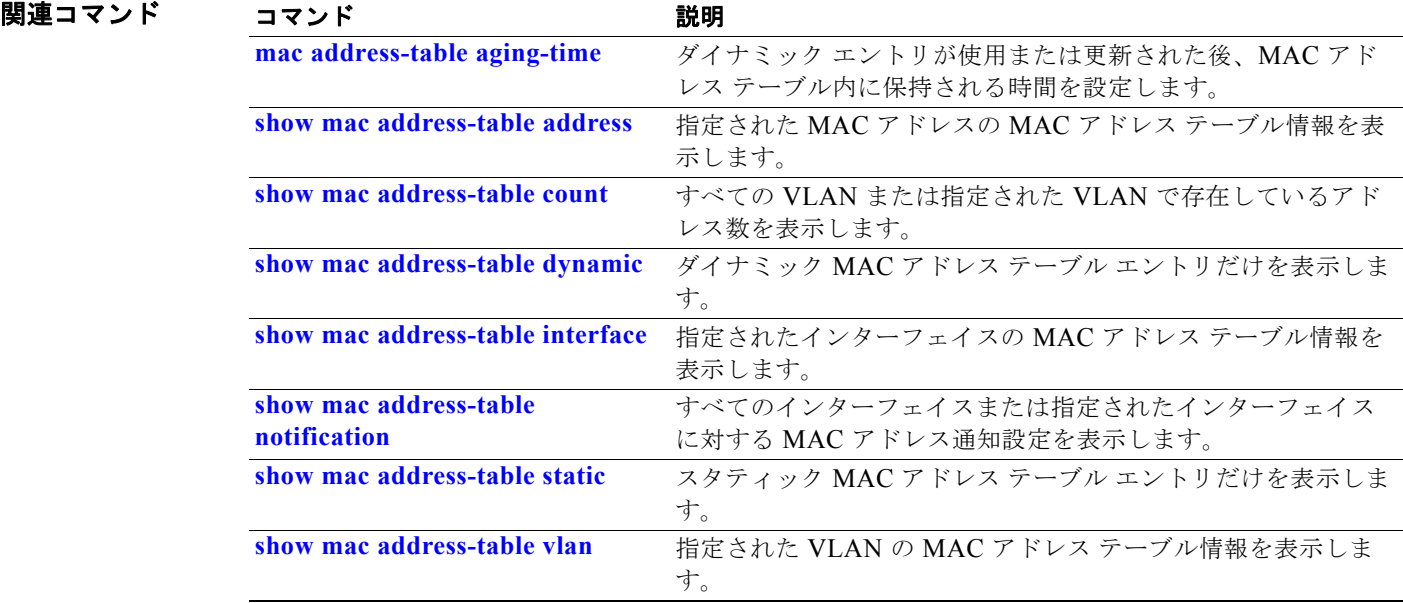

### <span id="page-156-0"></span>**show mac address-table count**

すべての VLAN または指定された VLAN に存在するアドレス数を表示するには、**show mac address-table count** コマンドを EXEC モードで使用します。

**show mac address-table count** [**vlan** *vlan-id*]

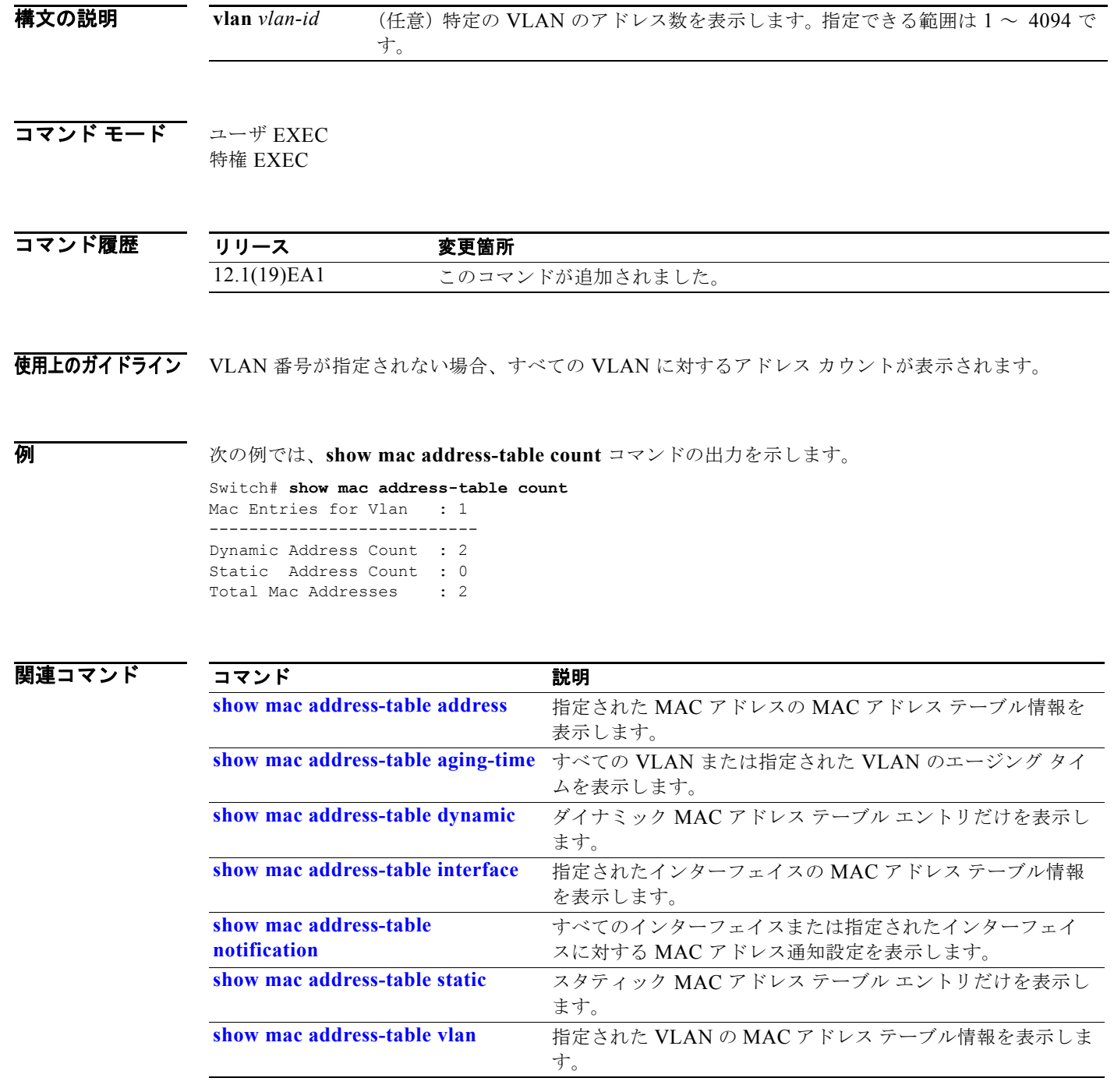

**Catalyst 3560** スイッチ コマンド リファレンス

### <span id="page-157-0"></span>**show mac address-table dynamic**

ダイナミックな MAC アドレス テーブル エントリだけを表示するには、**show mac address-table dynamic** コマンドを EXEC モードで使用します。

**show mac address-table dynamic** [**address** *mac-address*] [**interface** *interface-id*] [**vlan** *vlan-id*]

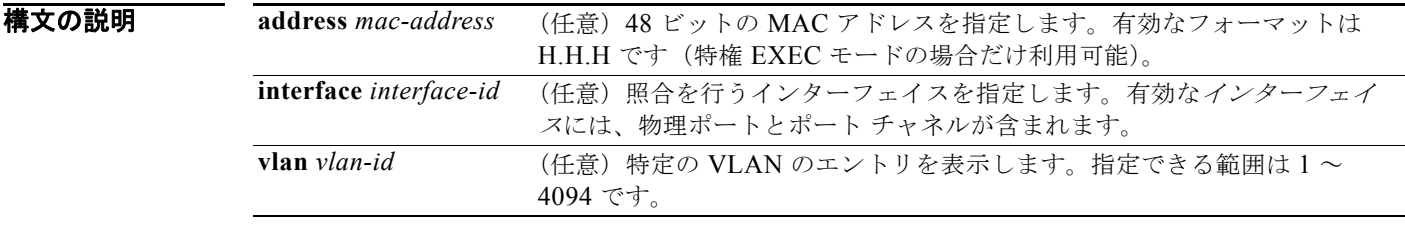

### コマンド モード ユーザ EXEC

特権 EXEC

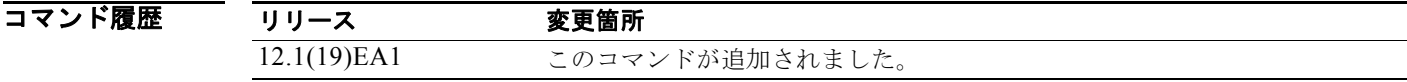

**例 オンランス あり あい mac address-table dynamic** コマンドの出力を示します。

Switch# **show mac address-table dynamic** Mac Address Table ------------------------------------------ Vlan Mac Address Type Ports<br>---- ----------- ---- -------- ----------- ---- ----- 1 0030.b635.7862 DYNAMIC Gi0/2 1 00b0.6496.2741 DYNAMIC Gi0/2 Total Mac Addresses for this criterion: 2

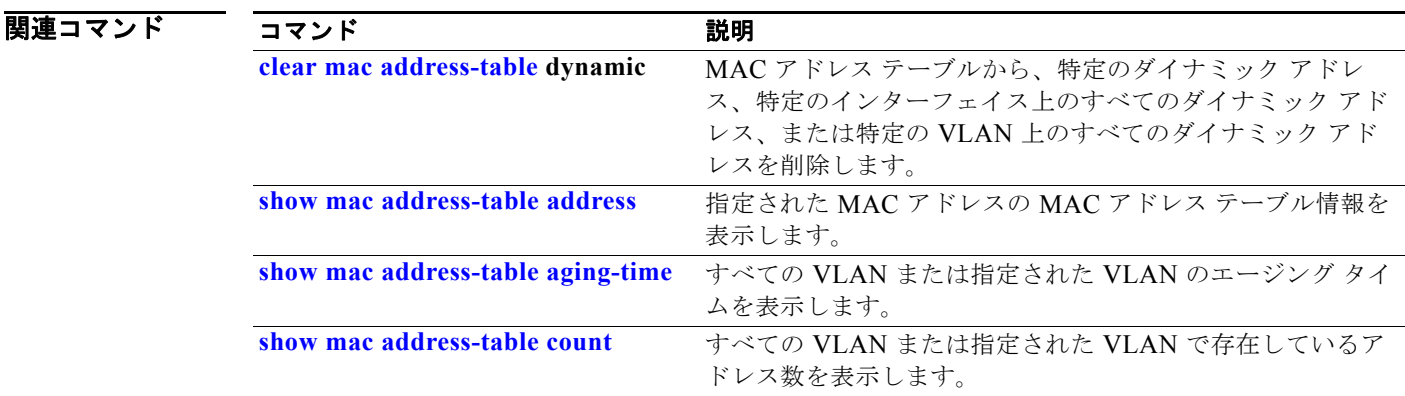

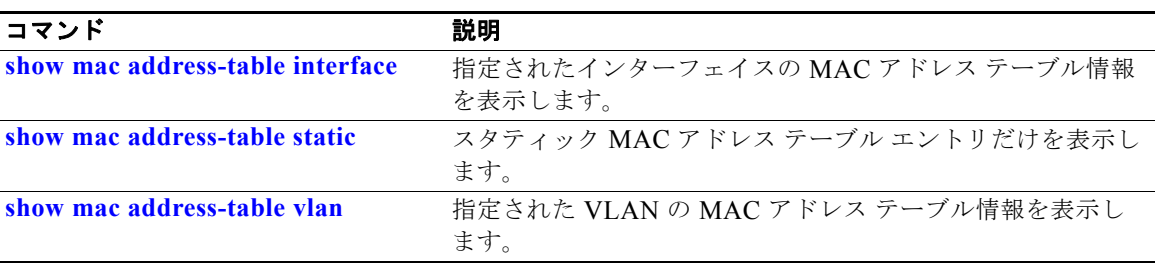

## <span id="page-159-0"></span>**show mac address-table interface**

指定された VLAN の指定されたインターフェイスの MAC アドレス テーブル情報を表示するには、 **show mac address-table interface** ユーザ EXEC コマンドを使用します。

### **show mac address-table interface** *interface-id* [**vlan** *vlan-id*]

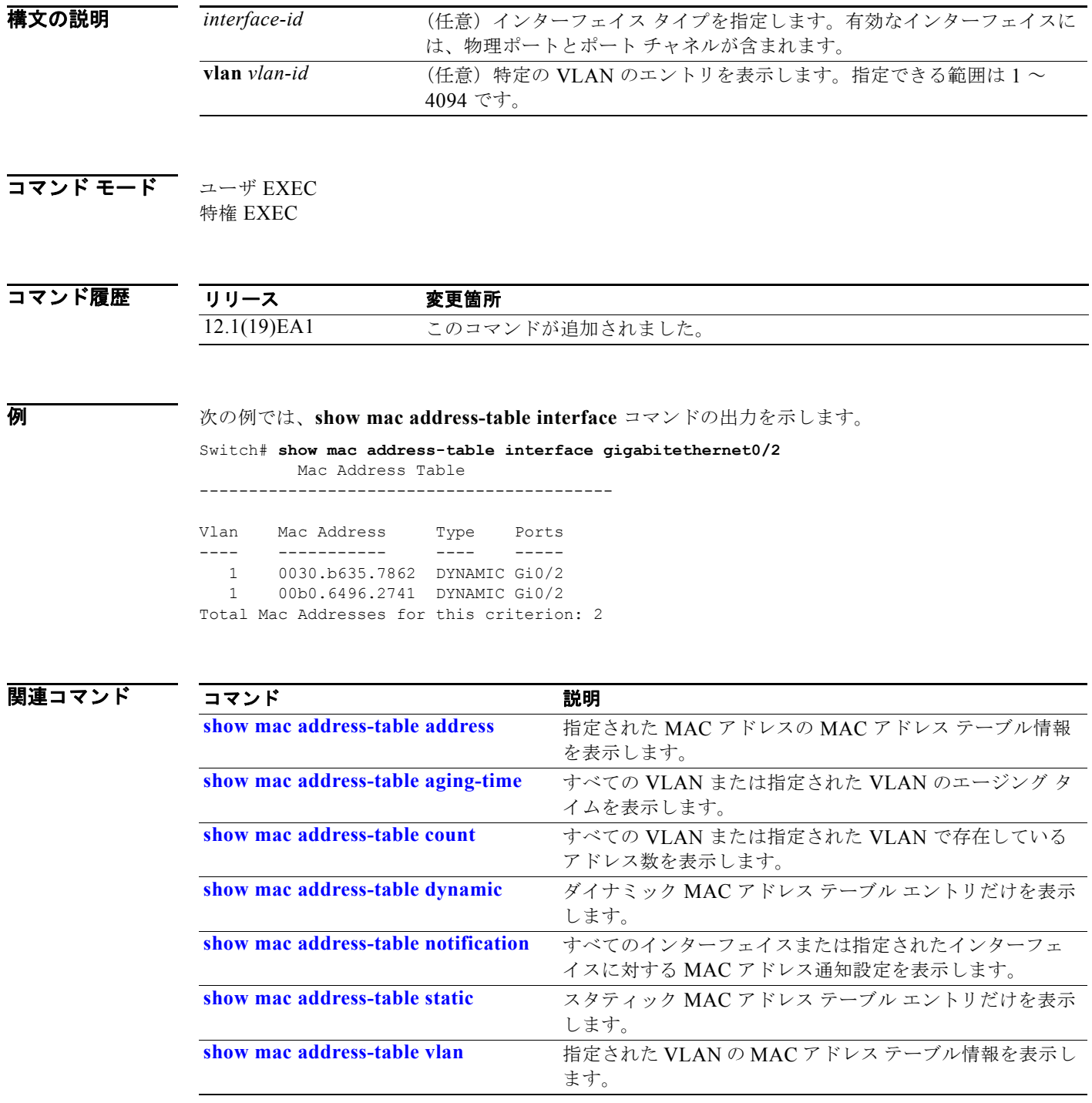

## **show mac address-table learning**

すべての VLAN または指定した VLAN の MAC アドレス ラーニングのステータスを表示するには、 **show mac address-table learning** コマンドを EXEC モードで使用します。

**show mac address-table learning** [**vlan** *vlan-id*]

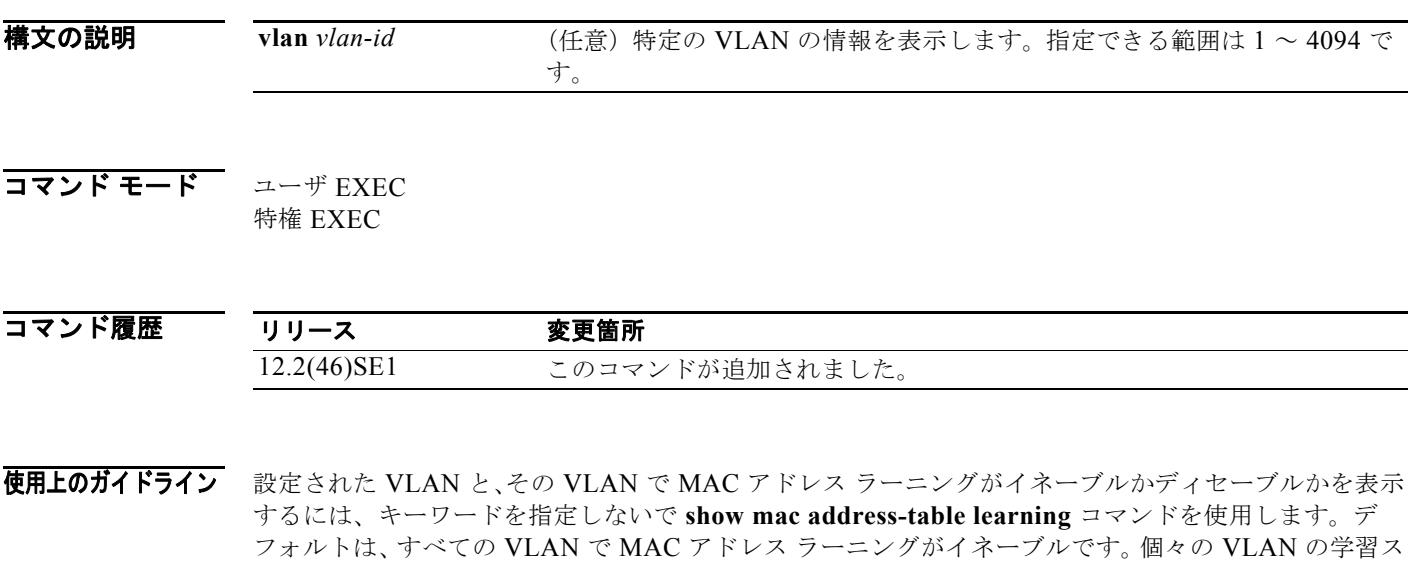

テータスを表示するには、特定の VLAN ID を指定してこのコマンドを使用します。

(注)

例 次の例では、MAC アドレス ラーニングが VLAN 200 でディセーブルになっていることを示す **show mac address-table learning** コマンドの出力を示します。

> Switch# **show mac address-table learning** VLAN Learning Status ---- --------------- 1 yes 100 yes 200 no

### 関連コマンド

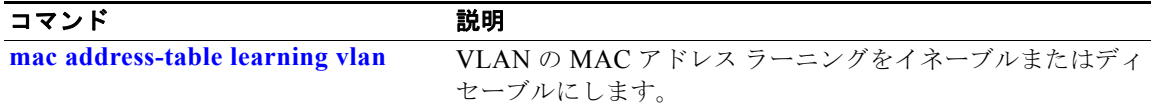

### **show mac address-table move update**

スイッチの MAC アドレス テーブル移行更新の情報を表示するには、**show mac address-table move update** コマンドを EXEC モードで使用します。

#### **show mac address-table move update**

**構文の説明 このコマンドには、引数またはキーワードはありません。** 

コマンド モード ユーザ EXEC 特権 EXEC

コマンド履歴 リリース 変更箇所 12.2(25)SED このコマンドが追加されました。

**例 オンランス あり あい mac address-table move update** コマンドの出力を示します。

```
Switch# show mac address-table move update
Switch-ID : 010b.4630.1780
Dst mac-address : 0180.c200.0010
Vlans/Macs supported : 1023/8320
Default/Current settings: Rcv Off/On, Xmt Off/On
Max packets per min : Rcv 40, Xmt 60
Rcv packet count : 10
Rcv conforming packet count : 5
Rcv invalid packet count : 0
Rcv packet count this min : 0
Rcv threshold exceed count : 0
Rcv last sequence# this min : 0
Rcv last interface : Po2
Rcv last src-mac-address : 0003.fd6a.8701
Rcv last switch-ID : 0303.fd63.7600
Xmt packet count : 0
Xmt packet count this min : 0
Xmt threshold exceed count : 0
Xmt pak buf unavail cnt : 0
Xmt last interface : None
switch#
```
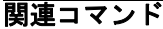

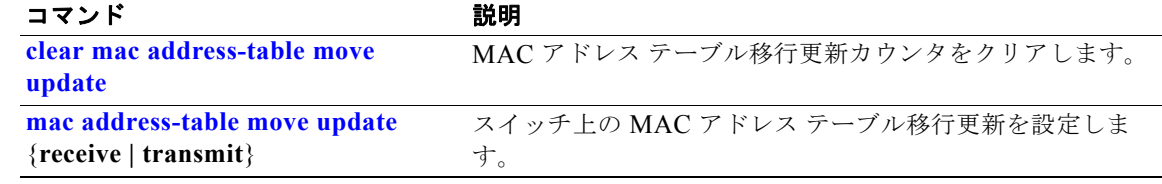

### <span id="page-162-0"></span>**show mac address-table notification**

すべてのインターフェイスまたは指定されたインターフェイスの MAC アドレス通知設定を表示するに は、**show mac address-table notification** コマンドを EXEC モードで使用します。

**show mac address-table notification** {**change** [**interface** [*interface-id*] | **mac-move** | **threshold**}

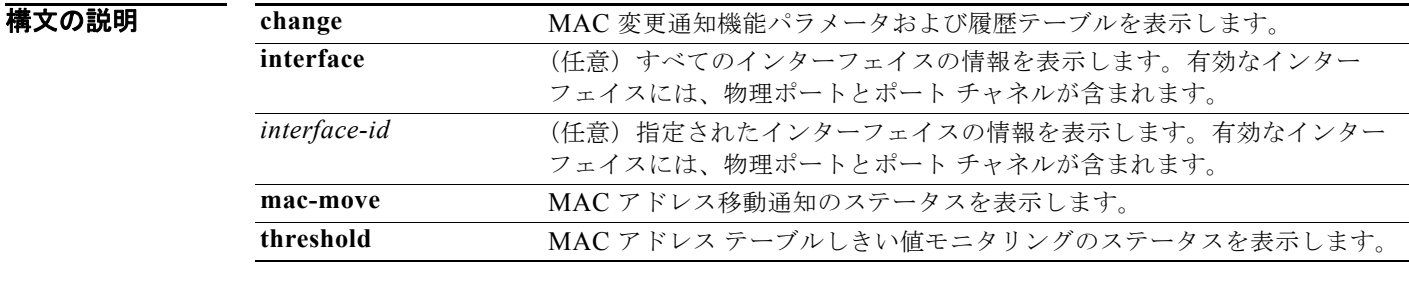

### コマンド モード ユーザ EXEC 特権 EXEC

コマンド履歴 リリース 変更箇所 12.1(19)EA1 このコマンドが追加されました。 12.2(40)SE **change**、**mac-move**、および **threshold** キーワードが追加されました。

使用上のガイドライン キーワードを指定しないで **show mac address-table notification change** コマンドを使用すると、 MAC アドレス変更通知機能がイネーブルかディセーブルか、MAC 通知間隔、履歴テーブルの最大許 容エントリ数、および履歴テーブルの内容を表示します。

> すべてのインターフェイスの通知を表示するには、**interface** キーワードを使用します。*interface-id* が 含まれる場合、そのインターフェイスのフラグだけが表示されます。

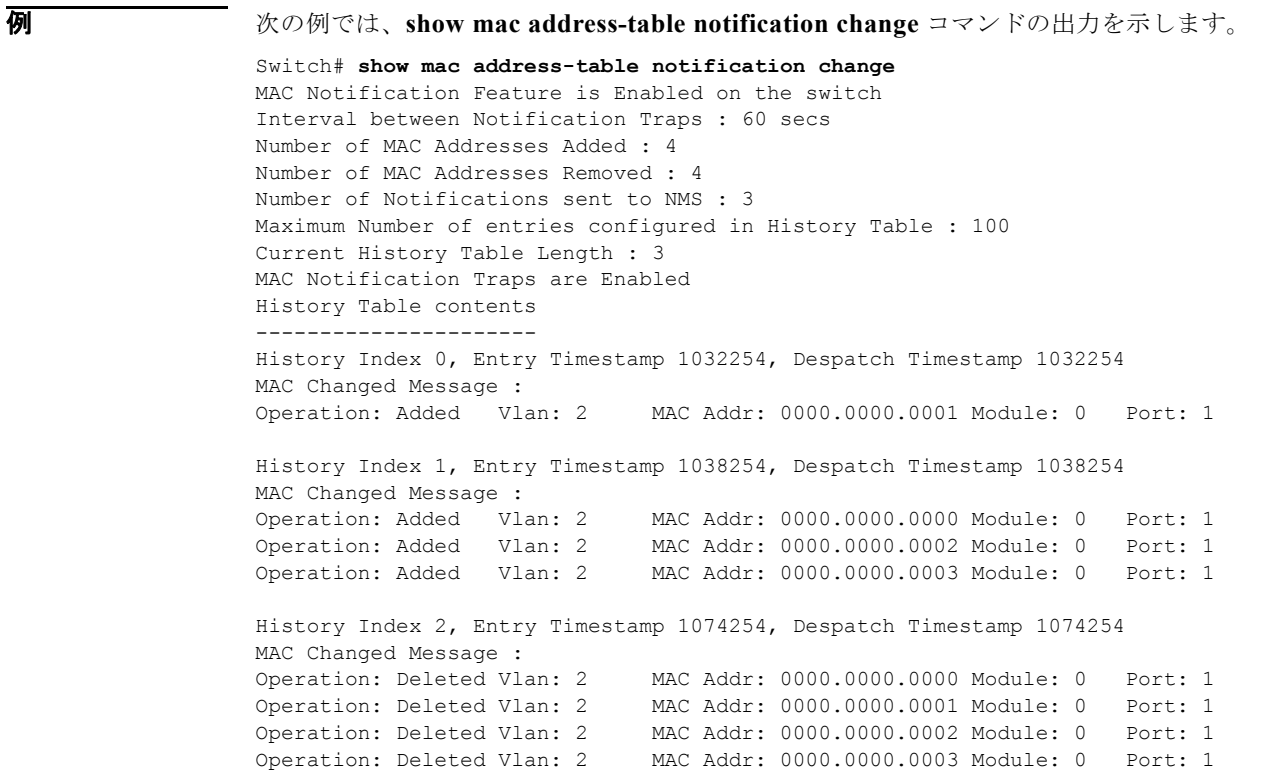

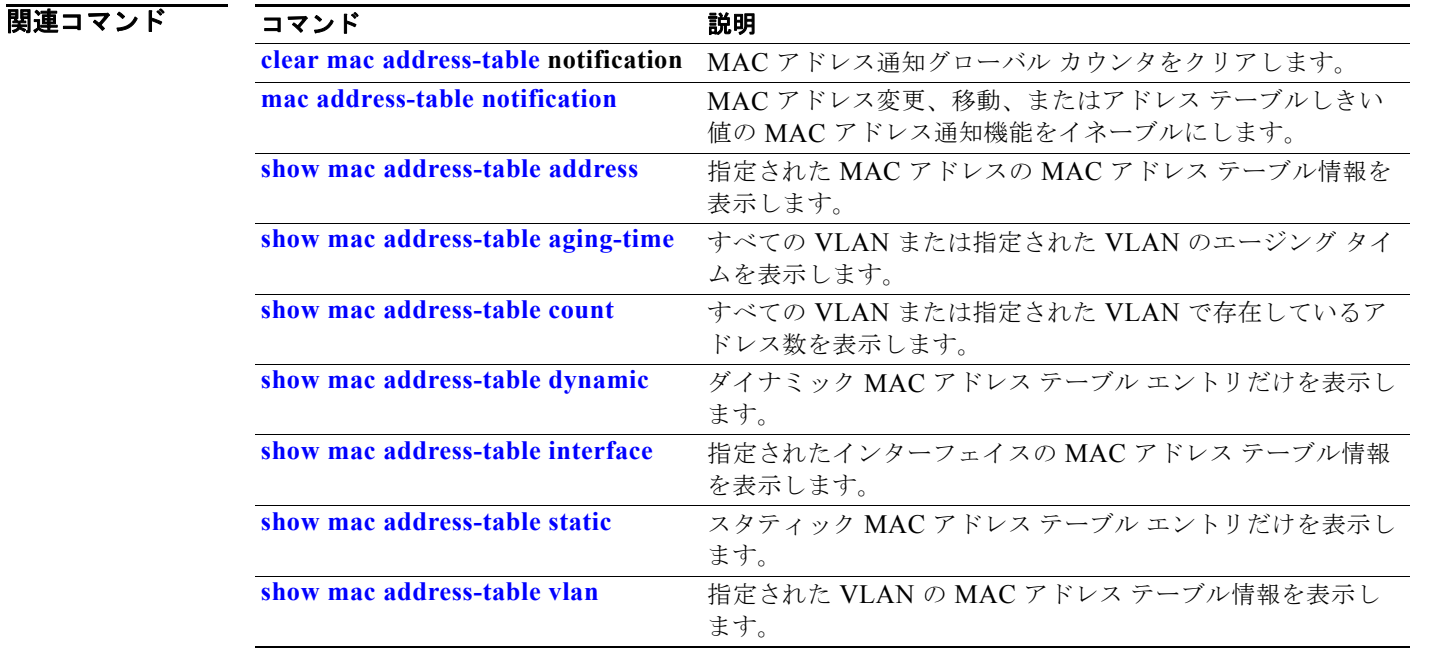

# <span id="page-164-0"></span>**show mac address-table static**

スタティック MAC アドレス テーブル エントリだけを表示するには、**show mac address-table static** コマンドを EXEC モードで使用します。

**show mac address-table static** [**address** *mac-address*] [**interface** *interface-id*] [**vlan** *vlan-id*]

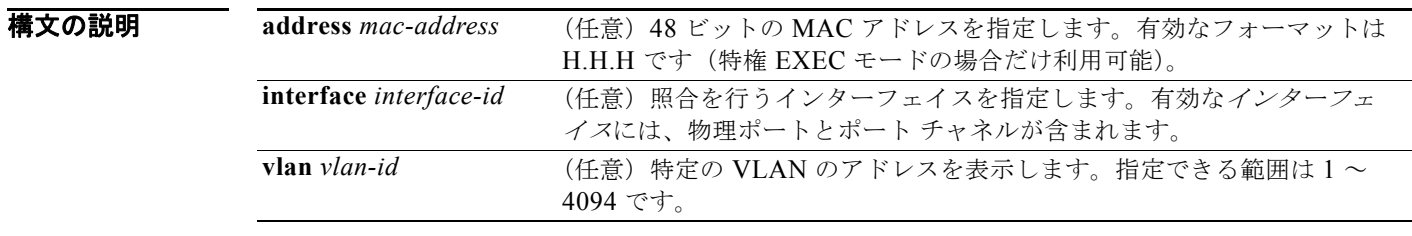

### コマンド モード ユーザ EXEC

特権 EXEC

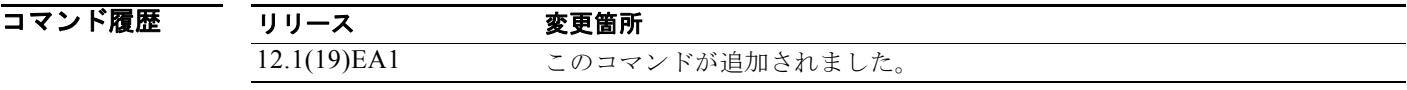

**例 インタン あたり あい mac address-table static** コマンドの出力を示します。

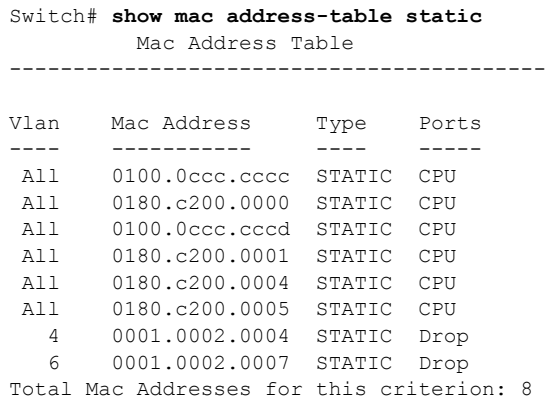

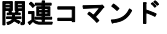

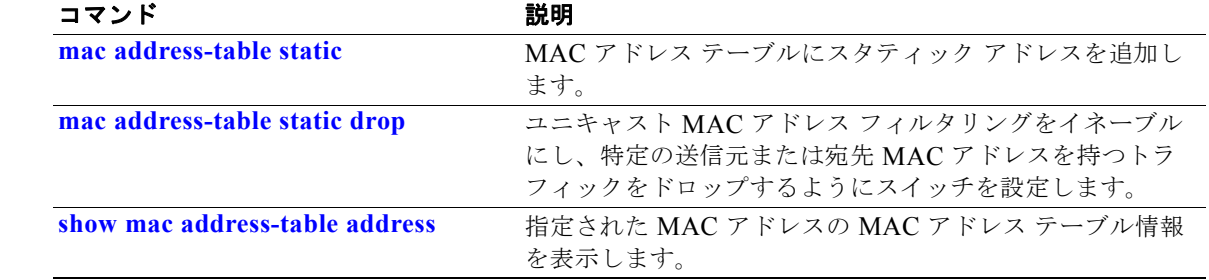

**Catalyst 3560** スイッチ コマンド リファレンス

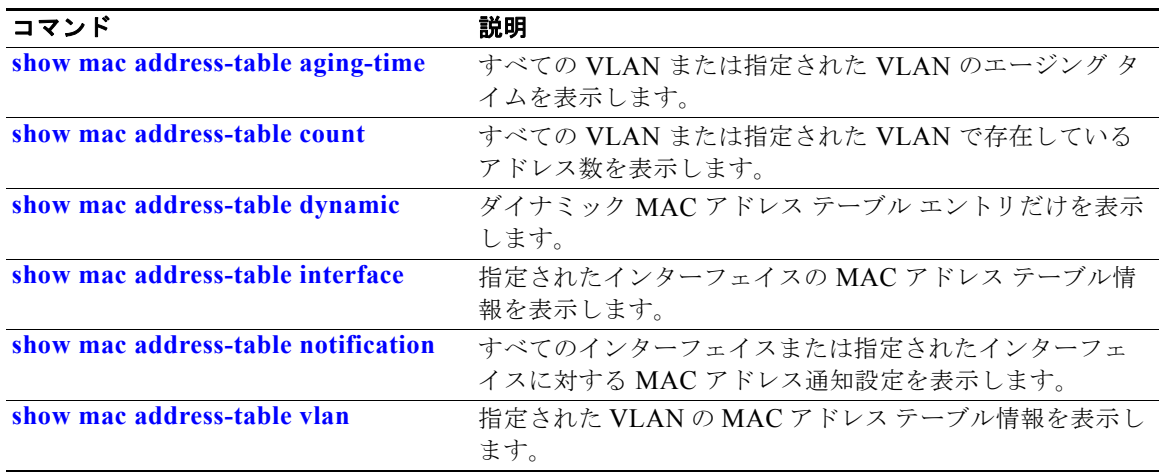

# <span id="page-166-0"></span>**show mac address-table vlan**

指定された VLAN の MAC アドレス テーブル情報を表示するには、**show mac address-table vlan** コ マンドを EXEC モードで使用します。

**show mac address-table vlan** *vlan-id*

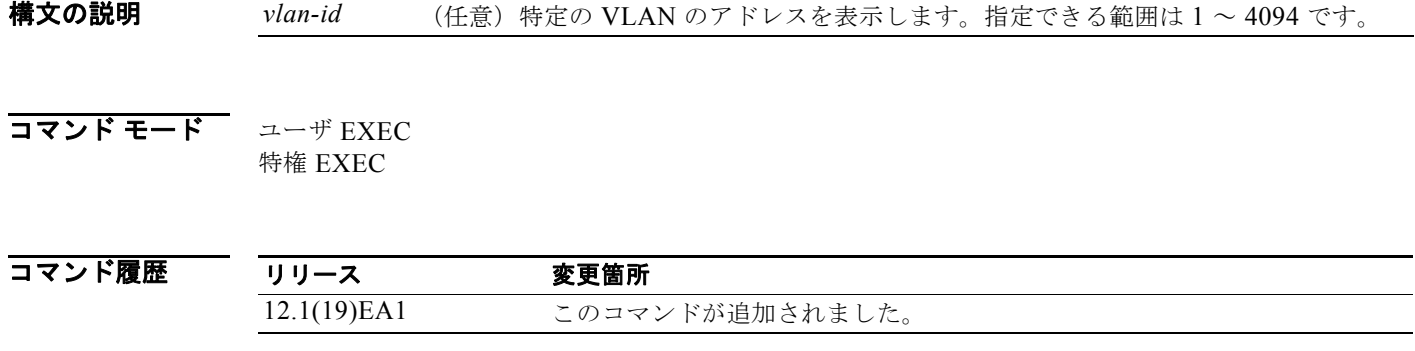

**例 オンランス あり あい mac address-table vlan 1** コマンドの出力を示します。

#### Switch# **show mac address-table vlan 1** Mac Address Table ------------------------------------------

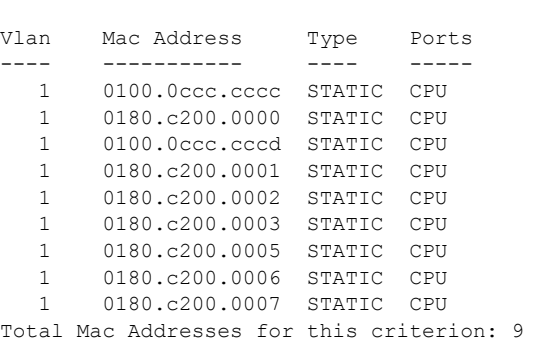

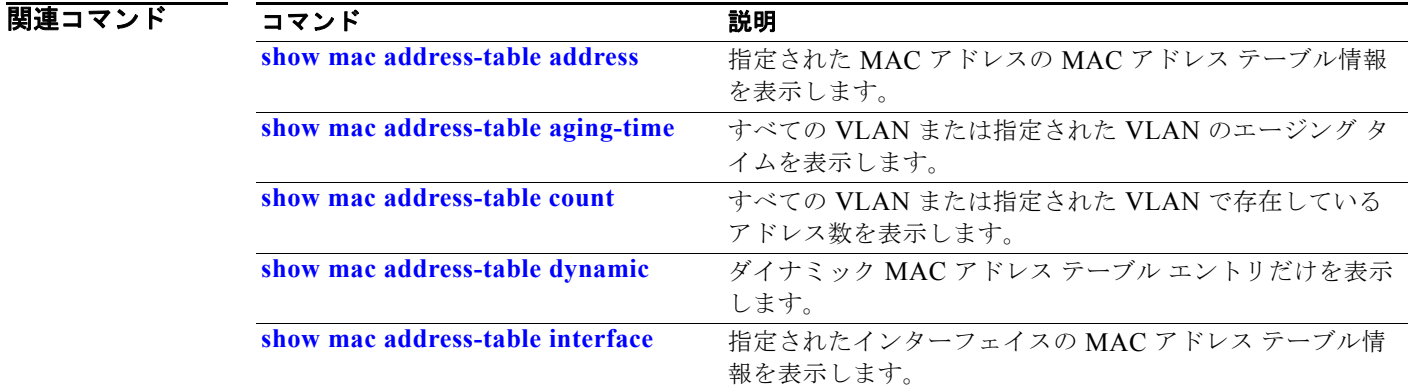

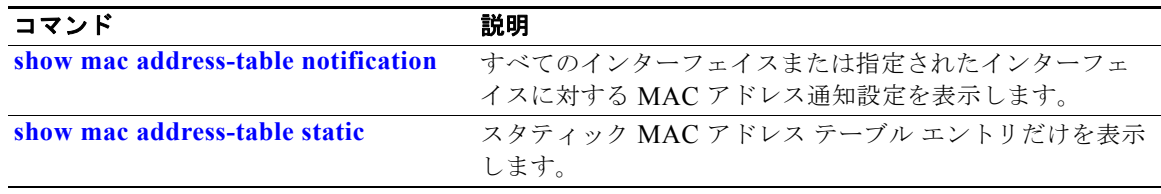

## **show mls qos**

グローバルな Quality of Service(QoS)設定情報を表示するには、**show mls qos** コマンドを EXEC モードで使用します。

#### **show mls qos**

特文の説明 このコマンドには、引数またはキーワードはありません。

コマンド モード ユーザ EXEC 特権 EXEC

コマンド履歴 リリース 変更箇所 12.1(19)EA1 このコマンドが追加されました。

例 次の例では、QoS がイネーブルで DSCP 透過もイネーブルの場合の **show mls qos** コマンドの出力を示 します。

> Switch# **show mls qos** QoS is enabled QoS ip packet dscp rewrite is enabled

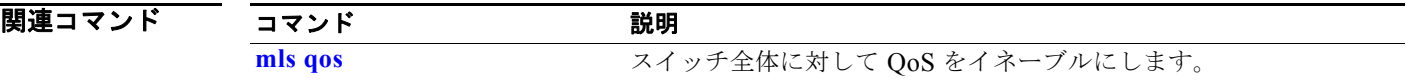

# **show mls qos aggregate-policer**

Quality of Service(QoS)集約ポリサー設定を表示するには、**show mls qos aggregate-policer** コマン ドを EXEC モードで使用します。

**show mls qos aggregate-policer** [*aggregate-policer-name*]

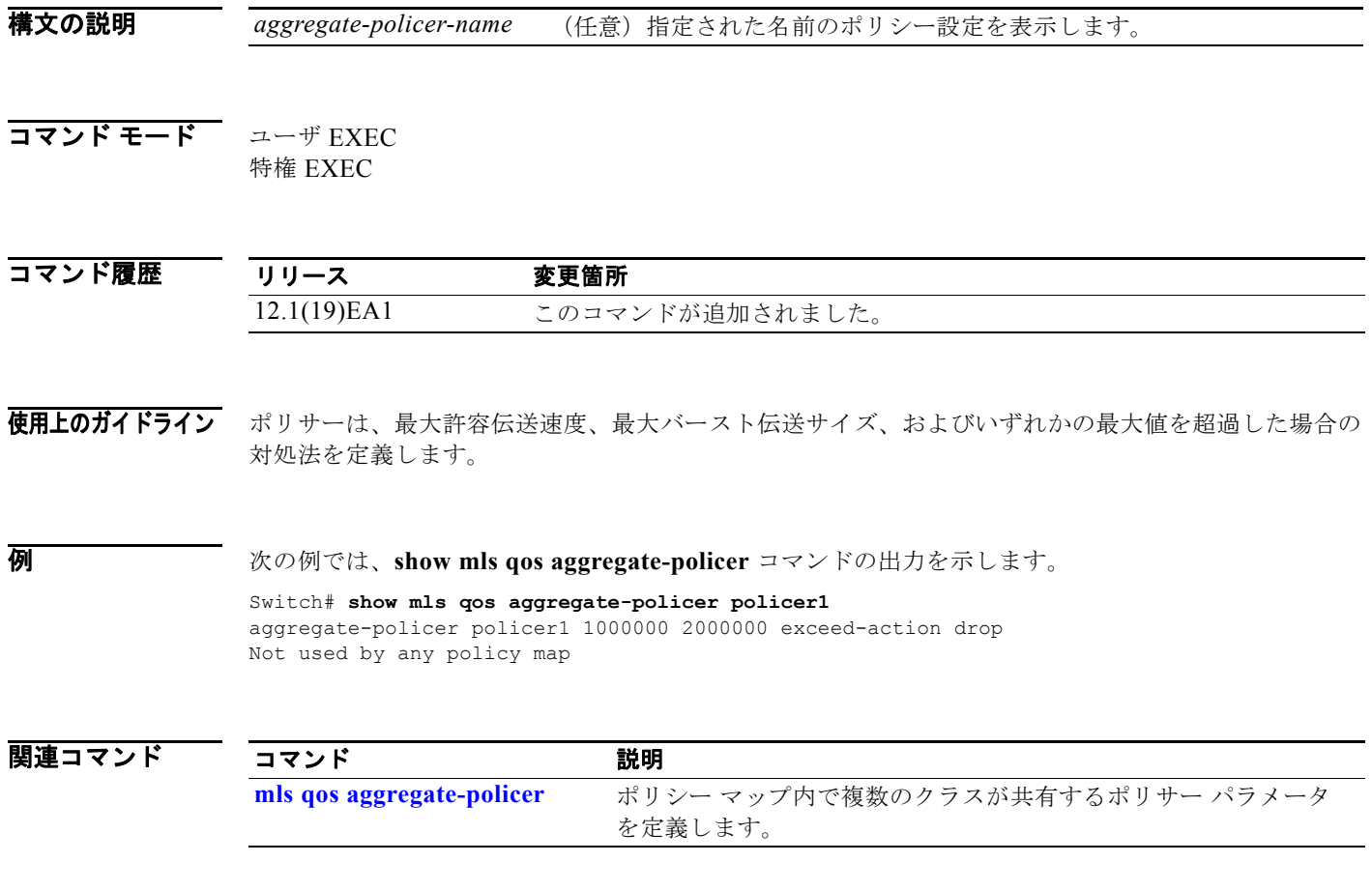

# **show mls qos input-queue**

入力キューの Quality of Service(QoS)を表示するには、**show mls qos input-queue** コマンドを EXEC モードで使用します。

### **show mls qos input-queue**

特文の説明 このコマンドには、引数またはキーワードはありません。

コマンド モード ユーザ EXEC 特権 EXEC

コマンド履歴 リリース 変更箇所 12.1(19)EA1 このコマンドが追加されました。

**例 インタン あいりょう あい mls qos input-queue** コマンドの出力を示します。

Switch# **show mls qos input-queue** Queue : 1 --------------------------------------------- buffers : 90 10 bandwidth : 4 4<br>priority : 0 10 priority : 0 10 threshold1: 100 100<br>threshold2: 100 100 threshold2: 100 100

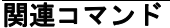

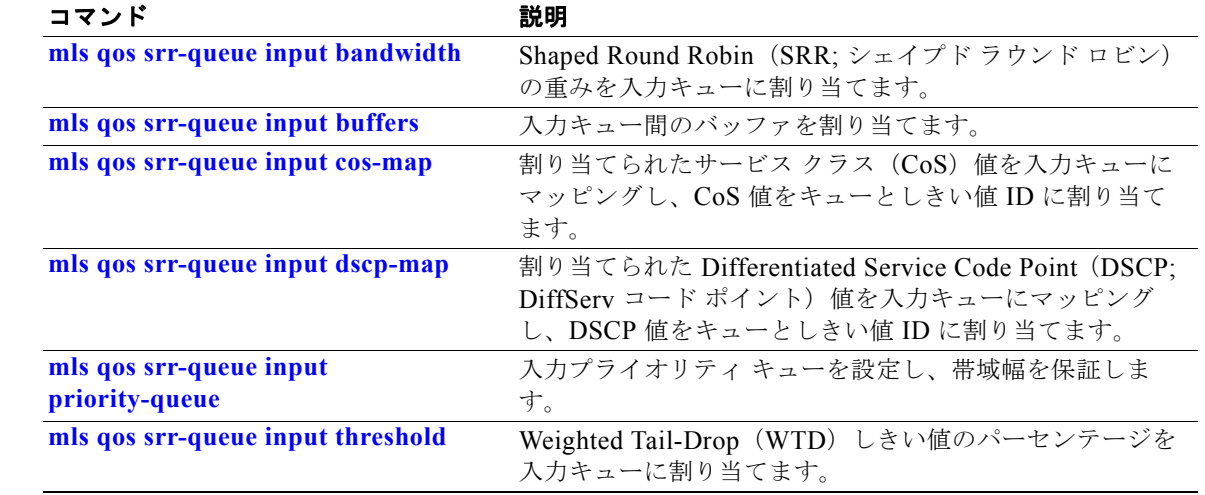

**Catalyst 3560** スイッチ コマンド リファレンス

### **show mls qos interface**

Quality of Service(QoS)情報をポート レベルで表示するには、**show mls qos interface** コマンドを EXEC モードで使用します。

**show mls qos interface** [*interface-id*] [**buffers** | **queueing** | **statistics**]

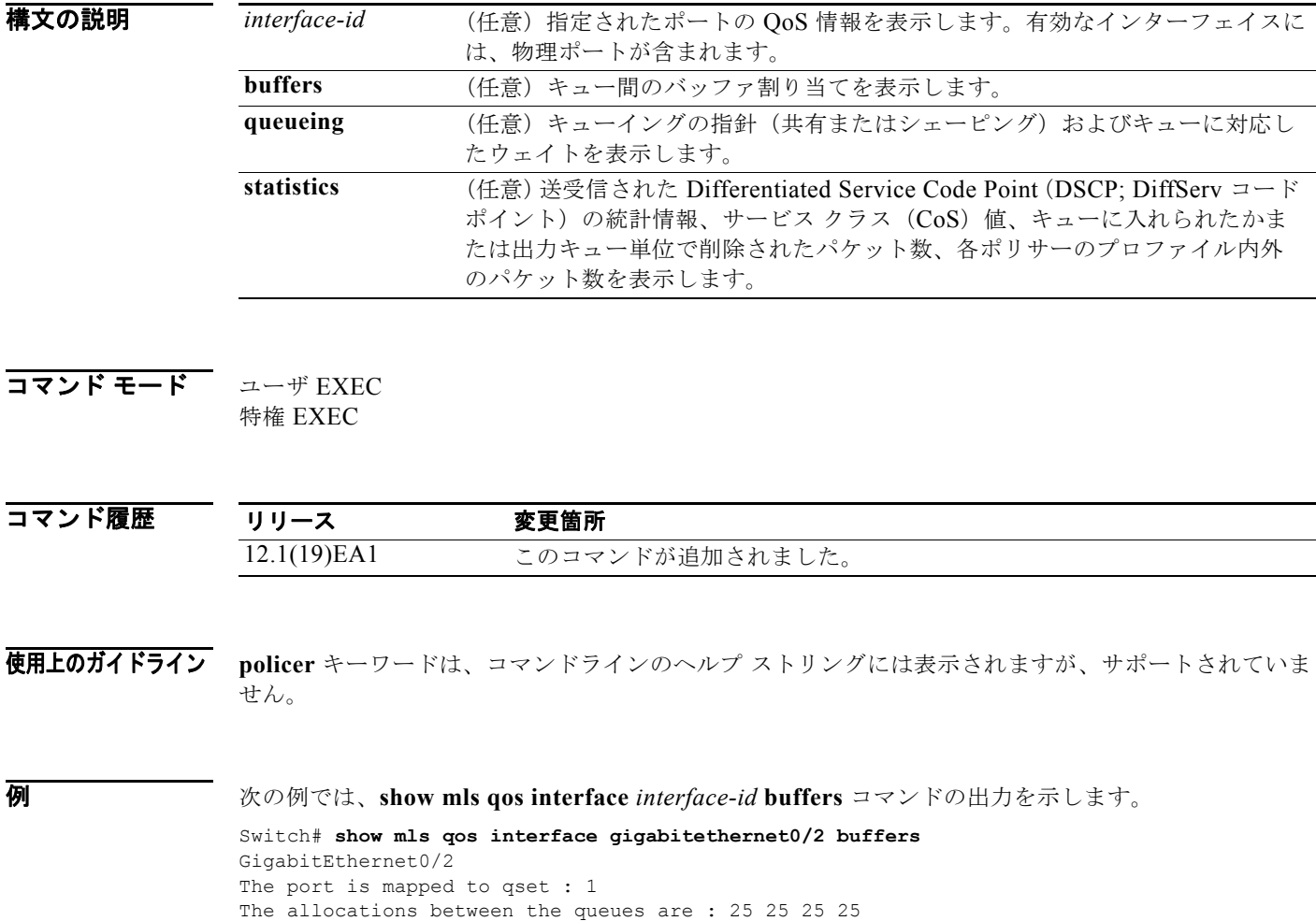

次の例では、**show mls qos interface** *interface-id* **queueing** コマンドの出力を示します。出力緊急 キューは、設定された Shaped Round Robin(SRR; シェイプド ラウンド ロビン)の重みを無効にしま す。

```
Switch# show mls qos interface gigabitethernet0/2 queueing
GigabitEthernet0/2
Egress Priority Queue :enabled
Shaped queue weights (absolute) : 25 0 0 0
Shared queue weights : 25 25 25 25
The port bandwidth limit : 100 (Operational Bandwidth:100.0)
The port is mapped to qset : 1
```
次の例では、**show mls qos interface** *interface-id* **statistics** コマンドの出力を示します。表 [2-40](#page-172-0) に、こ の出力で表示されるフィールドの説明を示します。

Switch# **show mls qos interface gigabitethernet0/2 statistics** GigabitEthernet0/2

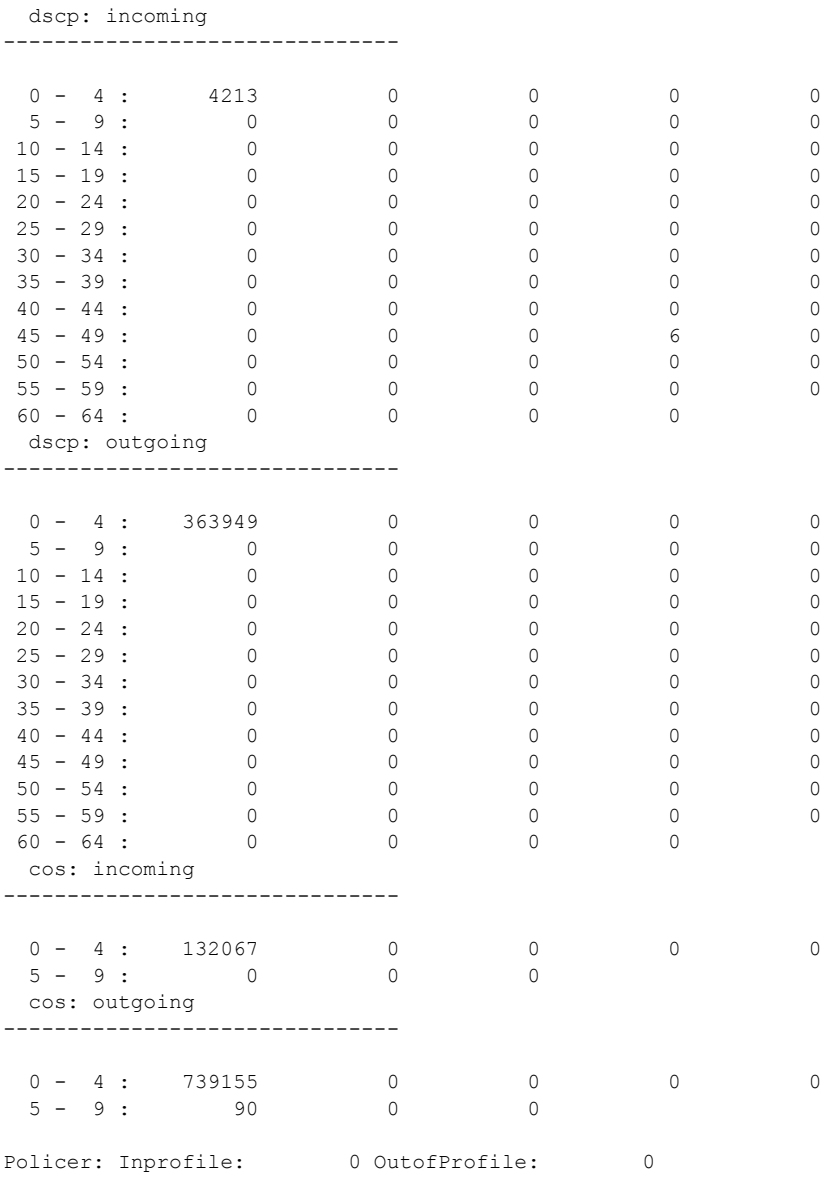

#### <span id="page-172-0"></span>表 **2-40 show mls qos interface statistics** のフィールドの説明

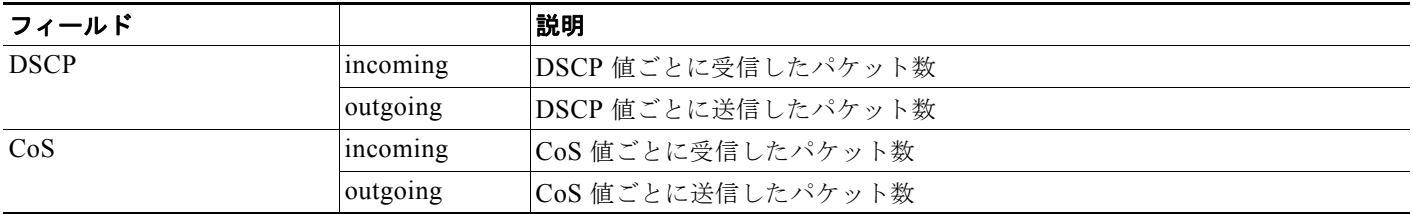

#### 表 **2-40 show mls qos interface statistics** のフィールドの説明 (続き)

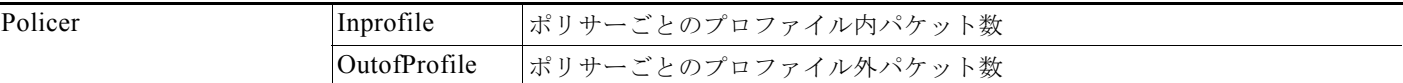

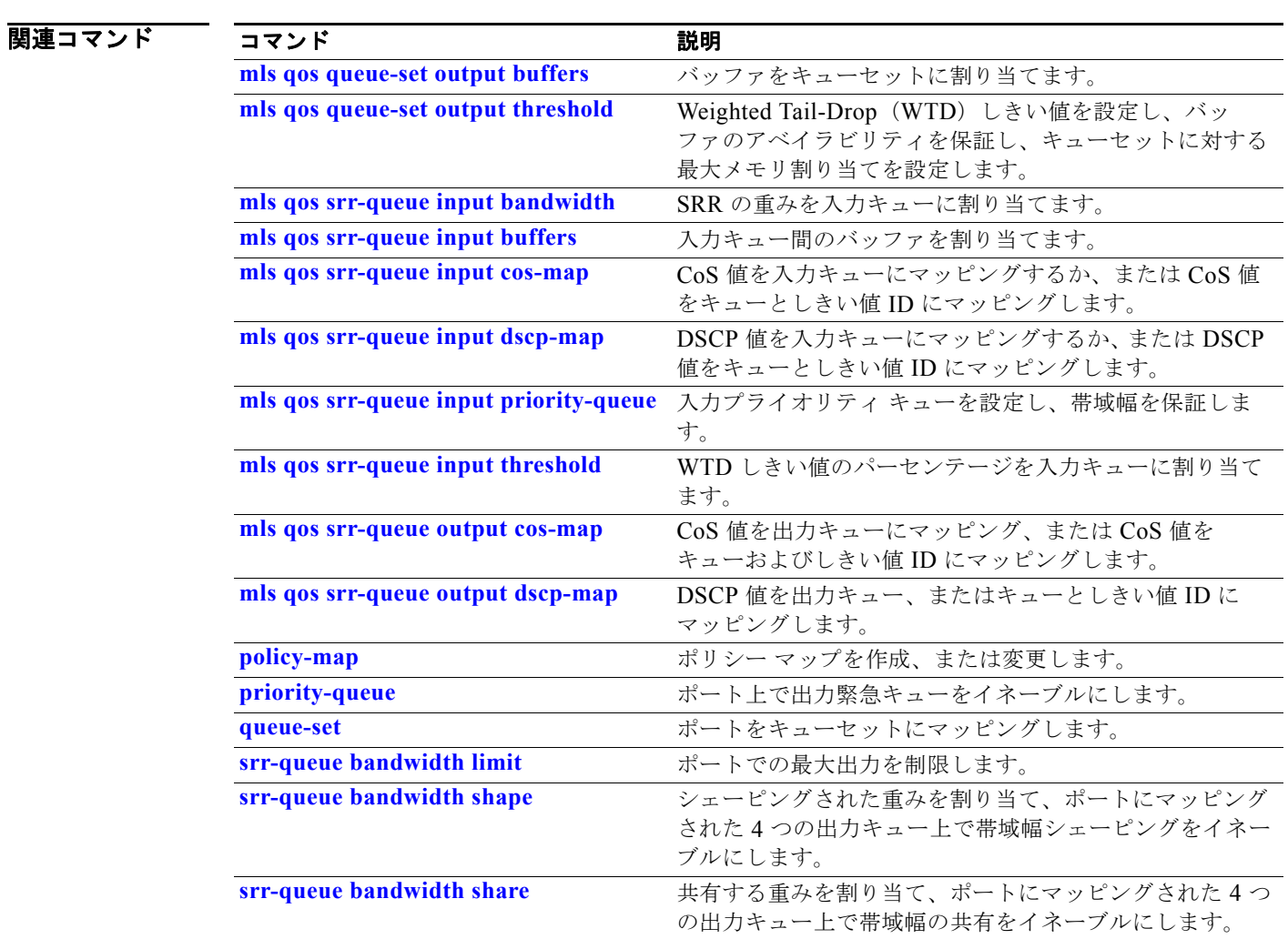

### **show mls qos maps**

Quality of Service(QoS)マッピング情報を表示するには、**show mls qos maps** コマンドを EXEC モードで使用します。

show mls qos maps [**cos-dscp** | **cos-input-q** | **cos-output-q** | **dscp-cos** | **dscp-input-q** | **dscp-mutation** *dscp-mutation-name* | **dscp-output-q** | **ip-prec-dscp** | **policed-dscp**]

### 構文の説明

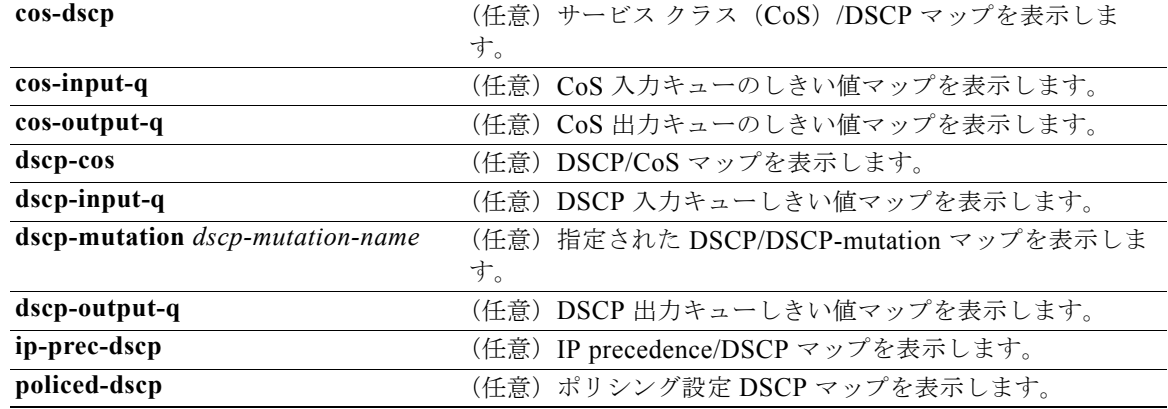

$$
\overline{\mathbf{u} \mathbf{v} \mathbf{v}} \mathbf{v} \mathbf{v} + \mathbf{v} \mathbf{v}
$$

特権 EXEC

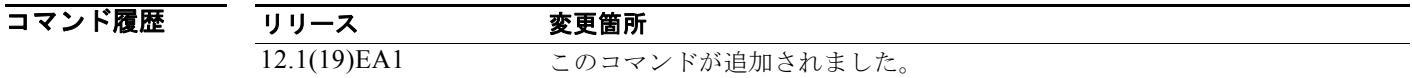

使用上のガイドライン 分類では、OoS はマッピング テーブルを使用してトラフィックのプライオリティを表示し、受信した サービス クラス(CoS)、Differentiated Service Code Point(DSCP; DiffServ コード ポイント)、また は IP precedence 値から対応する CoS または DSCP 値を取得します。

> ポリシング設定 DSCP、DSCP/CoS、および DSCP/DSCP-mutation マップは、マトリクスとして表示 されます。d1 列では、DSCP で最も重要度の高い桁を指定します。d2 行では、DSCP で最も重要度の 低い桁を指定します。d1 値および d2 値の共通部分では、ポリシング設定 DSCP、CoS、または Mutated-DSCP 値を提供します。たとえば、DSCP/CoS マップでは、DSCP 値 43 は CoS 値 5 に対応 します。

> DSCP 入力キューしきい値および DSCP 出力キューしきい値マップは、マトリクスとして表示されま す。d1 列では、最も重要度の高い DSCP 番号の桁を指定します。d2 行では、最も重要度の低い DSCP 番号の桁を指定します。d1 値と d2 値の共通部分では、キュー ID としきい値 ID を提供します。たとえ ば、DSCP 入力キューしきい値マップでは、DSCP 値 43 はキュー 2 およびしきい値 1 (02-01) に対応 します。

> CoS 入力キューしきい値および CoS 出力キューしきい値マップでは、CoS 値が一番上の行、対応する キュー ID およびしきい値 ID が 2 番めの行に表示されます。たとえば、CoS 入力キューしきい値マッ プでは、CoS 値 5 はキュー 2 およびしきい値 1 (2-1) に対応することになります。

**例 インスタン あいすい 次の例では、show mls qos maps** コマンドの出力を示します。 Switch# **show mls qos maps** Policed-dscp map: d1 : d2 0 1 2 3 4 5 6 7 8 9 ---------------------------------------  $\begin{array}{ccccccccc} 0 & : & & 00 & 01 & 02 & 03 & 04 & 05 & 06 & 07 & 08 & 09 \\ 1 & : & & 10 & 11 & 12 & 13 & 14 & 15 & 16 & 17 & 18 & 19 \end{array}$  1 : 10 11 12 13 14 15 16 17 18 19 2 : 20 21 22 23 24 25 26 27 28 29 3 : 30 31 32 33 34 35 36 37 38 39 4 : 40 41 42 43 44 45 46 47 48 49 5 : 50 51 52 53 54 55 56 57 58 59 6 : 60 61 62 63 Dscp-cos map: d1 : d2 0 1 2 3 4 5 6 7 8 9 --------------------------------------- 0 : 00 00 00 00 00 00 00 00 01 01 1 : 01 01 01 01 01 01 02 02 02 02 2 : 02 02 02 02 03 03 03 03 03 03 3 : 03 03 04 04 04 04 04 04 04 04 4 : 05 05 05 05 05 05 05 05 06 06 5 : 06 06 06 06 06 06 07 07 07 07 6 : 07 07 07 07 Cos-dscp map: cos: 0 1 2 3 4 5 6 7 ------------------------------- dscp: 0 8 16 24 32 40 48 56 IpPrecedence-dscp map: ipprec: 0 1 2 3 4 5 6 7 ------------------------------- dscp: 0 8 16 24 32 40 48 56 Dscp-outputq-threshold map: d1 :d2 0 1 2 3 4 5 6 7 8 9 -------------------------------------------------------------------- 0 : 02-01 02-01 02-01 02-01 02-01 02-01 02-01 02-01 02-01 02-01 1 : 02-01 02-01 02-01 02-01 02-01 02-01 03-01 03-01 03-01 03-01 2 : 03-01 03-01 03-01 03-01 03-01 03-01 03-01 03-01 03-01 03-01 3 : 03-01 03-01 04-01 04-01 04-01 04-01 04-01 04-01 04-01 04-01 4 : 01-01 01-01 01-01 01-01 01-01 01-01 01-01 01-01 04-01 04-01 5 : 04-01 04-01 04-01 04-01 04-01 04-01 04-01 04-01 04-01 04-01 6 : 04-01 04-01 04-01 04-01 Dscp-inputq-threshold map: d1 :d2 0 1 2 3 4 5 6 7 8 9 -------------------------------------------------------------------- 0 : 01-01 01-01 01-01 01-01 01-01 01-01 01-01 01-01 01-01 01-01 1 : 01-01 01-01 01-01 01-01 01-01 01-01 01-01 01-01 01-01 01-01 2 : 01-01 01-01 01-01 01-01 01-01 01-01 01-01 01-01 01-01 01-01 3 : 01-01 01-01 01-01 01-01 01-01 01-01 01-01 01-01 01-01 01-01 4 : 02-01 02-01 02-01 02-01 02-01 02-01 02-01 02-01 01-01 01-01 5 : 01-01 01-01 01-01 01-01 01-01 01-01 01-01 01-01 01-01 01-01 6 : 01-01 01-01 01-01 01-01 Cos-outputq-threshold map: cos: 0 1 2 3 4 5 6 7 ----------------------------------- queue-threshold: 2-1 2-1 3-1 3-1 4-1 1-1 4-1 4-1 Cos-inputq-threshold map: cos: 0 1 2 3 4 5 6 7

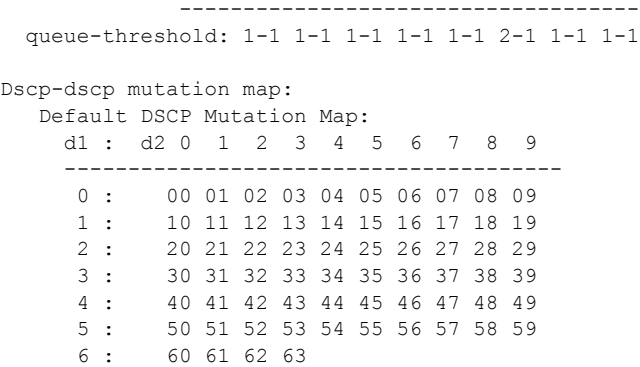

関連コマンド

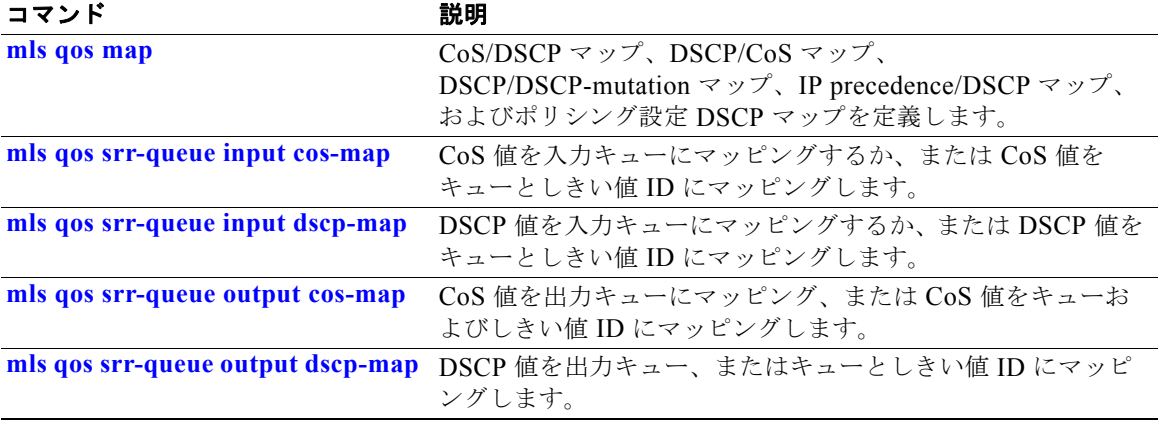

## **show mls qos queue-set**

出力キューの Quality of Service(QoS)を表示するには、**show mls qos queue-set** コマンドを EXEC モードで使用します。

**show mls qos queue-set** [*qset-id*]

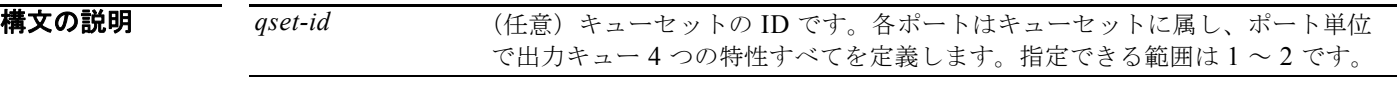

コマンド モード ユーザ EXEC 特権 EXEC

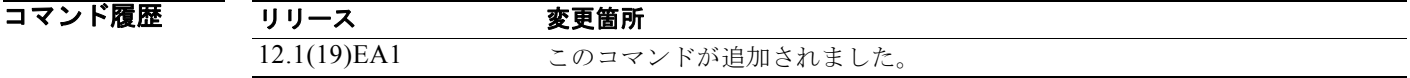

**例 オンランス あり あい mls qos queue-set** コマンドの出力を示します。

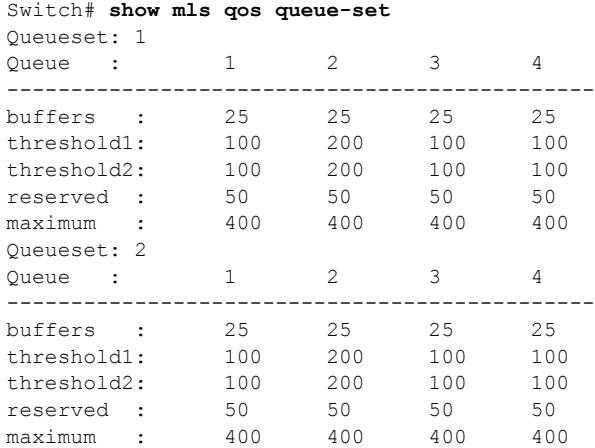

関連コマンド

コマンド アンチャン かいかん 説明 **mls qos queue-set output buffers** バッファをキューセットに割り当てます。 **mls qos queue-set output threshold** Weighted Tail-Drop (WTD) しきい値を設定し、バッファの アベイラビリティを保証し、キューセットに対する最大メモ リ割り当てを設定します。

# **show mls qos vlan**

Switch Virtual Interface (SVI; スイッチ仮想インターフェイス)に適用されているポリシー マップを 表示するには、**show mls qos vlan** コマンドを EXEC モードで使用します。

**show mls qos vlan** *vlan-id*

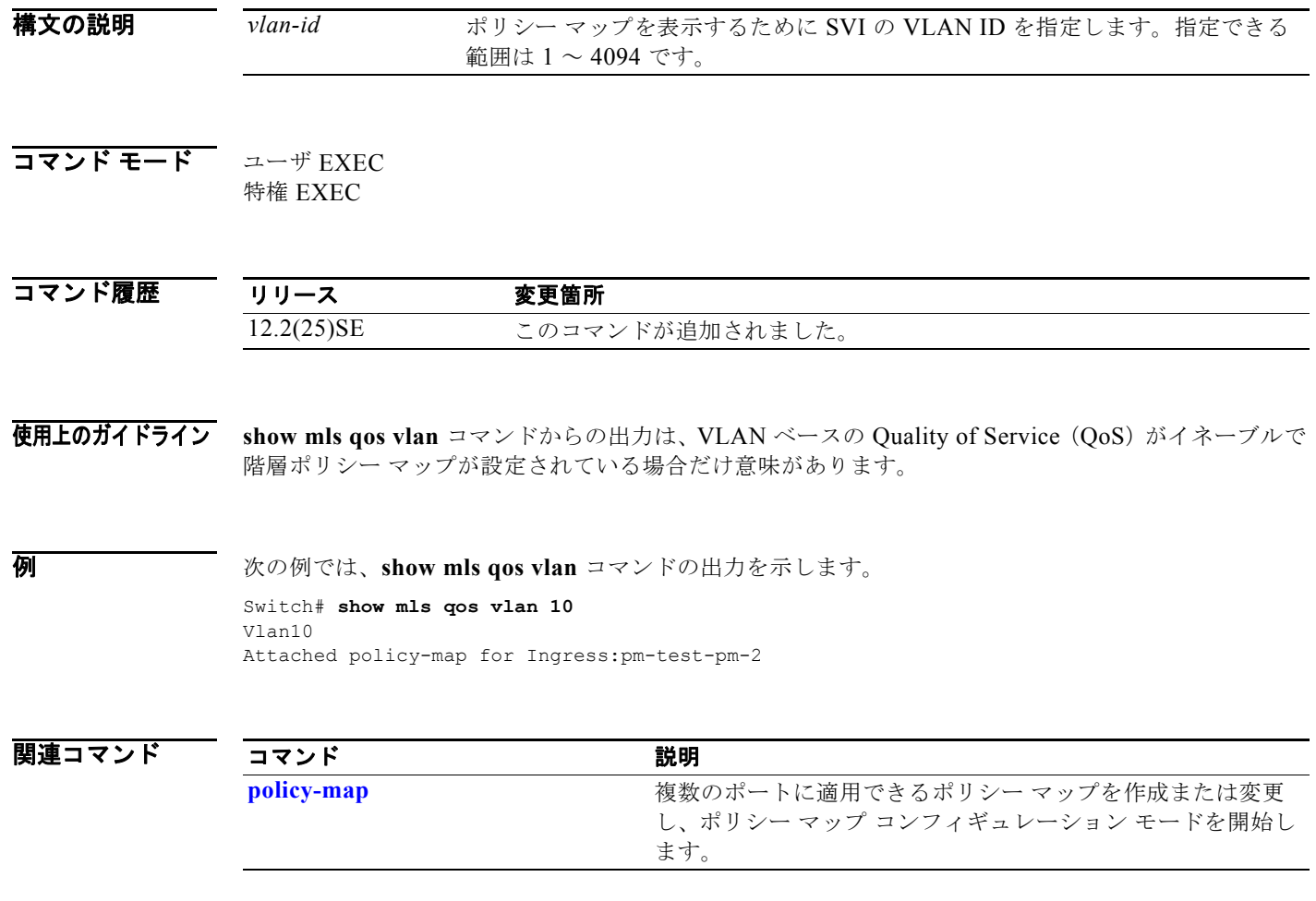

### **show monitor**

スイッチのすべてのスイッチド ポート アナライザ (SPAN) および Remote SPAN (RSPAN) セッ ションに関する情報を表示するには、**show monitor** コマンドを EXEC モードで使用します。

**show monitor** [**session** {*session\_number* | **all** | **local** | **range** *list* | **remote**}

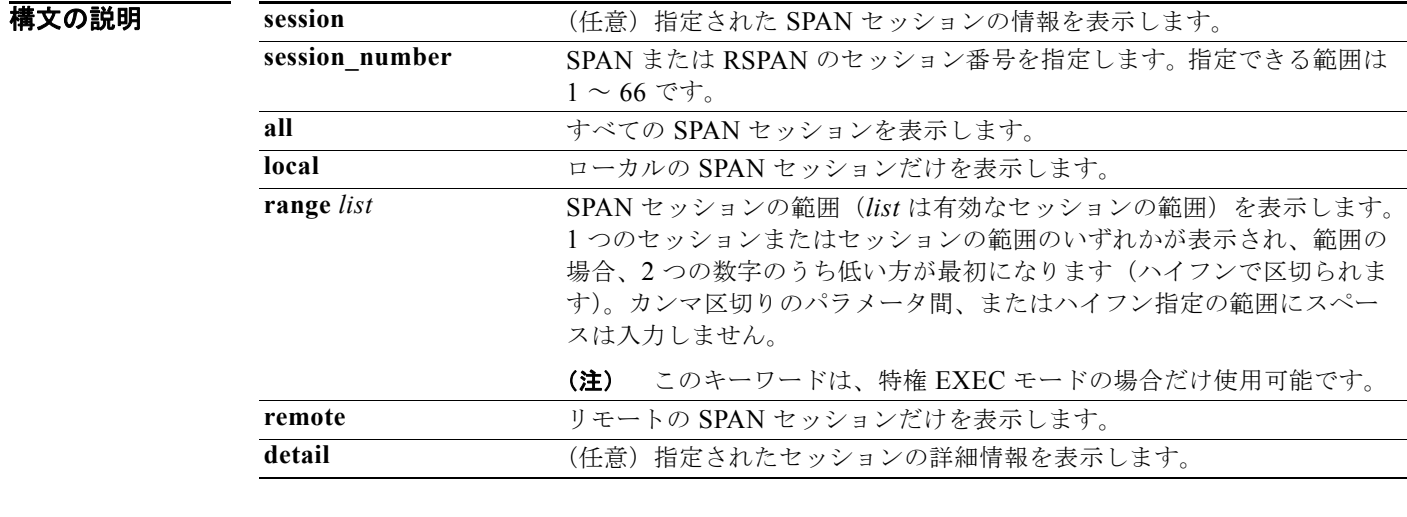

### コマンド モード ユーザ EXEC

特権 EXEC

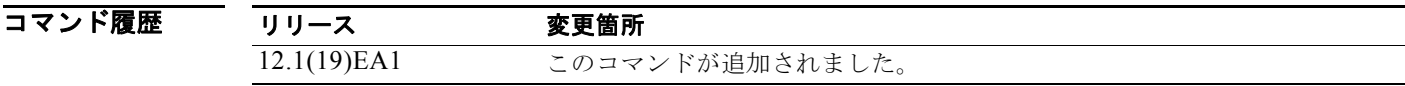

使用上のガイドライン キーワードを指定してコマンドを使用することで、特定のセッション、すべてのセッション、すべての ローカル セッション、すべてのリモート セッションが表示されます。

**show monitor** コマンドと **show monitor session all** コマンドの出力は同じです。

**例 インスタック** 次の例では、show monitor コマンドの出力を示します。

Switch# **show monitor** Session 1 --------- Type : Local Session Source Ports : RX Only : Fa0/1 Both : Fa0/2-3,Fa0/5-6 Destination Ports : Fa0/20 Encapsulation : Replicate Ingress : Disabled
```
Session 2
---------
Type : Remote Source Session
Source VLANs :
TX Only : 10
Both : 1-9
Dest RSPAN VLAN : 105
```
次の例では、ローカル SPAN 送信元セッション 1 に対する **show monitor** コマンドの出力を示します。

Switch# **show monitor session 1** Session 1 --------- Type : Local Session Source Ports : RX Only : Fa0/1 Both : Fa0/2-3,Fa0/5-6 Destination Ports : Fa0/20 Encapsulation : Replicate Ingress : Disabled

次の例では、入力トラフィック転送をイネーブルにした場合の **show monitor session all** コマンドの出 力を示します。

Switch# **show monitor session all** Session 1 --------- Type : Local Session Source Ports : Both : Fa0/2 Destination Ports : Fa0/3 Encapsulation : Native Ingress : Enabled, default VLAN = 5 Ingress encap : DOT1Q

```
Session 2
---------
Type : Local Session
Source Ports :
Both : Fa0/8
Destination Ports : Fa0/2
Encapsulation : Replicate
Ingress : Enabled, default VLAN = 4
Ingress encap : Untagged
```
### 関連コマンド

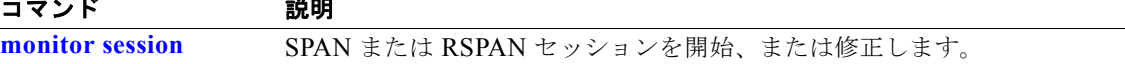

### <span id="page-181-0"></span>**show mvr**

現在の Multicast VLAN Registration (MVR; マルチキャスト VLAN レジストレーション) グローバル パラメータ値を表示するには、キーワードを指定しないで **show mvr** 特権 EXEC コマンドを使用しま す。

#### **show mvr**

- 特文の説明 このコマンドには、引数またはキーワードはありません。
- **コマンド モード** 特権 EXEC
- コマンド履歴 リリース 変更箇所 12.1(19)EA1 このコマンドが追加されました。
- 使用上のガイドライン コマンド情報には、MVR がイネーブルであるかどうか、MVR マルチキャスト VLAN、最大クエリー 応答時間、マルチキャスト グループ数、および MVR モード(dynamic または compatible)が含まれ ます。
- **例 わきの** 次の例では、show mvr コマンドの出力を示します。マルチキャスト グループの最大数は 256 です。 MVR モードは、compatible (Catalyst 2900 XL および Catalyst 3500 XL スイッチと連動する場合)ま たは dynamic(動作が IGMP スヌーピング動作と一貫性があり、送信元ポート上でダイナミック MVR メンバーシップがサポートされている場合)のいずれかです。

Switch# **show mvr** MVR Running: TRUE MVR multicast VLAN: 1 MVR Max Multicast Groups: 256 MVR Current multicast groups: 0 MVR Global query response time: 5 (tenths of sec) MVR Mode: compatible

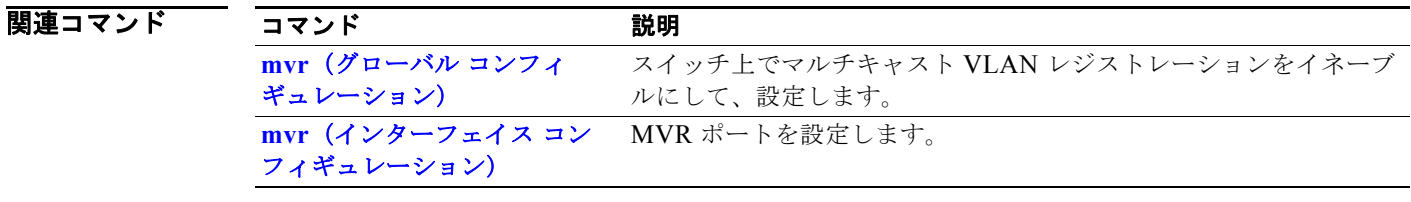

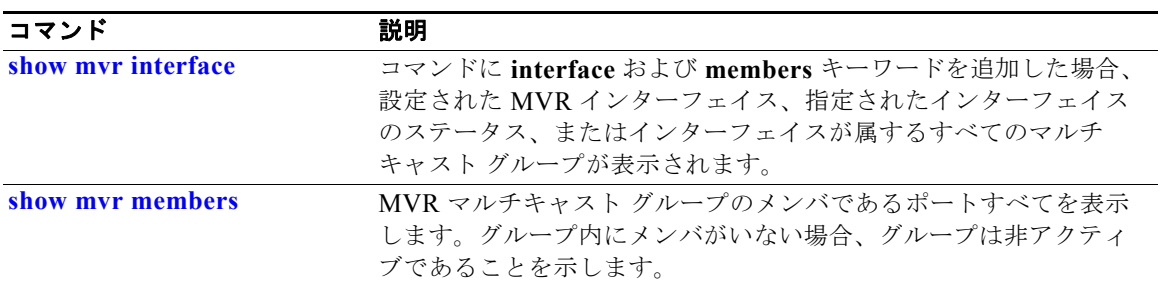

# <span id="page-183-0"></span>**show mvr interface**

Multicast VLAN Registration (MVR) レシーバおよび送信元ポートを表示するには、キーワードを指 定せずに **show mvr interface** 特権 EXEC コマンドを使用します。

**show mvr interface** [*interface-id* [**members** [**vlan** *vlan-id*]]]

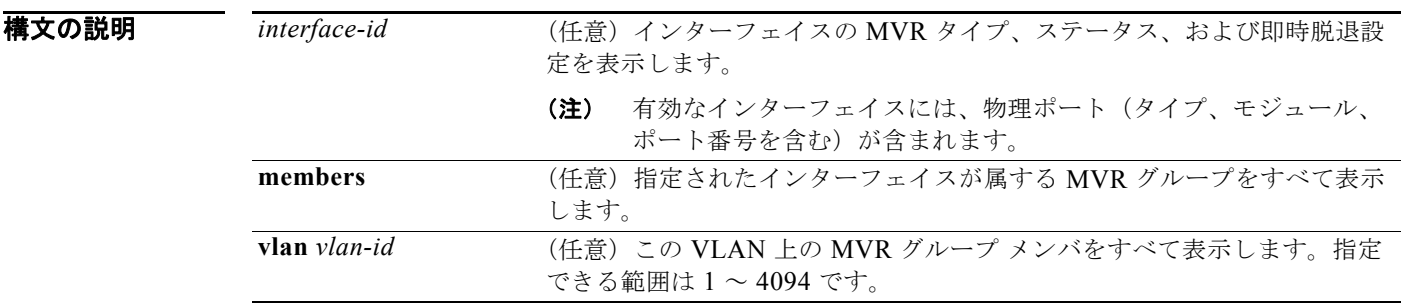

#### コマンド モード 特権 EXEC

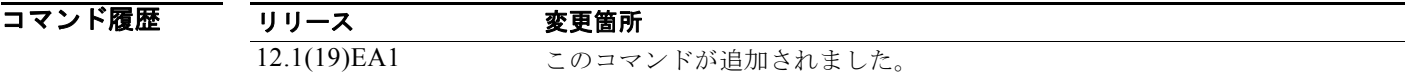

使用上のガイドライン 入力したポートが非 MVR ポートまたは送信元ポートの場合は、エラー メッセージが戻されます。入 力したポートがレシーバ ポートの場合は、ポート タイプ、ポート単位のステータス、および即時脱退 設定が表示されます。

> **members** キーワードを入力すると、インターフェイス上の MVR グループ メンバがすべて表示されま す。VLAN ID を入力すると、VLAN の MVR グループ メンバがすべて表示されます。

キーワードを指定してこのコマンドを使用すると、特定のレシーバ ポートの MVR パラメータが表示 されます。

例 次の例では、**show mvr interface** コマンドの出力を示します。

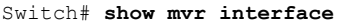

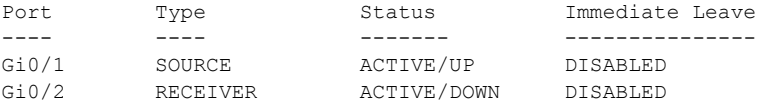

上記の Status の定義は、次のとおりです。

- **•** ACTIVE は、ポートが VLAN に含まれていることを意味します。
- **•** UP/DOWN は、ポートが転送中か転送中でないかを示します。
- **•** INACTIVE は、ポートが VLAN に含まれていないことを意味します。

次の例では、指定されたポートの **show mvr interface** コマンドの出力を示します。

Switch# **show mvr interface gigabitethernet0/2**

Type: RECEIVER Status: ACTIVE Immediate Leave: DISABLED

次の例では、**show mvr interface** *interface-id* **members** コマンドの出力を示します。

#### Switch# **show mvr interface gigabitethernet0/2 members**

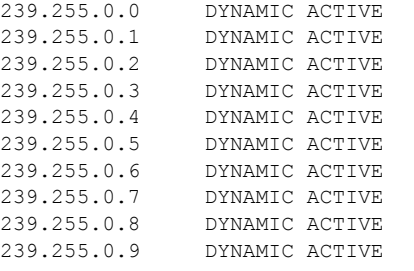

### 関連コマンド

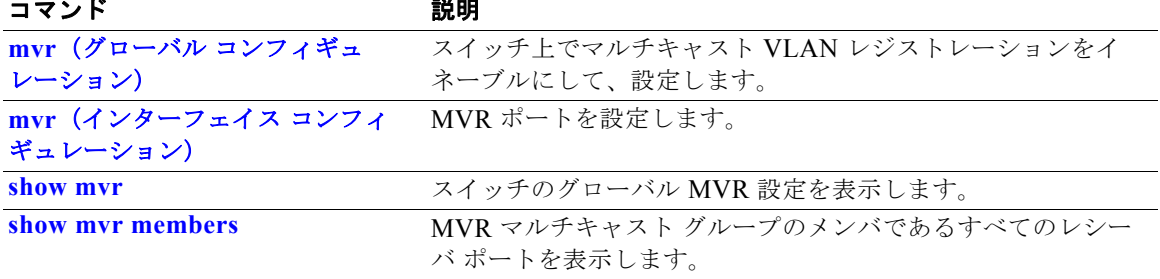

## <span id="page-185-0"></span>**show mvr members**

現在 IP マルチキャスト グループのメンバであるすべてのレシーバおよび送信元ポートを表示するに は、**show mvr members** 特権 EXEC コマンドを使用します。

**show mvr members** [*ip-address*]

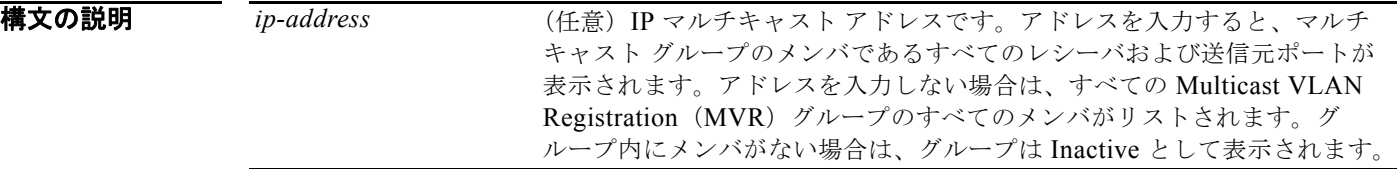

### **コマンド モード** 特権 EXEC

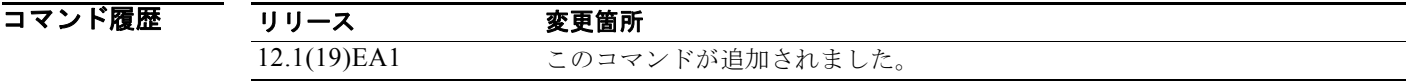

使用上のガイドライン **show mvr members** コマンドは、レシーバおよび送信元ポートに適用されます。MVR 互換モードの場 合、すべての送信元ポートは、すべてのマルチキャスト グループのメンバです。

**例 インスタン あつりょう 次の例では、show mvr members** コマンドの出力を示します。

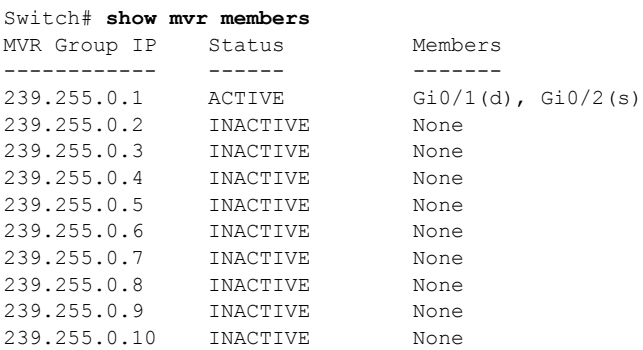

<output truncated>

次の例では、**show mvr members** *ip-address* コマンドの出力を示します。次のアドレスを持った IP マ ルチキャスト グループのメンバを表示します。

Switch# **show mvr members 239.255.0.2** 239.255.003.--22 ACTIVE Gi0/1(d), Gi0/2(d), Gi0/3(d),  $Gi0/4(d)$ ,  $Gi0/5(s)$ 

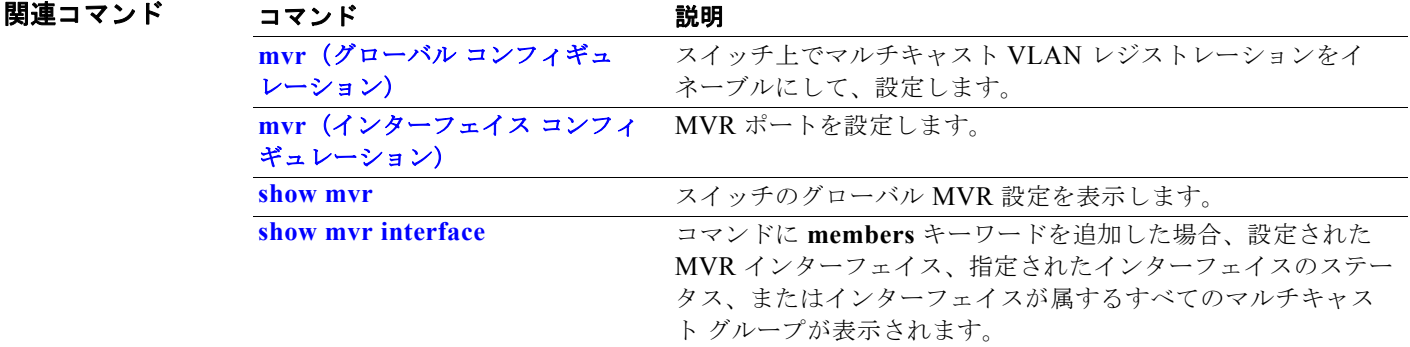

# **show network-policy profile**

ネットワーク ポリシー プロファイルを表示するには、**show network policy profile** 特権 EXEC コマン ドを使用します。

**show network-policy profile** [*profile number*] [**detail**]

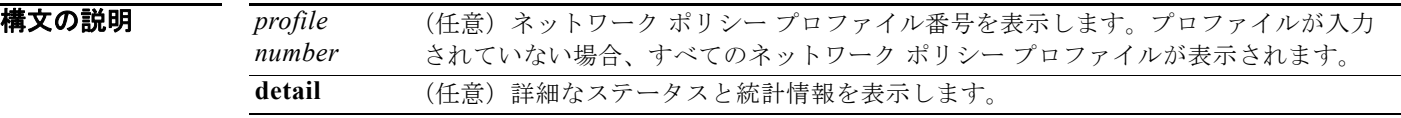

コマンド モード 特権 EXEC

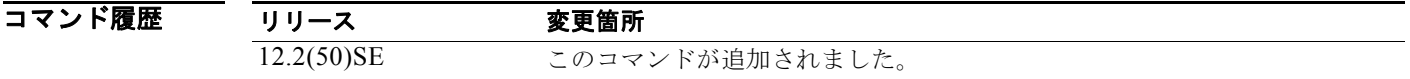

**例 オンランス あり あい network-policy profile** コマンドの出力を示します。

```
Switch# show network-policy profile
Network Policy Profile 10
   voice vlan 17 cos 4 
  Interface: 
   none 
Network Policy Profile 30
    voice vlan 30 cos 5 
   Interface: 
   none 
Network Policy Profile 36
   voice vlan 4 cos 3 
  Interface: 
   Interface_id
```
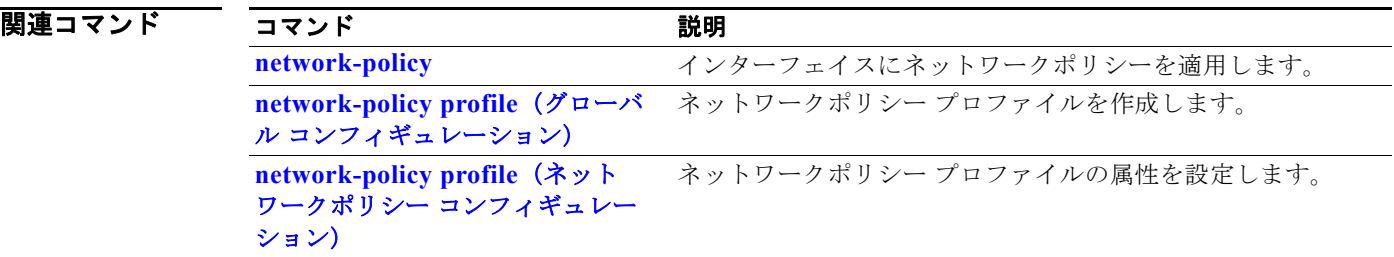

### **show nmsp**

スイッチの Network Mobility Services Protocol(NMSP; ネットワーク モビリティ サービス プロトコ ル)情報を表示するには、**show nmsp** 特権 EXEC コマンドを使用します。このコマンドは、スイッチ で暗号化ソフトウェア イメージが実行されている場合にだけ利用できます。

**show nmsp** {**attachment suppress interface** | **capability** | **notification interval** | **statistics** {**connection** | **summary**} | **status** | **subscription** {**detail** | **summary**}}

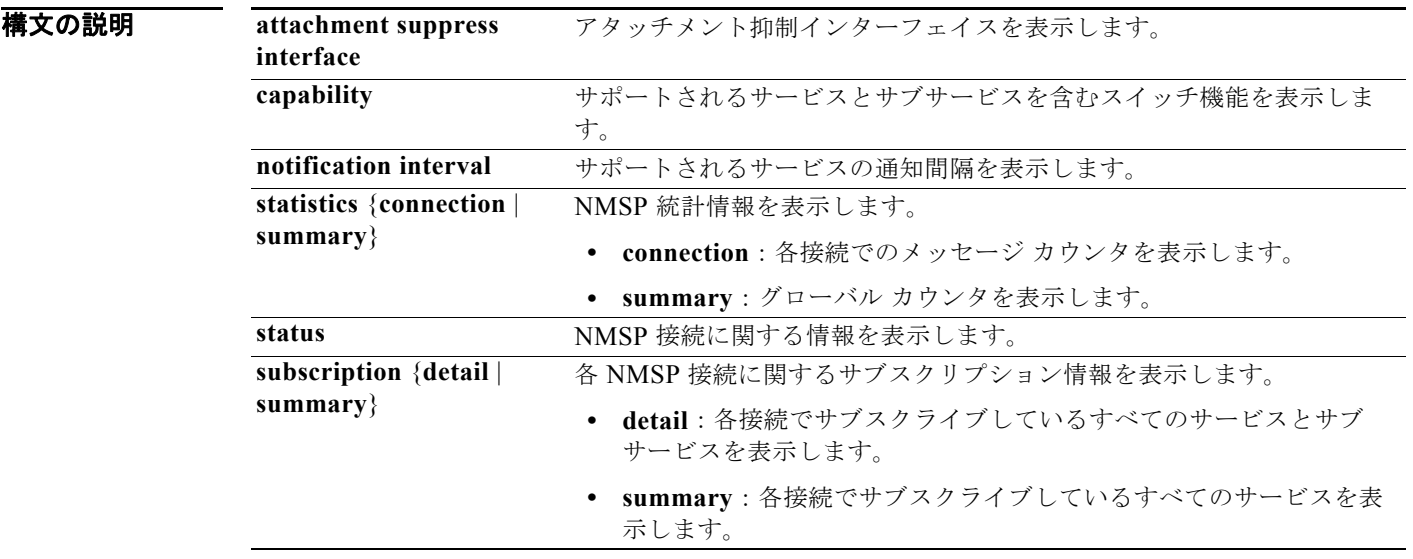

### **コマンド モード** 特権 EXEC

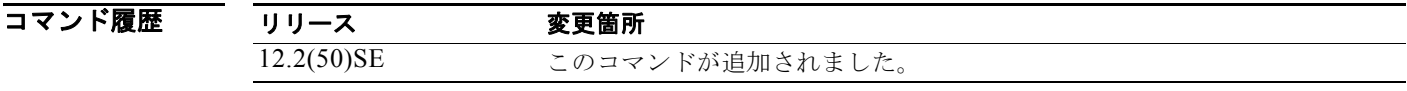

**例 オンランス あり あい nmsp attachment suppress interface** コマンドの出力を示します。

```
Switch# show nmsp attachment suppress interface
NMSP Attachment Suppression Interfaces
--------------------------------------
GigabitEthernet1/1
GigabitEthernet1/2
```
次の例では、**show nmsp capability** コマンドの出力を示します。

```
Switch# show nmsp capability
NMSP Switch Capability
------------------------------
Service Subservice
----------- --------------
Attachment Wired Station
Location Subscription
```

```
Switch# show nmsp notification interval
NMSP Notification Intervals
----------------------------------
Attachment notify interval: 30 sec (default)
Location notify interval: 30 sec (default)
次の例では、show nmsp statistics connection コマンドと show nmsp statistics summary コマンドの
出力を示します。
Switch# show nmsp statistics connection
NMSP Connection Counters
----------------------------------
Connection 1:
   Connection status: UP
   Freed connection: 0
  Tx message count Rx message count
    ----------------------- -----------------------
  Subscr Resp: 1 Subscr Req: 1
   Capa Notif: 1 Capa Notif: 1
  Atta Resp: 1 Atta Req: 1
   Atta Notif: 0
  Loc Resp: 1 Loc Req: 1
   Loc Notif: 0
Unsupported msg: 0
```
次の例では、**show nmsp notification interval** コマンドの出力を示します。

Switch# **show nmsp statistics summary** NMSP Global Counters

```
 Send too big msg: 0
  Failed socket write: 0
  Partial socket write: 0
  Socket write would block: 0
  Failed socket read: 0
  Socket read would block: 0
  Transmit Q full: 0
  Max Location Notify Msg: 0
  Max Attachment Notify Msg: 0
Max Tx Q Size: 0
```
----------------------------

次の例では、**show nmsp status** コマンドの出力を示します。

Switch# **show nmsp status** NMSP Status ---------------- NMSP: enabled MSE IP Address TxEchoResp RxEchoReq TxData RxData 172.19.35.109 5 5 4 4

次の例では、**show nmsp show subscription detail** コマンドと **show nmsp show subscription summary** コマンドの出力を示します。

```
Switch# show nmsp subscription detail
Mobility Services Subscribed by 172.19.35.109:
Services Subservices
----------------- -------------------
Attachment: Wired Station
Location: Subscription
```

```
Switch# show nmsp subscription summary
Mobility Services Subscribed:
MSE IP Address Services
```
-------------------- --------------------- 172.19.35.109 Attachment, Location

関連コマンド

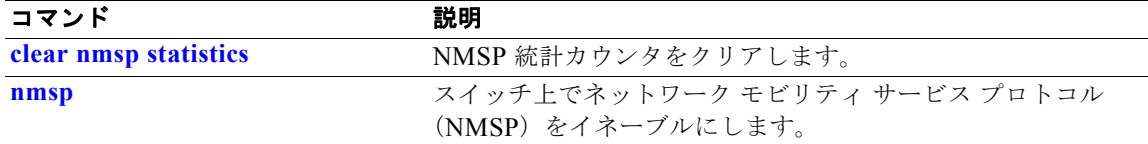

# **show pagp**

ポート集約プロトコル(PAgP)チャネル グループ情報を表示するには、**show pagp** コマンドを EXEC モードで使用します。

**show pagp** [*channel-group-number*] {**counters** | **dual-active** | **internal** | **neighbor**} ]

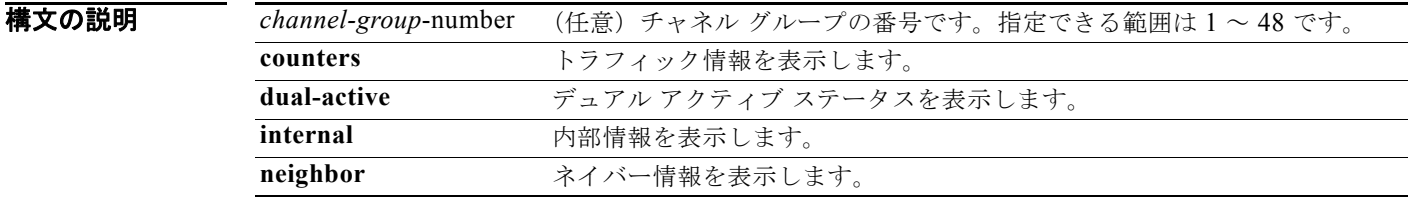

コマンド モード ユーザ EXEC 特権 EXEC

コマンド履歴 リリース 変更箇所 12.1(19)EA1 このコマンドが追加されました。 12.2(25)SE *channel-group-number* 範囲が 1 ~ 12 から 1 ~ 48 に変更されました。 12.2(46)SE **dual-active** キーワードが追加されました。

使用上のガイドライン **show pagp** コマンドを入力すると、アクティブなチャネル グループの情報が表示されます。非アク ティブ ポート チャネルの情報を表示するには、チャネル グループ番号を指定して **show pagp** コマンド を入力します。

**例 インスタン あいりょう 次の例では、show pagp 1 counters** コマンドの出力を示します。

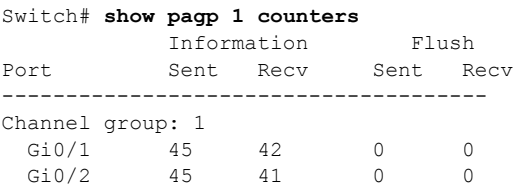

次の例では、**show pagp 1 internal** コマンドの出力を示します。 Switch# **show pagp 1 internal** Flags: S - Device is sending Slow hello. C - Device is in Consistent state.

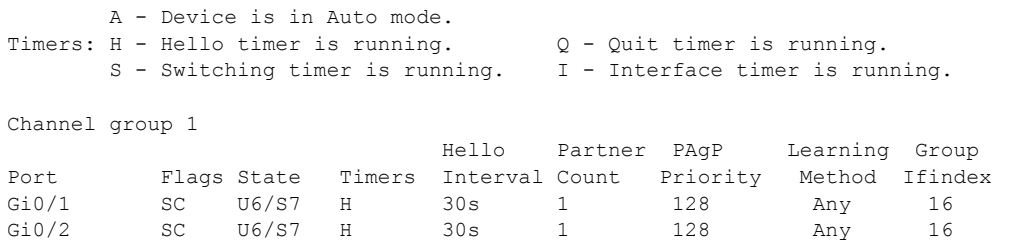

#### 次の例では、**show pagp 1 neighbor** コマンドの出力を示します。

#### Switch# **show pagp 1 neighbor**

```
Flags: S - Device is sending Slow hello. C - Device is in Consistent state.
A - Device is in Auto mode. <br>
P - Device learns on physical port.
```
Channel group 1 neighbors

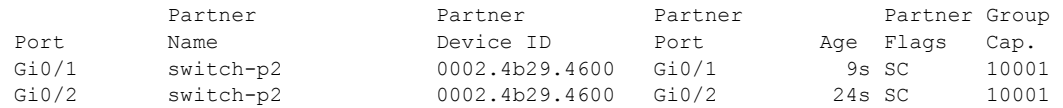

#### 次の例では、**show pagp dual-active** コマンドの出力を示します。

#### Switch# **show pagp dual-active**

PAgP dual-active detection enabled: Yes PAgP dual-active version: 1.1

Channel group 1

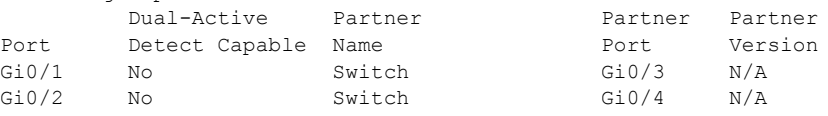

<output truncated>

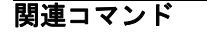

関連コマンド コマンド 説明 clear pagp **PAgP チャネル グループ情報をクリアします**。

# **show policy-map**

着信トラフィックの分類基準を定義する Quality of Service (QoS) ポリシー マップを表示するには、 **show policy-map** コマンドを EXEC モードで使用します。

**show policy-map** [*policy-map-name* [**class** *class-map-name*]]

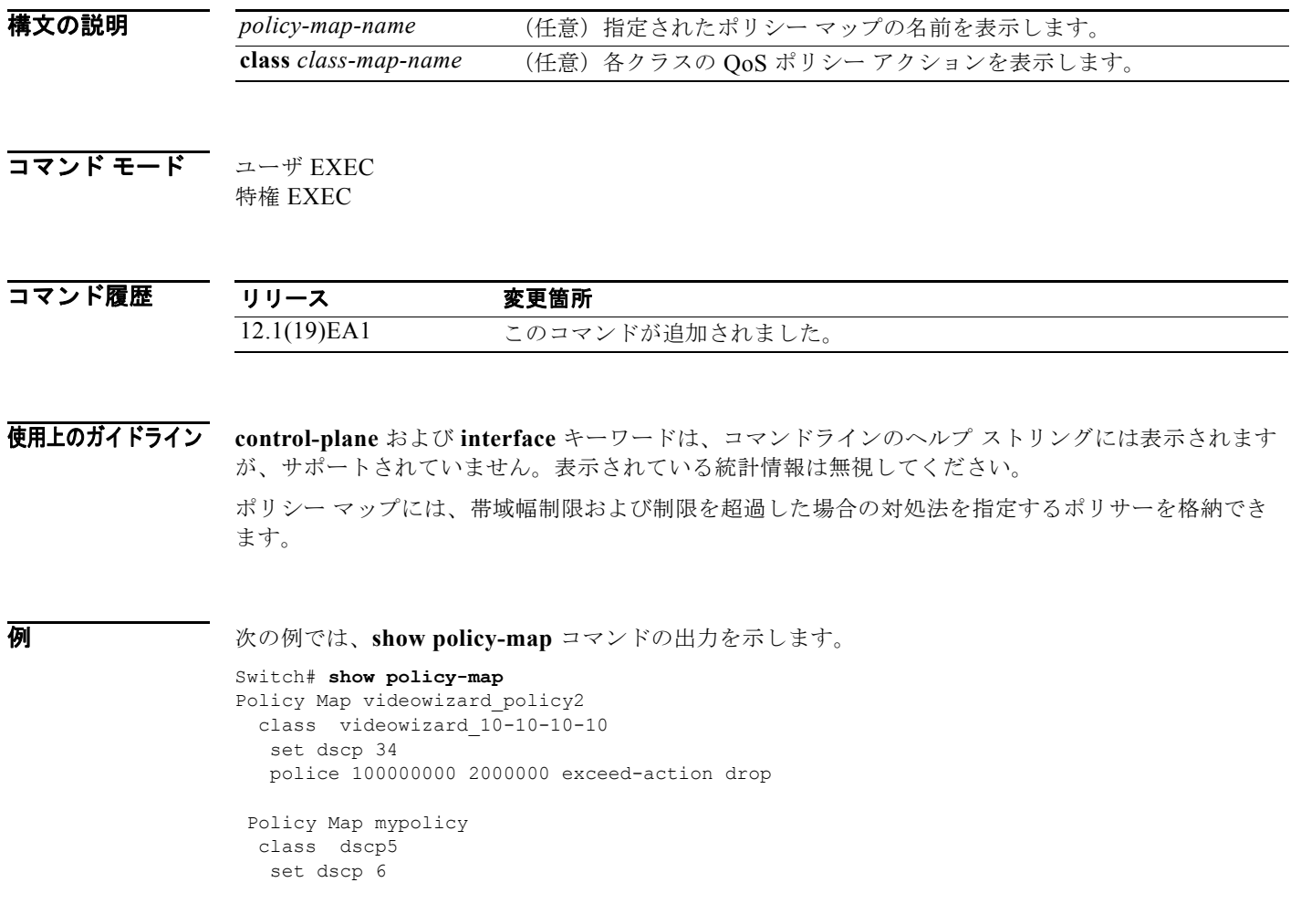

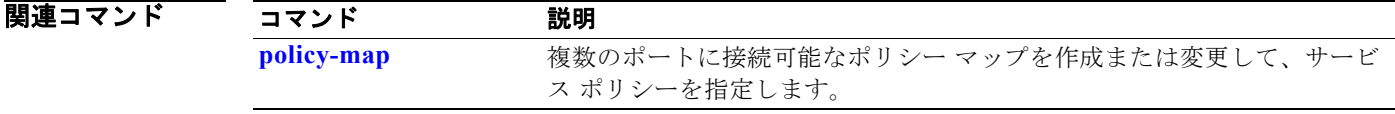

н

## **show port-security**

インターフェイスまたはスイッチのポート セキュリティ設定を表示するには、**show port-security** 特 権 EXEC コマンドを使用します。

**show port-security** [**interface** *interface-id*] [**address** | **vlan**]

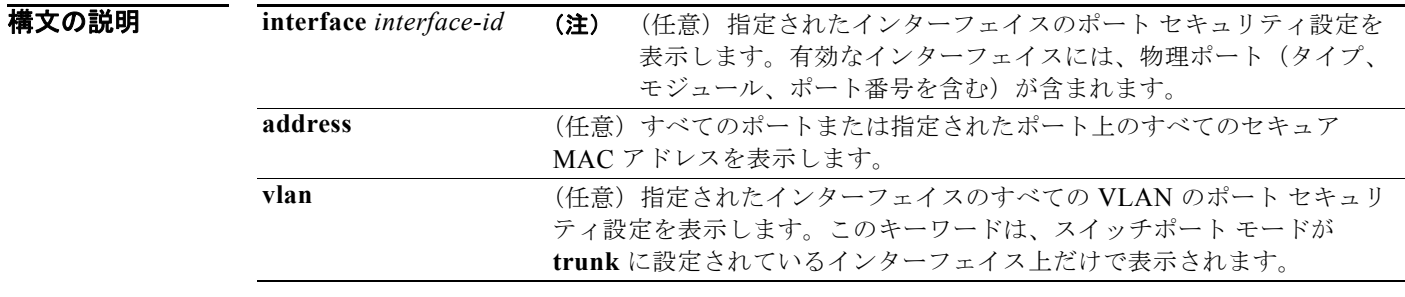

### コマンド モード 特権 EXEC

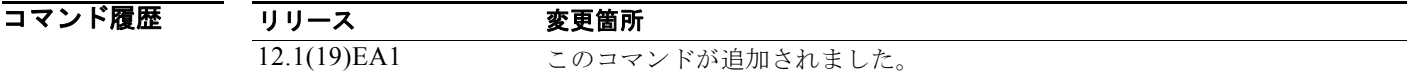

使用上のガイドライン キーワードを指定しないでこのコマンドを入力すると、スイッチのすべてのセキュア ポートの管理ス テータスおよび動作ステータスが出力されます。

*interface-id* を入力した場合、コマンドはインターフェイスのポート セキュリティ設定を表示します。

**address** キーワードを指定してコマンドを入力すると、すべてのインターフェイスのセキュア MAC ア ドレス、および各セキュア アドレスのエージング情報が表示されます。

*interface-id* キーワードおよび **address** キーワードを指定してコマンドを入力すると、各セキュア アド レスのエージング情報を持ったインターフェイスの MAC アドレスがすべて表示されます。インター フェイス上でポート セキュリティがイネーブルでない場合も、このコマンドを使用して、そのイン ターフェイスの MAC アドレスをすべて表示できます。

**vlan** キーワードを指定してコマンドを入力すると、インターフェイスの VLAN すべてに対するセキュ ア MAC アドレスの最大設定数および現在数が表示されます。このオプションは、スイッチポート モードが **trunk** に設定されているインターフェイス上だけで表示されます。

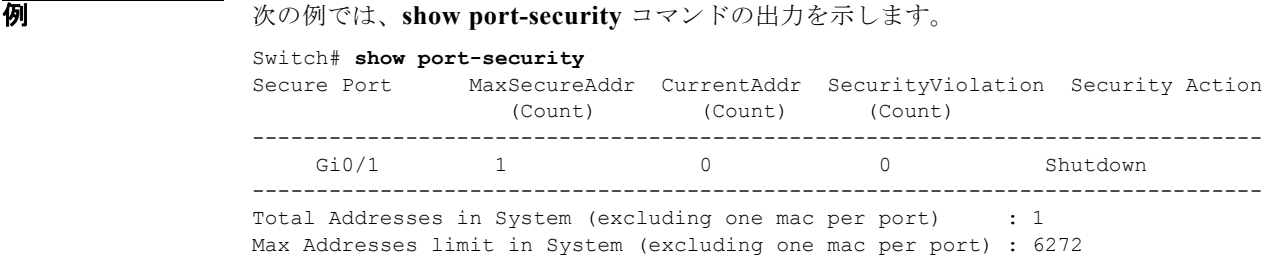

次の例では、**show port-security interface** *interface-id* コマンドの出力を示します。

```
Switch# show port-security interface gigabitethernet0/1
Port Security : Enabled
Port status : SecureUp
Violation mode : Shutdown
Maximum MAC Addresses : 1
Total MAC Addresses : 0
Configured MAC Addresses : 0
Aging time : 0 mins
Aging type : Absolute
SecureStatic address aging : Disabled
Security Violation count : 0
```
次の例では、**show port-security address** コマンドの出力を示します。

Switch# **show port-security address**

Secure Mac Address Table

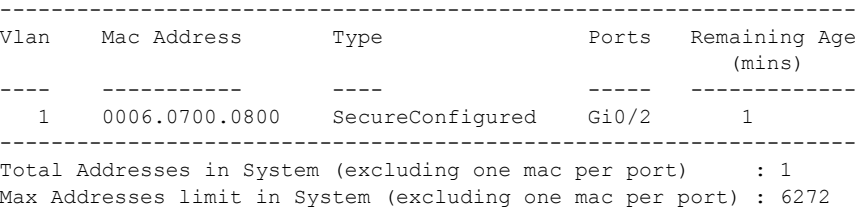

次の例では、**show port-security interface gigabitethernet**0**/2 address** コマンドの出力を示します。

Switch# **show port-security interface gigabitethernet0/2 address**

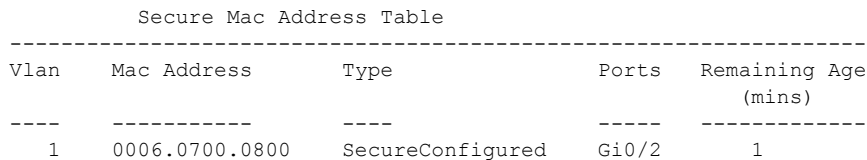

-------------------------------------------------------------------

Total Addresses: 1

次の例では、**show port-security interface** *interface-id* **vlan** コマンドの出力を示します。

Switch# **show port-security interface gigabitethernet0/2 vlan** 

Default maximum:not set, using 5120 VLAN Maximum Current 5 default 1

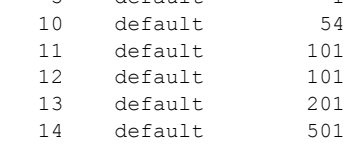

関連コマンド

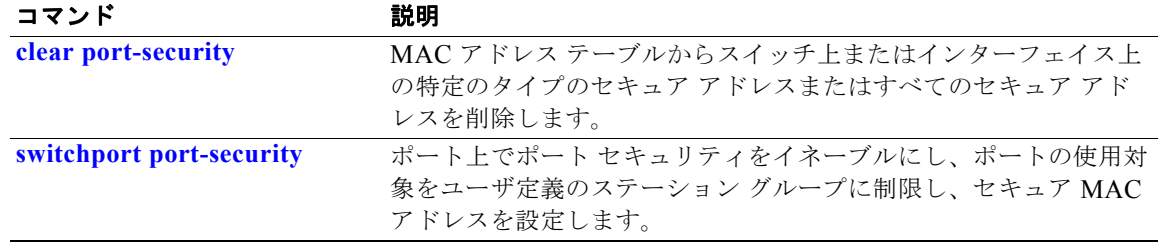

# **show power inline**

指定された Power over Ethernet(PoE)ポートまたはすべての PoE ポートの PoE ステータスを表示す るには、**show power inline** コマンドを EXEC モードで使用します。

**show power inline** [*interface-id* | **consumption** ]

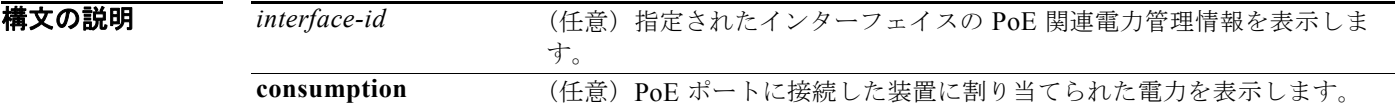

コマンド モード ユーザ EXEC 特権 EXEC

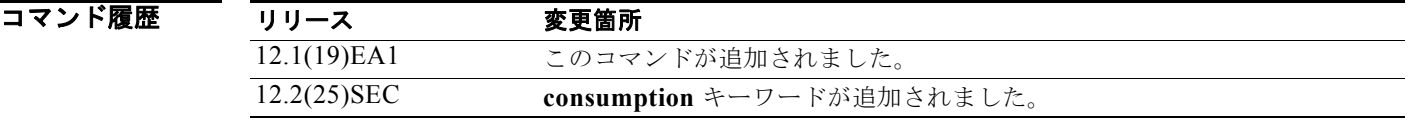

**例 インスタン あい** 次の例では、show power inline コマンドの出力を示します。出力では、ポート 2 がスタティックに設 定されており、電力がこのポートに事前に割り当てられていますが、受電デバイスは接続されていませ ん。ポート 6 は、最大ワット数が 10 W に設定されているために power-deny ステートになっているス タティック ポートです。接続された受電デバイスには、Class 0 または Class 3 装置について報告され たクラスの最大ワット数が設定されています。表 [2-41](#page-197-0) に、出力フィールドの説明を示します。

Switch# **show power inline**

Available:370.0(w) Used:80.6(w) Remaining:289.4(w)

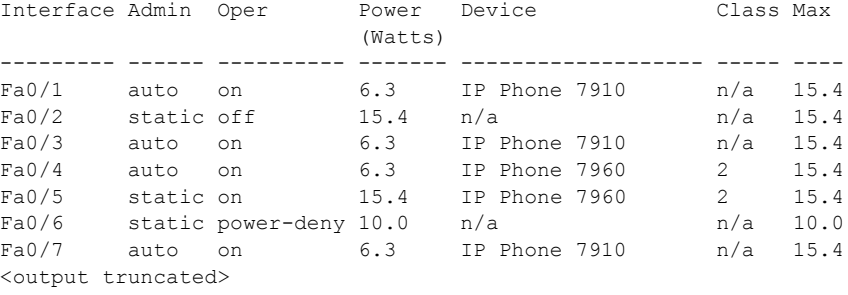

次の例では、ポートでの **show power inline** コマンドの出力を示します。 Switch# **show power inline fastethernet0/1** Interface Admin Oper Power Device Class Max (Watts) --------- ------ ---------- ------- ------------------- ----- ---- 6.3 IP Phone 7910

次の例では、すべての PoE スイッチ ポートの **show power inline consumption** コマンドの出力を示し ます。

Switch# **show power inline consumption**  Default PD consumption : 15400 mW

#### <span id="page-197-0"></span>表 **2-41 show power inline interface** のフィールドの説明

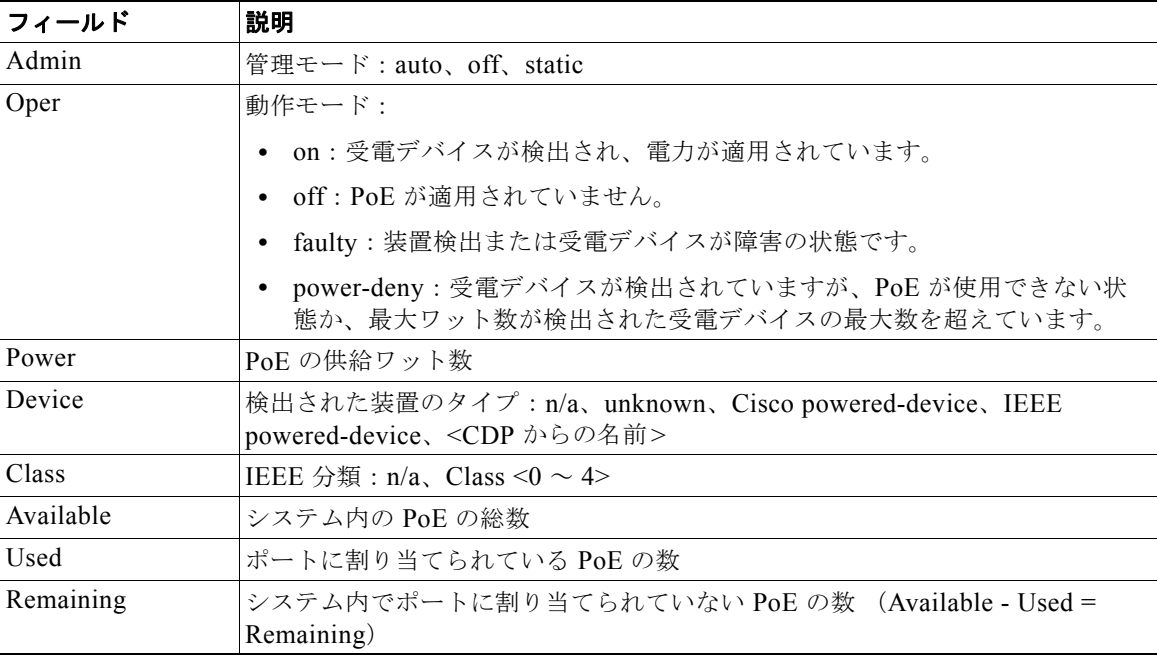

### 関連コマンド

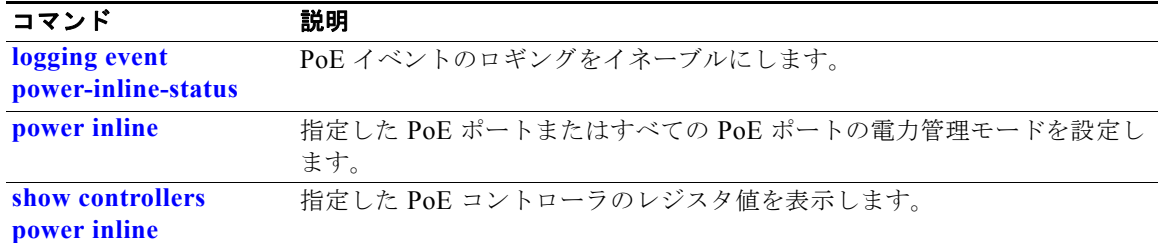

# **show psp config**

VLAN 上の特定のプロトコルに対して設定されているプロトコル ストーム プロテクションのステータ スを表示するには、**show psp config** 特権 EXEC コマンドを使用します。

**show psp config** {**arp** | **dhcp** | **igmp**}

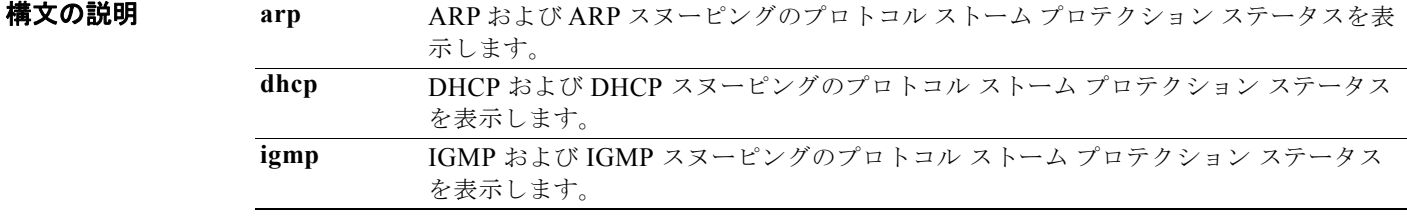

### **コマンド モード** 特権 EXEC

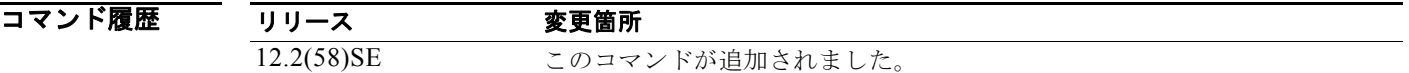

例 次の例では、**show psp config dhcp** コマンドの出力を示します。受信速度が 1 秒間に 35 パケットを超 えた場合にパケットをドロップするようにプロトコル ストーム プロテクションが設定されています。

Switch# **show psp config dhcp**

```
-----------------------------------
PSP Protocol Configuration Summary:
-----------------------------------
```
DHCP Rate Limit : 35 packets/sec PSP Action : Packet Drop

関連コマンド

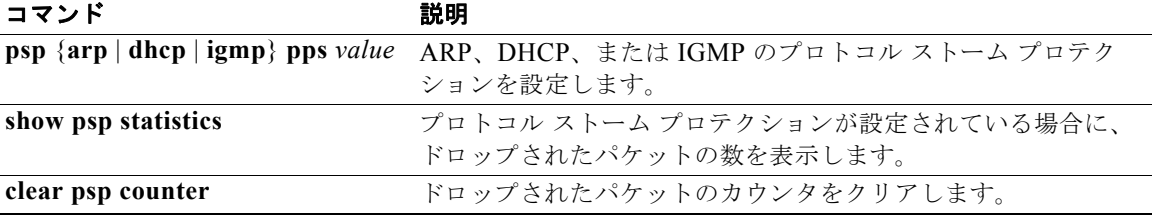

# **show psp statistics**

プロトコル ストーム プロテクションが設定されている場合に、すべてのプロトコルについてドロップ されたパケットの数を表示するには、**show psp statistics** 特権 EXEC コマンドを使用します。

**show psp statistics** [**arp** | **dhcp** | **igmp**]

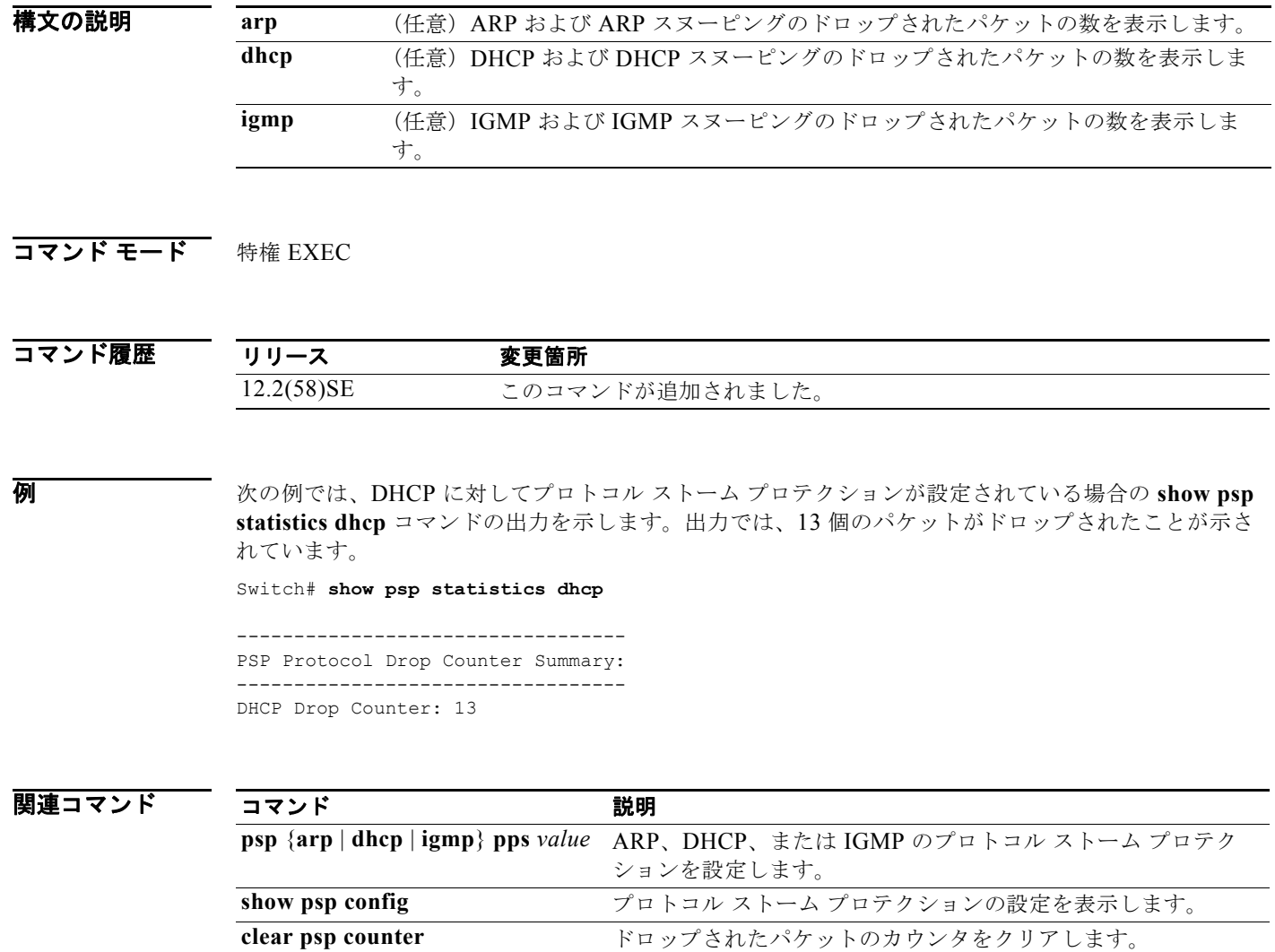

٠

# **show sdm prefer**

Switch Database Management(SDM)テンプレートに関する情報を表示するには、**show sdm prefer** 特権 EXEC コマンドを使用します。

**show sdm prefer** [**access** | **default** | **dual-ipv4-and-ipv6** {**default** | **routing** | **vlan**} | **routing**  | **vlan**]

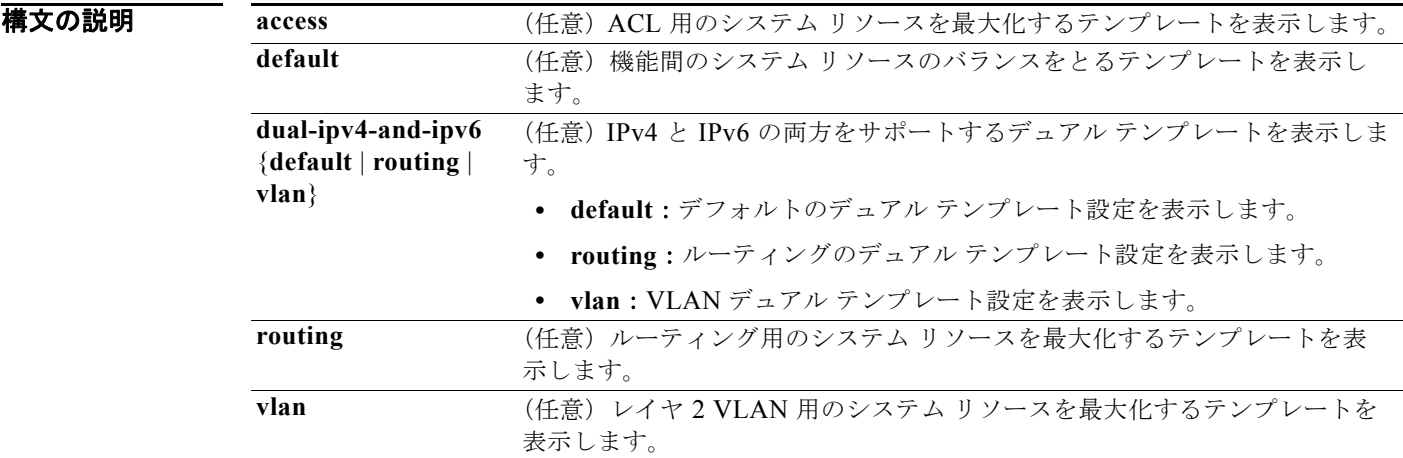

### コマンド モード 特権 EXEC

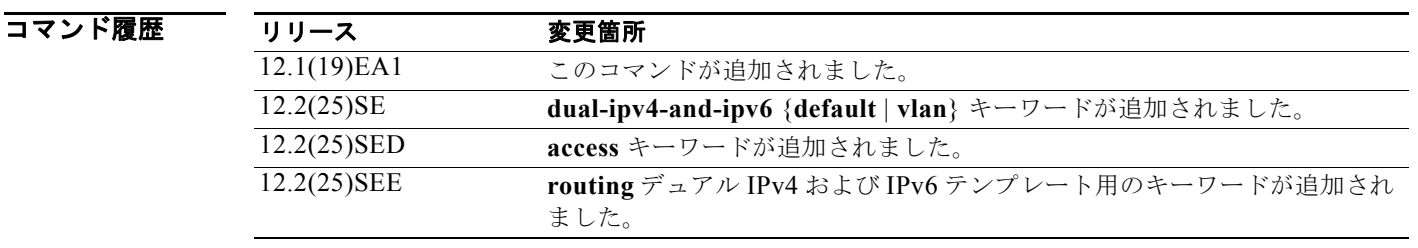

使用上のガイドライン **sdm prefer** グローバル コンフィギュレーション コマンドを使用し、SDM テンプレートを変更した場 合は、設定の変更を有効にするためスイッチをリロードする必要があります。**reload** 特権 EXEC コマ ンドを入力する前に、**show sdm prefer** コマンドを入力すると、**show sdm prefer** コマンドにより、現 在使用しているテンプレートおよびリロード後にアクティブになるテンプレートが表示されます。 各テンプレートで表示される番号は、各機能のリソースにおけるおおよその最大数になります。他に設 定された機能の実際の数字にもよるため、実際の数字とは異なる場合があります。

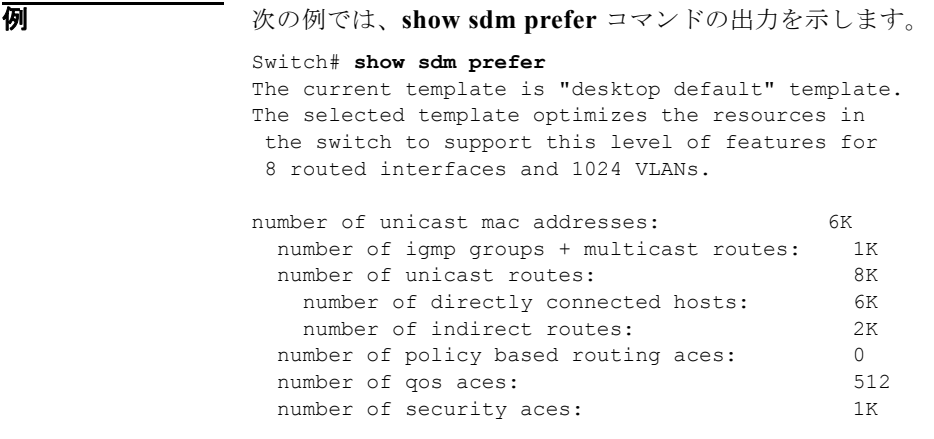

次の例では、スイッチ上で入力された **show sdm prefer routing** コマンドの出力を示します。

```
Switch# show sdm prefer routing
"desktop routing" template:
The selected template optimizes the resources in
 the switch to support this level of features for
 8 routed interfaces and 1024 VLANs.
```
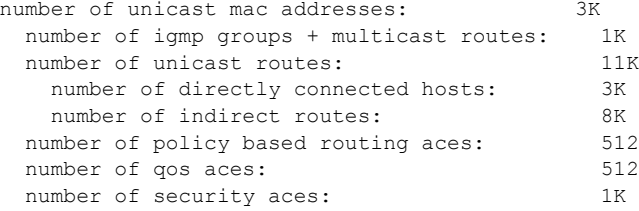

次の例では、スイッチに入力された **show sdm prefer dual-ipv4-and-ipv6 default** コマンドの出力を示 します。

```
Switch# show sdm prefer dual-ipv4-and-ipv6 default
 "desktop IPv4 and IPv6 default" template:
The selected template optimizes the resources in
 the switch to support this level of features for
 8 routed interfaces and 1024 VLANs.
```
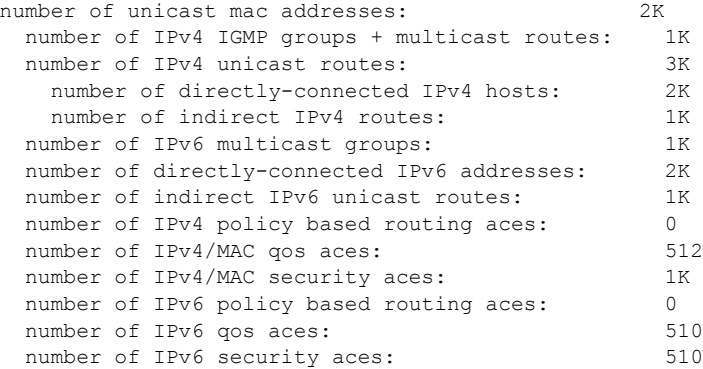

次の例では、新しいテンプレートを設定し、まだリロードしていないスイッチ上での **show sdm prefer** コマンドの出力を示します。

#### Switch# **show sdm prefer**

 The current template is "desktop routing" template. The selected template optimizes the resources in

 the switch to support this level of features for 8 routed interfaces and 1024 VLANs. number of unicast mac addresses: 3K number of igmp groups + multicast routes: 1K number of unicast routes: 11K<br>number of directly connected hosts: 3K number of directly connected hosts: 3K<br>number of indirect routes: 8K number of indirect routes: 8K<br>umber of gos aces: 512 number of qos aces: number of security aces: 1K

On next reload, template will be "desktop vlan" template.

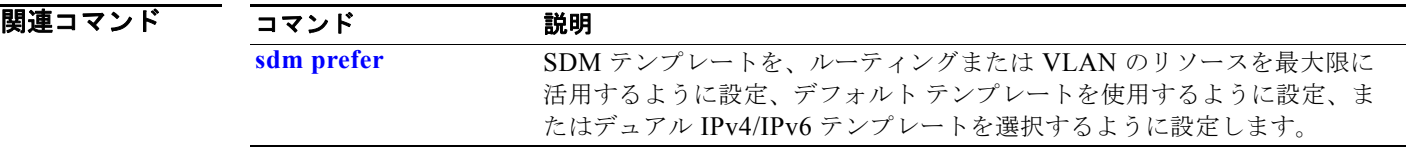

# **show setup express**

Express Setup モードがスイッチでアクティブかどうかを表示するには、**show setup express** 特権 EXEC コマンドを使用します。

#### **show setup express**

- **構文の説明 このコマンドには、引数またはキーワードはありません。**
- デフォルト デフォルトは定義されていません。
- **コマンド モード** 特権 EXEC

コマンド履歴 リリース 変更箇所 12.1(19)EA1 このコマンドが追加されました。

**例 インスタン あかり あい setup express** コマンドの出力を示しています。

Switch# **show setup express** express setup mode is active

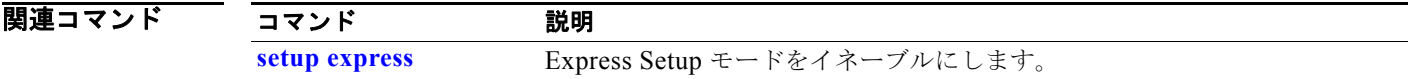

# **show spanning-tree**

```
スパニングツリーの状態情報を表示するには、show spanning-tree コマンドを EXEC モードで使用し
ます。
```
- **show spanning-tree** [*bridge-group* | **active** [**detail**] | **backbonefast** | **blockedports** | **bridge | detail** [**active**] | **inconsistentports** | **interface** *interface-id* | **mst** | **pathcost method** | **root** | **summary** [**totals**] | **uplinkfast** | **vlan** *vlan-id*]
- **show spanning-tree** *bridge-group* [**active** [**detail**] | **blockedports** | **bridge** | **detail** [**active**] | **inconsistentports** | **interface** *interface-id* | **root** | **summary**]
- **show spanning-tree vlan** *vlan-id* [**active** [**detail**] | **blockedports** | **bridge** | **detail** [**active**] | **inconsistentports** | **interface** *interface-id* | **root** | **summary**]
- **show spanning-tree** {**vlan** *vlan-id | bridge-group*} **bridge** [**address** | **detail** | **forward-time** | **hello-time** | **id** | **max-age** | **priority** [**system-id**] **| protocol**]
- **show spanning-tree** {**vlan** *vlan-id | bridge-group*} **root** [**address** | **cost** | **detail** | **forward-time** | **hello-time** | **id** | **max-age** | **port** | **priority** [**system-id**]
- **show spanning-tree interface** *interface-id* [**active** [**detail**] | **cost** | **detail** [**active**] | **inconsistency** | **portfast** | **priority** | **rootcost** | **state**]
- **show spanning-tree mst** [**configuration [**digest]] | [*instance-id* [**detail** | **interface** *interface-id* [**detail**]]

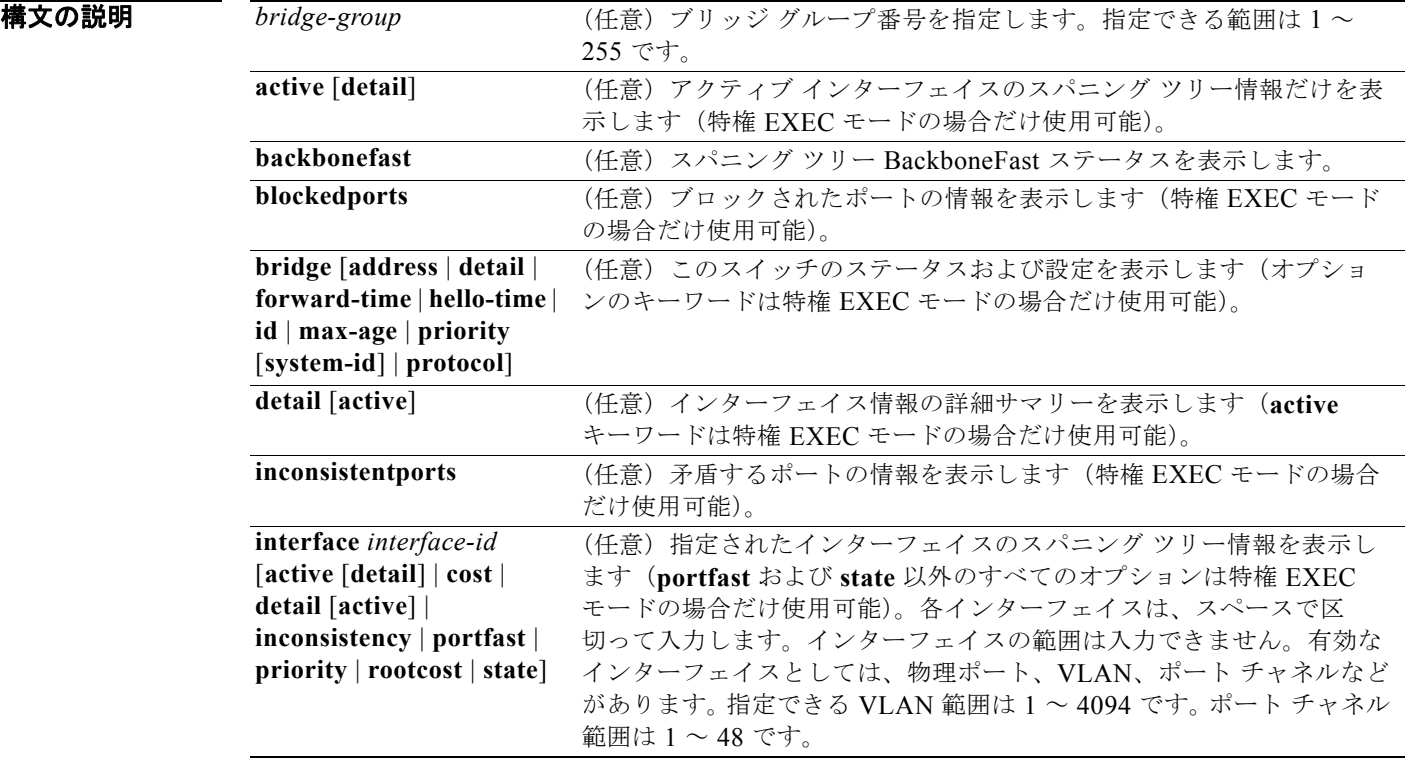

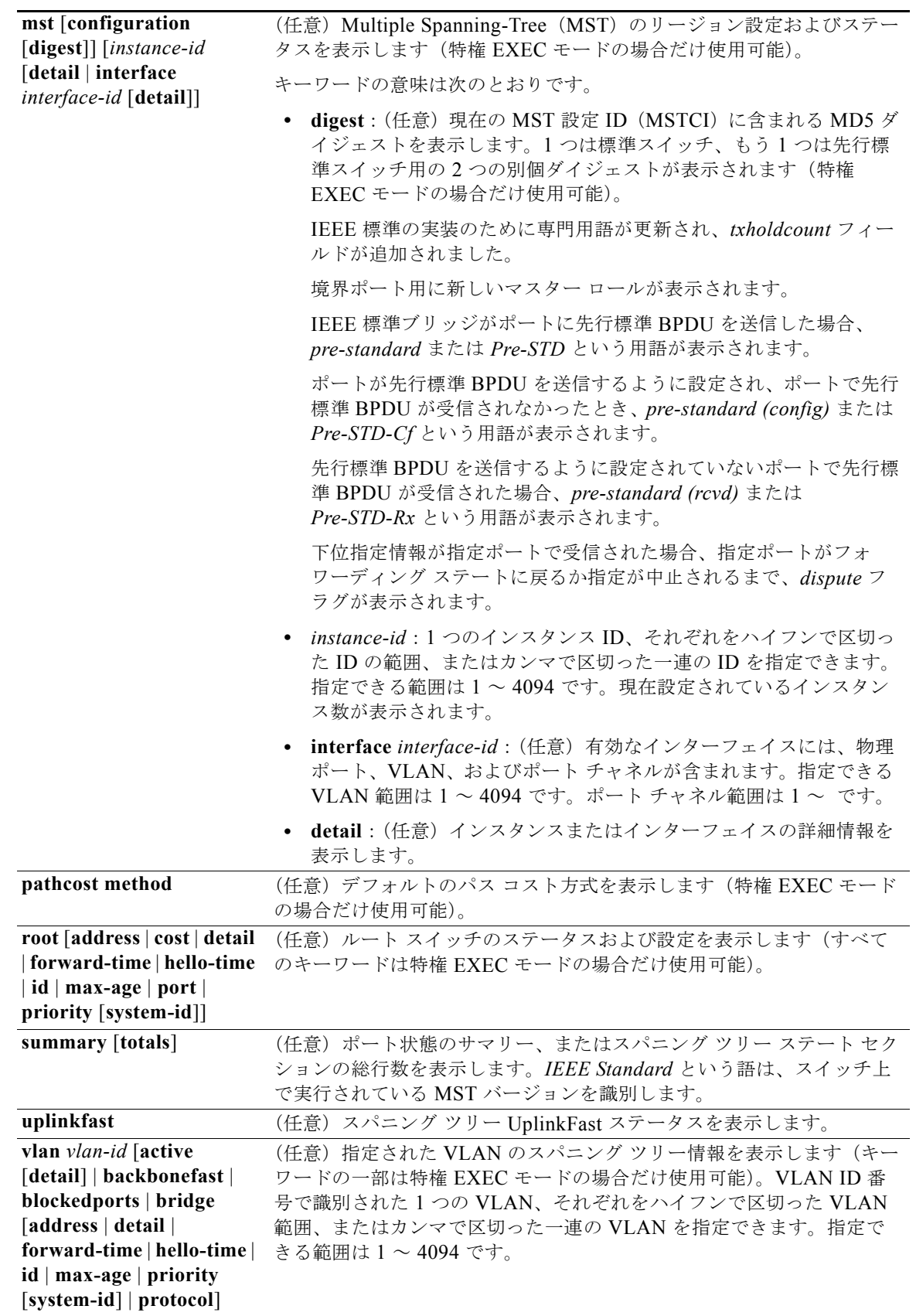

### コマンド モード ユーザ EXEC

特権 EXEC

```
コマンド履歴
          リリース 変更箇所
          12.1(19)EA1 このコマンドが追加されました。
          12.2(25)SEC digest キーワードが追加され、新規ダイジェストおよび伝送ホールド カウ
                      ント フィールドが表示されます。
```
使用上のガイドライン *vlan-id* 変数を省略した場合は、すべての VLAN のスパニング ツリー インスタンスにコマンドが適用 されます。

**例 インタン あたり** 次の例では、show spanning-tree active コマンドの出力を示します。

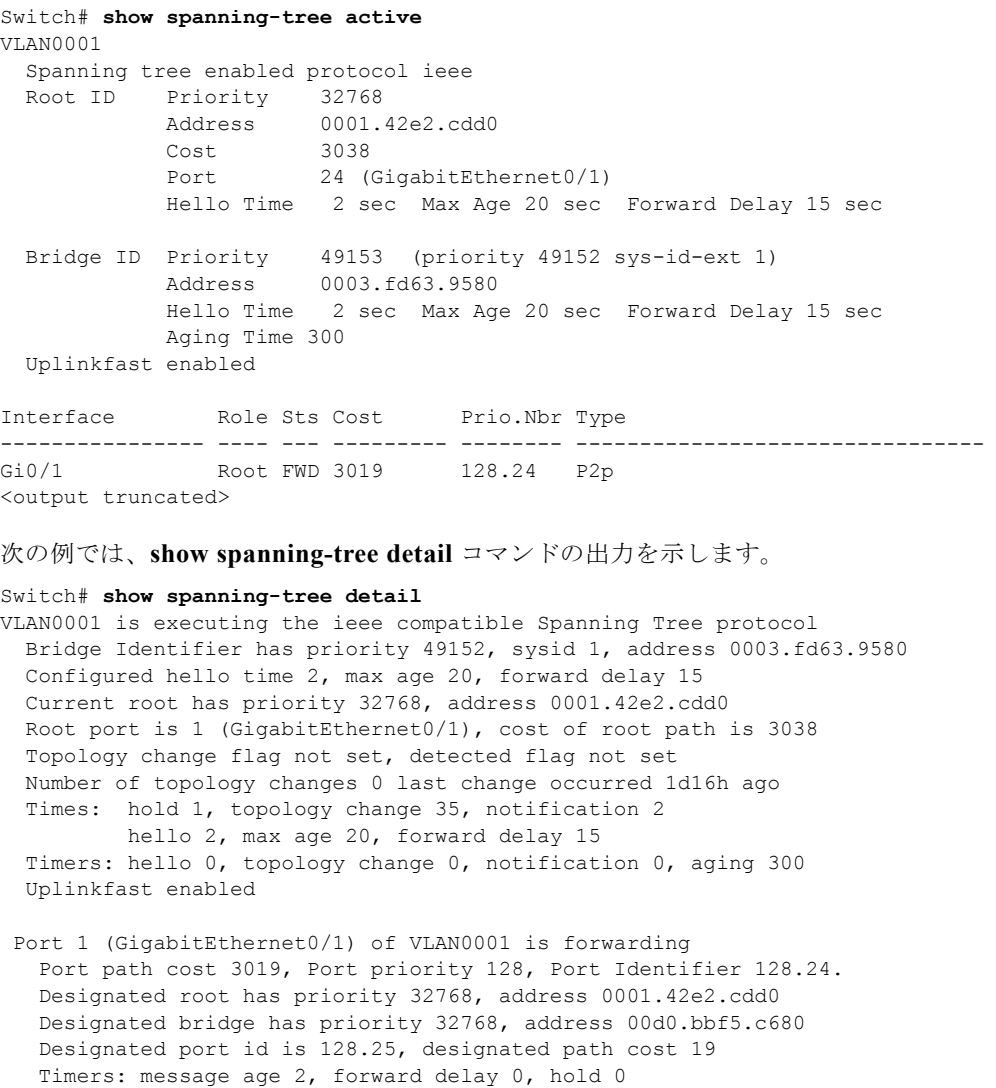

 BPDU: sent 0, received 72364 <output truncated> 次の例では、**show spanning-tree interface** *interface-id* コマンドの出力を示します。 Switch# **show spanning-tree interface gigabitethernet0/1** Vlan Role Sts Cost Prio.Nbr Type ---------------- ---- --- --------- -------- -------------------------------- VLAN0001 Root FWD 3019 128.24 P2p Switch# **show spanning-tree summary** Switch is in pvst mode Root bridge for: none EtherChannel misconfiguration guard is enabled Extended system ID is enabled Portfast is disabled by default PortFast BPDU Guard is disabled by default Portfast BPDU Filter is disabled by default Loopguard is disabled by default UplinkFast is enabled BackboneFast is enabled Pathcost method used is short Name Blocking Listening Learning Forwarding STP Active ---------------------- -------- --------- -------- ---------- ---------- VLAN0001 1 0 0 11 12 VLAN0002 3 0 0 1 4 VLAN0004 3 0 0 1 4 VLAN0006 3 0 0 1 4 VLAN0031 3 0 0 1 4 VLAN0032 3 0 0 1 4 <output truncated> ---------------------- -------- --------- -------- ---------- ---------- 37 vlans 109 0 0 47 156 Station update rate set to 150 packets/sec. UplinkFast statistics ----------------------- Number of transitions via uplinkFast (all VLANs) : 0 Number of proxy multicast addresses transmitted (all VLANs) : 0 BackboneFast statistics ----------------------- Number of transition via backboneFast (all VLANs) : 0 Number of inferior BPDUs received (all VLANs) : 0 Number of RLQ request PDUs received (all VLANs) : 0 Number of RLQ response PDUs received (all VLANs) : 0 Number of RLQ request PDUs sent (all VLANs) : 0 Number of RLQ response PDUs sent (all VLANs) : 0 次の例では、**show spanning-tree mst configuration** コマンドの出力を示します。 Switch# **show spanning-tree mst configuration**

```
Name [region1]
Revision 1
Instance Vlans Mapped
-------- ------------------
0 1 - 9.21 - 409410-20----------------------------
```
次の例では、**show spanning-tree mst interface** *interface-id* コマンドの出力を示します。

Switch# **show spanning-tree mst interface gigabitethernet0/1** GigabitEthernet0/1 of MST00 is root forwarding

Edge port: no (default) port guard : none (default)<br>Link type: point-to-point (auto) bpdu filter: disable (default) Link type: point-to-point (auto) bpdu filter: disable (default)<br>Boundary : boundary (STP) bpdu guard : disable (default) Boundary : boundary (STP) Bpdus sent 5, received 74 Instance role state cost prio vlans mapped 0 root FWD 200000 128 1, 12, 14-4094

次の例では、**show spanning-tree mst 0** コマンドの出力を示します。

#### Switch# **show spanning-tree mst 0**

###### MST00 vlans mapped: 1-9,21-4094 Bridge address 0002.4b29.7a00 priority 32768 (32768 sysid 0) Root address 0001.4297.e000 priority 32768 (32768 sysid 0) port Gi0/1 path cost 200038 IST master \*this switch Operational hello time 2, forward delay 15, max age 20, max hops 20 Configured hello time 2, forward delay 15, max age 20, max hops 20

Interface role state cost prio type -------------------- ---- ----- --------- ---- -------------------------------- GigabitEthernet0/1 root FWD 200000 128 P2P bound(STP) GigabitEthernet0/2 desg FWD 200000 128 P2P bound(STP) GigabitEthernet0/2 desg FWD 200000 128 P2P bound(STP)<br>Port-channel1 desg FWD 200000 128 P2P bound(STP)

### 関連コマンド

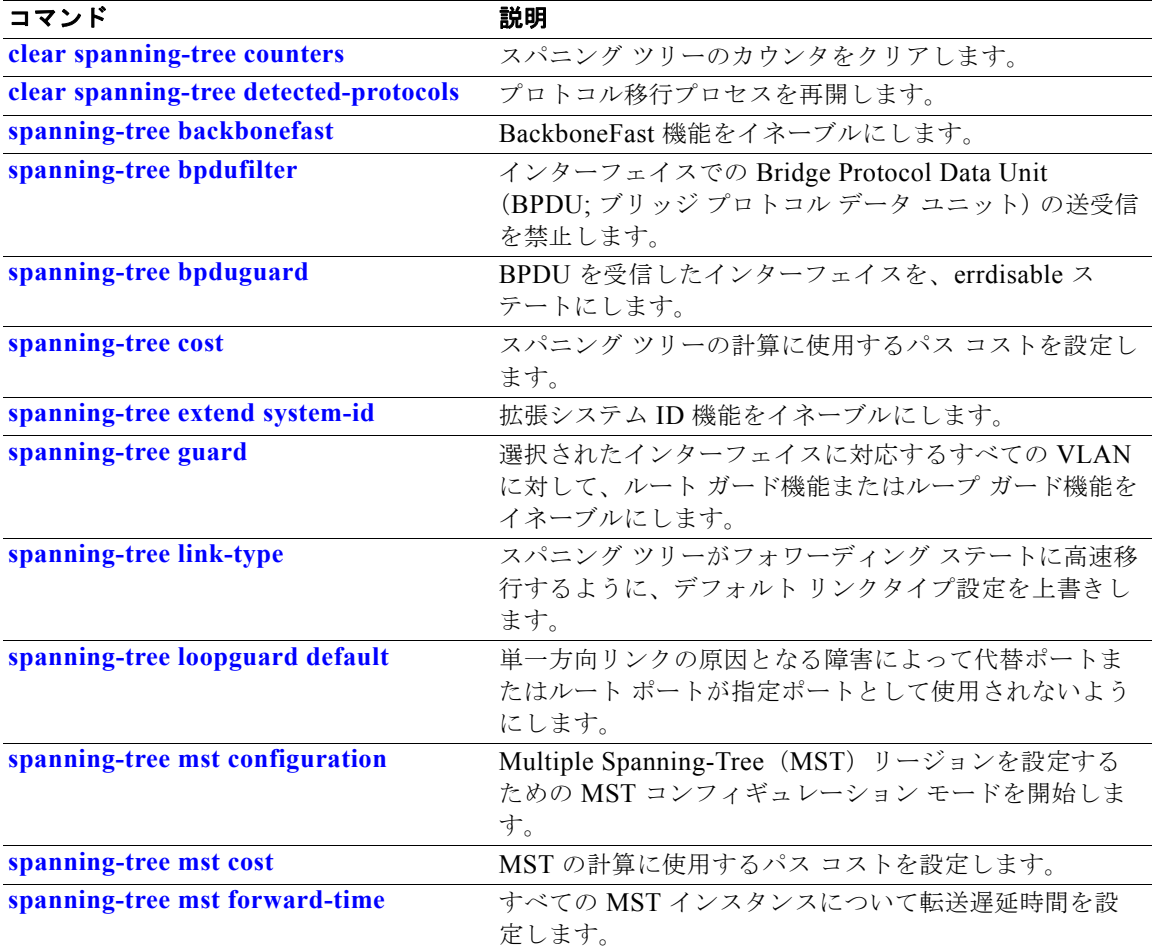

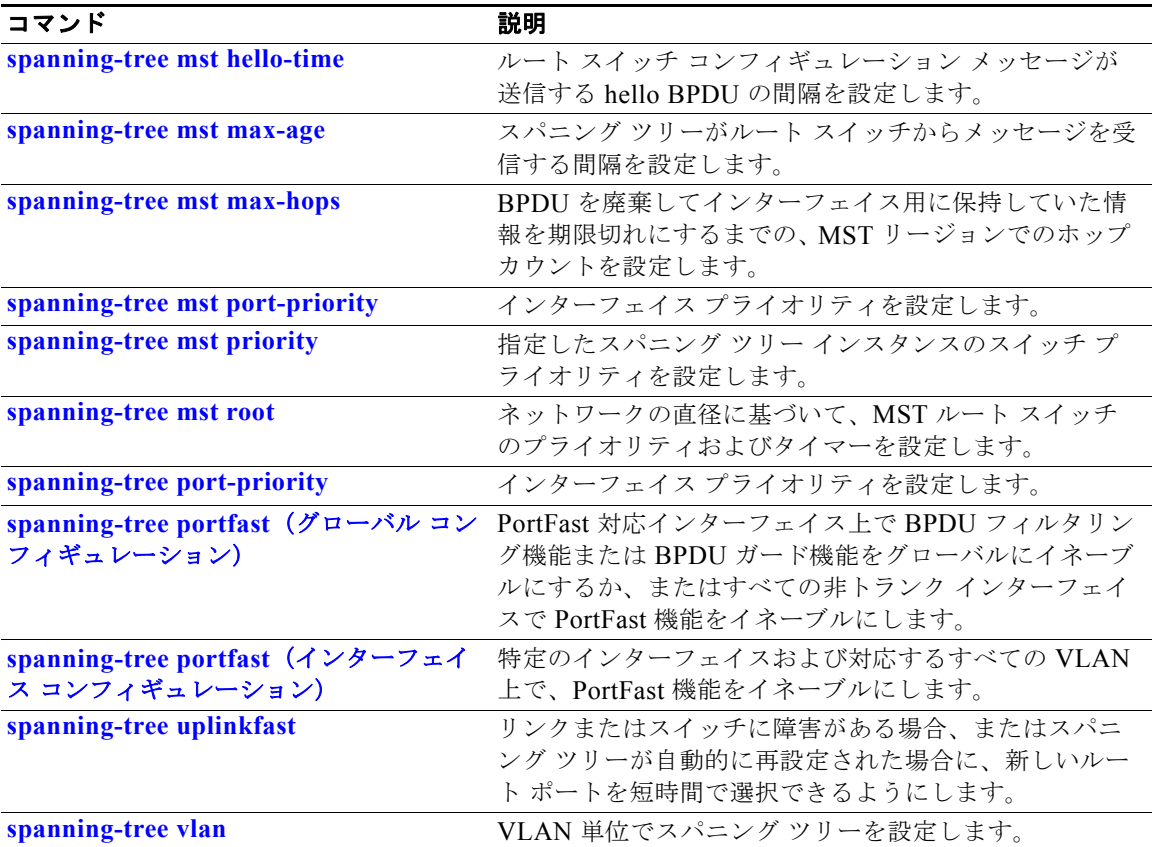

# **show storm-control**

スイッチまたは指定されたインターフェイス上で、ブロードキャスト、マルチキャスト、またはユニ キャスト ストーム制御の設定を表示したり、ストーム制御履歴を表示したりするには、**show storm-control** コマンドを EXEC モードで使用します。

**show storm-control** [*interface-id*] [**broadcast** | **multicast** | **unicast**]

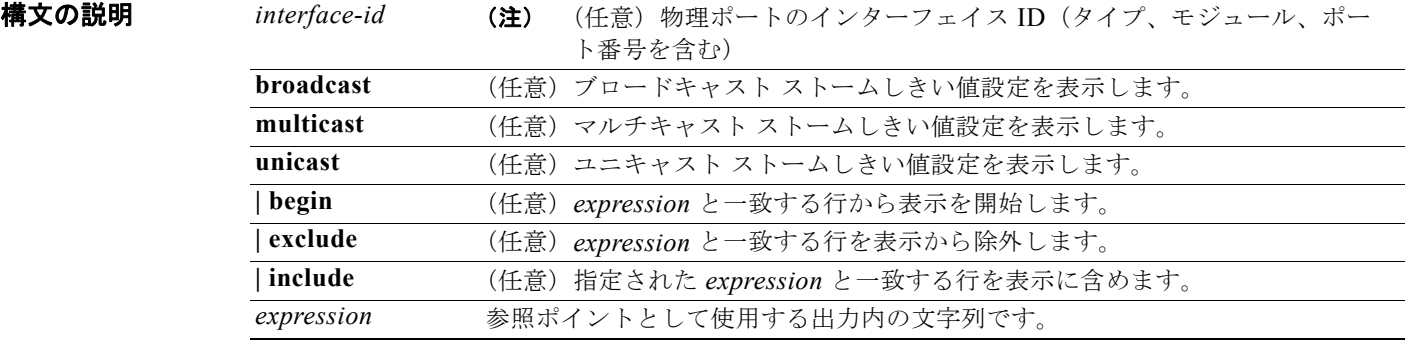

コマンド モード ユーザ EXEC 特権 EXEC

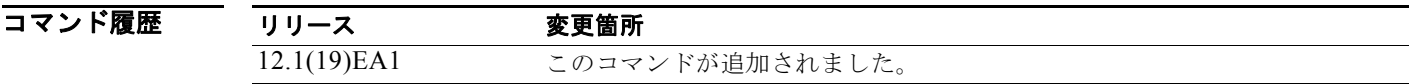

使用上のガイドライン *interface-id* を入力すると、指定されたインターフェイスのストーム制御しきい値が表示されます。 *interface-id* を入力しない場合、スイッチ上のポートすべてのトラフィック タイプの設定が表示されま す。

トラフィック タイプを入力しない場合は、ブロードキャスト ストーム制御の設定が表示されます。

例 次の例では、キーワードを指定せずに入力した **show storm-control** コマンドの出力の一部を示します。 トラフィック タイプのキーワードが入力されてないため、ブロードキャスト ストーム制御の設定が表 示されます。

#### Switch# **show storm-control**

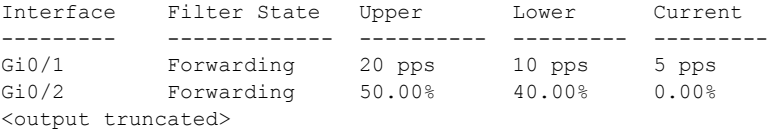

次の例では、指定されたインターフェイスの **show storm-control** コマンドの出力を示します。トラ フィック タイプのキーワードが入力されてないため、ブロードキャスト ストーム制御の設定が表示さ れます。

Switch#Switch# **show storm-control gigabitethernet 0/1**

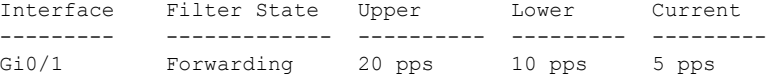

表 [2-42](#page-211-0) に、**show storm-control** の出力で表示されるフィールドの説明を示します。

#### <span id="page-211-0"></span>表 **2-42 show storm-control** のフィールドの説明

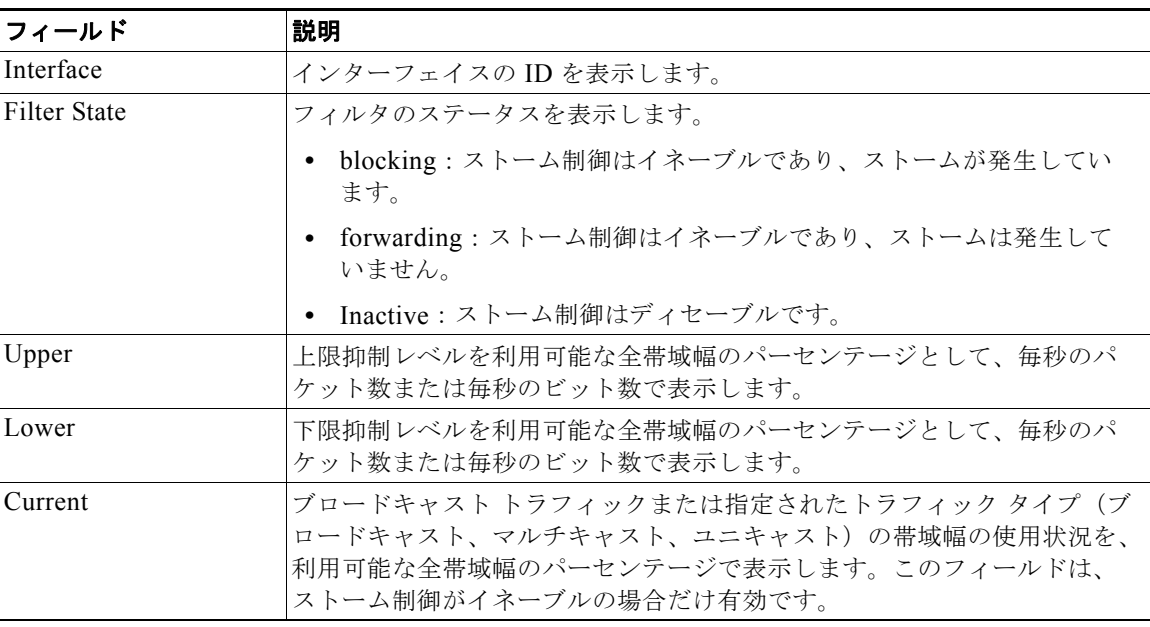

関連コマンド

コマンド 説明 **storm-control** スイッチにブロードキャスト、マルチキャスト、およびユニキャスト ストー ム制御レベルを設定します。

# **show system mtu**

グローバル最大伝送ユニット(MTU)、またはスイッチの最大パケット サイズ設定を表示するには、 **show system mtu** 特権 EXEC コマンドを使用します。

#### **show system mtu**

- 特文の説明 このコマンドには、引数またはキーワードはありません。
- コマンド モード 特権 EXEC

コマンド履歴 リリース 変更箇所 12.1(19)EA1 このコマンドが追加されました。

使用上のガイドライン **system mtu** または **system mtu jumbo** グローバル コンフィギュレーション コマンドを使用して MTU の設定を変更した場合、スイッチをリセットしない限り、新しい設定は有効になりません。

> システム MTU は 10/100 Mbps で動作するポートを、システム ジャンボ MTU はギガビット ポートを 参照します。システム ルーティング MTU はルーテッド ポートを参照します。

**例 オンランス ありょう あい system mtu** コマンドの出力を示します。

Switch# **show system mtu** System MTU size is 1500 bytes System Jumbo MTU size is 1550 bytes Routing MTU size is 1500 bytes.

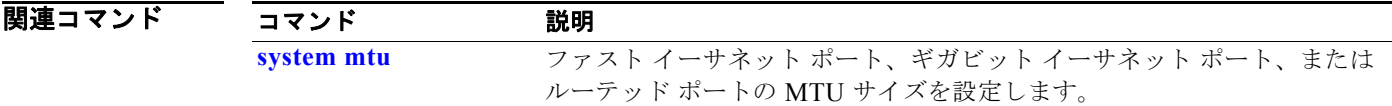

# **show udld**

すべてのポートまたは指定されたポートの UniDirectional Link Detection (UDLD; 単方向リンク検出) 管理ステータスおよび動作ステータスを表示するには、**show udld** コマンドを EXEC モードで使用し ます。

**show udld** [*interface-id*]

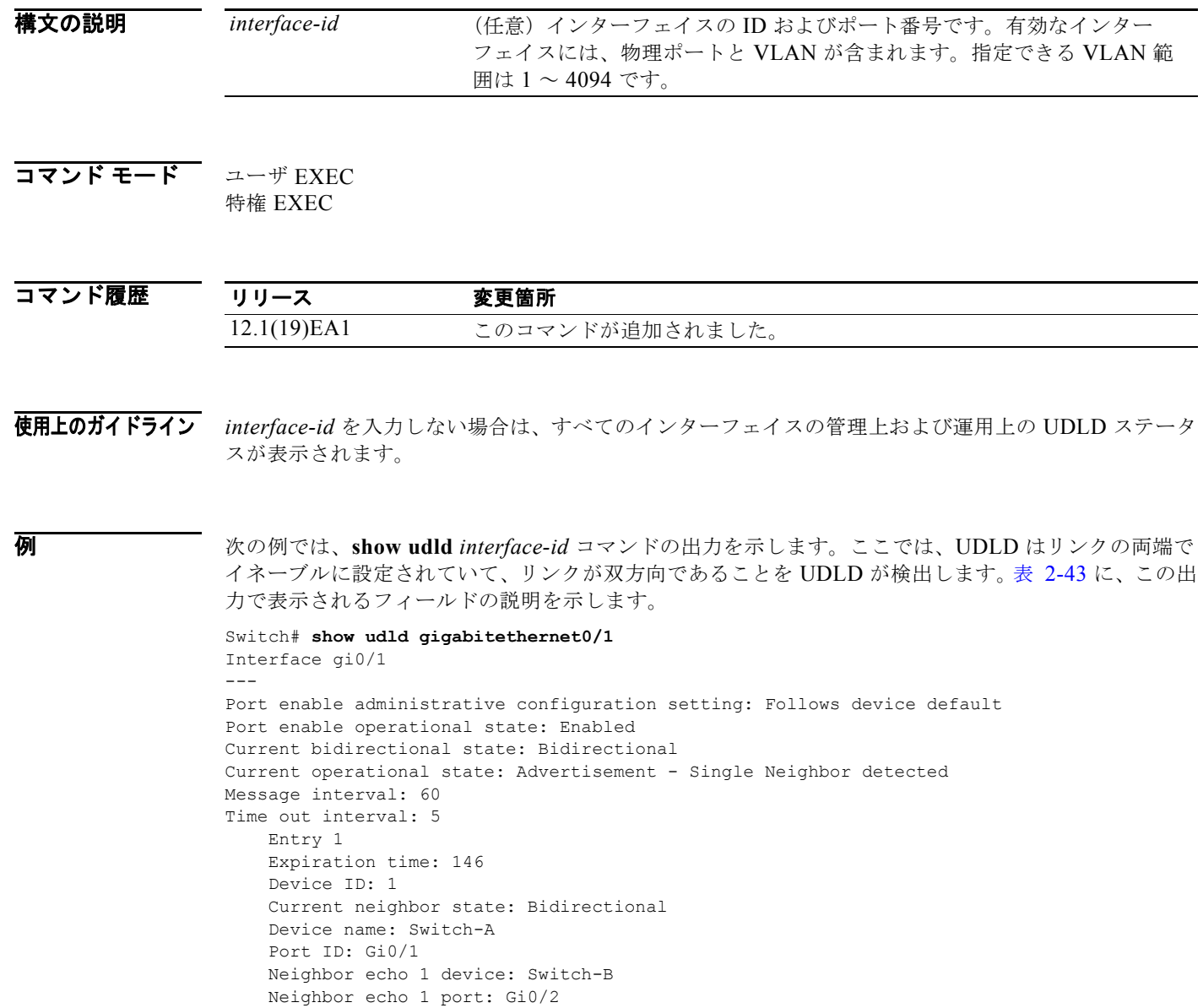

 Message interval: 5 CDP Device name: Switch-A

٠

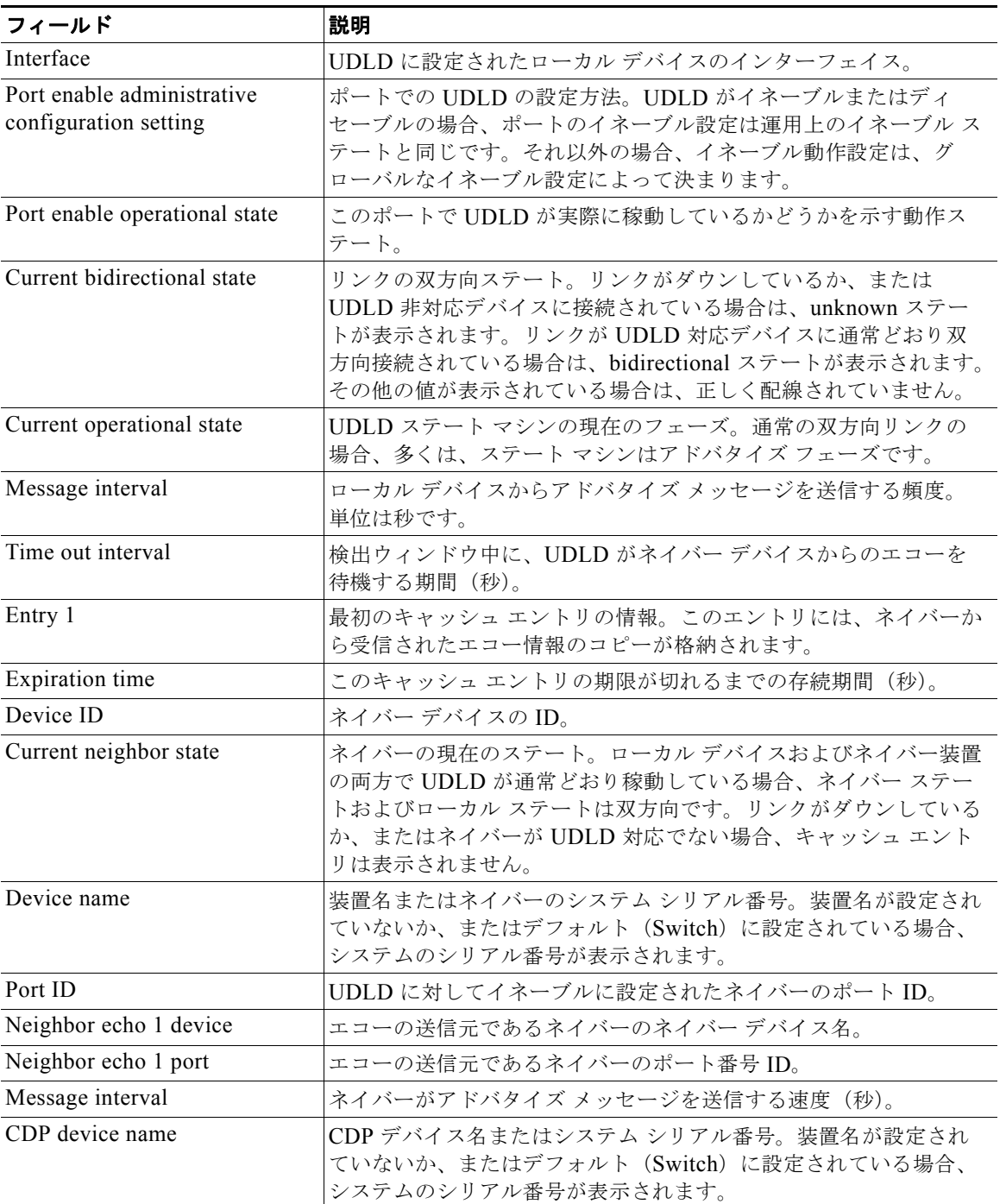

### <span id="page-214-0"></span>表 **2-43 show udld** のフィールドの説明

ション コマンドによってイネーブルになるのを防ぎます。

トし、トラフィックが通過するのを再び許可します。

**udld reset** UDLD によるすべてのインターフェイス シャットダウンをリセッ

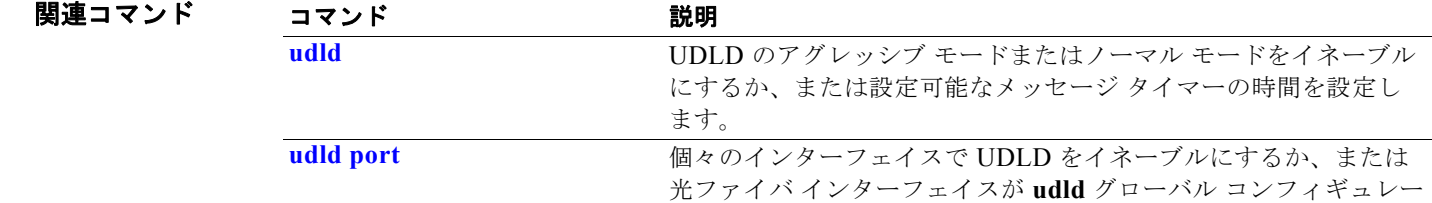
# **show version**

ハードウェアおよびファームウェアのバージョン情報を表示するには、**show version** コマンドを EXEC モードで使用します。

#### **show version**

**構文の説明 このコマンドには、引数またはキーワードはありません。** 

コマンド モード ユーザ EXEC 特権 EXEC

コマンド履歴 リリース 変更箇所 12.1(19)EA1 このコマンドが追加されました。

**例 インスタック** 次の例では、show version コマンドの出力を示します。

(注) **show version** 出力には表示されますが、コンフィギュレーション レジスタ情報はスイッチでサポート されていません。

```
Switch# show version
Cisco Internetwork Operating System Software 
IOS (tm) C3560 Software (C3560-IPSERVICES-M), Version 12.2(25)SEB, RELEASE SOFTWARE (fc1)
Copyright (c) 1986-2005 by cisco Systems, Inc.
Compiled Tues 15-Feb-05 21:54 by yenanh
Image text-base: 0x00003000, data-base: 0x009197B8
ROM: Bootstrap program is C3560 boot loader
BOOTLDR: C3560 Boot Loader (C3560-HBOOT-M), Version 12.1 [rneal-vegas-0806 101]
tree uptime is 1 minute
System returned to ROM by power-on
System image file is "flash:c3560-i5-mz"
cisco WS-C3560-24PS (PowerPC405) processor (revision 01) with 118776K/12288K bytes of 
memory.
Processor board ID CSJ0737U00J
Last reset from power-on
Bridging software.
1 Virtual Ethernet/IEEE 802.3 interface(s)
24 FastEthernet/IEEE 802.3 interface(s)
2 Gigabit Ethernet/IEEE 802.3 interface(s)
The password-recovery mechanism is enabled.
512K bytes of flash-simulated non-volatile configuration memory.
Base ethernet MAC Address : 00:0B:46:30:6B:80
Motherboard assembly number : 73-9299-01
Power supply part number : 341-0029-02
Motherboard serial number : CSJ0736990B
Power supply serial number : LIT0717000Y
```
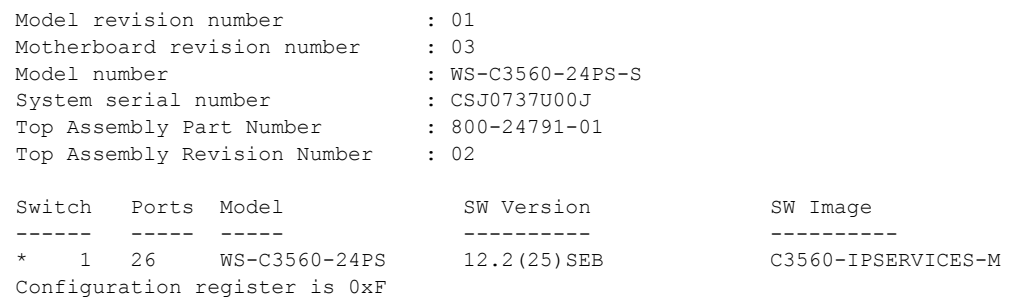

# **show vlan**

スイッチ上のすべての設定済み VLAN またはある VLAN (VLAN ID または名前を指定した場合)の パラメータを表示するには、**show vlan** コマンドを EXEC モードで使用します。

**show vlan** [**brief** | **dot1q tag native** | **id** *vlan-id* | **internal usage** | **mtu** | **name** *vlan-name* | **private-vlan** [**type**] | **remote-span** | **summary**]

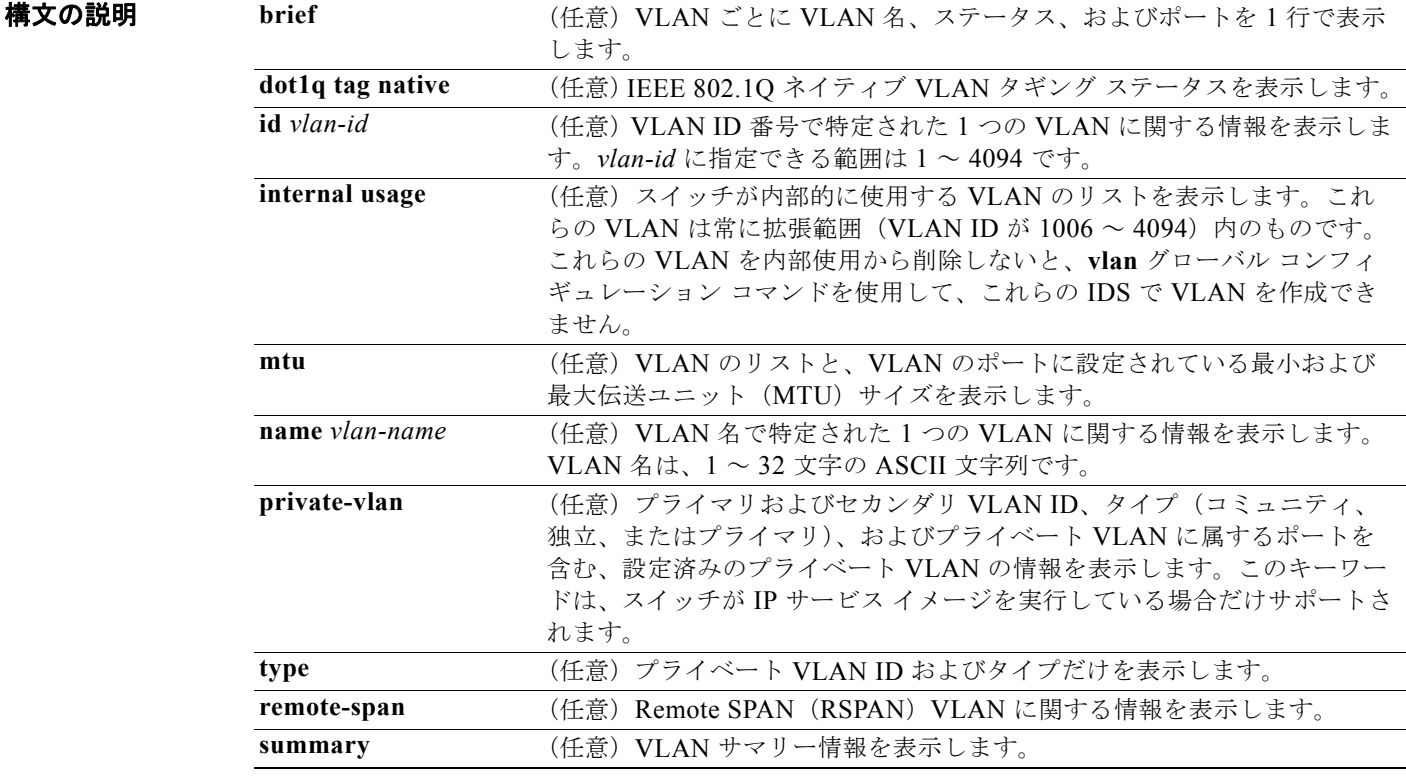

コマンド モード ユーザ EXEC

特権 EXEC

```
コマンド履歴
```
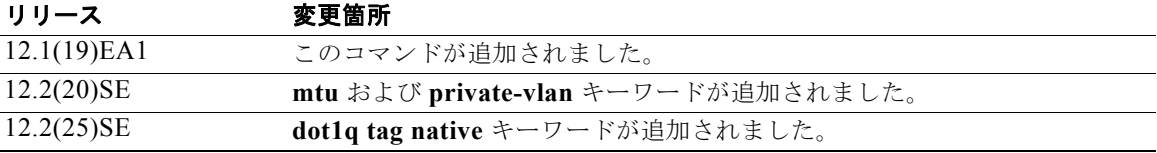

使用上のガイドライン **show vlan mtu** コマンド出力では、MTU\_Mismatch 列に VLAN 内のすべてのポートに同じ MTU があ るかどうかを示します。この列に *yes* が表示されている場合、VLAN の各ポートに別々の MTU があ り、パケットが、大きい MTU を持つポートから小さい MTU を持つポートにスイッチングされると、

ドロップされることがあります。VLAN に SVI がない場合、ハイフン(-)記号が SVI\_MTU 列に表示 されます。MTU-Mismatch 列に *yes* が表示されている場合、MiniMTU を持つポートと MaxMTU を持 つポート名が表示されます。

セカンダリ VLAN を定義する前にプライベート VLAN のセカンダリ VLAN をプライマリ VLAN に関 連付けようとすると、セカンダリ VLAN が **show vlan private-vlan** コマンドの出力に含まれません。

**show vlan private-vlan type** コマンドの出力では、*normal* として表示されたタイプは、プライベート VLAN のアソシエーションを持っていても、プライベート VLAN の一部ではない VLAN であること を意味します。たとえば、2 つの VLAN をプライマリ VLAN およびセカンダリ VLAN と定義し、関 連付けた後で、プライマリ VLAN からアソシエーションを削除せずにセカンダリ VLAN の設定を削除 した場合、セカンダリ VLAN だった VLAN が出力に *normal* として表示されます。**show vlan private-vlan** 出力では、プライマリとセカンダリ VLAN のペアが *non-operational* と表示されます。

(注) **ifindex** キーワードは、コマンドラインのヘルプ ストリングには表示されていますが、サポートされて いません。

**例 わきの** 次の例では、show vlan コマンドの出力を示します。表 [2-44](#page-220-0) に、この出力で表示されるフィールドの 説明を示します。

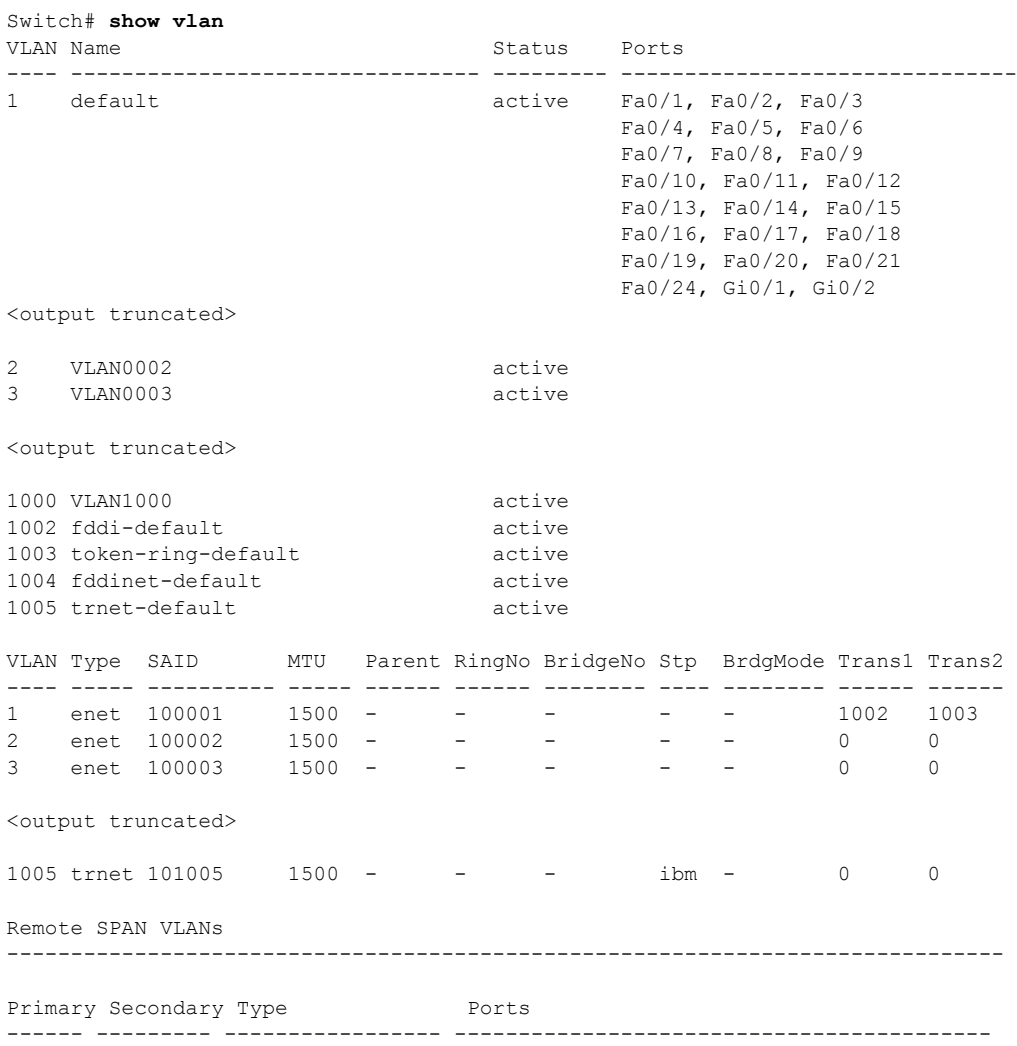

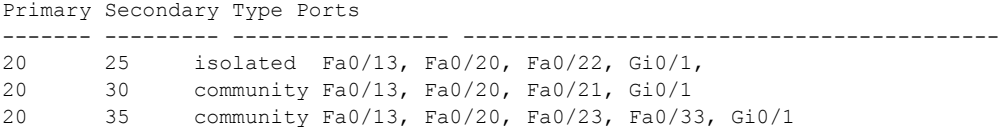

<output truncated>

### <span id="page-220-0"></span>表 **2-44 show vlan** コマンドの出力フィールド

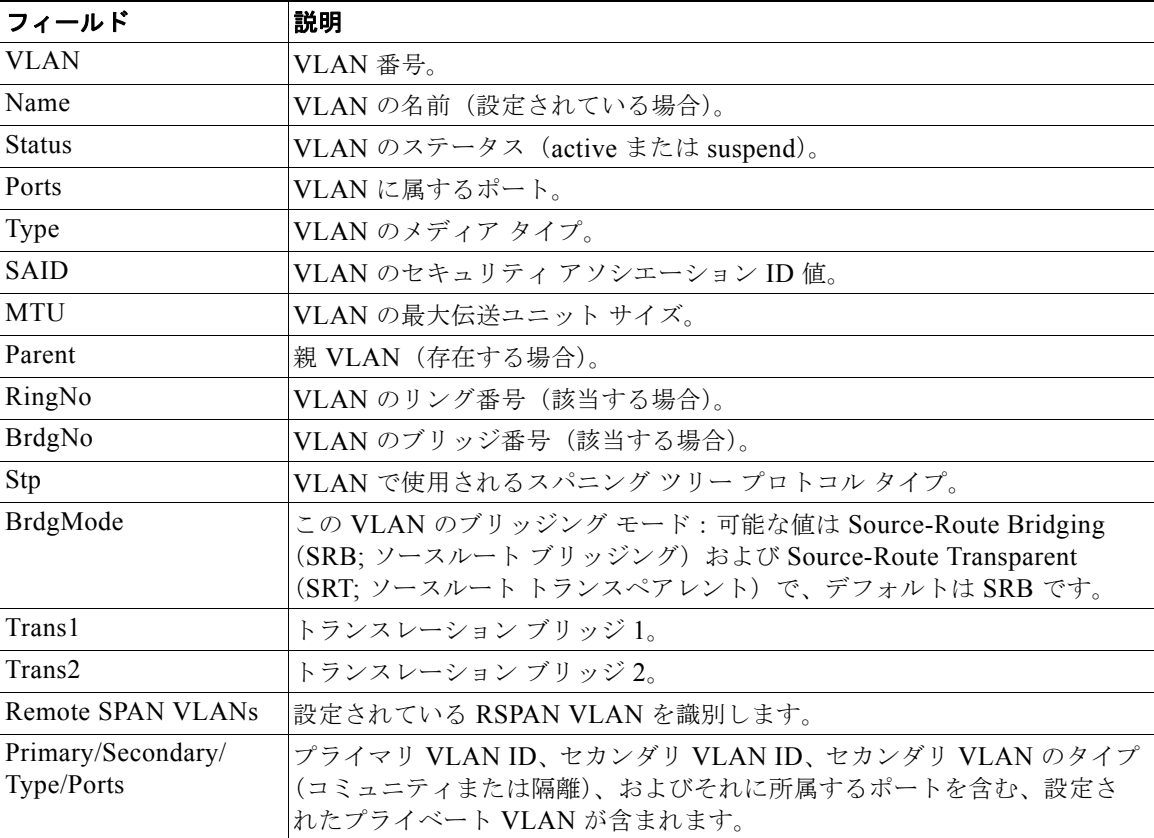

次の例では、**show vlan dot1q tag native** コマンドの出力を示します。 Switch# **show vlan dot1q tag native** dot1q native vlan tagging is disabled 次の例では、**show vlan private-vlan** コマンドの出力を示します。 Switch# **show vlan private-vlan**  Primary Secondary Type Ports ------- --------- ----------------- ------------------------------------------ 10 501 isolated Gi0/3 10 502 community Fa0/11 10 503 non-operational3<br>20 25 isolated 20 25 isolated Fa0/13, Fa0/20, Fa0/22, Gi0/1<br>20 30 community Fa0/13, Fa0/20, Fa0/21, Gi0/1 20 30 community Fa0/13, Fa0/20, Fa0/21, Gi0/1, 20 35 community Fa0/13, Fa0/20, Fa0/23, Fa0/33.Gi0/120 55 non-operational 2000 2500 isolated Fa0/5, Fa0/10, Fa0/15

次の例では、**show vlan private-vlan type** コマンドの出力を示します。

Switch# **show vlan private-vlan type** Vlan Type ---- ----------------- 10 primary 501 isolated 502 community 503 normal

次の例では、**show vlan summary** コマンドの出力を示します。

Switch# **show vlan summary** Number of existing VLANs : 45 Number of existing VTP VLANs : 45 Number of existing extended VLANs : 0

次の例では、**show vlan id** コマンドの出力を示します。

```
Switch# show vlan id 2
VLAN Name Status Ports
---- -------------------------------- --------- -------------------------------
2 VLAN0200 active Fa0/7, Fa0/8
2 VLAN0200 active Fa1/3, Fa2/5, Fa2/6
VLAN Type SAID MTU Parent RingNo BridgeNo Stp BrdgMode Trans1 Trans2
---- ----- ---------- ----- ------ ------ -------- ---- -------- ------ ------
2 enet 100002 1500 - - - - - - 0 0
Remote SPAN VLAN
----------------
Disabled
```
次の例では、**show vlan internal usage** コマンドの出力を示します。これは、VLAN 1025 および 1026 が、ファスト イーサネット ルーテッド ポート 23 および 24 の内部 VLAN として使用されていること を示しています。これらの VLAN ID のいずれかを使用する場合は、ルーテッド ポートをシャットダ ウンする必要があります。これにより、内部 VLAN を解放して、拡張範囲 VLAN を作成します。ルー テッド ポートを開始すると、他の内部 VLAN 番号が割り当てられます。

Switch# **show vlan internal usage** VLAN Usage ---- ------------- 1025 FastEthernet0/23 1026 FastEthernet0/24

### 関連コマンド

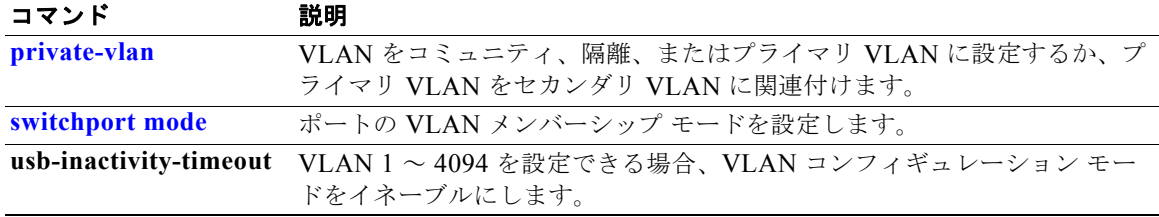

# <span id="page-223-0"></span>**show vlan access-map**

特定の VLAN アクセス マップ、またはすべての VLAN アクセス マップに関する情報を表示するには、 **show vlan access-map** 特権 EXEC コマンドを使用します。

**show vlan access-map** [*mapname*]

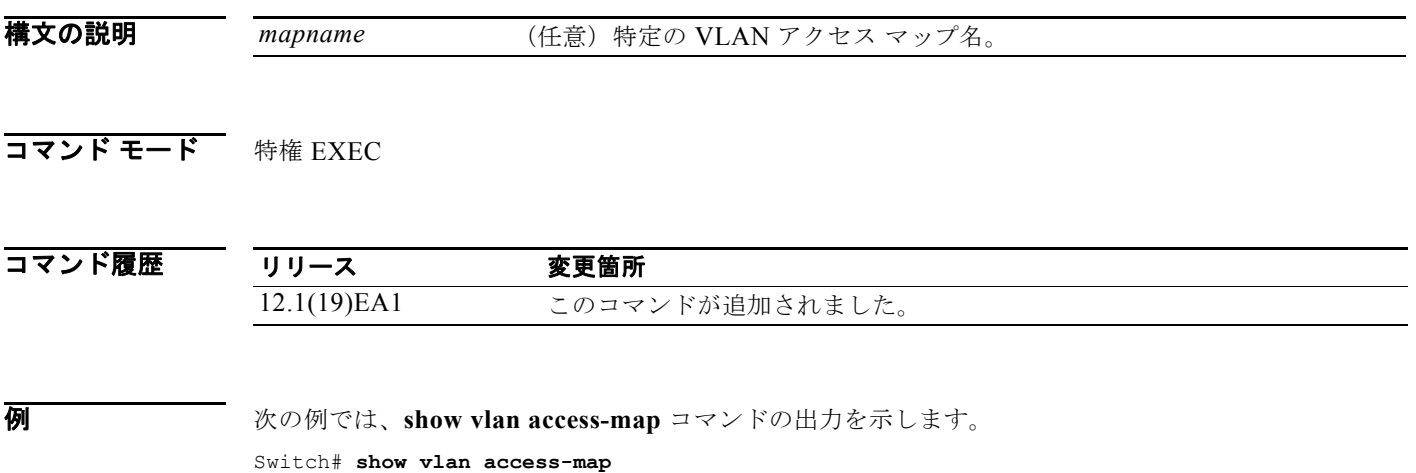

```
Vlan access-map "SecWiz" 10
  Match clauses:
    ip address: SecWiz_Gi0_3_in_ip
   ip address: SecWiz Fa10 3 in ip
   Action:
```
forward

### 関連コマンド

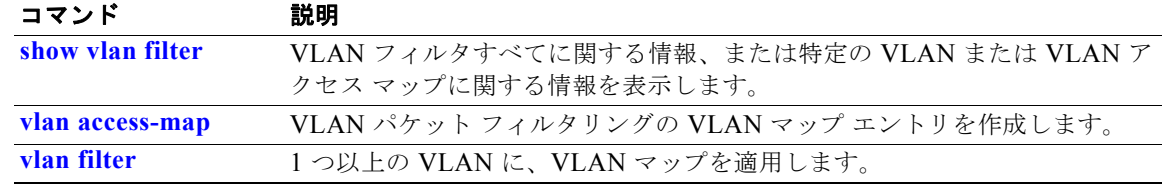

٠

# <span id="page-224-0"></span>**show vlan filter**

VLAN フィルタすべてに関する情報、または特定の VLAN または VLAN アクセス マップに関する情 報を表示するには、**show vlan filter** 特権 EXEC コマンドを使用します。

**show vlan filter** [**access-map** *name* **| vlan** *vlan-id*]

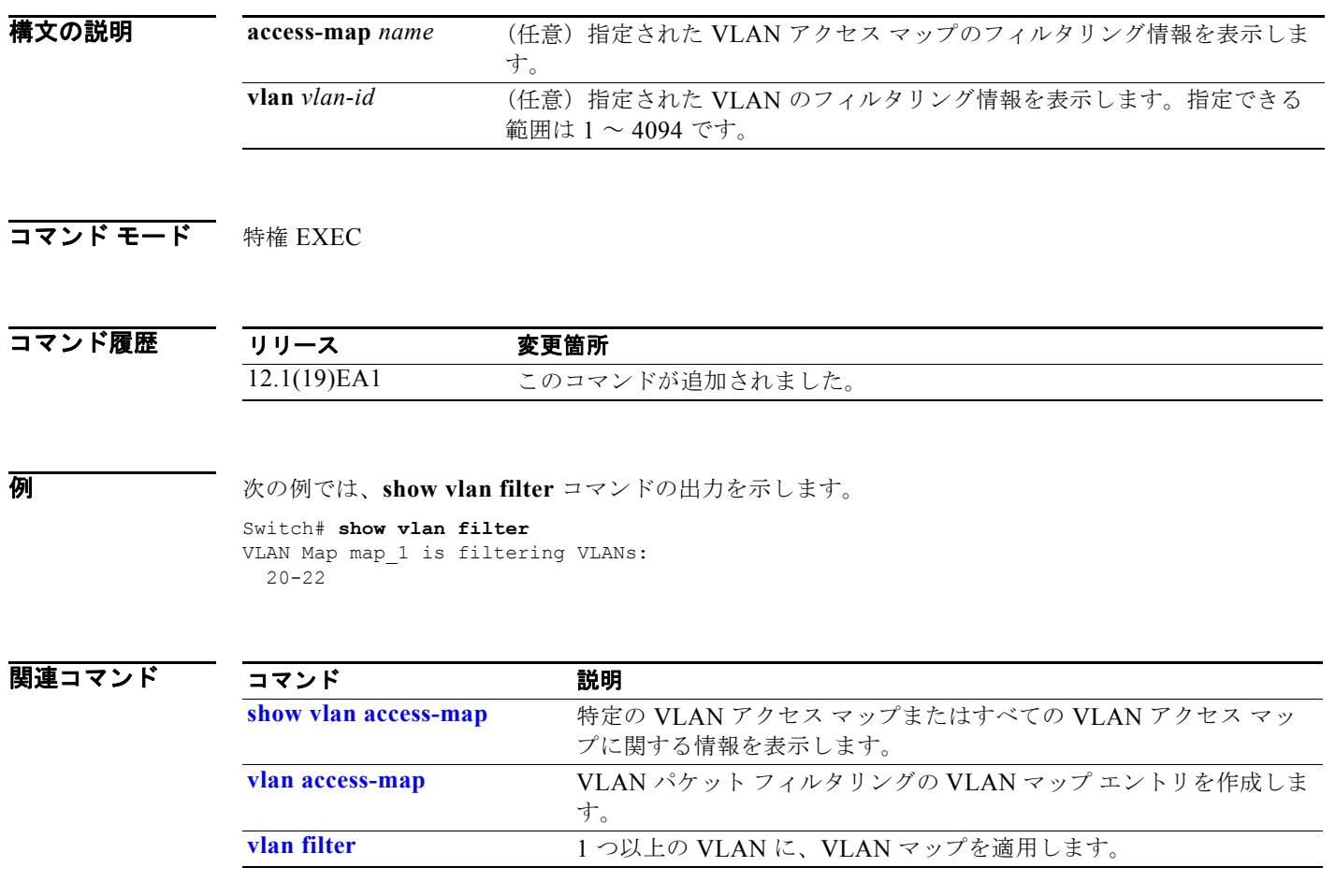

# **show vmps**

VLAN Query Protocol (VQP) バージョン、再確認インターバル、再試行回数、VLAN Membership Policy Server (VMPS; VLAN メンバーシップ ポリシー サーバ)の IP アドレス、および現在のサーバ やプライマリ サーバを表示するには、キーワードを指定せずに **show vmps** コマンドを EXEC モードで 使用します。**statistics** キーワードを使用すると、クライアント側の統計情報が表示されます。

#### **show vmps** [**statistics**]

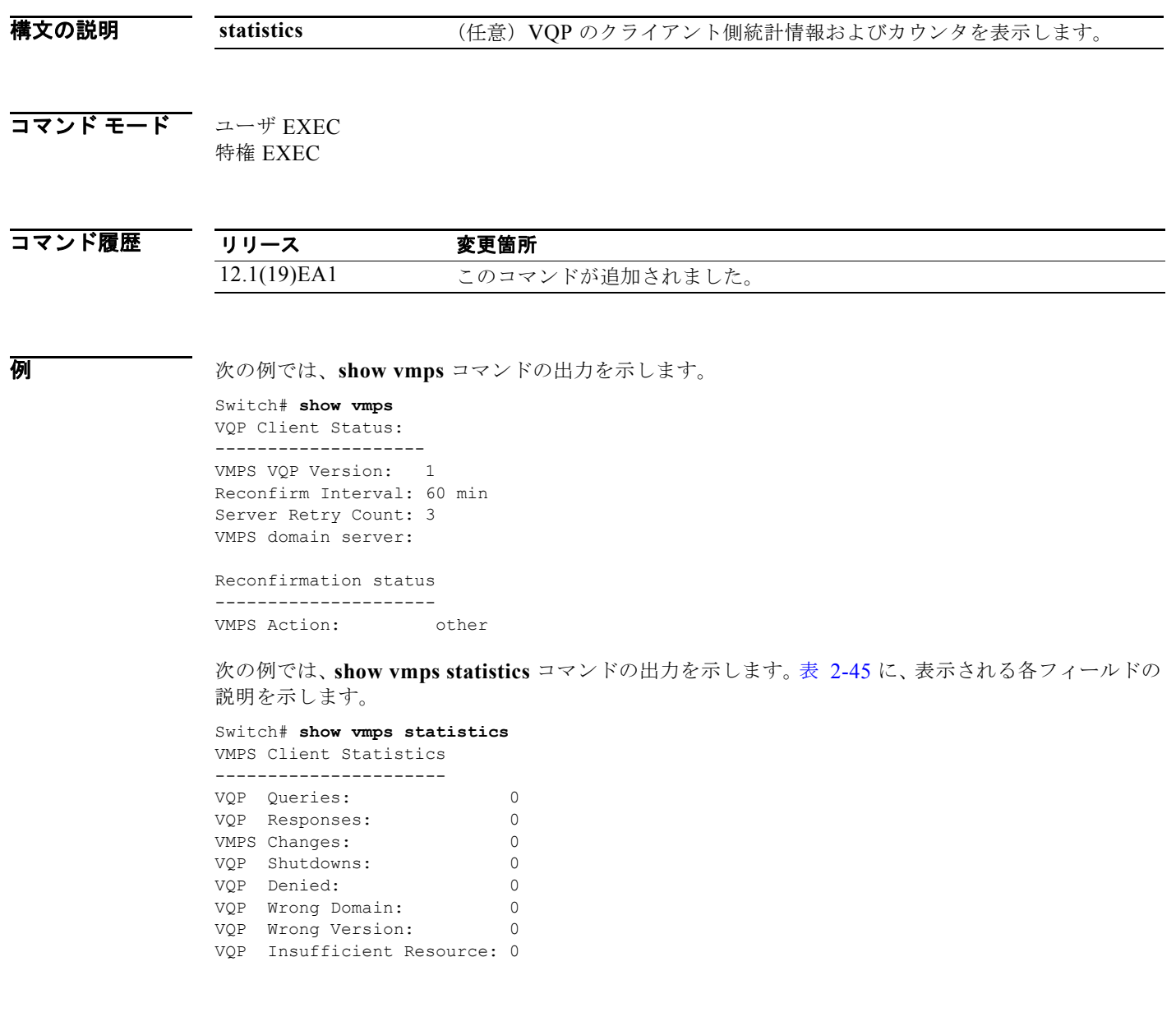

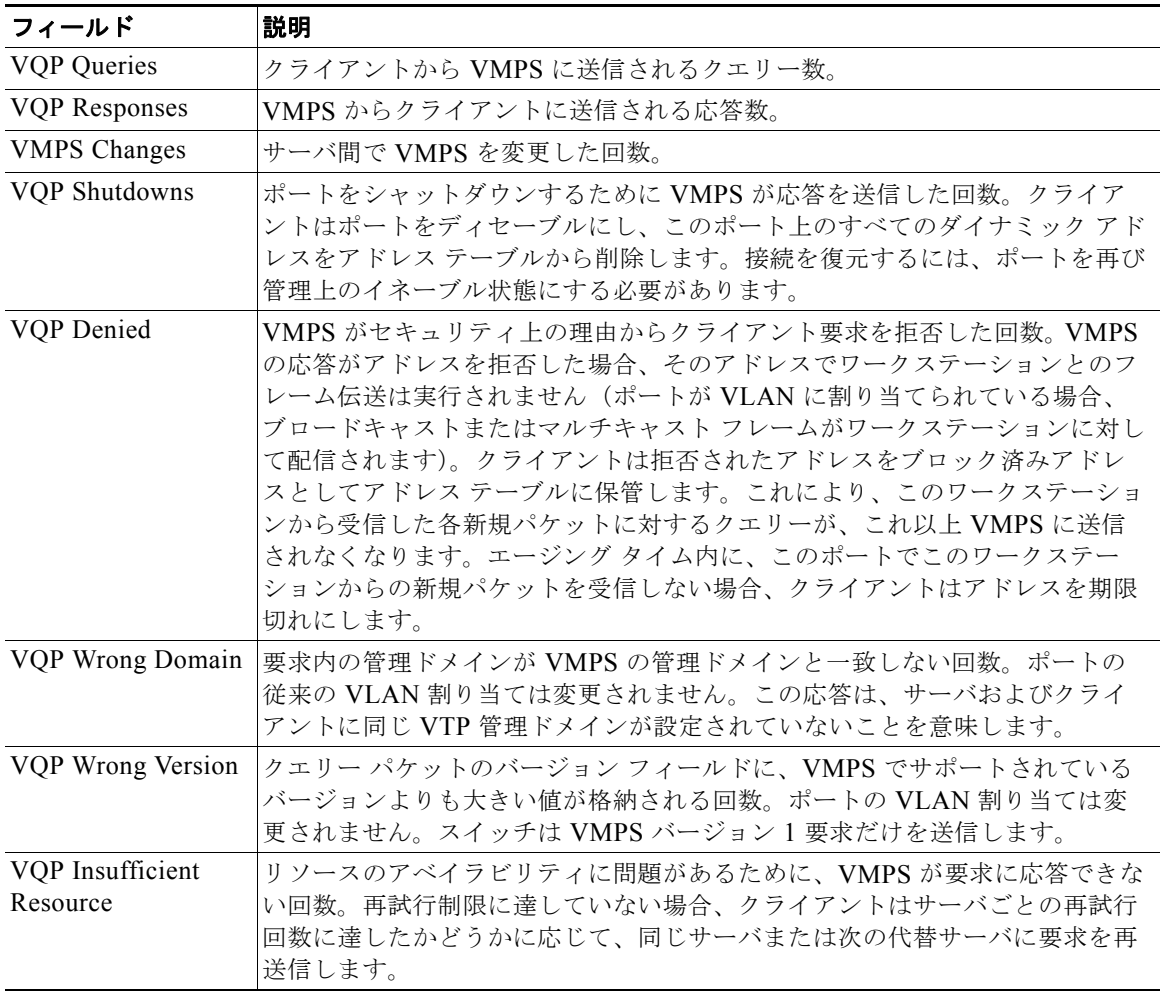

<span id="page-226-0"></span>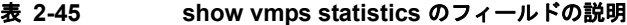

## 関連コマンド

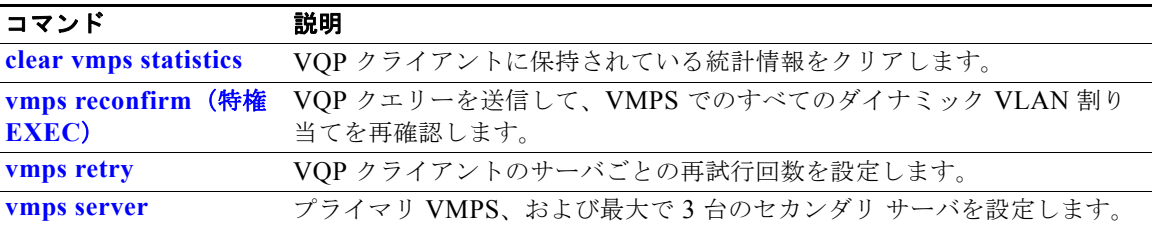

# **show vtp**

VLAN トランキングプロトコル (VTP)の管理ドメイン、ステータス、およびカウンタに関する一般 情報を表示するには、**show vtp** コマンドを EXEC モードで使用します。

**show vtp** {**counters** | **devices** [**conflicts**] | **interface** [*interface-id*] | **password** | **status**}

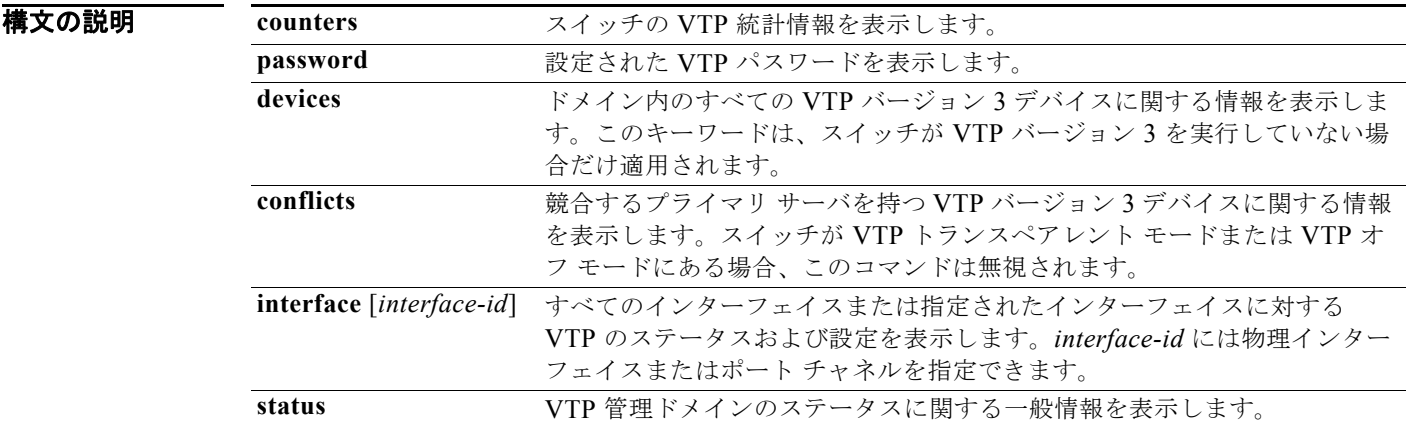

### コマンド モード ユーザ EXEC 特権 EXEC

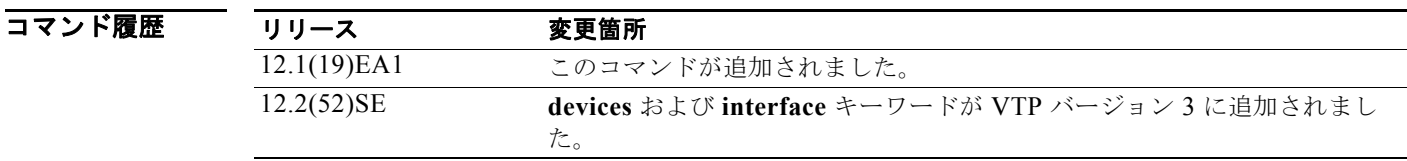

使用上のガイドライン スイッチが VTP バージョン 3 を実行中に **show vtp password** コマンドを入力すると、表示は次のルー ルに従います。

- **• password** *password* グローバル コンフィギュレーション コマンドで **hidden** キーワードを指定せ ず、スイッチ上で暗号化がイネーブルでない場合、パスワードはクリア テキストで表示されます。
- **• password** *password* コマンドで **hidden** キーワードを指定せず、スイッチ上で暗号化がイネーブル の場合、暗号化されたパスワードが表示されます。
- **• password** *password* コマンドに **hidden** キーワードが含まれていた場合、16 進数の秘密キーが表示 されます。

例 次の例では、**show vtp devices** コマンドの出力を示します。*Conflict* 列の Yes は、応答するサーバが その機能のローカル サーバと競合していることを意味します。つまり、同じドメイン内の 2 つのス イッチは、データベースに対して同じプライマリ サーバを持ちません。

#### Switch# **show vtp devices**

Retrieving information from the VTP domain. Waiting for 5 seconds.

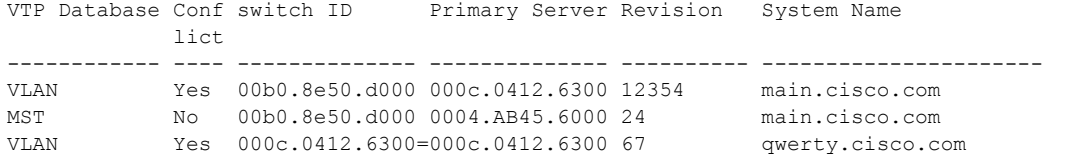

次の例では、**show vtp counters** コマンドの出力を示します。表 [2-46](#page-228-0) に、この出力で表示されるフィー ルドの説明を示します。

Switch# **show vtp counters**

```
VTP statistics:
Summary advertisements received : 0<br>Subset advertisements received : 0
Subset advertisements received
Request advertisements received : 0
Summary advertisements transmitted : 6970
Subset advertisements transmitted : 0
Request advertisements transmitted : 0
Number of config revision errors : 0
Number of config digest errors : 0
Number of V1 summary errors : 0
```
VTP pruning statistics:

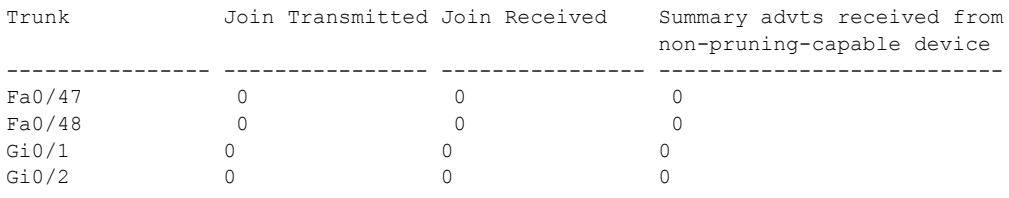

### <span id="page-228-0"></span>表 **2-46 show vtp counters** のフィールドの説明

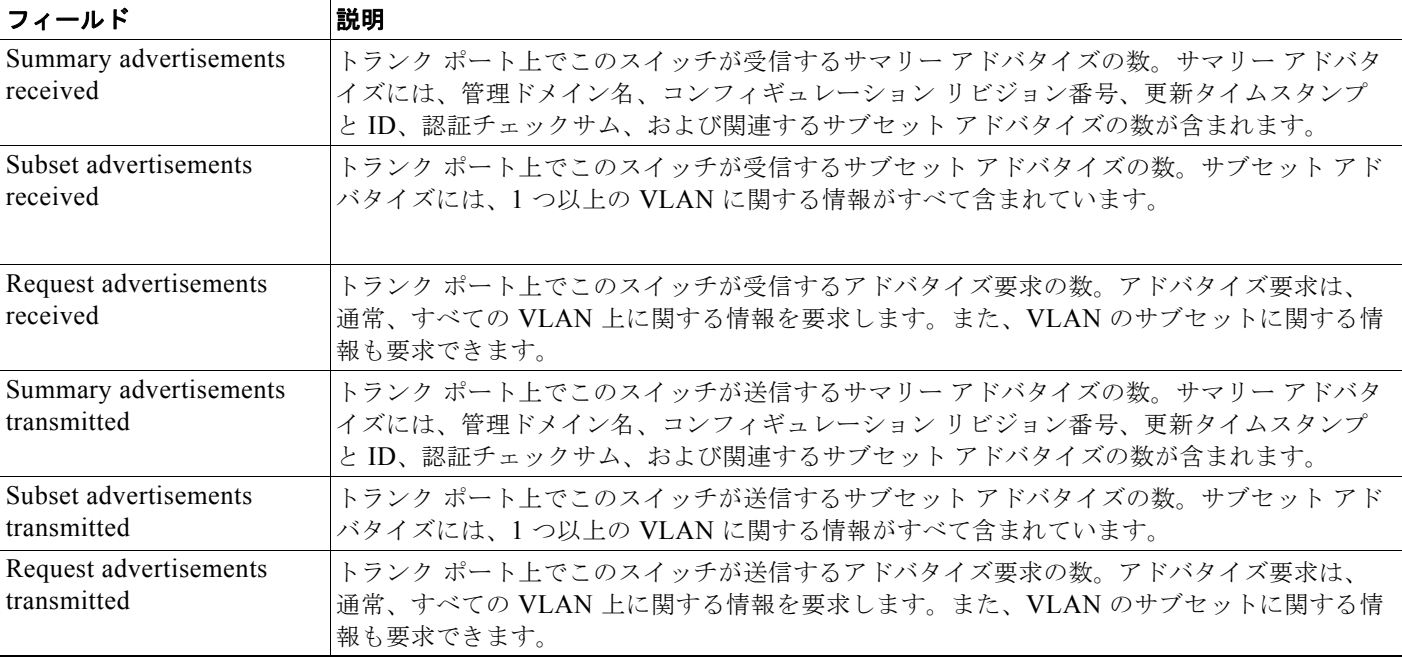

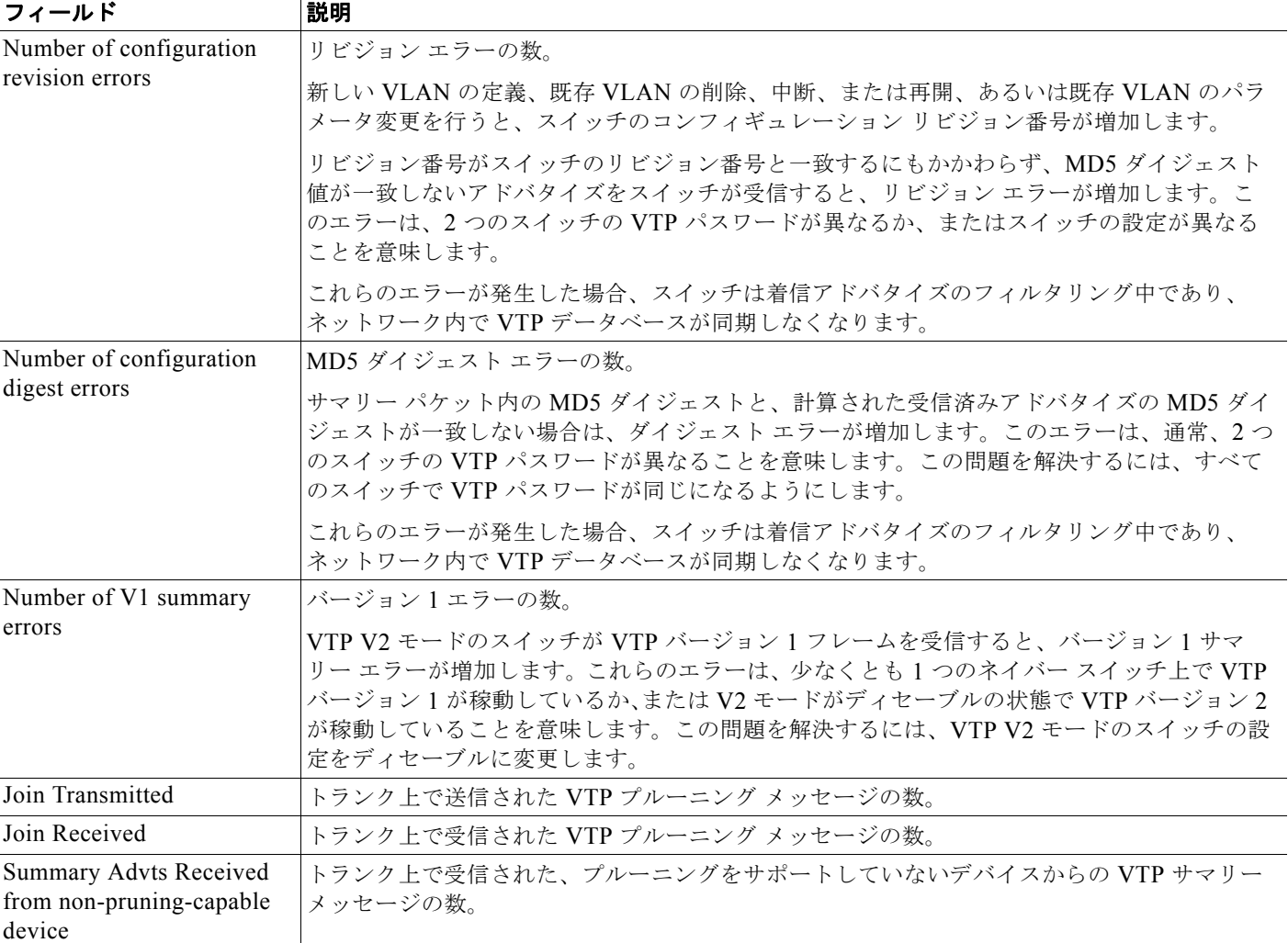

### 表 **2-46 show vtp counters** のフィールドの説明 (続き)

次の例では、VTP バージョン 2 を実行するスイッチに対する **show vtp status** コマンドの出力を示しま す。表 [2-47](#page-230-0) に、この出力で表示されるフィールドの説明を示します。

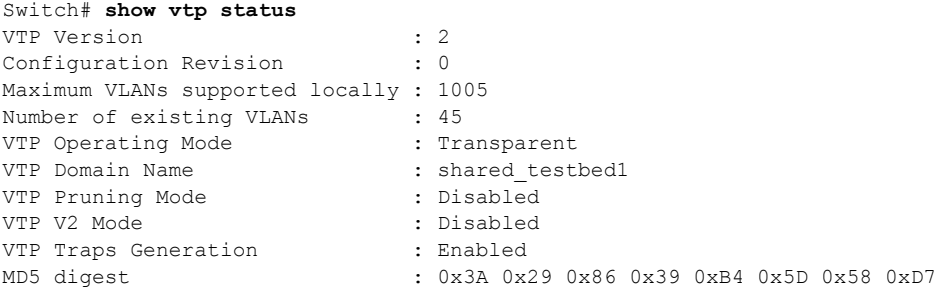

<span id="page-230-0"></span>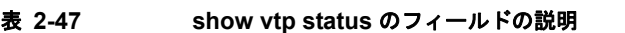

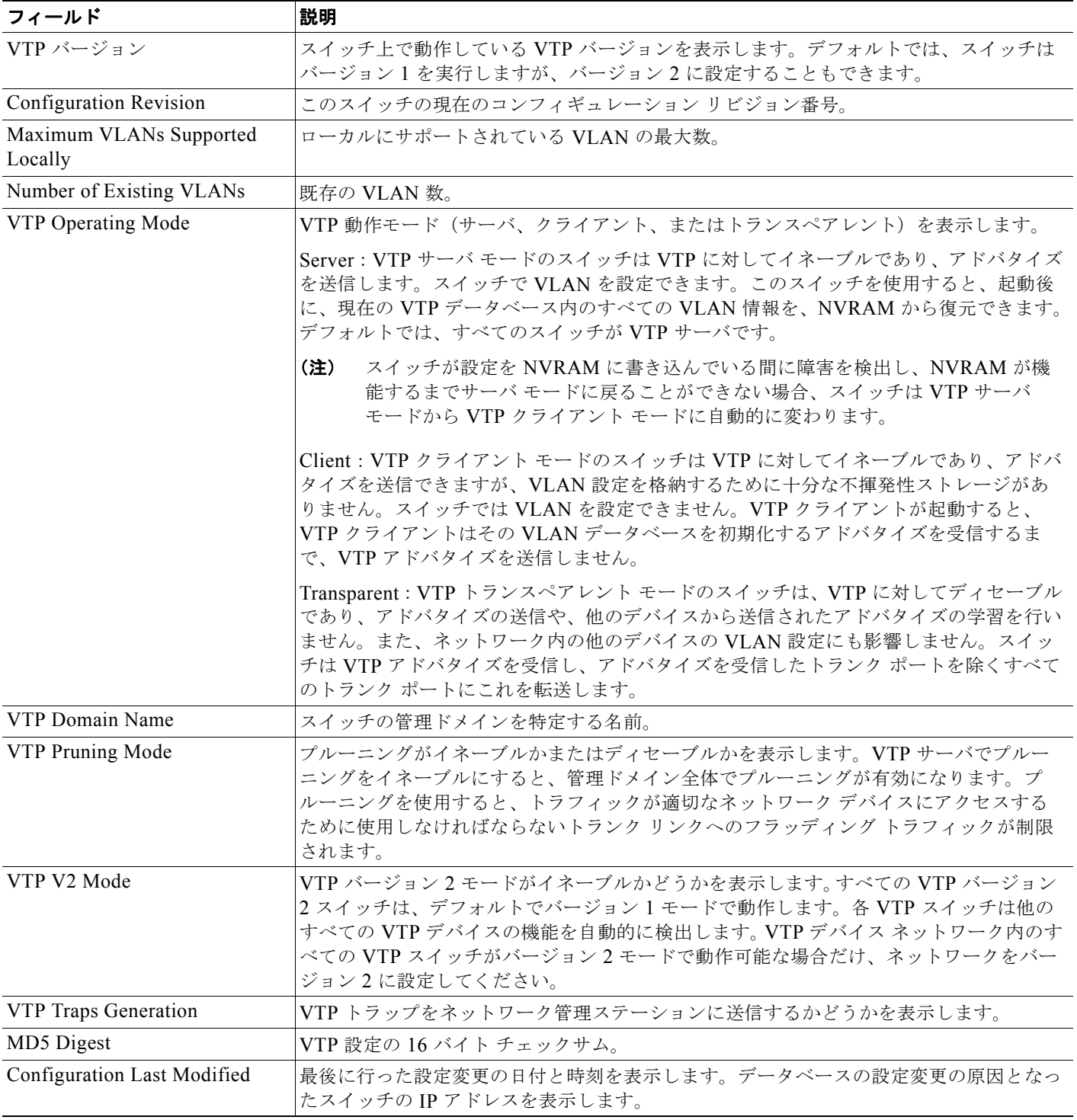

次の例では、VTP バージョン 3 を実行するスイッチに対する **show vtp status** コマンドの出力を示しま す。

Switch# **show vtp status**

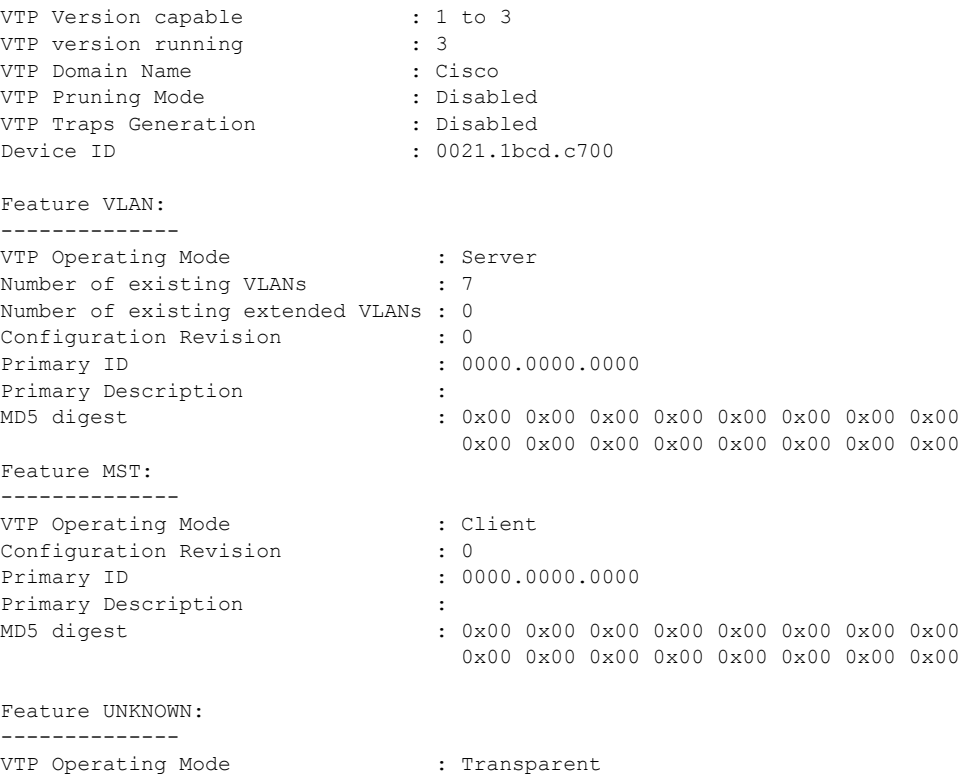

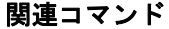

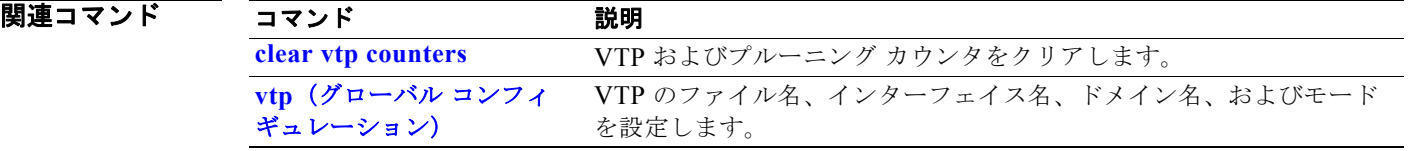